$\frac{\text{aws}}{\text{s}}$ 

開発者ガイド

# Amazon Route 53 Application Recovery **Controller**

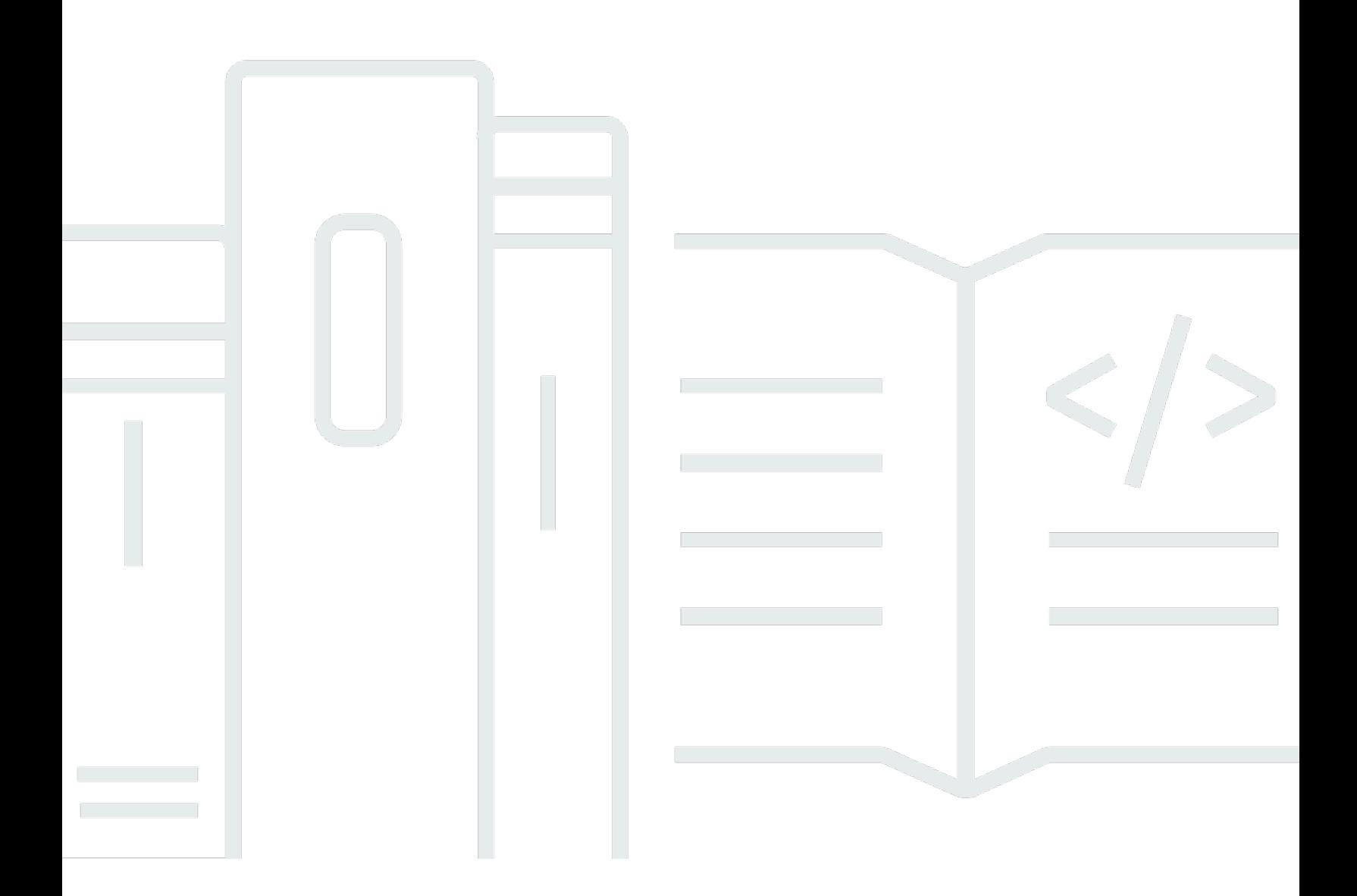

Copyright © 2024 Amazon Web Services, Inc. and/or its affiliates. All rights reserved.

### Amazon Route 53 Application Recovery Controller: 開発者ガイド

Copyright © 2024 Amazon Web Services, Inc. and/or its affiliates. All rights reserved.

Amazon の商標およびトレードドレスは、お客様に混乱を招く可能性がある態様、または Amazon の信用を傷つけたり、失わせたりする態様において、Amazon のものではない製品またはサービスに 関連して使用してはなりません。Amazon が所有しない他の商標はすべてそれぞれの所有者に帰属し ます。所有者は必ずしも Amazon との提携や関連があるわけではありません。また、Amazon の支 援を受けているとはかぎりません。

## **Table of Contents**

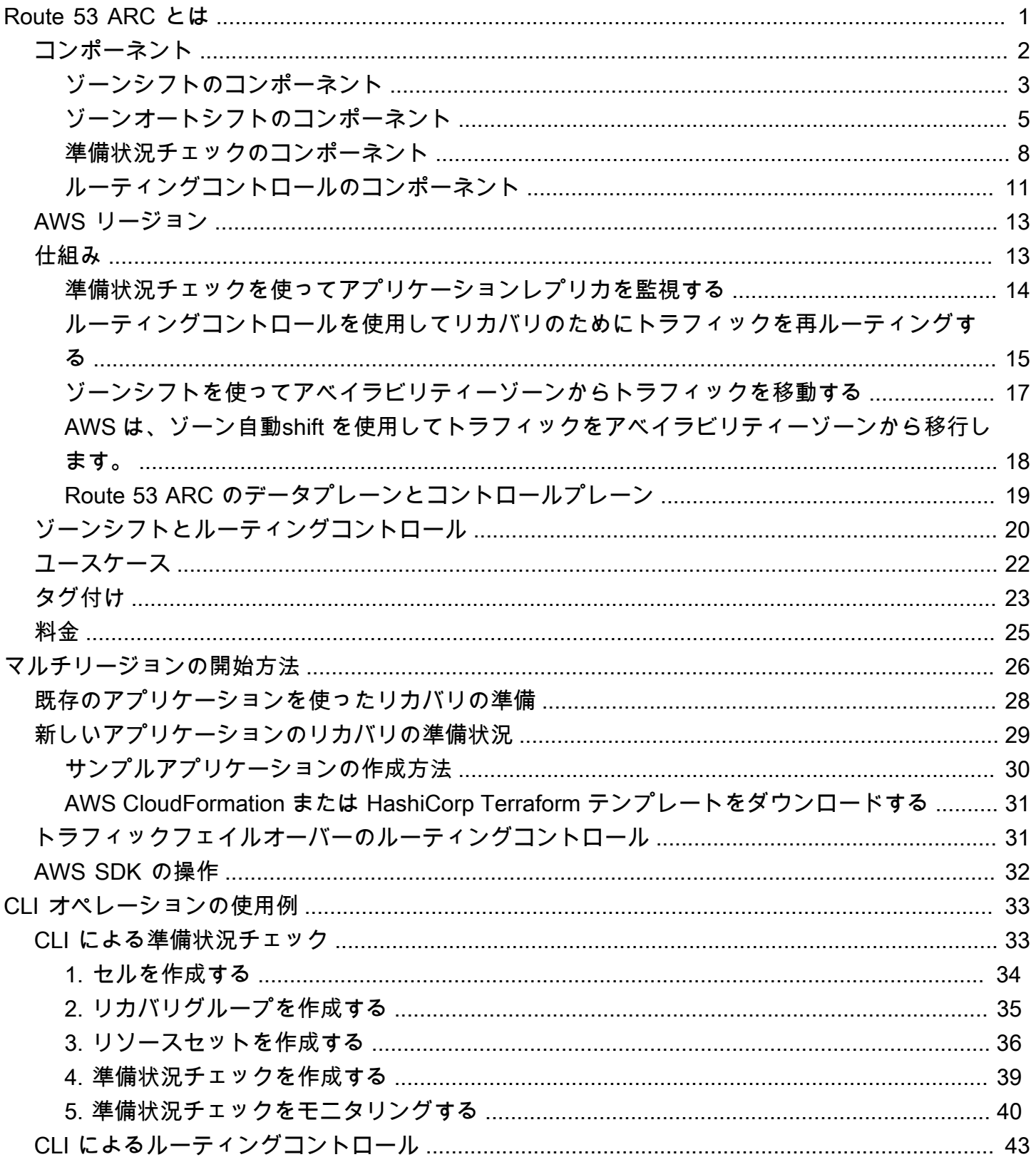

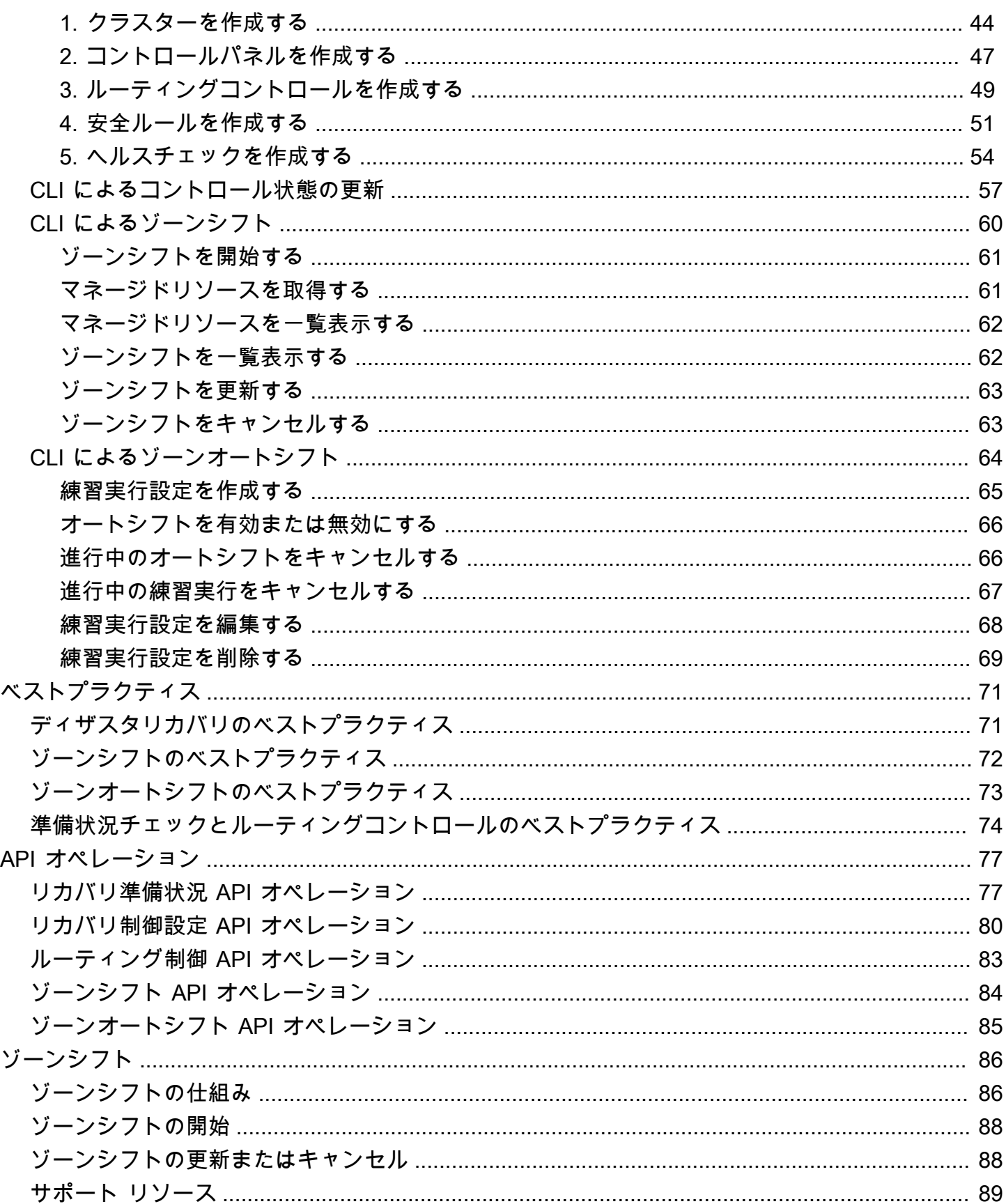

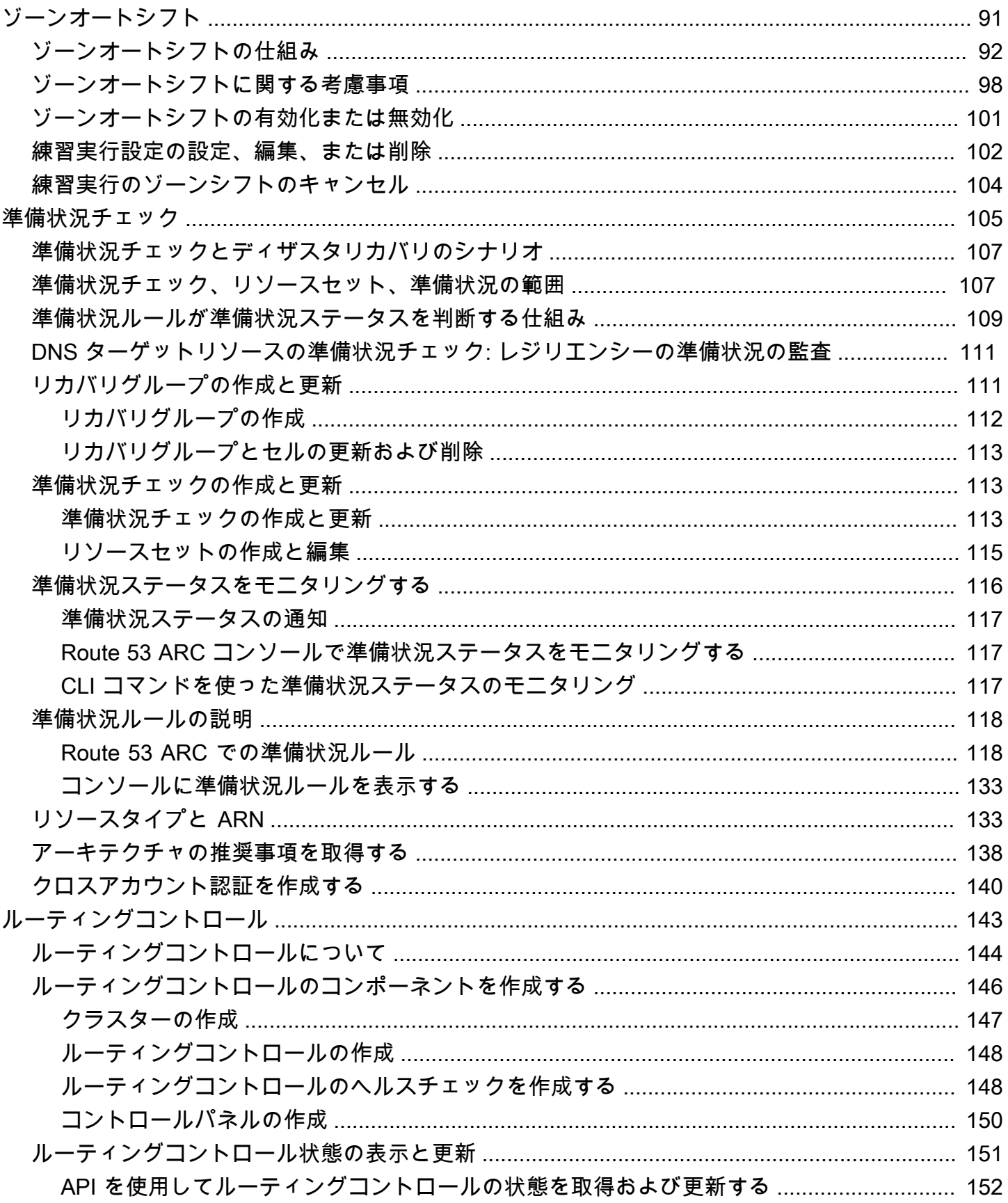

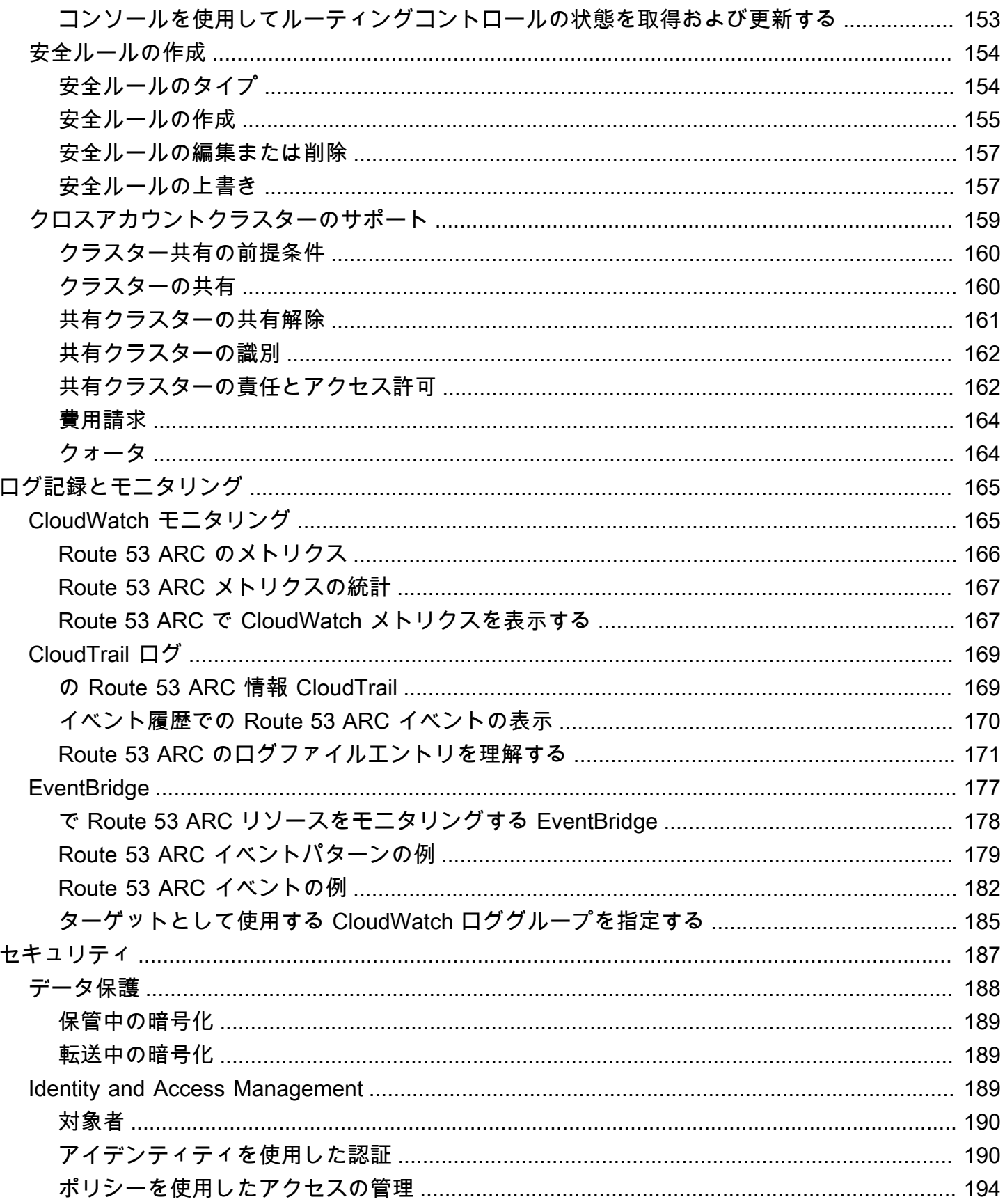

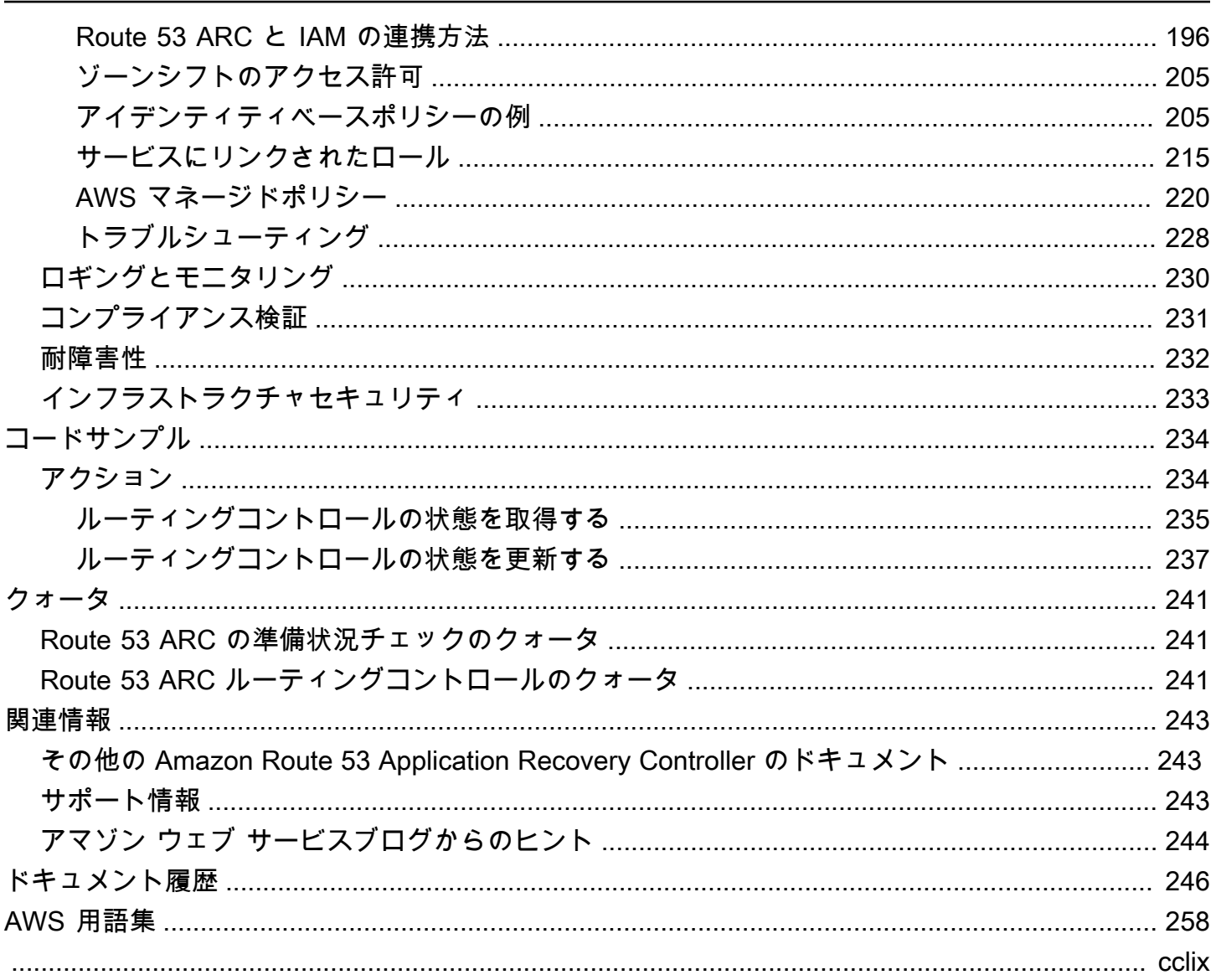

## <span id="page-7-0"></span>Amazon Route 53 Application Recovery Controller とは

Amazon Route 53 Application Recovery Controller は、 AWS上で実行しているアプリケーションの リカバリ操作の準備や迅速な実行に役立ちます。Route 53 ARC には、準備状況チェック、ルーティ ング制御、ゾーンシフト、およびゾーンオートシフトの 4 つの機能があります。Route 53 ARC を使 用することで、アプリケーションとリソースのリカバリ準備が整っているかどうかを把握し、マルチ アベイラビリティーゾーンまたはマルチリージョンアプリケーションの障害を迅速に緩和できます。

AWS グローバルクラウドインフラストラクチャは、耐障害性と耐障害性を提供し、それぞれ AWS リージョン が完全に分離された複数のアベイラビリティーゾーンで構成されています。Route 53 ARC はこの AWS 構造内で動作し、アプリケーションの耐障害性を高めます。

マルチ AZ リカバリ

ゾーンシフトでは、リソースのトラフィックを一時的にアベイラビリティーゾーンから遠ざけること で、アベイラビリティーゾーンの障害から迅速にリカバリできます。ゾーンシフトを開始すると、開 発者の不正なコードデプロイや 1 つのアベイラビリティーゾーンの AWS インフラストラクチャ障害 などからアプリケーションを迅速に復旧できるため、1 つのゾーンの問題による影響と時間の損失を 軽減できます。

リージョン内のアカウントにおけるすべての管理リソースに対してゾーンシフトを開始できます。 サポートされている AWS リソースは、Route 53 ARC に自動的に登録されます。Route 53 ARC で ゾーンシフトに登録されているリソースは、Route 53 ARC のマネージドリソースです。

ゾーンシフトは一時的なものです。ゾーンシフトを開始するときは有効期限を指定する必要がありま す。最初は 3 日間まで指定できます。有効期限以降もトラフィックをアベイラビリティーゾーンか ら遠ざけたい場合は、ゾーンシフトを更新して新しい有効期限を設定できます。

ゾーン自動shift は Route 53 ARC の機能で、お客様に代わってリソースのアベイラビリティーゾー ンからトラフィックを AWS シフトできます。 は、内部テレメトリでアベイラビリティーゾーンに 障害があり、お客様に影響を与える可能性があることを示している場合、自動shift AWS を開始しま す。内部テレメトリには、 AWS ネットワーク、Amazon EC2 および Elastic Load Balancing サービ スなど、複数のソースからのメトリクスが組み込まれています。

マルチリージョンリカバリ

ルーティングコントロールを使用することで、障害発生時にアプリケーションのレプリカ間でトラ フィックのバランスを調整できるため、アプリケーションを確実に利用できるようになります。安全 ルールは、自分で定義したガードレールを設けることで、意図しない結果からユーザーを保護するの に役立ちます。これらのルールを使用すると、例えば、アクティブかスタンバイかにかかわらず、1 つのエンドポイントのみが有効化され、同時に稼働状態にできます。

マルチリージョンリカバリの場合、Route 53 ARC は複数の AWS リージョンにわたるフェイルオー バーを一元的に調整するのに役立ちます。信頼性がきわめて高いルーティングコントロールにより、 例えば、リージョン間でトラフィックのルートを変更して、アプリケーションをリカバリすることが 可能です。そのためには、アプリケーションを冗長な障害抑制ユニット、つまりレプリカに分割しま す。各レプリカの境界は、リージョンやアベイラビリティーゾーン、もしくはさらに小さな単位にす ることもできます。

準備状況チェックでは、 AWS リソースクォータ、容量、ネットワークルーティングポリシーを継続 的にモニタリングし、レプリカへのフェイルオーバーと復旧の機能に影響を与える変更について通知 できます。継続的な準備状況チェックを行うことで、マルチリージョンアプリケーションがフェイル オーバートラフィックを処理できるように継続的にスケールおよび構成されていることを確認できま す。

#### トピック

- [Amazon Route 53 Application Recovery Controller のコンポーネント](#page-8-0)
- [Amazon Route 53 Application Recovery Controller が利用可能な AWS リージョン](#page-19-0)
- [Amazon Route 53 Application Recovery Controller の仕組み](#page-19-1)
- [Amazon Route 53 Application Recovery Controller でのゾーンシフトとルーティングコントロール](#page-26-0)
- [Amazon Route 53 Application Recovery Controller のユースケース](#page-28-0)
- [Amazon Route 53 Application Recovery Controller でのタグ付け](#page-29-0)
- [Amazon Route 53 Application Recovery Controller の料金](#page-31-0)

## <span id="page-8-0"></span>Amazon Route 53 Application Recovery Controller のコンポーネン ト

このセクションでは、Amazon Route 53 Application Recovery Controller のゾーンシフト、ゾーン オートシフト、準備状況チェック、およびルーティング制御に含まれるコンポーネントを定義しま す。

•

•

•

•

### <span id="page-9-0"></span>ゾーンシフトのコンポーネント

次の図は、 AWS リージョンのアベイラビリティーゾーンからトラフィックをシフトするゾーンシフ トの例を示しています。Route 53 ARC には安全ルールが組み込まれているため、既にゾーンシフト がアクティブになっているリソースに対して、別のゾーンシフトを開始できません。

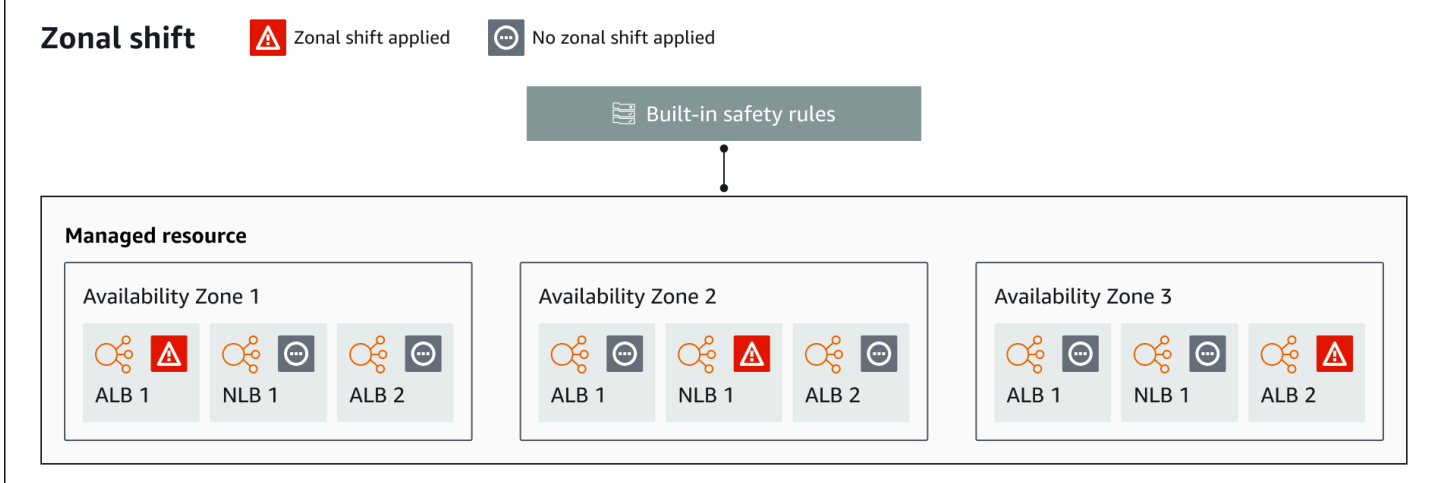

以下は、Route 53 ARC におけるゾーンシフト機能のコンポーネントです。

ゾーンシフト

AWS アカウントのマネージドリソースのゾーンシフトを開始して、トラフィックを AWS リー ジョンのアベイラビリティーゾーンから一時的に移動します。サポートされている AWS リソー スは Route 53 ARC に自動的に登録され、アカウント内のゾーンシフト用のマネージドリソース になります。現在、ゾーンシフトを開始できるのは、クロスゾーン負荷分散が設定されていない Network Load Balancer と Application Load Balancer のみです。

ゾーンシフトを開始すると、開発者の不正なコードデプロイや 1 つのアベイラビリティーゾーン の AWS インフラストラクチャ障害などからアプリケーションを迅速に復旧できるため、1 つの ゾーンの問題による影響と時間の損失を軽減できます。

### 組み込みの安全ルール

Route 53 ARC に組み込まれている安全ルールにより、1 つのリソースについて一度に複数のト ラフィックシフトが行われることはありません。つまり、アベイラビリティーゾーンからトラ フィックをアクティブにシフトできるのは、そのリソースについて、顧客によって開始された ゾーンシフト、練習実行のゾーンシフト、またはオートシフトの 1 つだけです。例えば、あるリ

ソースがオートシフトで遠ざけられているときにゾーンシフトを開始した場合は、ゾーンシフト が優先されます。詳細については、「[Amazon Route 53 Application Recovery Controller のゾー](#page-97-0) [ンオートシフト](#page-97-0)」と「[練習実行の結果](#page-101-0)」を参照してください。

#### リソース識別子

ゾーンシフトに含めるリソースの識別子です。識別子は、リソースの Amazon リソースネーム (ARN) です。

ゾーンシフトには、Route 53 ARC がサポートする AWS サービスにあるアカウント内のリソー スのみを含めることができます。これらの AWS サービスのリソースは、 AWS サービスによっ て Route 53 ARC に登録されます。

### **a** Note

クロスゾーン負荷分散がオフになっている Network Load Balancer と Application Load Balancer についてのみゾーンシフトを開始できます。

マネージドリソース

AWS のサービスは、ゾーンシフト用にリソースを Route 53 ARC に自動的に登録します。登録 されたリソースは Route 53 ARC のマネージドリソースとなります。

リソース名

Route 53 ARC のマネージドリソースの名前です。

ステータス (ゾーンシフトステータス)

ゾーンシフトのステータスです。ゾーンシフトの Status には、次のいずれかの値が設定されま す。

- ACTIVE (アクティブ): ゾーンシフトが開始され、アクティブの状態です。
- EXPIRED (期限切れ): ゾーンシフトが期限切れの状態です (有効期限を超過)。
- CANCELED (キャンセル): ゾーンシフトがキャンセルされた状態です。

適用ステータス

適用ステータスは、リソースに対してトラフィックシフトが適用されているかどうかを示しま す。ステータス APPLIED のシフトによって、リソースについてアプリケーショントラフィック が遠ざけられたアベイラビリティーゾーンと、そのトラフィックシフトが終了するタイミングが 決まります。

#### 有効期限 (満了期限)

ゾーンシフトの有効期限 (満了期限) です。ゾーンシフトは一時的なものです。顧客が開始した ゾーンシフトの場合、最初は 3 日間 (72 時間) 有効になるように設定できます。

ゾーンシフトを開始するときに、ゾーンシフトをアクティブにする時間を指定します。Route 53 ARC によってそれが有効期限 (満了期限) に変換されます。例えば、トラフィックをアベイラビ リティーゾーンに戻す準備ができた場合は、顧客が開始したゾーンシフトをキャンセルできま す。または、顧客が開始したゾーンシフトを更新して別の有効期限を指定することによって、 ゾーンシフトを延長することもできます。

顧客が開始したゾーンシフトと、ゾーン自動shift で実行されるプラクティスで AWS 開始される ゾーンシフトの両方をキャンセルできます。

<span id="page-11-0"></span>ゾーンオートシフトのコンポーネント

次の図は、顧客に影響を与える可能性のあるアベイラビリティーゾーンの障害が内部テレメトリに よって示された場合に、トラフィックをアベイラビリティーゾーンから遠ざけるオートシフトの例を 示しています。

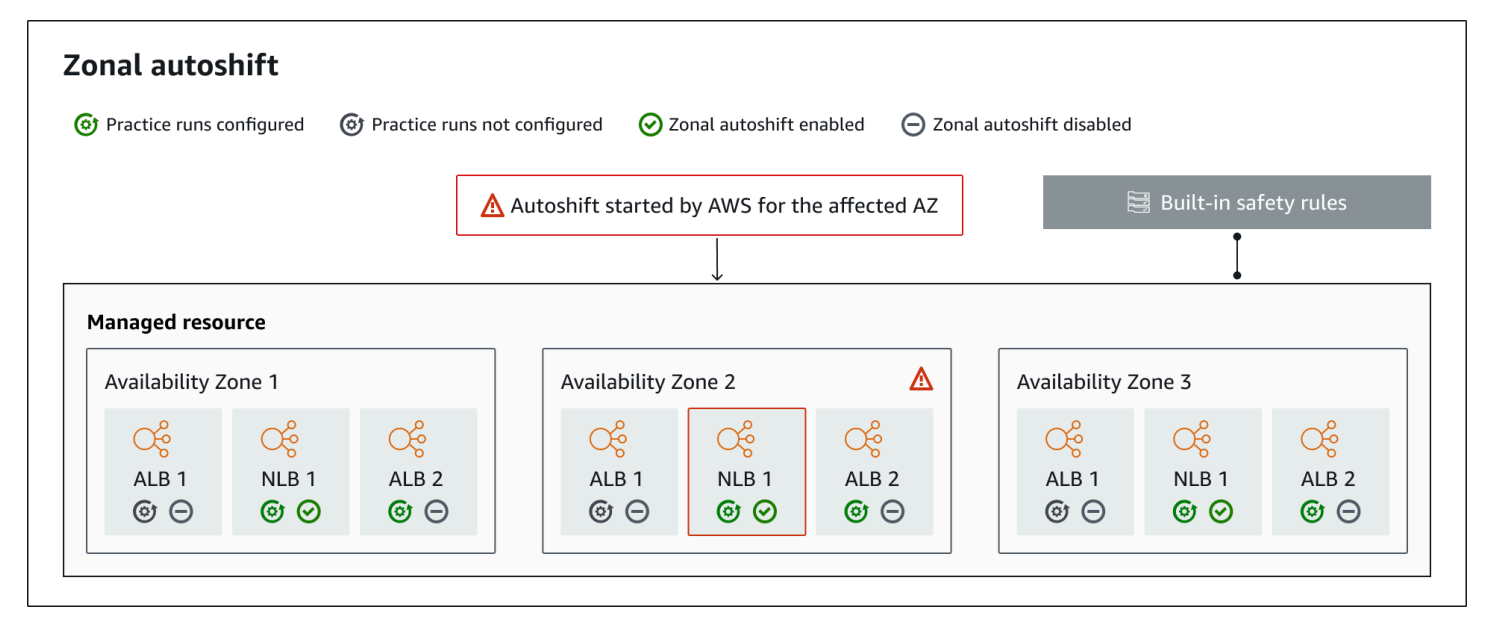

以下は、Route 53 ARC におけるゾーンオートシフト機能のコンポーネントです。

ゾーンオートシフト

ゾーンオートシフトは、何も操作しなくても、リソースのトラフィックを遠ざけます。ゾーン自 動shift は、Route 53 ARC の機能で、 は、内部テレメトリでアベイラビリティーゾーンに障害が あり、お客様に影響を与える可能性があることを示している場合に、自動shift AWS を開始しま す。場合によっては、影響が及んでいないリソースがシフトされることもあります。

#### 練習実行

リソースに対してゾーン自動shift を有効にする場合は、resource に対してゾーン自動shift プラ クティス実行も設定する必要があります。約 30 分間、プラクティス実行のためにゾーンシフト AWS を実行してください。練習実行により、1 つのアベイラビリティーゾーンが失われても、 アプリケーションが正常に動作することを確認できます。プラクティスの実行では、 はゾーン AWS シフトを使用してリソースのトラフィックを 1 つのアベイラビリティーゾーンから離れ、 プラクティスの実行が終了したらトラフィックを元に戻します。

#### 練習実行設定

プラクティス実行設定は、ブロックされた日付とウィンドウがある場合、その日付とウィンド ウ、および CloudWatchゾーン自動shift のリソースに対して実行するために指定したプラクティ スのアラームを定義します。練習実行はいつでも編集でき、ブロックされる日付や時間枠を追加 または変更したり、練習実行のアラームを更新したりできます。

ゾーンオートシフトを有効にするには、リソース用の練習実行設定が必要です。練習実行を削除 することもできます。リソースの練習実行設定を削除するには、ゾーンオートシフトを無効にす る必要があります。

練習実行アラーム

プラクティスの実行を設定するときは、リソースとアプリケーションの要件に基づいて CloudWatch、 で作成する CloudWatch アラームを指定します。指定したアラームは、アプリ ケーションが練習実行によって悪影響を受けた場合に、練習実行の開始をブロックしたり、進行 中の練習実行を停止したりできます。

指定したアラームが ALARM 状態になると、Route 53 ARC は練習実行のゾーンシフトを終了しま す。これにより、リソースのトラフィックはアベイラビリティーゾーンから遠ざけられなくなり ます。

練習実行用に指定するアラームには 2 種類あります。1 つは練習実行中にリソースとアプリケー ションの状態を監視する結果アラームです。もう 1 つはブロッキングアラームであり、練習実行 の開始を妨げたり、進行中の練習実行を停止したりするように設定できます。結果アラームは必 須であり、ブロッキングアラームはオプションです。

#### 練習実行の結果

Route 53 ARC は、各練習実行の結果を報告します。可能な練習実行の結果は以下のとおりで す。

- PENDING: 練習実行のゾーンシフトはアクティブ (進行中) です。まだ結果は戻されていませ ん。
- SUCCEEDED: 練習実行中、結果アラームは ALARM 状態にならず、練習実行は 30 分間のテス ト期間をすべて完了しました。
- INTERRUPTED: 結果アラームが ALARM 状態になったのではない理由で、練習実行は終了しま した。練習実行は、以下のようなさまざまな理由で中断されることがあります。例えば、練習 実行について指定されたブロッキングアラームが ALARM 状態になったために終了した練習走 行は、INTERRUPTED の結果になります。INTERRUPTED 結果の理由の詳細については、[「練](#page-107-1) [習実行の結果](#page-107-1)」を参照してください。
- FAILED: 練習実行中に結果アラームが ALARM 状態になりました。

組み込みの安全ルール

Route 53 ARC に組み込まれている安全ルールにより、1 つのリソースについて一度に複数のト ラフィックシフトが行われることはありません。つまり、アベイラビリティーゾーンからトラ フィックをアクティブにシフトできるのは、そのリソースについて、顧客によって開始された ゾーンシフト、練習実行のゾーンシフト、またはオートシフトの 1 つだけです。例えば、あるリ ソースがオートシフトで遠ざけられているときにゾーンシフトを開始した場合は、ゾーンシフト が優先されます。詳細については、「[Amazon Route 53 Application Recovery Controller のゾー](#page-97-0) [ンオートシフト](#page-97-0)」と「[練習実行の結果](#page-101-0)」を参照してください。

リソース識別子

ゾーンシフトに含めるリソースの識別子です。識別子は、リソースの Amazon リソースネーム (ARN) です。

ゾーンシフトには、Route 53 ARC がサポートする AWS サービスにあるアカウント内のリソー スのみを含めることができます。これらの AWS サービスのリソースは、 AWS サービスによっ て Route 53 ARC に登録されます。

**a** Note

クロスゾーン負荷分散がオフになっている Network Load Balancer と Application Load Balancer についてのみゾーンオートシフトを設定できます。

### マネージドリソース

AWS のサービスは、ゾーン自動移行のために Route 53 ARC にリソースを自動的に登録しま す。登録されたリソースは Route 53 ARC のマネージドリソースとなります。

リソース名

Route 53 ARC のマネージドリソースの名前です。

### 適用ステータス

適用ステータスは、リソースに対してトラフィックシフトが適用されているかどうかを示しま す。ゾーンオートシフトを設定すると、1 つのリソースに複数のアクティブなトラフィックシフ ト、つまり、練習実行ゾーンシフト、顧客によって開始されたゾーンシフト、またはオートシフ トが発生する可能性があります。ただし、リソースに適用される、つまり有効になるのは一度に 1 つだけです。ステータス APPLIED のシフトによって、リソースについてアプリケーショント ラフィックが遠ざけられたアベイラビリティーゾーンと、そのトラフィックシフトが終了するタ イミングが決まります。

### <span id="page-14-0"></span>準備状況チェックのコンポーネント

次の図は、準備状況チェック機能をサポートするように設定されたリカバリグループのサンプルを 示しています。この例のリソースは、リカバリグループ内でセル ( AWS リージョン別) とネストさ れたセル (アベイラビリティーゾーン別) にグループ化されています。リカバリグループ (アプリケー ション) の全体的な準備状況ステータスに加え、セル (リージョン) とネストされたセル (アベイラビ リティーゾーン) のそれぞれに個別の準備状況ステータスがあります。

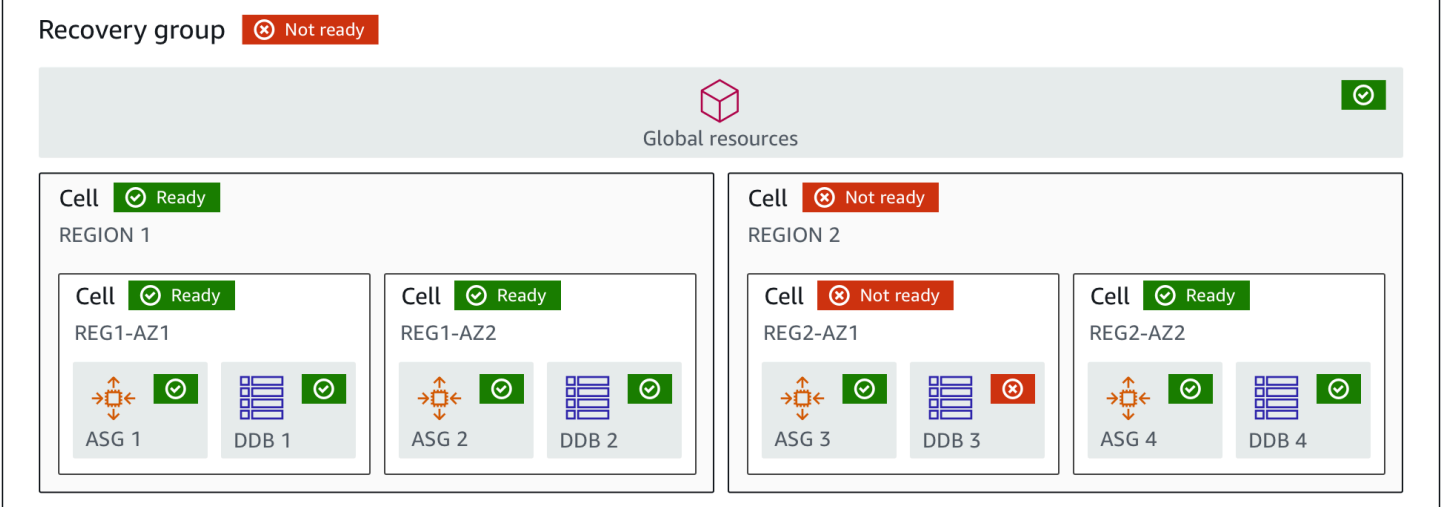

### 以下は、Route 53 ARC における準備状況チェック機能のコンポーネントです。

セル

セルはアプリケーションのレプリカ、または独立したフェイルオーバーのユニットを定義しま す。アプリケーションがレプリカ内で個別に実行するために必要なすべての AWS リソースをグ ループ化します。例えば、プライマリセルに 1 つのリソースセットがあり、スタンバイセルに別 のリソースセットがあります。セルに含まれるものの境界はユーザーが決定しますが、セルは通 常、アベイラビリティーゾーンやリージョンを表します。リージョン内の AZ のように、1 つの セル内に複数のセル (ネストされたセル) を持てます。ネストされた各セルは、独立したフェイル オーバーの単位を表します。

リカバリグループ

セルはリカバリグループに収集されます。リカバリグループは、フェイルオーバーの準備状況を 確認したいアプリケーショだいアプリケーションのグループを表します。機能的に互いに一 致する 2 つ以上のセル、もしくはレプリカで構成されます。例えば、us-east-1a と us-east-1b 間で複製されたウェブアプリケーションがあり、us-east-1b がフェイルオーバー環境である場 合、Route 53 ARC ではこのアプリケーションを 2 つのセル (us-east-1a に 1 つ、us-east-1b に 1 つ) で構成されるリカバリグループとして表せます。リカバリグループには、Route 53 ヘルス チェックなどのグローバルリソースを含めることもできます。

リソースとリソース識別子

Route 53 ARC で準備状況チェックのコンポーネントを作成するときは、リソース識別子を使用 して Amazon DynamoDB テーブル、Network Load Balancer、DNS ターゲットリソースなどの リソースを指定します。リソース識別子は、リソースの Amazon リソースネーム (ARN)、または DNS ターゲットリソースの場合は Route 53 ARC がリソースを作成したときに生成した識別子の いずれかとなります。

DNS ターゲットリソース

DNS ターゲットリソースは、アプリケーションのドメイン名と、ドメインがポイントする AWS リソースなどの他の DNS 情報の組み合わせです。 AWS リソースを含めるのは任意ですが、含め る場合は Route 53 リソースレコード、または Network Load Balancer でなければなりません。 AWS リソースを指定すると、アプリケーションの回復力を向上させるのに役立つ、より詳細な アーキテクチャのレコメンデーションを取得できます。Route 53 ARC で DNS ターゲットリソー スのリソースセットを作成し、そのリソースセットの準備状況チェックを作成することで、アプ リケーションに関するアーキテクチャの推奨事項を確認できます。準備状況チェックでは、DNS ターゲットリソースの準備状況ルールに基づいて、アプリケーションの DNS ルーティングポリ シーも監視されます。

### リソースセット

リソースセットは、リソースや DNS ターゲットリソースを含む、複数のセルにまたがる AWS リ ソースのセットです。例えば、us-east-1a に 1 つのロードバランサーがあり、us-east-1b には別 のロードバランサーがあります。ロードバランサーのリカバリの準備状況を監視するには、両方 のロードバランサーを含むリソースセットを作成し、そのリソースセットの準備状況チェックを 作成します。Route 53 ARC は、セット内のリソースの準備状況を継続的にチェックします。ま た、準備状況の範囲を追加して、リソースセット内のリソースを、アプリケーション用に作成し たリカバリグループに関連付けることもできます。

準備状況ルール

準備状況ルールは、Route 53 ARC がリソースセット内の一連のリソースに対して実施する監査 です。Route 53 ARC には、準備状況チェックをサポートするリソースの種類ごとに準備状況 ルールのセットがあります。各ルールには、Route 53 ARC がリソースを検査する目的を示す ID と説明が含まれています。

準備状況チェック

準備状況チェックは、Route 53 ARC がリカバリの準備状況を監査している Amazon Aurora イ ンスタンスのセットなど、アプリケーション内のリソースセットをモニタリングします。準備状 況チェックには、容量設定、 AWS クォータ、ルーティングポリシーなどの監査が含まれる場合 があります。例えば、2 つのアベイラビリティーゾーンにまたがる Amazon EC2 Auto Scaling グ ループの準備状況を監査する場合、Auto Scaling グループごとに 1 つずつ、合計 2 つのリソース ARN を持つリソースセットの準備状況チェックを作成できます。そして、各グループが均等にス ケールされるように、Route 53 ARC はその 2 グループのインスタンスタイプとインスタンス数 を継続的に監視します。

準備状況の範囲

準備状況の範囲は、特定の準備状況チェックの対象となるリソースのグループを示します。準備 状況チェックの範囲は、リカバリグループ (つまり、アプリケーション全体を対象とするグロー バル) にすることも、セル (つまり、リージョンまたはアベイラビリティーゾーン) にすることも できます。Route 53 ARC のグローバルリソースの場合、準備状況の範囲をリカバリグループま たはグローバルリソースレベルに設定してください。例えば、Route 53 ヘルスチェックはリー ジョンやアベイラビリティーゾーンに固有のものではないため、Route 53 ARC のグローバルリ ソースとなります。

## <span id="page-17-0"></span>ルーティングコントロールのコンポーネント

次の図は、Route 53 ARC のルーティングコントロール機能をサポートするコンポーネントの例を示 しています。ここに示されているルーティングコントロール (1 つのコントロールパネルにグループ 化) では、2 つのリージョンそれぞれに配置する 2 つのアベイラビリティーゾーンへのトラフィック を管理できます。ルーティングコントロールの状態を更新すると、Route 53 ARC は Amazon Route 53 のヘルスチェックを変更し、DNS トラフィックを別のセルにリダイレクトします。ルーティング コントロールに設定する安全ルールは、フェイルオープンシナリオやその他の意図しない結果を防ぐ のに役立ちます。

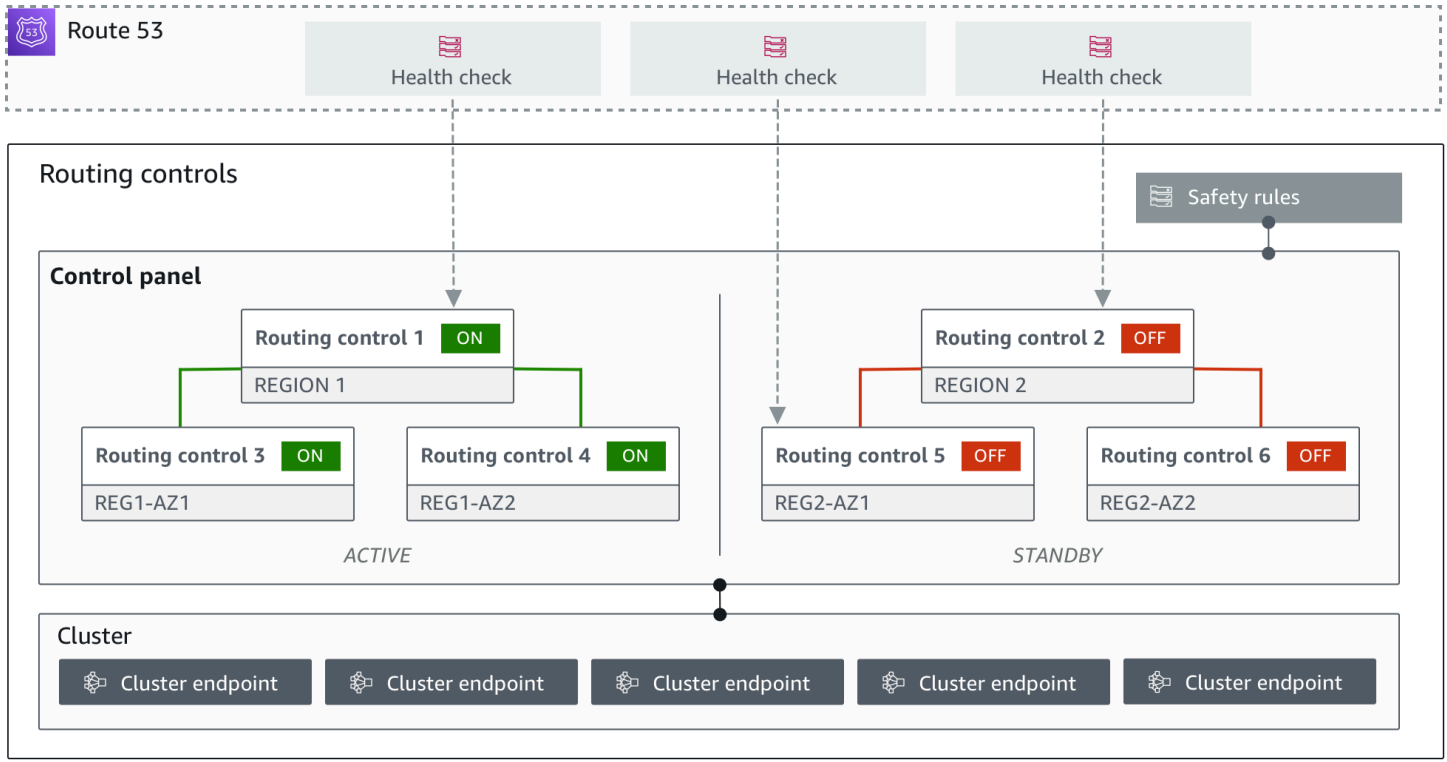

以下は、Route 53 ARC におけるルーティングコントロール機能のコンポーネントです。

クラスター

クラスターは、5 つの冗長なリージョンエンドポイントのセットであり、これに対して API コー ルを開始し、ルーティングコントロールの状態を更新したり取得したりします。クラスターには デフォルトのコントロールパネルがあり、1 つのクラスターで複数のコントロールパネルと複数 のルーティングコントロールをホストできます。

ルーティングコントロール

ルーティングコントロールは、クラスター上でホストされるシンプルなオン/オフスイッチであ り、セルに出入りするクライアントトラフィックのルーティングを制御します。ルーティングコ ントロールを作成するときは、Route 53 に Route 53 ARC ヘルスチェックを追加してください。 これにより、Route 53 ARC でルーティングコントロールの状態を更新したときに、(アプリケー ションの DNS レコードで構成されたヘルスチェックを使用して) トラフィックを再ルーティング できます。

ルーティングコントロールのヘルスチェック

ルーティングコントロールは Route 53 のヘルスチェックと統合されています。ヘルスチェック は、フェイルオーバーレコードなど、各アプリケーションレプリカのフロントにある DNS レ コードと関連付けられています。ルーティングコントロールの状態を変更すると、Route 53 ARC は対応するヘルスチェックを更新し、トラフィックをリダイレクトします (例えば、スタンバイ レプリカへのフェイルオーバーなど)。

コントロールパネル

コントロールパネルには、関連する一連のルーティングコントロールがグループ化されていま す。1 つのコントロールパネルに複数のルーティングコントロールを関連付けることができ、そ のコントロールパネルの安全ルールを作成することで、実行したトラフィックリダイレクトの更 新が安全に行われるようにします。例えば、各アベイラビリティーゾーンの各ロードバランサー にルーティングコントロールを設定して、それらを同じコントロールパネルにグループ化できま す。次に、安全ルール (「アサーションルール」) を追加して、意図しない「フェイルオープン」 シナリオを回避するために、常に 1 つ以上のゾーン (ルーティングコントロールで表される) がア クティブ状態であるようにします。

デフォルトのコントロールパネル

クラスターを作成すると、Route 53 ARC でデフォルトのコントロールパネルが作成されます。 デフォルトでは、クラスターで作成したすべてのルーティングコントロールがデフォルトのコ ントロールパネルに追加されます。もしくは、独自のコントロールパネルを作成して、関連する ルーティングコントロールをグループ化することもできます。

安全ルール

安全ルールは、リカバリアクションによってアプリケーションの可用性が誤って損なわれること がないように、Route 53 ARC に追加するルールです。例えば、全体的な「オン/オフ」スイッチ として機能するルーティングコントロールを生成する安全ルールを作成できます。これにより、 他の一連のルーティングコントロールを有効または無効にできます。

エンドポイント (クラスターエンドポイント)

Route 53 ARC の各クラスターには、ルーティングコントロールの状態の設定と取得に使用で きる 5 つのリージョンエンドポイントがあります。エンドポイントにアクセスするプロセスで は、Route 53 ARC がメンテナンスのためにエンドポイントを定期的に起動または停止すること を前提としているため、エンドポイントに接続するまで各エンドポイントを続けて試す必要が あります。エンドポイントにアクセスして現在のルーティングコントロールの状態 (オンまたは オフ) を取得したり、ルーティングコントロールの状態を変更してアプリケーションのフェイル オーバーをトリガーしたりします。

## <span id="page-19-0"></span>Amazon Route 53 Application Recovery Controller が利用可能な AWS リージョン

Amazon Route 53 Application Recovery Controller のリージョンサポートとリージョンサービスエン ドポイントに関する詳細は、Amazon Web Services 全般のリファレンスにある「[Amazon Route 53](https://docs.aws.amazon.com/general/latest/gr/r53arc.html)  [Application Recovery Controller のエンドポイントとクォータ](https://docs.aws.amazon.com/general/latest/gr/r53arc.html)」を参照してください。

**a** Note

Amazon Route 53 Application Recovery Controller の準備状況チェックとルーティングコン トロールは、グローバルな機能です。ただし、リージョン Route 53 ARC AWS CLI コマン ドでは、米国西部 (オレゴン) リージョンを指定 (パラメータ を指定--region us-west-2) する必要があります。これは、リカバリグループ、準備状況チェック、クラスターなどのリ ソースを作成する際に行う必要があります。

Route 53 ARC のゾーンシフトは、すべての AWS リージョンで利用できます。Route 53 ARC サー ビスのルーティングコントロール、準備状況チェック、ゾーン自動シフト機能は、北京および寧夏 リージョンでは利用できません AWS GovCloud (US)。

### <span id="page-19-1"></span>Amazon Route 53 Application Recovery Controller の仕組み

Amazon Route 53 Application Recovery Controller は、 AWS上のアプリケーションの障害に備えた り、障害を迅速に緩和したりするのに役立ちます。

- 準備状況チェックでは、アプリケーションの AWS リソース容量、設定、 AWS クォータ、ルー ティングポリシーを継続的に監査し、アプリケーションの障害から正常に回復するために使用でき る情報を提供します。準備状況チェックは、リカバリ環境がスケールされ、必要なときにフェイル オーバーできるように構成されていることを確認するのに役立ちます。
- ルーティングコントロールは、アプリケーションを確実に利用できるようにするため、障害発生時 にアプリケーションのレプリカ間でトラフィックのバランスを調整できます。また、作成した安全

ルールとルーティングコントロールを組み合わせて、意図しない結果が生じないようにすることも できます。例えば、アプリケーションのすべてのルーティングコントロールをうっかりオフにして しまうと、すべてのトラフィックフローが停止し、フェイルオープンシナリオになってしまうのを 防ぎたいケースが考えられます。

• ゾーンシフトは、マルチ AZ アプリケーションの問題から迅速かつ確実にリカバリできるように、 リソースのトラフィックを一時的にアベイラビリティーゾーン (AZ) から遠ざけます。現在サポー トされているリソースは、クロスゾーン負荷分散がオフになっている Network Load Balancer と Application Load Balancer です。

Route 53 ARC の仕組みについて、詳細は以下のセクションを参照してください。

•

### <span id="page-20-0"></span>準備状況チェックを使ってアプリケーションレプリカを監視する

Route 53 ARC は、準備状況チェックを使用してアプリケーションのレプリカを監査し、各レプリカ が同じ構成設定で同じランタイムを持つことを確認します。

例えば、リカバリに備えるには、別のアベイラビリティーゾーンまたはリージョンからのフェイル オーバートラフィックを吸収できる十分な予備の容量を常に保持している必要があります。Route 53 ARC はアプリケーションを継続的に (1 分ごと) 検査して、プロビジョニングされた容量がすべ てのアベイラビリティーゾーンまたはリージョンにわたって一致していることを確認します。Route 53 ARC が検査する容量には、例えば、Amazon EC2 インスタンス数、Aurora の読み取りおよび書 き込みキャパシティユニット、Amazon EBS ボリュームサイズなどが含まれます。リソース値に合 わせてプライマリレプリカの容量をスケールアップしたものの、スタンバイレプリカの対応する値も 増やすことを忘れた場合、Route 53 ARC が不一致を検出するため、スタンバイの値を増やすことが できます。

**A** Important

•

•

•

•

準備状況チェックは、アプリケーションのレプリカの設定とランタイムの状態が一致してい ることを継続的に確認するときに、最も役立つサービスです。準備状況チェックは、本番の

レプリカが正常かどうかを示すために使用すべきではありません。また、準備状況チェック を、災害発生時のフェイルオーバーの主要なトリガーとして使用すべきでもありません。

アクティブスタンバイ構成において、セルからまたはセルにフェイルオーバーするかどうかは、モ ニタリングのシステムやヘルスチェックのシステムに基づいてユーザーが判断する必要があります。 準備状況チェックは、それらのシステムを補完するサービスとして捉えるのがよいでしょう。Route 53 ARC の準備状況チェックは可用性が高くないため、システム停止中に準備状況チェックにアクセ スできるとは限りません。さらに、チェックされたリソースは、災害時には利用できなくなる可能性 もあります。

特定のセル (AWS リージョンまたはアベイラビリティーゾーン) またはアプリケーション全体のア プリケーションのリソースの準備状況ステータスをモニタリングできます。でルールを作成するこ とで、準備状況チェックのステータスが などNot readyに変わったときに通知を受け取ることが できます EventBridge。詳細については、「[Amazon での Route 53 ARC の使用 EventBridge」](#page-183-0)を参 照してください。準備状況ステータスは、 で表示することも AWS Management Console、 などの API オペレーションを使用して表示することもできますget-recovery-readiness。詳細につい ては、「[リカバリ準備状況 \(準備状況チェック\) API オペレーション](#page-83-1)」を参照してください。

## <span id="page-21-0"></span>ルーティングコントロールを使用してリカバリのためにトラフィックを再 ルーティングする

Route 53 ARC ルーティングコントロールは、Route 53 ARC ヘルスチェックの状態を変更するオン/ オフスイッチです。このスイッチは、トラフィックをリダイレクトする DNS レコードに関連付ける ことができます。例えば、トラフィックをプライマリデプロイのレプリカからスタンバイデプロイの レプリカにリダイレクトします。

アプリケーション障害やレイテンシーの問題が発生した場合は、ルーティングコントロールの状態を 更新して、例えばトラフィックをプライマリレプリカからスタンバイレプリカに移動できます。信頼 性の高い Route 53 ARC データプレーン API オペレーションを使用して、ルーティングコントロー ルのクエリやルーティングコントロールの状態の更新を行うことで、ディザスタリカバリシナリオで のフェイルオーバーを Route 53 ARC に依存できます。詳細については、「 [Route 53 ARC API を使](#page-158-0) [用して \(推奨\)、ルーティングコントロールの状態を取得および更新する](#page-158-0)」を参照してください。

Route 53 ARC は、5 つの冗長なリージョンエンドポイントのセットであるクラスター内で、ルー ティングコントロールの状態を維持します。Route 53 ARC は、Amazon EC2 フリートにあるクラ スター全体でルーティングコントロールの状態の変更を伝播し、5 つの AWS リージョンにわたって クォーラムを取得します。伝播後、API と信頼性の高いデータプレーンを使用して Route 53 ARC に ルーティングコントロールの状態をクエリすると、コンセンサスビューが返されます。

5 つのクラスターエンドポイントのいずれかを操作して、ルーティングコントロールの状態を (例え ば Off から On に) 更新できます。その後、Route 53 ARC はクラスターの 5 つのリージョンに更新 を伝播します。

5 つのクラスターエンドポイントすべてにわたるデータ整合性は、平均 5 秒以内、最大 15 秒以内で 達成されます。

Route 53 ARC のデータプレーンは非常に信頼性が高く、セル間において手動でアプリケーションを フェイルオーバーできます。Route 53 ARC では、5 つのクラスターエンドポイントのうち少なくと も 3 つのエンドポイントに常にアクセスでき、ルーティングコントロールの状態を変更できるよう にします。アクセスパターンを遅らせる可能性のある「うるさい隣人 (noisy neighbors)」の影響を受 けないように、各 Route 53 ARC クラスターはシングルテナントであることに注意してください。

ルーティングコントロールの状態を変更するときは、次の 3 つの基準に基づいて行ってください。 失敗する可能性が低くなります。

- 5 つのエンドポイントのうち少なくとも 3 つが利用可能で、クォーラムの一部を担っている。
- 有効な IAM 認証情報を所持しており、動作中のリージョンクラスターエンドポイントに照らして 認証できる。
- Route 53 データプレーンが正常である (このデータプレーンは 100% の可用性 SLA を満たすよう に設計されている)。

Route 53 ARC のレジリエンス

フェイルオーバー戦略にルーティングコントロールを組み込んで、 AWSにおけるアプリケーション のレジリエンスと可用性を高める例について以下に説明します。

リージョン間で複数の (通常は 3 つの) 冗長レプリカを実行する AWS ことで、 で高可用性 AWS ア プリケーションをサポートできます。そして、Amazon Route 53 のルーティングコントロールを使 用して、トラフィックを適切なレプリカにルーティングできます。

例えば、1 つのアプリケーションレプリカをアクティブに設定してアプリケーショントラフィック を処理し、もう 1 つのアプリケーションレプリカをスタンバイレプリカとして設定できます。アク ティブなレプリカに障害が発生した場合、ユーザーのトラフィックをスタンバイレプリカに再ルー ティングして、アプリケーションの可用性を復元できます。準備状況チェックは、スタンバイレプリ カが本番環境のレプリカと一致することを継続的に確認するのに役立ちます。ただし、レプリカから

またはレプリカにフェイルオーバーするかどうかは、モニタリングのシステムやヘルスチェックのシ ステムに基づいて判断する必要があります。準備状況チェックは、それらのシステムを補完するサー ビスとして捉えてください。

より迅速なリカバリを実現したい場合、アーキテクチャに合わせて選択できる別のオプションとし ては、アクティブ/アクティブ実装があります。このアプローチでは、すべてのレプリカが同時にア クティブになります。つまり、トラフィックを別のアクティブなレプリカに再ルーティングするだけ で、障害が発生したアプリケーションのレプリカからユーザーを遠ざけ、障害からリカバリできると いうことです。

## <span id="page-23-0"></span>ゾーンシフトを使ってアベイラビリティーゾーンからトラフィックを移動 する

ゾーンシフトを使用すると、ロードバランシングリソースのトラフィックをアベイラビリティーゾー ン (AZ) から遠ざけることができるため、 AWS リージョンの他の AZs でアプリケーションを通常 どおりに運用し続けることができます。クロスゾーン負荷分散がオフになっている Network Load Balancer と Application Load Balancer についてのみゾーンシフトを開始できます。

リージョン内の複数の (通常は 3 つの) AZs のロードバランサーに AWS アプリケーションをデプロ イして実行すると、ゾーンシフトを開始することで、障害のある AZ のアプリケーションをすばやく 復旧できます。アプリケーショントラフィックを他の AZ に移動することで、AZ での停電やハード ウェアまたはソフトウェア問題によって生じる影響の期間と深刻度が軽減されます。

AZ のゾーンシフトを開始すると、Route 53 ARC はロードバランサーリソースに対応する IP アドレ スの Amazon Route 53 ヘルスチェックを異常に設定します。これにより、リソースのトラフィック は AZ に送信できなくなります。ゾーンシフトの有効期限が切れるか、ゾーンシフトをキャンセルす ると、Route 53 ARC は Route 53 ヘルスチェックを再び正常に戻し、元のゾーン IP アドレスが復元 されます。

ゾーンシフトには有効期限 (満了期限) が必要であり、期限が来るとゾーンシフトが終了し、トラ フィックは AZ に戻ります。ゾーンシフトの有効期限は、初回は最大で 3 日 (72 時間) 後に設定で きます。ただし、ゾーンシフトを更新して、いつでも新しい有効期限を設定できます (ただし最大 3 日)。AZ へのトラフィックをリカバリする準備が既にできている場合は、有効期限が切れる前にゾー ンシフトをキャンセルすることも可能です。

ゾーンシフトで、アベイラビリティーゾーン (AZ) からトラフィックをシフトできないケースが、い くつかあります。例えば、AZ 内のロードバランサーのターゲットグループにインスタンスが含まれ ていない場合や、すべてのインスタンスが「異常」である場合、ロードバランサーはフェイルオープ ン状態であり、AZ の 1 つからシフトできません。

ゾーンシフトの詳細については、「[Amazon Route 53 Application Recovery Controller のゾーンシフ](#page-92-0) [ト](#page-92-0)」を参照してください。

<span id="page-24-0"></span>AWS は、ゾーン自動shift を使用してトラフィックをアベイラビリティー ゾーンから移行します。

ゾーン自動シフトは、 がユーザーに代わってアプリケーションリソースのトラフィックをアベイラ ビリティーゾーンから遠ざ AWS ける機能です。 は、内部テレメトリでアベイラビリティーゾーン に障害があり、お客様に影響を与える可能性があることを示している場合、自動シフト AWS を開 始します。内部テレメトリには、 AWS ネットワーク、Amazon EC2 および Elastic Load Balancing サービスなど、複数のソースからのメトリクスが組み込まれています。

クロスゾーン負荷分散がオフになっている Network Load Balancer と Application Load Balancer に ついてゾーンオートシフトを有効にできます。

リージョン内の複数の (通常は 3 つの) AZs のロードバランサーに AWS アプリケーションをデプロ イして実行し、静的安定性をサポートするように事前スケーリングする場合、 はトラフィックを自 動シフトに移行することで、AZ 内のカスタマーアプリケーションをすばやく復旧 AWS できます。 リソーストラフィックをリージョン内の他の AZs にシフトすることで、停電、AZ のハードウェアま たはソフトウェアの問題、またはその他の障害によって発生する可能性のある影響の期間と重要度を 減らす AWS ことができます。

がロードバランシングリソースの自動シフト AWS を開始すると、Route 53 ARC は Amazon Route 53 ヘルスチェックをロードバランサーリソースの対応する IP アドレスで異常に設定し、リソースの トラフィックが AZ に送信されなくなります。AZ がアプリケーショントラフィックを返す準備がで きている AWS と判断した場合、Route 53 ARC は Route 53 ヘルスチェックを復元し、元のゾーン IP アドレスは復元されます。

リソースのゾーンオートシフトを有効にする場合は、そのリソースの練習実行も設定する必要があり ます。リージョンのアベイラビリティーゾーンの 1 つがなくてもアプリケーションを実行するのに 十分な容量があることを確認できるように、 AWS は約 1 週間ごとに 30 分間の練習実行を実施しま す。

ゾーンシフトと同様に、ゾーンオートシフトによってトラフィックが AZ から遠ざけられない特定の シナリオがいくつかあります。例えば、AZ 内のロードバランサーのターゲットグループにインスタ ンスが含まれていない場合や、すべてのインスタンスが「異常」である場合、ロードバランサーは フェイルオープン状態であり、AZ の 1 つをシフトできません。

ゾーンオートシフトの詳細については、「[Amazon Route 53 Application Recovery Controller のゾー](#page-97-0) [ンオートシフト](#page-97-0)」を参照してください。

## <span id="page-25-0"></span>Route 53 ARC のデータプレーンとコントロールプレーン

フェイルオーバーとディザスタリカバリを計画する際には、フェイルオーバーメカニズムのレジリエ ンスを考慮し、災害シナリオで必要なときに確実に使用できるように、依存するメカニズムの可用性 を高くしておくことが重要です。信頼性と耐障害性を最大限に高めるため、可能であれば通常、デー タプレーン機能をメカニズムに使用する必要があります。そのことを念頭に置いて、サービス機能が コントロールプレーンとデータプレーンにどのように分けられているのか、また、サービスのデータ プレーンで非常に高い信頼性が期待できるのはどのような場合なのかを理解することが重要です。

Route 53 ARC には、準備状況チェックとリカバリのルーティングコントロールという 2 つの機能 セットが備わっています。ほとんどの AWS サービスと同様に、Route 53 ARC 機能はコントロール プレーンとデータプレーンでサポートされています。どちらのタイプも信頼できるように構築され ていますが、コントロールプレーンはデータ整合性のために最適化され、データプレーンは可用性 のために最適化されています。データプレーンは、コントロールプレーンが使用できなくなるよう な破壊的なイベントでも、可用性を維持できるように設計されています。このため、障害発生時にト ラフィックをスタンバイレプリカに再ルーティングする必要がある場合など、可用性が重要な場合は データプレーンオペレーションを使用することをお勧めします。

一般に、コントロールプレーンを使用すると、サービス内のリソースの作成、更新、削除などの基本 的な管理機能を実行できます。データプレーンはサービスのコア機能を提供します。

Route 53 ARC では、コントロールプレーンとデータプレーンは次のように分けられます。

- ゾーンシフトの場合、サポートされているリソースは自動的に Route 53 ARC に登録されます。リ ソースが登録されると、Route 53 ARC のゾーンシフトのマネージドリソースとなります。Route 53 ARC では、各 AWS リージョンにデータプレーンがあり、マネージドリソースのゾーンシフ トを取得、一覧表示、作成、更新するための API オペレーションを提供します。ゾーンシフトの データプレーンは可用性が高い設計です。
- 準備状況チェックには、コントロールプレーンとデータプレーンの両方に対応する[リカバリの準備](https://docs.aws.amazon.com/recovery-readiness/latest/api/what-is-recovery-readiness.html) [状況 API](https://docs.aws.amazon.com/recovery-readiness/latest/api/what-is-recovery-readiness.html) という単一の API があります。準備状況チェックと準備状況リソースは、米国西部 (オレ ゴン) リージョン (us-west-2) にのみあります。準備状況チェックのコントロールプレーンとデー タプレーンの可用性は高くありません。
- ルーティングコントロールのコントロールプレーン API は、米国西部 (オレゴン) リージョン (us-west-2) でサポートされてい[るリカバリコントロール設定 API](https://docs.aws.amazon.com/recovery-cluster/latest/api/what-is-recovery-control.html) です。これらの API オペレー ションまたは を使用して、クラスター、コントロールパネル、ルーティングコントロール AWS Management Console を作成または削除し、アプリケーションのトラフィックを再ルーティング する必要がある場合にディザスタリカバリイベントに備えることができます。ルーティングコント ロール設定のコントロールプレーンは、可用性が高くありません。

• Route 53 ARC のルーティングコントロールのデータプレーンは、地理的に隔離された 5 つの AWS リージョンにまたがる専用クラスターです。ユーザーごとに、ルーティングコントロールの コントロールプレーンを使用して 1 つ以上のクラスターを作成します。クラスターはコントロー ルパネルとルーティングコントロールをホストします。そして、アプリケーションのトラフィック を再ルーティングしたい場合は、[ルーティングコントロール \(リカバリクラスター\) API](https://docs.aws.amazon.com/routing-control/latest/APIReference/Welcome.html) を使用し てルーティングコントロールの状態を取得、リスト化、更新します。ルーティングコントロールの データプレーンは、可用性が高い設計です。

Route 53 ARC でのリカバリの準備状況とフェイルオーバーの準備に関する詳細は、「[Amazon](#page-77-0)  [Route 53 Application Recovery Controller のベストプラクティス](#page-77-0)」を参照してください。

データプレーン、コントロールプレーン、および が高可用性目標を達成するためのサービス AWS を構築する方法の詳細については、Amazon Builders' Library [の「Static stability using Availability](https://aws.amazon.com/builders-library/static-stability-using-availability-zones/)  [Zones](https://aws.amazon.com/builders-library/static-stability-using-availability-zones/)」を参照してください。

## <span id="page-26-0"></span>Amazon Route 53 Application Recovery Controller でのゾーンシフ トとルーティングコントロール

ゾーン自動シフトや Amazon Route 53 Application Recovery Controller のルーティングコントロール などのゾーンシフトは、迅速な復旧を実現し、 AWS アプリケーションの耐障害性を維持するのに役 立ちます。どちらも可用性が高く、レイテンシーが増加したり可用性が低下したりするシナリオでリ カバリに役立ちます。また、両方とも、トラフィックを移動することでアプリケーションの迅速なリ カバリを可能にするため、障害による影響や時間のロスを抑えることができます。

ルーティングコントロールは主に複数の AWS リージョンにある AWS アプリケーションに焦点を当 てていますが、ゾーンシフトとゾーン自動shift は、マルチアベイラビリティーゾーン (マルチ AZ) 配 置のロードバランサーを持つ AWS アプリケーションのみをサポートします。このセクションで説明 するように、他にも相違点があります。

次の表の情報には、ゾーンシフトおよびゾーンオートシフトとルーティング制御の主要な特徴のいく つかと、各オプションの比較が記載されています。これらの説明によって、それぞれのオプションが 組織のディザスタリカバリニーズにどのように当てはまるのかを理解できます。

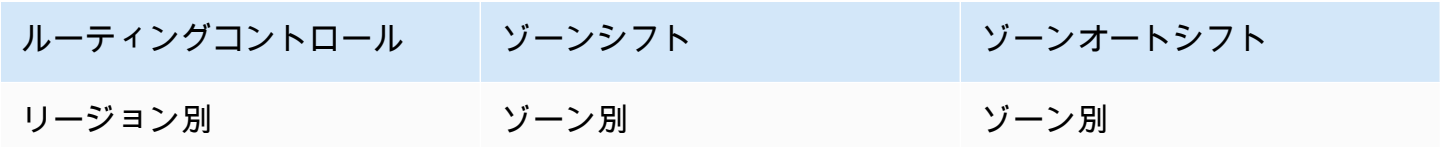

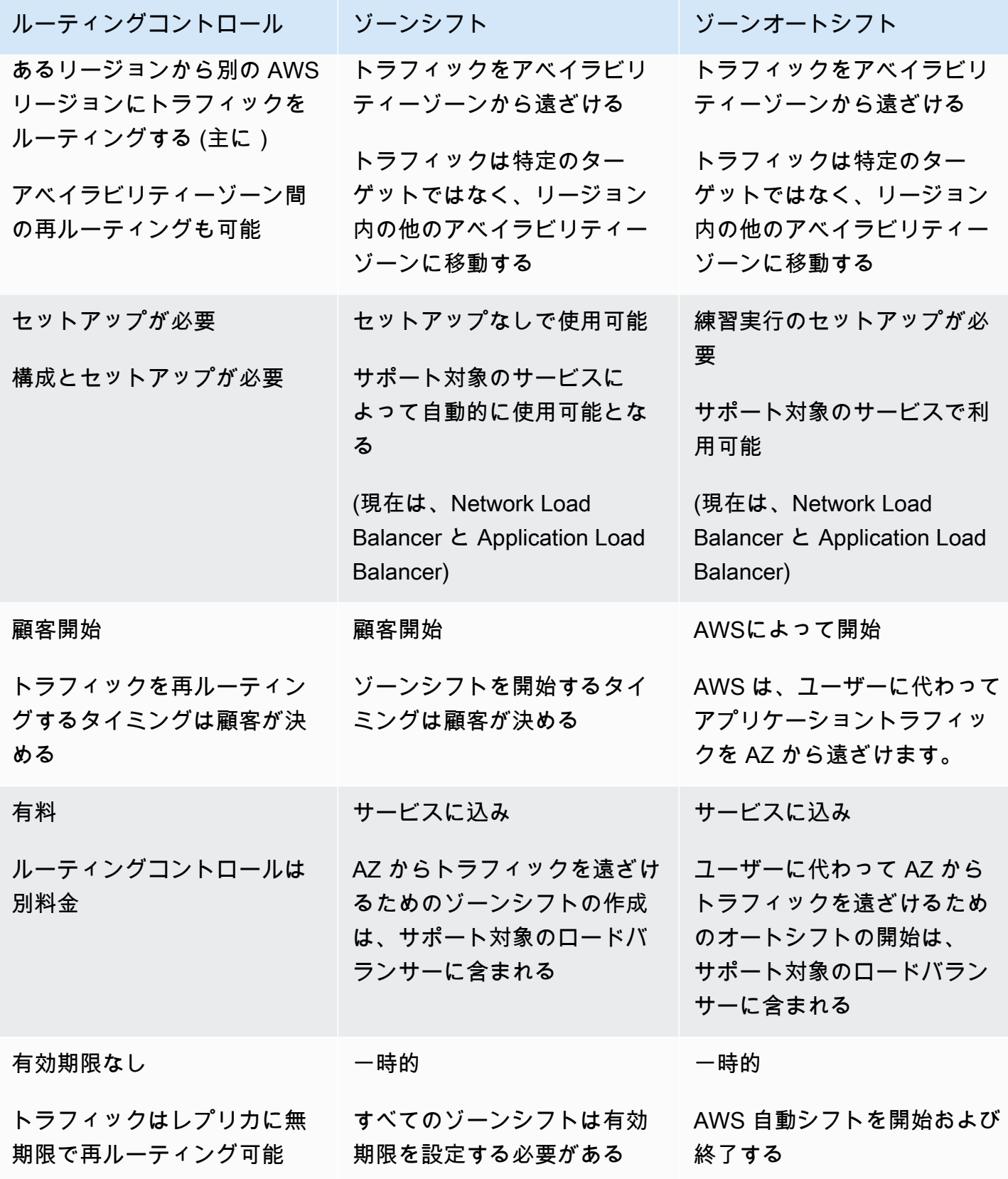

これらの各機能の詳細については、次の章を参照してください。

- [Amazon Route 53 Application Recovery Controller のゾーンシフト](#page-92-0)
- [Amazon Route 53 Application Recovery Controller のゾーンオートシフト](#page-92-0)
- [Amazon Route 53 Application Recovery Controller でのルーティングコントロール](#page-149-0)

## <span id="page-28-0"></span>Amazon Route 53 Application Recovery Controller のユースケース

障害発生時には、ルーティングコントロールとゾーンシフトを使用してトラフィックを迅速かつ確実 に移動し、アプリケーションの可用性を復元できます。

Amazon Route 53 Application Recovery Controller のルーティングコントロール機能は、5 分未満の 目標復旧時間 (RTO) 要件や 99.99% を超える可用性要件など、きわめて高い可用性要件があるアプ リケーションを持つ企業向けに設計されています。代表的なアプリケーションとしては、国内決済認 証システム、リアルタイムの支払い処理、またはシステムダウンすると広範囲にわたって財務的影響 をもたらす可能性のある株取引のワークロードなどが含まれます。これらのアプリケーションは、レ イテンシーがミリ秒単位で増大したり、エラー率が 5% になったりなど、部分的な障害であっても保 護する必要があります。

企業における Route 53 ARC ゾーンシフトのユースケースは、マルチアベイラビリティーゾーンの リカバリを管理して、単一のアベイラビリティーゾーンでの不正なデプロイなど、一般的なアプリ ケーション障害から保護することです。ゾーン自動シフトを使用すると、 は AZ に顧客のアプリ ケーションに悪影響を及ぼす可能性のある問題がある AWS と判断した場合、リソースの AZ からト ラフィック AWS を移動します。別の企業のユースケースとしては、ルーティングコントロールのク ロスリージョンリカバリです。これは、企業が自然災害などの大規模な障害からリカバリでき、その リカバリを一元的に監視できるようにしたい場合です。

まとめると、Route 53 ARC には次の利点があります。

- 初期設定をしなくても、ゾーンシフトを使用してロードバランサーのトラフィックをアベイラビリ ティーゾーンからすばやく移動することで、部分的なアプリケーション障害を緩和し、一時的です が確実にリカバリできます。こうすることで、アプリケーションが他のアベイラビリティーゾーン で実行を続ける間に障害を調査する時間ができます。
- プラクティスの実行を設定し、ゾーン自動shift を有効にして、トラフィックを AWS シフトするよ うにした後、ユーザーに代わって が自動shift AWS を開始します。内部テレメトリが、顧客に影 響を与える可能性のあるアベイラビリティーゾーンの障害があることを示している場合、 は自動 shift を開始します。AZ が回復すると、トラフィックのシフトを AWS 停止します。AZ からトラ

フィックを移行するタイミングを判断する必要はありません。 は、その内部シグナル AWS を使 用して、緩和アクションを実行するタイミングを決定します。 AWS が AZ の障害を調査して解決 している間、アプリケーションはリージョン内の他のアベイラビリティーゾーンで引き続き実行さ れます。

- ルーティング制御を設定した場合、Route 53 ARC を使用することで、自動リカバリシステムで は対応できない部分的な障害状態に対応できます。例えば、Route 53 ARC でルーティングコント ロールを設定した後、Route 53 ARC ルーティングコントロールを使用してトラフィックを再ルー ティングすることで、レイテンシーのミリ秒単位の増加またはエラー率の 5% の増加に対応するよ うに Amazon CloudWatch アラームまたは Amazon Route 53 ヘルスチェックを設定できます。
- 準備状況チェックを使用すると、レプリカ全体の容量と構成の変更を継続的に追跡できるため、 フェイルオーバーに対応するための準備とスケーリングが行われていることを確認するのに役立ち ます。
- 既存のアーキテクチャのリカバリ可能性を高め、より信頼性の高いアプリケーション設計を作成す る方法について、推奨事項を受け取れます。

### <span id="page-29-0"></span>Amazon Route 53 Application Recovery Controller でのタグ付け

タグは、 AWS リソースを識別および整理するために使用する単語またはフレーズ (メタデータ) で す。各リソースには複数のタグを追加でき、各タグにはユーザーが定義したキーと値が含まれてい ます。例えば、キーを環境、値を本番とできます。追加したタグに基づいて、リソースを検索したり フィルタ処理したりできます。

Route 53 ARC では、以下のリソースにタグを付けることができます。

- リカバリグループ
- セル
- リソースセット
- 準備状況チェック
- クラスター
- コントロールパネル
- ルーティングコントロールにおける安全ルール

Route 53 ARC でのタグ付けは、API を使用してのみ可能です。例えば、 AWS CLIを使用します。

以下は、 AWS CLIを使用した Route 53 ARC のタグ付けの例です。

### タグの付いたリソースの作成

aws route53-recovery-readiness --region us-west-2 create-cell --cell-name pdx\_cell --tags Region=PDX,Stage=Prod

aws route53-recovery-readiness --region us-west-2 create-recovery-group - recovery-group-name pdx\_recovery\_group --tags Region=PDX,Stage=Prod

aws route53-recovery-readiness --region us-west-2 create-resourceset --resource-set-name dynamodb\_resource\_set --resource-set-type AWS::DynamoDB::Table --resources ReadinessScopes=arn:aws:aws-recoveryreadiness::111122223333:cell/PDXCell,ResourceArn=arn:aws:dynamodb:uswest-2:111122223333:table/PDX\_Table ReadinessScopes=arn:aws:aws-recoveryreadiness::111122223333:cell/IADCell,ResourceArn=arn:aws:dynamodb:useast-1:111122223333:table/IAD\_Table --tags Stage=Prod

aws route53-recovery-readiness --region us-west-2 create-readinesscheck --readiness-check-name dynamodb\_readiness\_check --resource-set-name dynamodb\_resource\_set --tags Stage=Prod

aws route53-recovery-control-config --region us-west-2 create-cluster - cluster-name example1-cluster --tags Region=PDX,Stage=Prod

aws route53-recovery-control-config --region us-west-2 create-control-panel --control-panel-name example1-control-panel --cluster-arn arn:aws:route53 recovery-control::111122223333:cluster/5678abcd-abcd-5678-abcd-5678abcdefgh --tags Region=PDX,Stage=Prod

既存のリソースへのタグ付けとタグ付けの解除

aws route53-recovery-readiness --region us-west-2 tag-resource --resourcearn arn:aws:aws-recovery-readiness::111122223333:cell/MyCell --tags Owner=DevOps

aws route53-recovery-readiness --region us-west-2 untag-resource - resource-arn arn:aws:aws-recovery-readiness::111122223333:cell/MyCell - tag-keys Owner

詳細については、[TagResource](https://docs.aws.amazon.com/recovery-readiness/latest/api/tags-resource-arn.html)「Amazon Route 53 Application Recovery Controller のリカバリ準 備 API リファレンスガイド」の「」、および「Amazon Route 53 Application Recovery Controller

の[TagResource](https://docs.aws.amazon.com/recovery-cluster/latest/api/tags-resourcearn.html)リカバリコントロール設定 API リファレンスガイド」の「」を参照してください。 Amazon Route 53

## <span id="page-31-0"></span>Amazon Route 53 Application Recovery Controller の料金

Amazon Route 53 Application Recovery Controller は、サービスで使用するために設定した分のみ料 金が請求されます。以下は、Route 53 ARC の料金設定の仕組みに関する概要です。

- ゾーンシフト: ゾーンシフトを使用して、アベイラビリティーゾーンの障害からアプリケーション をリカバリできます。ゾーンシフトは追加料金なしで使用できます。
- ゾーン自動shift の場合: AWS は、お客様のアプリケーションに悪影響を及ぼす可能性のある問題 がある AWS と判断した場合、お客様に代わってトラフィックをアベイラビリティーゾーンから遠 ざけます。ゾーンオートシフトは追加料金なしで使用できます。
- 準備状況チェック: 設定した準備状況チェックごとに 1 時間あたりの料金を支払います。
- クラスター: 作成したクラスターごとに 1 時間あたりの料金を支払います。各クラスターは複数の ルーティングコントロールをホストでき、それらを使用してアプリケーションのフェイルオーバー をトリガーします。

詳しい料金情報と例については [Amazon Route 53 Application Recovery Controller 料金表を](https://aws.amazon.com/route53/pricing/#application-recovery-controller)参照 し、Amazon Route 53 までスクロールしてください。

# <span id="page-32-0"></span>Amazon Route 53 Application Recovery Controller のマルチ リージョンリカバリの開始方法

複数の AWS リージョンにある AWS アプリケーションで Amazon Route 53 Application Recovery Controller を使用する場合、アプリケーションのリカバリの準備状況をセットアップするための設定 ガイドラインに従います。そして、アプリケーションの準備状況チェックを作成し、フェイルオー バーに備えてトラフィックを再ルーティングするルーティングコントロールを設定します。また、レ ジリエンシーを高めるアプリケーションのアーキテクチャについて、Route 53 ARC が提供する推奨 事項を確認することもできます。

#### **G** Note

アベイラビリティーゾーンの障害からアプリケーションを確実に回復するために、Route 53 ARC ゾーンシフトを使用する設定は必要ありません。Route 53 ARC に登録されてい るロードバランサーリソースのトラフィックをアベイラビリティーゾーンから移動するに は、Route 53 ARC コンソールまたは Elastic Load Balancing コンソールでゾーンシフトを開 始するか、ゾーンシフト API アクションで AWS Command Line Interface または AWS SDK を使用してゾーンシフトを開始します。詳細については、「[Amazon Route 53 Application](#page-92-0)  [Recovery Controller のゾーンシフト](#page-92-0)」を参照してください。

Route 53 ARC ルーティングコントロールを使用してアプリケーション障害から回復するには、少な くとも 2 つ (通常は 3 つ) のアプリケーションレプリカまたはセルを設定することをお勧めします。 各セルは AWS リージョンまたはアベイラビリティーゾーンを表します。リージョン内のアベイラビ リティーゾーンと一致するセルにアプリケーションリソースを設定したら、アプリケーションがリカ バリ指向の設計に従うように、以下に記載の追加手順を実行してください。これらの手順を実行する と、アベイラビリティーゾーン間のフェイルオーバーに Route 53 ARC を使用できます。

**G** Tip

セットアップを簡素化するために、相互に独立して障害が発生する冗長レプリカを持つアプ リケーションを作成する AWS CloudFormationおよび HashiCorp Terraform テンプレートを 提供しています。詳細とテンプレートのダウンロードは「[新しいアプリケーションのリカバ](#page-35-0) [リの準備状況](#page-35-0)」をご確認ください。

Route 53 ARC を使用する準備を整えるには、アプリケーションのレジリエントリカバリプロセスを 設定します。以下の手順は、Route 53 ARC を使用するためにアプリケーション環境を整える方法に ついての概要です。

- 1. アプリケーションスタック (ネットワーク層とコンピューティング層) の独立したコピーを、ス タンバイレプリカとしてデプロイし、スタック間でトラフィックをフェイルオーバーできるよ うにします。アプリケーションコードには、1 つのセルに障害が発生すると他のセルに影響す るようなセル間の依存関係があってはなりません。アベイラビリティーゾーンまたは AWS リー ジョン間でフェイルオーバーするには、セルの境界が AWS (アベイラビリティーゾーンまたは AWS リージョン) 内の独立したインフラストラクチャ構造と一致している必要があります。ただ し、アベイラビリティーゾーンまたは AWS リージョンに合わせて境界を設定していない場合で も、Route 53 ARC はセル間のフェイルオーバーをサポートします。
- 2. 必要なステートフルデータをすべてセル全体に複製します。AWS データベースサービスがデータ の複製に役立ちます。例えば、可用性を高めるために、アベイラビリティーゾーン全体に Aurora インスタンスのリードレプリカを追加できます。そうすることで、フェイルオーバー中に、レプ リカをプライマリデータベースインスタンスに昇格できます。
- 3. DNS ドメイン名を公開するように各セルを設定します。ドメイン名は、セル内で最上位の AWS リソースを表し、そのセルに対してクライアントの要求に応える窓口として機能しなければな りません。最上位のリソースには、例えば、Elastic Load Balancing のロードバランサーや API Gateway の API などがあります。名前を追加するリソースに関係なく、ドメイン名はセル内のイ ンフラストラクチャにのみリクエストを送信する必要があります。
- 4. アプリケーションに最適な構造を判断するために、Route 53 ARC で分析を実行し、アーキテク チャの推奨事項を得ることができます。AWS Management Consoleでは、アプリケーションの ドメイン名とアプリケーションに関するその他の情報を提供します。Route 53 ARC では、迅速 かつ完全なフェイルオーバーを可能にする、アーキテクチャが適切に設計された構造を使用する よう、アプリケーションを変更するのに役立つアーキテクチャを提案します。詳細については、 [「Route 53 ARC でアーキテクチャの推奨事項を取得する](#page-144-0)」を参照してください。
- 5. Route 53 ARC を使用するトラフィックフェイルオーバーによってデータ整合性に問題が発生しな いように、厳密な整合性を必要とするステートフルアプリケーションにおけるリージョンごとの フェイルオーバー用に、フェイルオーバーリージョン内でデータ調整ロジックを設計してくださ い。

以下のセクションでは、Route 53 ARC の利用に関して、既存のアプリケーションがあるのか、新し いアプリケーションを設定するのか、といった状況に応じた詳細情報が記載されています。

• [既存のアプリケーションを使ったリカバリの準備](#page-34-0)

- [新しいアプリケーションのリカバリの準備状況](#page-35-0)
- [トラフィックフェイルオーバーのルーティングコントロール](#page-37-1)

Route 53 ARC の操作に関する詳細は、以下を参照してください。

- Route 53 ARC 機能の詳細については、「[Amazon Route 53 Application Recovery Controller の準](#page-111-0) [備状況チェック](#page-111-0)」と「[Amazon Route 53 Application Recovery Controller でのルーティングコント](#page-149-0) [ロール](#page-149-0)」を参照してください。
- AWS CLI で Route 53 ARC を使用する例については、「[AWS CLI での Route 53 ARC API オペ](#page-39-0) [レーションの使用例](#page-39-0)」を参照してください。
- AWS SDK で Route 53 ARC API を使用する場合の詳細と例については、[「AWS SDK で Route 53](#page-38-0)  [ARC を使用する」](#page-38-0)と「[AWS SDKsコード例」](#page-240-0)を参照してください。
- Route 53 ARC API オペレーションのリストを表示するには、[「Amazon Route 53 Application](#page-83-0) [Recovery Controller の一般的な API オペレーション](#page-83-0)」を参照してください。

## <span id="page-34-0"></span>既存のアプリケーションを使ったリカバリの準備

Amazon Route 53 Application Recovery Controller を使用すると、アプリケーションのリカバリの準 備状況を把握し、フェイルオーバーに備えることができます。既存のアプリケーションがある場合 は、そのアプリケーション用に Route 53 ARC を設定する前に、次の手順に従ってください。

- リカバリの準備を設定するアプリケーションを特定します。
- Route 53 ARC のコンポーネント定義を確認してください。詳細については、「[準備状況チェック](#page-14-0) [のコンポーネント](#page-14-0) 」を参照してください。
- 「[新しいアプリケーションのリカバリの準備状況](#page-35-0)」の情報を確認します。
- Route 53 ARC に必要なユーザー (もしくは複数のユーザー)、ロール、およびポリシーを設定し ます。詳細については、「[Amazon Route 53 Application Recovery Controller](#page-193-0)」を参照してくださ い。

Route 53 ARC でリカバリの準備状況を有効にする構造を設定するには、Route 53 ARC API (例え ば、AWS CLI の使用)、または AWS Management Consoleを使用できます。AWS CloudFormation または HashiCorp Terraform テンプレートを使用して、Route 53 ARC の使用をすばやく開始するこ ともできます。

これらのオプションのいずれかを使用することで、アプリケーションのレプリカ、つまり障害抑制ユ ニットをモデル化します。各レプリカ内では、Amazon EC2 Auto Scaling グループやロードバラン サーなど、アプリケーションが使用するリソースを定義します。そうすることで、アプリケーション 全体の、またはアプリケーション内の個々のレプリカとして、リカバリの準備状況を把握できます。 準備状況は、get-recovery-readiness などの API アクションを使用するか、コンソールで準備 状況を確認することで知ることができます。詳細については、「[Route 53 ARC で準備状況ステータ](#page-122-0) [スをモニタリングする](#page-122-0)」を参照してください。

準備状況チェックを設定したいアプリケーションが既にある場合、よりリカバリ指向のアプリケー ションにするため、Route 53 ARC ではアプリケーションの構成を分析し、具体的なガイダンスを提 供します。詳細については、「[Route 53 ARC でアーキテクチャの推奨事項を取得する」](#page-144-0)を参照して ください。

また、Route 53 ARC はアプリケーションアーキテクチャと Amazon Route 53 のルーティングポリ シーを継続的にスキャンして問題を検出します。詳細については、「 [DNS ターゲットリソースの準](#page-117-0) [備状況チェック: レジリエンシーの準備状況の監査」](#page-117-0)を参照してください。

### <span id="page-35-0"></span>新しいアプリケーションのリカバリの準備状況

新しいアプリケーションを設計する場合は、Amazon Route 53 Application Recovery Controller のリ カバリ機能を最大限に活用できるように、最初からリカバリ指向のアプリケーションになるように構 成してください。

リカバリ指向のアプリケーションは、互いに独立して障害が発生する複数の冗長レプリカ、つまり障 害抑制ユニットで構成されます。AWS アベイラビリティーゾーンの境界に沿ったレプリカをデプロ イすることで、障害抑制サイロを設定できます。これは、既存のアプリケーションをリアーキテクト する場合よりも、新しいアプリケーションから始める方が簡単です。

以下のセクションでは、サイロ化されたレプリカを使用して、AWS アベイラビリティーゾー ンにリカバリ指向のアプリケーションを設計する方法について説明しています。この例では、 AWS CloudFormation テンプレートを使用してプロセスを簡素化し、ダウンロード可能な AWS CloudFormationおよび HashiCorp Terraform テンプレートをサンプルアプリケーションで使用し て、Route 53 ARC のセットアップと使用を自分ですばやく調べることができます。

トピック

- [サンプルアプリケーションの作成方法](#page-36-0)
- [AWS CloudFormation または HashiCorp Terraform テンプレートをダウンロードする](#page-37-0)
# サンプルアプリケーションの作成方法

例として、Amazon Elastic Container Service (Amazon ECS) で実行され、Network Load Balancer が前面にあり、Amazon Aurora データベースとやり取りするサービスにトラフィックをルーティン グするアプリケーションを見てみましょう。このアプリケーションは AWS CloudFormation テンプ レートを使用して起動し、1 つのスタックとしてプロビジョニングできます。

アベイラビリティーゾーンにそれぞれスコープされているサイロ化されたレプリカを確実にデプロ イするには、アプリケーションアーキテクチャが、Amazon ECS クラスターにルーティングする 1 つのレプリカに固有の Network Load Balancer を使用していることを確認してください。Amazon ECS クラスターも同様にレプリカに固有である必要があります。そして、Amazon Route 53 加重 ルーティングポリシーの DNS レコードを使用して、これらのレプリカを接続します。次に、テンプ レートのパラメータを使用して、1 つの AWS CloudFormation テンプレート内にあるレプリカごと に個別のスタックを定義します (ネストされた AWS CloudFormation 構造の使用に関する詳細は、 「AWS CloudFormation ユーザーガイド」の[「ネストされたスタックの操作](https://docs.aws.amazon.com/AWSCloudFormation/latest/UserGuide/using-cfn-nested-stacks.html)」をご覧ください)。

以下の手順で AWS CloudFormation にアプリケーションを構築できます。

- 1. 各 AWS リージョンに AWS マネージドサービスを定義する親テンプレートを作成します。ただ し、各アベイラビリティーゾーンでは定義しません。例えば、各アベイラビリティーゾーン内で 作成するレプリカに加えて、リージョンごとの Aurora テーブルや Amazon S3 バケットを含める ことができます。これらのリソースはエクスポートする必要があります。
- 2. 別のテンプレートで、アベイラビリティーゾーンにスコープされている Network Load Balancer など、レプリカをスコープとする AWS リソースを定義します。これらのリソースでは、レプリ カごとに異なるリソース設定プロパティのテンプレートパラメータを使用してください。
- 3. レプリカテンプレートを使用して各レプリカを作成し、パラメータに渡すか、親テンプレートか ら値をインポートします。

動的パラメータに基づくインフラストラクチャのプロビジョニングをサポートする infrastructureas-code 機能を使用することで、AWS CloudFormationテンプレートの定義を再利用できます。これ は、次のセクションのダウンロード可能な AWS CloudFormation テンプレートの例で説明していま す。パラメータを使用すると、Route 53 ARC でのリージョンに特化した設計パターンに合わせてア プリケーションを定義できるため、テンプレートでほぼ同じ数の定義を使用することでアプリケー ションのレジリエンスがさらに高まります。

# AWS CloudFormation または HashiCorp Terraform テンプレートをダウン ロードする

Route 53 ARC の使用を開始できるように、ローカルでダウンロードAWS CloudFormationしてデプ ロイできるサンプルアプリケーションと step-by-step 手順とともに、 および HashiCorp Terraform テンプレートを提供しています。

サンプルアプリをデプロイしたら、テンプレートを使用して Route 53 ARC コンポーネントを作成 し、アプリへのトラフィックフローを管理するルーティングコントロールを使用できます。独自のシ ナリオやアプリケーションに合わせて、テンプレートとプロセスを調整してください。

- AWS CloudFormation: サンプルアプリケーションと AWS CloudFormation テンプレートの使用 を開始するには、こちらの [Amazon S3 バケットに](https://s3.us-east-1.amazonaws.com/r53-application-recovery-controller-cfn-app-iad/README.html)関する README の手順を参照してくださ い。AWS CloudFormation テンプレートの使用に関する詳細は、「AWS CloudFormation ユーザー ガイド」の「[AWS CloudFormation の概念](https://docs.aws.amazon.com/AWSCloudFormation/latest/UserGuide/cfn-whatis-concepts.html)」を参照してください。
- HashiCorp Terraform: サンプルアプリケーションと Terraform テンプレートの使用を開始するに は、この [Amazon S3 バケットの](https://s3.us-west-2.amazonaws.com/r53-application-recovery-controller-terraform-app-pdx/README.html) README の手順を参照してください。Terraform テンプレート の使用方法の詳細については、[「」の HashiCorp ドキュメント](https://registry.terraform.io/providers/hashicorp/aws/latest/docs)を参照してください。

# トラフィックフェイルオーバーのルーティングコントロール

Amazon Route 53 Application Recovery Controller のルーティングコントロール機能は、別々の AWS リージョンまたはアベイラビリティーゾーンで実行されている冗長アプリケーションのコピー またはレプリカ間のトラフィックフェイルオーバーをトリガーします。フェイルオーバーをトリガー するには、Route 53 ARC のルーティングコントロールをレプリカの最上位ドメイン名に関連付けま す。次に、ルーティングコントロールのヘルスチェックを追加して、アプリケーションのレプリカ間 におけるトラフィックルーティングを制御できるようにします。AWS Management Consoleでルー ティングコントロールステータスを更新できますが、ルーティングコントロールステータスの更新に は API または AWS CLI を使用して Route 53 ARC アクションを実行することをお勧めします。

例えば、us-west-1a から us-west-1b へのアベイラビリティーゾーン間のフェイルオーバーを行う場 合は、update-routing-control-state API アクションを使用して us-east-1a のステータス を Off にし、us-east-1b のステータスを On に設定できます。

Route 53 ARC でのルーティングコントロールの設定と使用の詳細については、「[Amazon Route 53](#page-149-0)  [Application Recovery Controller でのルーティングコントロール](#page-149-0)」を参照してください。

# AWS SDK で Route 53 ARC を使用する

AWS ソフトウェア開発キット (SDK) は、多くの一般的なプログラミング言語で使用できます。各 SDK には、デベロッパーが好みの言語でアプリケーションを簡単に構築できるようにする API、 コード例、およびドキュメントが提供されています。

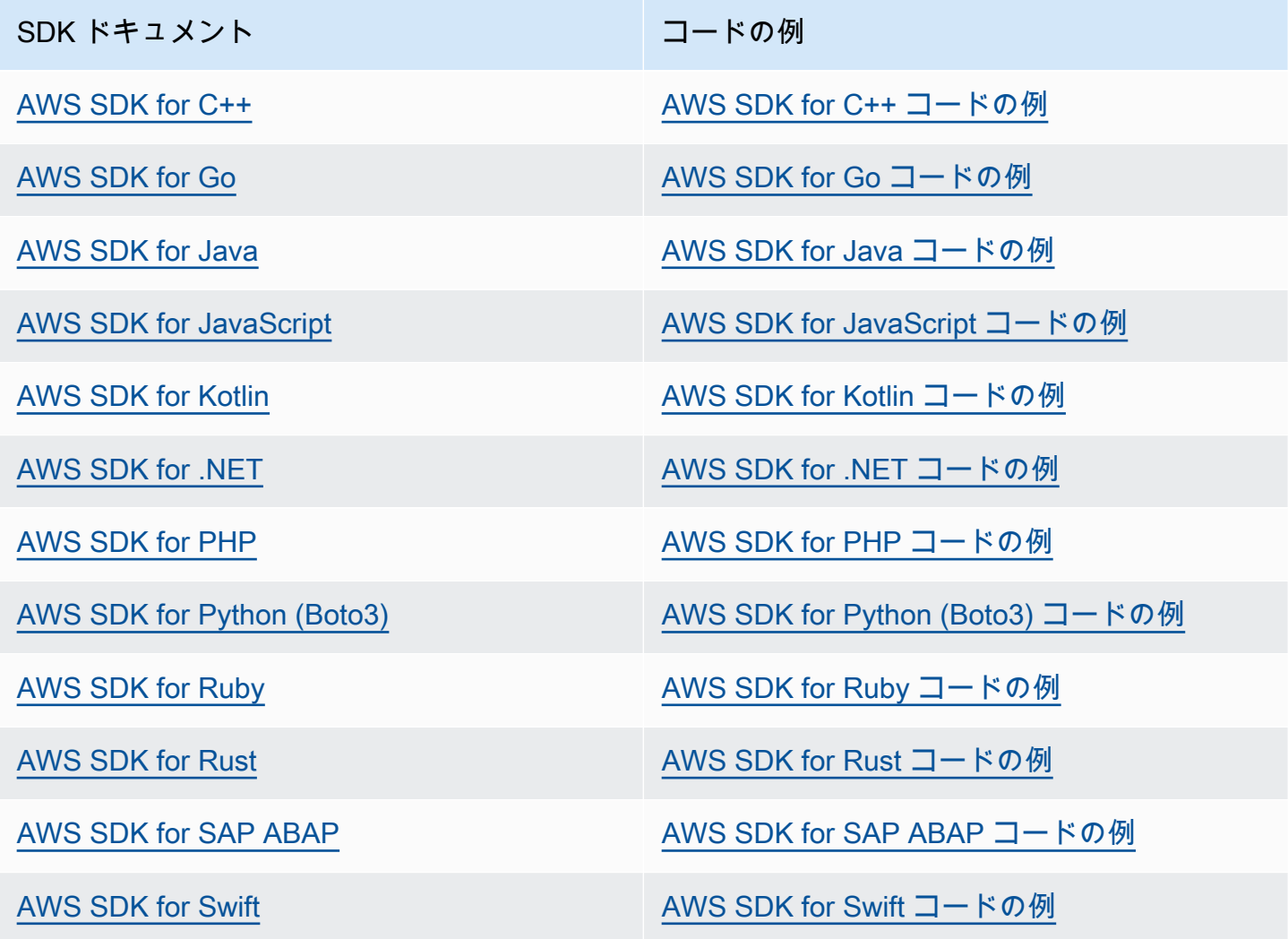

Route 53 ARC に固有の例については、「[AWS SDKsコード例」](#page-240-0)を参照してください。

**4** 可用性の例

必要なものが見つからなかった場合。このページの下側にある [Provide feedback (フィード バックを送信)] リンクから、コードの例をリクエストしてください。

# AWS CLI での Route 53 ARC API オペレーションの使用例

このセクションでは、AWS Command Line Interfaceで API オペレーションを使った Amazon Route 53 Application Recovery Controller 機能を操作する方法について、簡単なアプリケーションの例を用 いながら説明します。これらの例は、CLI を使用した Route 53 ARC の操作方法の基本的な理解を深 めることを目的としています。

#### トピック

- [AWS CLI を使用して、準備状況チェックを開始する](#page-39-0)
- [AWS CLI を使用してルーティングコントロールを開始する](#page-49-0)
- [AWS CLI を使用して、ルーティングコントロールと状態を一覧表示および更新する](#page-63-0)
- [AWS CLI を使用してゾーンシフトを開始する](#page-66-0)
- [AWS CLI を使用してゾーンオートシフトを開始する](#page-70-0)

### <span id="page-39-0"></span>AWS CLI を使用して、準備状況チェックを開始する

Amazon Route 53 Application Recovery Controller の準備状況チェックでは、アプリケーション内の リソースにおけるフェイルオーバーの準備状況を確認できます。

簡単な例として、米国東部 (バージニア北部) リージョン (us-east-1) で実行中の Simple-Service とい う名前のアプリケーションを見てみましょう。米国西部 (オレゴン) リージョン (us-west-2) にもアプ リケーションのスタンバイコピーがあります。この例では、準備状況チェックを設定して、これら 2 つのバージョンのアプリケーションを比較します。これにより、フェイルオーバーのシナリオで必要 な場合に、スタンバイの米国西部 (オレゴン) リージョンがトラフィックを受信できる状態になって いることを確認できます。

AWS CLI の使用の詳細については、「[AWS CLI コマンドリファレンス](https://docs.aws.amazon.com/cli/latest/reference/route53-recovery-readiness/index.html)」を参照してください。準 備状況 API アクションのリストと詳細情報へのリンクについては、「[リカバリ準備状況 \(準備状況](#page-83-0) [チェック\) API オペレーション」](#page-83-0)を参照してください。

Route 53 ARC のセルは、障害の境界 (アベイラビリティーゾーンやリージョンなど) を表し、リカバ リグループにまとめられます。リカバリグループとは、フェイルオーバーの準備状況を確認したい アプリケーションのことです。準備状況チェックのコンポーネントの詳細については、「[準備状況](#page-14-0) [チェックのコンポーネント](#page-14-0) 」を参照してください。

**a** Note

Route 53 ARC は複数の AWS リージョンのエンドポイントをサポートするグローバルサー ビスですが、ほとんどの Route 53 ARC CLI コマンドでは米国西部 (オレゴン) リージョンを 指定 (つまり、--region us-west-2 パラメータを指定) する必要があります。例えば、リ カバリグループ、準備状況チェック、クラスターなどのリソースを作成する場合です。 クラスターを作成すると、Route 53 ARC はリージョンのエンドポイントのセットを提供し ます。ルーティングコントロールの状態を取得または更新するには、CLI コマンドでリー ジョンのエンドポイント (AWS リージョンおよびエンドポイント URL) を指定する必要があ ります。

このアプリケーションの例では、まず、リソースがあるリージョンごとに 1 つのセルを作成しま す。次に、リカバリグループを作成し、準備状況チェックの設定を完了します。

### 1. セルを作成する

{

1a. us-east-1 セルを作成します。

```
aws route53-recovery-readiness --region us-west-2 create-cell \
     --cell-name east-cell
```

```
 "CellArn": "arn:aws:route53-recovery-readiness::111122223333:cell/east-cell", 
     "CellName": "east-cell", 
     "Cells": [], 
     "ParentReadinessScopes": [], 
     "Tags": {}
}
```
1b. us-west-1 セルを作成します。

```
aws route53-recovery-readiness --region us-west-2 create-cell \
     --cell-name west-cell
```

```
{ 
     "CellArn": "arn:aws:route53-recovery-readiness::111122223333:cell/west-cell", 
     "CellName": "west-cell", 
     "Cells": [],
```

```
 "ParentReadinessScopes": [], 
 "Tags": {}
```
}

1c. これで 2 つのセルができました。list-cells API を呼び出して、それらが存在することを確認 できます。

aws route53-recovery-readiness --region us-west-2 list-cells

```
{ 
     "Cells": [ 
          { 
               "CellArn": "arn:aws:route53-recovery-readiness::111122223333:cell/east-
cell", 
               "CellName": "east-cell", 
               "Cells": [], 
               "ParentReadinessScopes": [], 
               "Tags": {} 
          }, 
          { 
               "CellArn": "arn:aws:route53-recovery-readiness::111122223333:cell/west-
cell", 
               "CellName": "west-cell" 
               "Cells": [], 
               "ParentReadinessScopes": [], 
               "Tags": {} 
          } 
    \mathbf{I}}
```
2. リカバリグループを作成する

リカバリグループは、Route 53 ARC のリカバリの準備状況における最上位リソースです。リカバリ グループはアプリケーション全体を表します。このステップでは、アプリケーション全体をモデル化 するリカバリグループを作成し、作成した 2 つのセルを追加します。

2a. リカバリグループを作成します。

```
aws route53-recovery-readiness --region us-west-2 create-recovery-group \
     --recovery-group-name simple-service-recovery-group \ 
        --cells "arn:aws:route53-recovery-readiness::111122223333:cell/east-cell"\
```

```
{ 
     "Cells": [], 
     "RecoveryGroupArn": "arn:aws:route53-recovery-readiness::111122223333:recovery-
group/simple-service-recovery-group", 
     "RecoveryGroupName": "simple-service-recovery-group", 
     "Tags": {}
}
```
2b. (オプション) list-recovery-groups API を呼び出して、リカバリグループが正しく作成さ れたことを確認できます。

```
aws route53-recovery-readiness --region us-west-2 list-recovery-groups
```

```
{ 
     "RecoveryGroups": [ 
         { 
              "Cells": [ 
                  "arn:aws:route53-recovery-readiness::111122223333:cell/east-cell", 
                  "arn:aws:route53-recovery-readiness::111122223333:cell/west-cell" 
              ], 
              "RecoveryGroupArn": "arn:aws:route53-recovery-
readiness::111122223333:recovery-group/simple-service-recovery-group", 
              "RecoveryGroupName": "simple-service-recovery-group", 
              "Tags": {} 
         } 
     ]
}
```
アプリケーションのモデルができたので、モニタリングするリソースを追加しましょう。Route 53 ARC では、モニタリングしたいリソースのグループをリソースセットと呼びます。リソースセット には、すべて同じタイプのリソースが含まれています。リソースセット内のリソースを相互に比較し て、セルのフェイルオーバー準備状況を判断します。

### 3. リソースセットを作成する

Simple-Service アプリケーションが本当にシンプルで、DynamoDB テーブルのみを使用していると 仮定しましょう。us-east-1 に DynamoDB テーブルがあり、us-west-2 に別のテーブルがあります。 リソースセットには、各リソースが含まれるセルを識別する準備状況の範囲も含まれています。

3a. Simple-Service アプリケーションのリソースを反映したリソースセットを作成します。

```
aws route53-recovery-readiness --region us-west-2 create-resource-set \
     --resource-set-name ImportantInformationTables \ 
     --resource-set-type AWS::DynamoDB::Table \ 
     --resources 
     ResourceArn="arn:aws:dynamodb:us-west-2:111122223333:table/
TableInUsWest2",ReadinessScopes="arn:aws:route53-recovery-readiness::111122223333:cell/
west-cell" 
     ResourceArn="arn:aws:dynamodb:us-west-2:111122223333:table/
TableInUsEast1",ReadinessScopes="arn:aws:route53-recovery-readiness::111122223333:cell/
east-cell" 
{ 
     "ResourceSetArn": "arn:aws:route53-recovery-readiness::111122223333:resource-set/
sample-resource-set", 
     "ResourceSetName": "ImportantInformationTables", 
     "Resources": [ 
         { 
             "ReadinessScopes": [ 
                 "arn:aws:route53-recovery-readiness::111122223333:cell/west-cell" 
             ], 
             "ResourceArn": "arn:aws:dynamodb:us-west-2:111122223333:table/
```

```
TableInUsWest2"
```

```
 }, 
          { 
              "ReadinessScopes": [ 
                   "arn:aws:route53-recovery-readiness::111122223333:cell/east-cell" 
              ], 
              "ResourceArn": "arn:aws:dynamodb:us-west-2:111122223333:table/
TableInUsEast1" 
          } 
     ], 
     "Tags": {}
}
```
3b. (オプション) list-resource-sets API を呼び出すと、リソースセットに何が含まれているか を確認できます。これは AWS アカウントのすべてのリソースセットを一覧表示します。先ほど作成 したリソースセットは 1 つだけであることがわかります。

aws route53-recovery-readiness --region us-west-2 list-resource-sets

```
{ 
     "ResourceSets": [ 
         { 
             "ResourceSetArn": "arn:aws:route53-recovery-
readiness::111122223333:resource-set/ImportantInformationTables", 
             "ResourceSetName": "ImportantInformationTables", 
             "Resources": [ 
\overline{a} "ReadinessScopes": [ 
                        "arn:aws:route53-recovery-readiness::111122223333:cell/west-
cell" 
 ], 
                     "ResourceArn": "arn:aws:dynamodb:us-west-2:111122223333:table/
TableInUsWest2" 
                }, 
\overline{a} "ReadinessScopes": [ 
                        "arn:aws:route53-recovery-readiness::111122223333:cell/east-
cell" 
 ], 
                    "ResourceArn": "arn:aws:dynamodb:us-west-2:111122223333:table/
TableInUsEast1" 
 } 
            ], 
             "Tags": {} 
         } 
     ]
}{ 
     "ResourceSets": [ 
        \mathcal{L} "ResourceSetArn": "arn:aws:route53-recovery-
readiness::111122223333:resource-set/ImportantInformationTables", 
             "ResourceSetName": "ImportantInformationTables", 
             "Resources": [ 
\overline{a} "ReadinessScopes": [ 
                        "arn:aws:route53-recovery-readiness::111122223333:cell/west-
cell" 
 ], 
                    "ResourceArn": "arn:aws:dynamodb:us-west-2:111122223333:table/
TableInUsWest2" 
\qquad \qquad \text{ }\overline{a}
```

```
 "ReadinessScopes": [ 
                        "arn:aws:route53-recovery-
readiness::&ExampleAWSAccountNo1;:cell/east-cell" 
 ], 
                    "ResourceArn": "arn:aws:dynamodb:us-west-2:111122223333:table/
TableInUsEast1" 
 } 
            ], 
            "Tags": {} 
        } 
    \mathbf{I}}
```
これで、Route 53 ARC で Simple-Service アプリケーションをモデル化するためのセル、リカバリグ ループ、リソースセットが作成されました。次に、準備状況チェックを設定して、リソースのフェイ ルオーバー準備状況をモニタリングします。

### 4. 準備状況チェックを作成する

準備状況チェックは、チェックにアタッチされているリソースセット内の各リソースに一連のルール を適用します。ルールはリソースタイプごとに異なります。つまり、AWS::DynamoDB::Table や AWS::EC2::Instance などには異なるルールがあるということです。ルールは、構成、容量 (利用 可能かつ適用可能な場合)、制限 (利用可能で適用可能な場合)、ルーティング構成など、リソースの さまざまな側面をチェックします。

**a** Note

準備状況チェックでリソースに適用されるルールを確認するには、ステップ 5 に説明があ るとおり get-readiness-check-resource-status API を使用できます。Route 53 ARC の準備状況ルールすべてのリストを表示するには、list-rules を使用するか、また は「[Route 53 ARC での準備状況ルールの説明」](#page-124-0)を参照してください。Route 53 ARC には、 リソースタイプごとに実行される特定のルールセットがあり、現時点ではカスタマイズでき ません。

4a. ImportantInformationTables というリソースセットの準備状況チェックを作成します。

```
aws route53-recovery-readiness --region us-west-2 create-readiness-check \
     --readiness-check-name ImportantInformationTableCheck --resource-set-name 
 ImportantInformationTables
```
{

 "ReadinessCheckArn": "arn:aws:route53-recovery-readiness::111122223333:readinesscheck/ImportantInformationTableCheck", "ReadinessCheckName": "ImportantInformationTableCheck", "ResourceSet": "ImportantInformationTables", "Tags": {} }

4b. (オプション) 準備状況チェックが正常に作成されたことを確認するには、list-readinesschecks API を実行します。この API は、アカウントのすべての準備状況チェックを表示します。

aws route53-recovery-readiness --region us-west-2 list-readiness-checks

```
{ 
     "ReadinessChecks": [ 
\overline{\mathcal{L}} "ReadinessCheckArn": "arn:aws:route53-recovery-
readiness::111122223333:readiness-check/ImportantInformationTableCheck", 
              "ReadinessCheckName": "ImportantInformationTableCheck", 
              "ResourceSet": "ImportantInformationTables", 
              "Tags": {} 
          } 
     ]
}
```
### 5. 準備状況チェックをモニタリングする

アプリケーションをモデル化し、準備状況チェックを追加したので、リソースをモニタリングする 準備が整いました。アプリケーションの準備状況は次の 4 つのレベルでモデル化できます。準備状 況チェックレベル (リソースのグループ)、個別のリソースレベル、セルレベル (アベイラビリティー ゾーンまたはリージョン内のすべてのリソース)、リカバリグループレベル (アプリケーション全体) です。これらの各タイプの準備状況ステータスを取得するためのコマンドを次に示します。

5a. 準備状況チェックのステータスを確認します。

aws route53-recovery-readiness --region us-west-2 get-readiness-check-status\ --readiness-check-name ImportantInformationTableCheck

```
 "Readiness": "READY",
```
{

```
 "Resources": [ 
          { 
              "LastCheckedTimestamp": "2021-01-07T00:53:39Z", 
              "Readiness": "READY", 
              "ResourceArn": "arn:aws:dynamodb:us-west-2:111122223333:table/
TableInUsWest2" 
         }, 
          { 
              "LastCheckedTimestamp": "2021-01-07T00:53:39Z", 
              "Readiness": "READY", 
              "ResourceArn": "arn:aws:dynamodb:us-west-2:111122223333:table/
TableInUsEast2" 
     ]
}
```
5b. チェックされた各ルールのステータスなど、準備状況チェックにおける単一のリソースの詳細な 準備状況ステータスを確認します。

```
aws route53-recovery-readiness --region us-west-2 get-readiness-check-resource-status \
     --readiness-check-name ImportantInformationTableCheck \ 
     --resource-identifier "arn:aws:dynamodb:us-west-2:111122223333:table/
TableInUsWest2"
```

```
{"Readiness": "READY", 
     "Rules": [ 
         { 
              "LastCheckedTimestamp": "2021-01-07T00:55:41Z", 
              "Messages": [], 
              "Readiness": "READY", 
              "RuleId": "DynamoTableStatus" 
         }, 
          { 
              "LastCheckedTimestamp": "2021-01-07T00:55:41Z", 
              "Messages": [], 
              "Readiness": "READY", 
              "RuleId": "DynamoCapacity" 
         }, 
          { 
              "LastCheckedTimestamp": "2021-01-07T00:55:41Z", 
              "Messages": [], 
              "Readiness": "READY", 
              "RuleId": "DynamoPeakRcuWcu" 
         },
```

```
 { 
          "LastCheckedTimestamp": "2021-01-07T00:55:41Z", 
          "Messages": [], 
          "Readiness": "READY", 
          "RuleId": "DynamoGSIsPeakRcuWcu" 
     }, 
     { 
          "LastCheckedTimestamp": "2021-01-07T00:55:41Z", 
          "Messages": [], 
          "Readiness": "READY", 
          "RuleId": "DynamoGSIsConfig" 
     }, 
     { 
          "LastCheckedTimestamp": "2021-01-07T00:55:41Z", 
          "Messages": [], 
          "Readiness": "READY", 
          "RuleId": "DynamoGSIsStatus" 
     }, 
     { 
          "LastCheckedTimestamp": "2021-01-07T00:55:41Z", 
          "Messages": [], 
          "Readiness": "READY", 
          "RuleId": "DynamoGSIsCapacity" 
     }, 
     { 
          "LastCheckedTimestamp": "2021-01-07T00:55:41Z", 
          "Messages": [], 
          "Readiness": "READY", 
         "RuleId": "DynamoReplicationLatency" 
     }, 
     { 
         "LastCheckedTimestamp": "2021-01-07T00:55:41Z", 
          "Messages": [], 
          "Readiness": "READY", 
          "RuleId": "DynamoAutoScalingConfiguration" 
     }, 
     { 
          "LastCheckedTimestamp": "2021-01-07T00:55:41Z", 
          "Messages": [], 
          "Readiness": "READY", 
         "RuleId": "DynamoLimits" 
     } 
 ]
```
}

#### 5c. セルの全体的な準備状況を確認します。

```
aws route53-recovery-readiness --region us-west-2 get-cell-readiness-summary \
     --cell-name west-cell
```

```
{ 
      "Readiness": "READY", 
      "ReadinessChecks": [ 
          { 
               "Readiness": "READY", 
               "ReadinessCheckName": "ImportantTableCheck" 
          } 
     ]
}
```
5d. 最後に、リカバリグループレベルにおけるアプリケーションの最上位の準備状況を確認します。

```
aws route53-recovery-readiness --region us-west-2 get-recovery-group-readiness-summary 
 \setminus --recovery-group-name simple-service-recovery-group
```

```
{ 
      "Readiness": "READY", 
      "ReadinessChecks": [ 
          \left\{ \right. "Readiness": "READY", 
                "ReadinessCheckName": "ImportantTableCheck" 
           } 
      ]
}
```
### <span id="page-49-0"></span>AWS CLI を使用してルーティングコントロールを開始する

Amazon Route 53 Application Recovery Controller のルーティングコントロールにより、個別の AWS リージョンやアベイラビリティーゾーンで実行されている冗長アプリケーションコピーやレプ リカ間のトラフィックフェイルオーバーをトリガーできます。

ルーティングコントロールは、クラスター上にプロビジョニングされるコントロールパネルと呼ばれ るグループにまとめることができます。Route 53 ARC クラスターは、グローバルにデプロイされる リージョンエンドポイントのセットです。クラスターエンドポイントは、ルーティングコントロール の状態の設定と取得に使用できる可用性の高い API を提供します。ルーティングコントロール機能 のコンポーネントの詳細については、「[ルーティングコントロールのコンポーネント](#page-17-0) 」を参照して ください。

最初のステップでは、クラスターを作成します。Route 53 ARC クラスターは、グローバルディスト リビューションにデプロイされる 5 つのリージョンエンドポイントのセットです。Route 53 ARC の インフラストラクチャは、これらのエンドポイントが連携して機能することをサポートし、高い可用 性とフェイルオーバーオペレーションの逐次一貫性を保証します。

**a** Note

Route 53 ARC は複数の AWS リージョンのエンドポイントをサポートするグローバルサー ビスですが、ほとんどの Route 53 ARC CLI コマンドでは米国西部 (オレゴン) リージョンを 指定 (つまり、--region us-west-2 パラメータを指定) する必要があります。例えば、リ カバリグループ、準備状況チェック、クラスターなどのリソースを作成する場合です。 クラスターを作成すると、Route 53 ARC はリージョンのエンドポイントのセットを提供し ます。ルーティングコントロールの状態を取得または更新するには、CLI コマンドでリー ジョンのエンドポイント (AWS リージョンおよびエンドポイント URL) を指定する必要があ ります。

AWS CLI の使用の詳細については、AWS CLI コマンドリファレンスを参照してください。リカバリ 制御設定 API アクションのリストと詳細情報へのリンクについては、「[リカバリ制御設定 API オペ](#page-86-0) [レーション](#page-86-0)」を参照してください。

#### 1. クラスターを作成する

1a. クラスターを作成する。

```
aws route53-recovery-control-config --region us-west-2 create-cluster --cluster-name 
  NewCluster
```

```
{ 
     "Cluster": { 
         "ClusterArn": "arn:aws:route53-recovery-control::111122223333:cluster/5678abcd-
abcd-5678-abcd-5678abcdefgh",
```

```
 "Name": "NewCluster", 
          "Status": "PENDING" 
     }
}
```
Route 53 ARC リソースを初めて作成すると、クラスターの作成中はステータスが PENDING になり ます。その進行状況は、describe-cluster を呼び出して確認できます。

#### 1b. クラスターを記述します。

```
aws route53-recovery-control-config --region us-west-2 \ 
     describe-cluster --cluster-arn arn:aws:route53-recovery-
control::111122223333:cluster/5678abcd-abcd-5678-abcd-5678abcdefgh
```

```
{ 
     "Cluster":{ 
         "ClusterArn": "arn:aws:route53-recovery-control::111122223333:cluster/5678abcd-
abcd-5678-abcd-5678abcdefgh", 
         "ClusterEndpoints":[ 
             {"Endpoint": "https://host-aaaaaa.us-east-1.example.com", "Region":"us-
east-1"}, {"Endpoint": "https://host-bbbbbb.ap-southeast-2.example.com", 
  "Region":"ap-southeast-2"}, 
             {"Endpoint": "https://host-cccccc.eu-west-1.example.com", "Region":"eu-
west-1",
             {"Endpoint": "https://host-dddddd.us-west-2.example.com", "Region":"us-
west-2"}, 
             {"Endpoint": "https://host-eeeeee.ap-northeast-1.example.com", 
  "Region":"ap-northeast-1"} 
 ] 
         "Name": "NewCluster", 
         "Status": "DEPLOYED" 
     }
}
```
ステータスが DEPLOYED の場合、ユーザーが操作できるエンドポイントのセットを含むクラスター を、Route 53 ARC が正常に作成したことを意味します。list-clusters を呼び出すと、すべての クラスターを一覧表示できます。

1c. クラスターを一覧表示します。

aws route53-recovery-control-config --region us-west-2 list-clusters

```
{ 
     "Clusters": [ 
        \mathcal{L} "ClusterArn": "arn:aws:route53-recovery-
control::111122223333:cluster/1234abcd-abcd-1234-abcd-1234abcdefgh", 
              "ClusterEndpoints":[ 
                  {"Endpoint": "https://host-aaaaaa.us-east-1.example.com", "Region":"us-
east-1"}, 
                  {"Endpoint": "https://host-bbbbbb.ap-southeast-2.example.com", 
  "Region":"ap-southeast-2"}, 
                  {"Endpoint": "https://host-cccccc.eu-west-1.example.com", "Region":"eu-
west-1"}, 
                  {"Endpoint": "https://host-dddddd.us-west-2.example.com", "Region":"us-
west-2"}, 
                  {"Endpoint": "https://host-eeeeee.ap-northeast-1.example.com", 
  "Region":"ap-northeast-1"} 
             ], 
              "Name": "AnotherCluster", 
              "Status": "DEPLOYED" 
         }, 
         { 
              "ClusterArn": "arn:aws:route53-recovery-
control::111122223333:cluster/5678abcd-abcd-5678-abcd-5678abcdefgh", 
              "ClusterEndpoints": [ 
                  {"Endpoint": "https://host-ffffff.us-east-1.example.com", "Region":"us-
east-1",
                  {"Endpoint": "https://host-gggggg.ap-southeast-2.example.com", 
  "Region":"ap-southeast-2"}, 
                  {"Endpoint": "https://host-hhhhhh.eu-west-1.example.com", "Region":"eu-
west-1"}, 
                  {"Endpoint": "https://host-iiiiii.us-west-2.example.com", "Region":"us-
west-2"}, 
                  {"Endpoint": "https://host-jjjjjj.ap-northeast-1.example.com", 
  "Region":"ap-northeast-1"} 
              ], 
              "Name": "NewCluster", 
              "Status": "DEPLOYED" 
         } 
     ]
}
```
## 2. コントロールパネルを作成する

コントロールパネルは、Route 53 ARC のルーティングコントロールを整理のために論理的にまとめ たものです。クラスターを作成すると、Route 53 ARC は DefaultControlPanel という名前のコ ントロールパネルを自動的に提供します。このコントロールパネルはすぐに使用できます。

コントロールパネルは 1 つのクラスターにのみ存在できます。コントロールパネルを別のクラス ターに移動する場合は、そのコントロールパネルを削除して 2 つ目のクラスターで作成する必要が あります。アカウントのすべてのコントロールパネルは、list-control-panels を呼び出すこと で確認できます。特定のクラスター内のコントロールパネルだけを表示するには、--cluster-arn フィールドを追加します。

2a. コントロールパネルを一覧表示する

```
aws route53-recovery-control-config --region us-west-2 \ 
     list-control-panels --cluster-arn arn:aws:route53-recovery-
control::111122223333:cluster/eba23304-1a51-4674-ae32-b4cf06070bdd
```

```
{ 
     "ControlPanels": [ 
          { 
              "ControlPanelArn": "arn:aws:route53-recovery-
control::111122223333:controlpanel/1234567dddddd1234567dddddd1234567", 
              "ClusterArn": "arn:aws:route53-recovery-
control::111122223333:cluster/5678abcd-abcd-5678-abcd-5678abcdefgh", 
              "DefaultControlPanel": true, 
              "Name": "DefaultControlPanel", 
              "RoutingControlCount": 0, 
              "Status": "DEPLOYED" 
         } 
    \mathbf{I}}
```
オプションで、create-control-panel を呼び出して独自のコントロールパネルを作成できま す。

2b. コントロールパネルを作成します。

```
aws route53-recovery-control-config --region us-west-2 create-control-panel \
         --control-panel-name NewControlPanel2 \
```

```
 --cluster-arn arn:aws:route53-recovery-control::111122223333:cluster/5678abcd-
abcd-5678-abcd-5678abcdefgh
```

```
{ 
     "ControlPanel": { 
         "ControlPanelArn": "arn:aws:route53-recovery-
control::111122223333:controlpanel/0123456bbbbbbb0123456bbbbbb0123456", 
         "ClusterArn": "arn:aws:route53-recovery-control::111122223333:cluster/5678abcd-
abcd-5678-abcd-5678abcdefgh", 
         "DefaultControlPanel": false, 
         "Name": "NewControlPanel2", 
         "RoutingControlCount": 0, 
         "Status": "PENDING" 
     }
}
```
Route 53 ARC リソースを初めて作成すると、作成中はステータスが PENDING になりま す。describe-control-panel を呼び出して、進行状況を確認できます。

2c. コントロールパネルを記述します。

```
aws route53-recovery-control-config --region us-west-2 describe-control-panel \
     --control-panel-arn arn:aws:route53-recovery-
control::111122223333:controlpanel/0123456bbbbbbb0123456bbbbbb0123456
```

```
{ 
     "ControlPanel": { 
         "ControlPanelArn": "arn:aws:route53-recovery-
control::111122223333:controlpanel/0123456bbbbbbb0123456bbbbbb0123456", 
         "ClusterArn": "arn:aws:route53-recovery-control::111122223333:cluster/5678abcd-
abcd-5678-abcd-5678abcdefgh", 
         "DefaultControlPanel": true, 
         "Name": "DefaultControlPanel", 
         "RoutingControlCount": 0, 
         "Status": "DEPLOYED" 
     }
}
```
# 3. ルーティングコントロールを作成する

これでクラスターをセットアップし、コントロールパネルを確認したので、ルーティングコントロー ルの作成を開始できます。ルーティングコントロールを作成するときには、少なくとも、ルーティ ングコントロールを組み込むクラスターの Amazon リソースネーム (ARN) を指定する必要がありま す。ルーティングコントロールのコントロールパネルの ARN を指定することもできます。また、コ ントロールパネルが配置されているクラスターも指定する必要があります。

コントロールパネルを指定しない場合、ルーティングコントロールは自動的に作成されたコントロー ルパネル (DefaultControlPanel) に追加されます。

create-routing-control を呼び出して、ルーティングコントロールを作成できます。

3a. ルーティングコントロールを作成します。

```
aws route53-recovery-control-config --region us-west-2 create-routing-control \
     --routing-control-name NewRc1 \ 
     --cluster-arn arn:aws:route53-recovery-control::111122223333:cluster/5678abcd-
abcd-5678-abcd-5678abcdefgh
```

```
{ 
     "RoutingControl": { 
         "ControlPanelArn": " arn:aws:route53-recovery-
control::111122223333:controlpanel/0123456bbbbbbb0123456bbbbbb0123456", 
         "Name": "NewRc1", 
         "RoutingControlArn": "arn:aws:route53-recovery-
control::111122223333:controlpanel/0123456bbbbbbb0123456bbbbbb0123456/routingcontrol/
abcdefg1234567", 
         "Status": "PENDING" 
     }
}
```
ルーティングコントロールは他の Route 53 ARC リソースと同じ作成パターンに従うため、describe オペレーションを呼び出すことで進行状況を追跡できます。

3b. ルーティングコントロールを記述します。

```
aws route53-recovery-control-config --region us-west-2 describe-routing-control \
        --routing-control-arn arn:aws:route53-recovery-
control::111122223333:controlpanel/0123456bbbbbbb0123456bbbbbb0123456/routingcontrol/
abcdefg1234567
```
"RoutingControl": {

{

```
 "ControlPanelArn": "arn:aws:route53-recovery-
control::111122223333:controlpanel/0123456bbbbbbb0123456bbbbbb0123456", 
         "Name": "NewRc1", 
         "RoutingControlArn": "arn:aws:route53-recovery-
control::111122223333:controlpanel/0123456bbbbbbb0123456bbbbbb0123456/routingcontrol/
abcdefg1234567", 
         "Status": "DEPLOYED" 
     }
}
```
list-routing-controls を呼び出すと、コントロールパネルにルーティングコントロールを一覧 表示できます。コントロールパネルの ARN は必須です。

3c. ルーティングコントロールを一覧表示します。

```
aws route53-recovery-control-config --region us-west-2 list-routing-controls \ 
         --control-panel-arn arn:aws:route53-recovery-
control::111122223333:controlpanel/0123456bbbbbbb0123456bbbbbb0123456
```

```
{ 
     "RoutingControls": [ 
         { 
              "ControlPanelArn": "arn:aws:route53-recovery-
control::111122223333:controlpanel/0123456bbbbbbb0123456bbbbbb0123456", 
             "Name": "Rc1", 
             "RoutingControlArn": "arn:aws:route53-recovery-
control::111122223333:controlpanel/0123456bbbbbbb0123456bbbbbb0123456/routingcontrol/
abcdefg1234567", 
             "Status": "DEPLOYED" 
         }, 
         { 
             "ControlPanelArn": "arn:aws:route53-recovery-
control::111122223333:controlpanel/0123456bbbbbbb0123456bbbbbb0123456", 
             "Name": "Rc2", 
             "RoutingControlArn": "arn:aws:route53-recovery-
control::111122223333:controlpanel/0123456bbbbbbb0123456bbbbbb0123456/routingcontrol/
hijklmnop987654321", 
             "Status": "DEPLOYED" 
 } 
    \mathbf 1
```
}

ルーティングコントロールの状態を扱う次の例では、このセクションにリストされている 2 つの ルーティングコントロール (Rc1 と Rc2) があることを前提としています。この例では、各ルーティ ングコントロールは、アプリケーションがデプロイされているアベイラビリティーゾーンを表しま す。

#### 4. 安全ルールを作成する

複数のルーティングコントロールを同時に使用する場合、両方のルーティングコントロールがオフに なりすべてのトラフィックフローが停止するといった意図しない結果を避けるために、有効または無 効にする際の安全対策を講じたいと思うかもしれません。これらの安全対策を作成するには、Route 53 ARC 安全ルールを作成します。

安全ルールには、アサーションルールとゲートルールという 2 つのタイプがあります。安全ルール の詳細については、「[Route 53 ARC で安全ルールを作成する 」](#page-160-0)を参照してください。

次の呼び出しは、2 つのルーティングコントロールのうち少なくとも 1 つが常に On に設定されて いるようにするアサーションルールの作成例です。ルールを作成するには、assertion-rule パラ メータで create-safety-rule を実行します。

アサーションルール API オペレーションの詳細については、「Routing Control API Reference Guide for Amazon Route 53 Application Recovery Controller」の「[AssertionRule](https://docs.aws.amazon.com/recovery-cluster/latest/api/safetyrule.html#safetyrule-model-assertionrule)」を参照してください。

4a. アサーションルールを作成します。

```
aws route53-recovery-control-config --region us-west-2 create-safety-rule \ 
         --assertion-rule '{"Name": "TestAssertionRule", 
         "ControlPanelArn": "arn:aws:route53-recovery-
control::888888888888:controlpanel/zzz123yyy456xxx789zzz123yyy456xxx", 
         "WaitPeriodMs": 5000, 
         "AssertedControls": 
         ["arn:aws:route53-recovery-control::888888888888:controlpanel/
zzz123yyy456xxx789zzz123yyy456xxx/routingcontrol/def123def123def" 
         "arn:aws:route53-recovery-control::888888888888:controlpanel/
zzz123yyy456xxx789zzz123yyy456xxx/routingcontrol/ghi456ghi456ghi"], 
         "RuleConfig": {"Threshold": 1, "Type": "ATLEAST", "Inverted": false}}'
```

```
{ 
      "Rule": { 
           "ASSERTION": {
```

```
 "Arn": "arn:aws:route53-recovery-control::888888888888:controlpanel/
zzz123yyy456xxx789zzz123yyy456xxx/safetyrule/333333444444", 
             "AssertedControls": [ 
                  "arn:aws:route53-recovery-control::888888888888:controlpanel/
zzz123yyy456xxx789zzz123yyy456xxx/routingcontrol/def123def123def" 
                  "arn:aws:route53-recovery-control::888888888888:controlpanel/
zzz123yyy456xxx789zzz123yyy456xxx/routingcontrol/ghi456ghi456ghi"], 
              "ControlPanelArn": "arn:aws:route53-recovery-
control::888888888888:controlpanel/zzz123yyy456xxx789zzz123yyy456xxx", 
             "Name": "TestAssertionRule", 
              "RuleConfig": { 
                  "Inverted": false, 
                  "Threshold": 1, 
                  "Type": "ATLEAST" 
             }, 
             "Status": "PENDING", 
             "WaitPeriodMs": 5000 
         } 
     }
}
```
次の呼び出しは、コントロールパネルにある一連のターゲットのルーティングコントロールに対する 全体的なスイッチの「オン/オフ」または「ゲート」を提供するゲートルールの作成例です。これに より、例えば自動化による未承認の更新がされないように、ターゲットのルーティングコントロール の更新を禁止できます。この例では、ゲートスイッチは GatingControls パラメータで指定される ルーティングコントロールであり、制御または「ゲート」される 2 つのルーティングコントロール は TargetControls パラメータで指定されます。

**a** Note

ゲートルールを作成する前に、DNS フェイルオーバーレコードを含まないゲートルーティン グコントロールと、DNS フェイルオーバーレコードで構成するターゲットルーティングコン トロールを作成する必要があります。

ルールを作成するには、gating-rule パラメータで create-safety-rule を実行します。

アサーションルール API オペレーションの詳細については、「Routing Control API Reference Guide for Amazon Route 53 Application Recovery Controller」の「[GatingRule」](https://docs.aws.amazon.com/recovery-cluster/latest/api/safetyrule.html#safetyrule-model-gatingrule)を参照してください。

4b. ゲートルールを作成します。

```
aws route53-recovery-control-config --region us-west-2 create-safety-rule \ 
         --gating-rule '{"Name": "TestGatingRule", 
         "ControlPanelArn": "arn:aws:route53-recovery-
control::888888888888:controlpanel/zzz123yyy456xxx789zzz123yyy456xxx", 
         "WaitPeriodMs": 5000, 
         "GatingControls": ["arn:aws:route53-recovery-
control::888888888888:controlpanel/zzz123yyy456xxx789zzz123yyy456xxx/routingcontrol/
def123def123def"] 
         "TargetControls": ["arn:aws:route53-recovery-
control::888888888888:controlpanel/zzz123yyy456xxx789zzz123yyy456xxx/routingcontrol/
ghi456ghi456ghi", 
         "arn:aws:route53-recovery-control::888888888888:controlpanel/
zzz123yyy456xxx789zzz123yyy456xxx/routingcontrol/lmn789lmn789lmn"], 
         "RuleConfig": {"Threshold": 0, "Type": "OR", "Inverted": false}}'
```

```
 "Rule": { 
         "GATING": { 
              "Arn": "arn:aws:route53-recovery-control::888888888888:controlpanel/
zzz123yyy456xxx789zzz123yyy456xxx/safetyrule/444444444444", 
              "GatingControls": [ 
                  "arn:aws:route53-recovery-control::888888888888:controlpanel/
zzz123yyy456xxx789zzz123yyy456xxx/routingcontrol/def123def123def" 
              ], 
              "TargetControls": [ 
                  "arn:aws:route53-recovery-control::888888888888:controlpanel/
zzz123yyy456xxx789zzz123yyy456xxx/routingcontrol/ghi456ghi456ghi" 
                  "arn:aws:route53-recovery-control::888888888888:controlpanel/
zzz123yyy456xxx789zzz123yyy456xxx/routingcontrol/lmn789lmn789lmn" 
              ], 
              "ControlPanelArn": "arn:aws:route53-recovery-
control::888888888888:controlpanel/zzz123yyy456xxx789zzz123yyy456xxx", 
              "Name": "TestGatingRule", 
              "RuleConfig": { 
                  "Inverted": false, 
                  "Threshold": 0, 
                  "Type": "OR" 
             }, 
              "Status": "PENDING", 
              "WaitPeriodMs": 5000 
         } 
     }
```
{

}

他の Route 53 ARC リソースと同様に、安全ルールはデータプレーンに伝播した後で記述、一覧表 示、削除できます。

1 つ以上の安全ルールを設定した後は、引き続きクラスターを操作したり、ルーティングコントロー ルの状態を設定または取得したりできます。set-routing-control-state オペレーションに よって作成したルールが破られると、次のような例外が発生します。

Cannot modify control state for [0123456bbbbbbb0123456bbbbbb01234560123 abcdefg1234567] due to failed rule evaluation 0123456bbbbbbb0123456bbbbbb0123456333333444444

最初の識別子は、ルーティングコントロールの ARN と連結されたコントロールパネルの ARN で す。2 番目の識別子は、安全ルールの ARN と連結されたコントロールパネルの ARN です。

#### 5. ヘルスチェックを作成する

ルーティングコントロールを使用してトラフィックをフェイルオーバーするには、Amazon Route 53 でヘルスチェックを作成し、そのヘルスチェックを DNS レコードに関連付けます。例として、アプ リケーションのプライマリセルとして設定したセルと、フェイルオーバー先のセカンダリセルとして 設定したセルの 2 つのセルがあるとします。

フェイルオーバー用にヘルスチェックを設定するには、例えば次の操作を行います。

- 1. Route 53 ARC CLI を使用して、各セルのルーティングコントロールを作成します。
- 2. Route 53 CLI を使用して、ルーティングコントロールごとに Route 53 の Route 53 ARC ヘルス チェックを作成します。
- 3. Route 53 CLI を使用して、Route 53 に 2 つのフェイルオーバー DNS レコードを作成し、それぞ れにヘルスチェックを関連付けます。

5a. 各セルにルーティングコントロールを作成します。

```
aws route53-recovery-control-config --region us-west-2 create-routing-control \
         --routing-control-name RoutingControlCell1 \ 
         --cluster-arn arn:aws:route53-recovery-control::111122223333:cluster/5678abcd-
abcd-5678-abcd-5678abcdefgh
```
aws route53-recovery-control-config --region us-west-2 create-routing-control \

```
 --routing-control-name RoutingControlCell2 \
```

```
 --cluster-arn arn:aws:route53-recovery-control::111122223333:cluster/5678abcd-
abcd-5678-abcd-5678abcdefgh
```
5b. 各ルーティングコントロールにヘルスチェックを作成します。

**a** Note

Amazon Route 53 CLI を使用して Route 53 ARC ヘルスチェックを作成します。

```
aws route53 create-health-check --caller-reference RoutingControlCell1 \
         --health-check-config \ 
         Type=RECOVERY_CONTROL,RoutingControlArn=arn:aws:route53-recovery-
control::111122223333:controlpanel/0123456bbbbbbb0123456bbbbbb0123456/routingcontrol/
abcdefg1234567
```
{

```
 "Location": "https://route53.amazonaws.com/2015-01-01/healthcheck/11111aaaa-bbbb-
cccc-dddd-ffffff22222", 
     "HealthCheck": { 
         "Id": "xxxxxx-xxxx-xxxx-xxxx-xxxxxxxxxxxx",
```

```
 "CallerReference": "RoutingControlCell1",
```

```
 "HealthCheckConfig": {
```

```
 "Type": "RECOVERY_CONTROL",
```

```
 "Inverted": false,
```

```
 "Disabled": false,
```

```
 "RoutingControlArn": "arn:aws:route53-recovery-
```

```
control::111122223333:controlpanel/0123456bbbbbbb0123456bbbbbb0123456/routingcontrol/
abcdefg1234567"
```

```
 }, 
           "HealthCheckVersion": 1 
      }
}
```

```
aws route53 create-health-check --caller-reference RoutingControlCell2 \
     --health-check-config \ 
     Type=RECOVERY_CONTROL,RoutingControlArn=arn:aws:route53-recovery-
control::111122223333:controlpanel/0123456bbbbbbb0123456bbbbbb0123456/routingcontrol/
abcdefg1234567
```

```
{ 
     "Location": "https://route53.amazonaws.com/2015-01-01/healthcheck/11111aaaa-bbbb-
cccc-dddd-ffffff22222", 
     "HealthCheck": { 
         "Id": "xxxxxx-xxxx-xxxx-xxxx-xxxxxxxxxxxx", 
         "CallerReference": "RoutingControlCell2", 
         "HealthCheckConfig": { 
              "Type": "RECOVERY_CONTROL", 
              "Inverted": false, 
              "Disabled": false, 
              "RoutingControlArn": "arn:aws:route53-recovery-
control::111122223333:controlpanel/0123456bbbbbbb0123456bbbbbb0123456/routingcontrol/
abcdefg1234567" 
         }, 
         "HealthCheckVersion": 1 
     }
}
```
5c. 2 つのフェイルオーバー DNS レコードを作成し、それぞれにヘルスチェックを関連付けます。

Route 53 CLI を使用して、Route 53 でフェイルオーバー DNS レコードを作成します。レコードを 作成するには、Amazon Route 53 AWS CLI コマンドリファレンスの [change-resource-record-sets](https://docs.aws.amazon.com/cli/latest/reference/route53/change-resource-record-sets.html) コマンドに関する指示に従ってください。レコードには、各セルの DNS 値と、Route 53 がヘルス チェックに作成した対応する HealthCheckID 値を指定します (6b を参照)。

プライマリセルの場合:

```
{ 
      "Name": "myapp.yourdomain.com", 
      "Type": "CNAME", 
      "SetIdentifier": "primary", 
      "Failover": "PRIMARY", 
      "TTL": 0, 
      "ResourceRecords": [ 
\overline{\mathcal{L}} "Value": "cell1.yourdomain.com" 
          } 
      ], 
      "HealthCheckId": "xxxxxx-xxxx-xxxx-xxxx-xxxxxxxxxxxx"
}
```
セカンダリセルの場合:

```
{ 
     "Name": "myapp.yourdomain.com", 
     "Type": "CNAME", 
     "SetIdentifier": "secondary", 
     "Failover": "SECONDARY", 
     "TTL": 0, 
     "ResourceRecords": [ 
         \mathcal{L} "Value": "cell2.yourdomain.com" 
          } 
     ], 
     "HealthCheckId": "yyyyyy-yyyy-yyyy-yyyy-yyyyyyyyyyyy"
}
```
ここで、プライマリセルからセカンダリセルにフェイルオーバーするには、ステップ 4b の CLI の例 に従って、RoutingControlCell1 を OFF に、RoutingControlCell2 を ON にします。

# <span id="page-63-0"></span>AWS CLI を使用して、ルーティングコントロールと状態を一覧表 示および更新する

Amazon Route 53 Application Recovery Controller リソース (クラスター、ルーティングコントロー ル、コントロールパネル) を作成したら、クラスターを操作してルーティングコントロールの状態を 一覧表示および更新できます。

Route 53 ARC は、作成したクラスターごとに、5 つの AWS リージョンに 1 つずつ、クラスターエ ンドポイントのセットを提供します。クラスターを呼び出してルーティングコントロールの状態を取 得したり、On や Off に設定したりするときは、これらのリージョンエンドポイント (AWS リージョ ンとエンドポイント URL) のいずれかを指定する必要があります。このセクションの例に示すよう に、AWS CLI を Route 53 ARC と組み合わせて使用する場合は、リージョンエンドポイントに加え て、リージョンエンドポイントの --region も指定する必要があります。

どのリージョンクラスターエンドポイントも使用可能です。利用可能な各エンドポイントでシステム が再試行する準備をしておくことをお勧めします。クラスターエンドポイントを順番に試行するコー ドサンプルについては、「[AWS SDKsアクション](#page-240-1)」を参照してください。

AWS CLI の使用の詳細については、AWS CLI コマンドリファレンスを参照してください。ルーティ ング制御 API アクションのリストと詳細情報へのリンクについては、「[リカバリクラスター \(ルー](#page-89-0) [ティング制御\) データプレーン API オペレーション](#page-89-0)」を参照してください。

#### A Important

Amazon Route 53 コンソールでもルーティングコントロールの状態を更新できます が、AWS CLI または AWS SDK を使用して[ルーティングコントロールの状態を更新するこ](#page-158-0) とを推奨します。Route 53 ARC は、トラフィックの再ルーティングやセル間のフェイル オーバーを可能にする Route 53 ARC ルーティングコントロールデータプレーンにより、き わめて高い信頼性を実現します。Route 53 ARC をフェイルオーバーに使用することに関す るその他の推奨事項については、「[Amazon Route 53 Application Recovery Controller のベ](#page-77-0) [ストプラクティス](#page-77-0)」を参照してください。

ルーティングコントロールを作成すると、状態は Off に設定されます。つまり、そのルーティング コントロールのターゲットセルには、トラフィックはルーティングされません。ルーティングコント ロールの状態を確認するには、get-routing-control-state コマンドを実行します。

指定するリージョンとエンドポイントを判断するには、describe-clusters コマンドを実行し て ClusterEndpoints を表示します。各 ClusterEndpoint にはリージョンとそれに対応するエ ンドポイントが含まれ、これらを使用してルーティングコントロールの状態を取得または更新でき ます。[DescribeCluster](https://docs.aws.amazon.com/recovery-cluster/latest/api/cluster-clusterarn.html) はリカバリコントロール設定 API オペレーションです。Route 53 ARC リー ジョンクラスターエンドポイントのローカルコピーをブックマークに保存するか、エンドポイントを 再試行するために使用する自動化コードの中にハードコードしておくことを推奨します。

信頼性の高い Route 53 ARC データプレーンエンドポイントを使用して、ルーティングコントロール とルーティングコントロールの状態を表示できます。

1. 特定のコントロールパネルのルーティングコントロールを一覧表示します。コントロールパネル を指定しないと、list-routing-controls はクラスター内のすべてのルーティングコントロール を返します。

```
aws route53-recovery-cluster list-routing-controls --control-panel-arn \ 
         arn:aws:route53-recovery-
control::111122223333:controlpanel/0123456bbbbbbb0123456bbbbbb0123456 \ 
         --region us-west-2 \ 
         --endpoint-url https://host-dddddd.us-west-2.example.com/v1
```

```
{ 
     "RoutingControls": [{ 
         "ControlPanelArn": "arn:aws:route53-recovery-
control::111122223333:controlpanel/0123456bbbbbbb0123456bbbbbb0123456",
```

```
 "ControlPanelName": "ExampleControlPanel", 
         "RoutingControlArn": "arn:aws:route53-recovery-
control::111122223333:controlpanel/0123456bbbbbbb0123456bbbbbb0123456/routingcontrol/
abcdefg1234567", 
         "RoutingControlName": "RCOne", 
         "RoutingControlState": "On" 
     }, 
     { 
         "ControlPanelArn": "arn:aws:route53-recovery-
control::023759465626:controlpanel/0123456bbbbbbb0123456bbbbbb0123456", 
         "ControlPanelName": "ExampleControlPanel", 
         "RoutingControlArn": "arn:aws:route53-recovery-
control::023759465626:controlpanel/0123456bbbbbbb0123456bbbbbb0123456/routingcontrol/
zzzzxxxxyyyy123456", 
         "RoutingControlName": "RCTwo", 
         "RoutingControlState": "Off" 
     }
\mathbf{I}
```
#### 2. ルーティングコントロールの状態を取得します。

```
aws route53-recovery-cluster get-routing-control-state --routing-control-arn \ 
         arn:aws:route53-recovery-
control::111122223333:controlpanel/0123456bbbbbbb0123456bbbbbb0123456/routingcontrol/
abcdefg1234567\setminus --region us-west-2 \ 
         --endpoint-url https://host-dddddd.us-west-2.example.com/v1
```

```
{"RoutingControlArn": "arn:aws:route53-recovery-
control::111122223333:controlpanel/0123456bbbbbbb0123456bbbbbb0123456/routingcontrol/
abcdefg1234567", 
     "RoutingControlName": "RCOne", 
     "RoutingControlState": "On"
}
```
ルーティングコントロールによって制御されているターゲットエンドポイントにトラフィックを ルーティングするには、ルーティングコントロールの状態を On に更新します。update-routingcontrol-state コマンドを実行してルーティングコントロールの状態を更新します (リクエストが 成功すると、応答は空になります)。

2a. ルーティングコントロールの状態を更新します。

```
aws route53-recovery-cluster update-routing-control-state \ 
         --routing-control-arn \ 
         arn:aws:route53-recovery-
control::111122223333:controlpanel/0123456bbbbbbb0123456bbbbbb0123456/routingcontrol/
abcdefg1234567\setminus --routing-control-state On \ 
         --region us-west-2 \ 
         --endpoint-url https://host-dddddd.us-west-2.example.com/v1
```
{}

1 回の API コール (update-routing-control-states) で、複数のルーティングコントロールを 同時に更新できます (リクエストが成功すると、応答は空になります)。

2b. 複数のルーティングコントロールの状態を一度に更新します (バッチ更新)。

```
aws route53-recovery-cluster update-routing-control-states \ 
         --update-routing-control-state-entries \ 
         '[{"RoutingControlArn": "arn:aws:route53-recovery-
control::111122223333:controlpanel/0123456bbbbbbb0123456bbbbbb0123456/routingcontrol/
abcdefg1234567", 
         "RoutingControlState": "Off"}, \ 
         {"RoutingControlArn": "arn:aws:route53-recovery-
control::111122223333:controlpanel/0123456bbbbbbb0123456bbbbbb0123456/routingcontrol/
hijklmnop987654321", 
         "RoutingControlState": "On"}]' \ 
         --region us-west-2 \ 
         --endpoint-url https://host-dddddd.us-west-2.example.com/v1
```
<span id="page-66-0"></span>{}

## AWS CLI を使用してゾーンシフトを開始する

Amazon Route 53 Application Recovery Controller のゾーンシフトにより、ロードバランサーのトラ フィックが一時的にアベイラビリティーゾーンを回避することが可能で、それによりアプリケーショ ンは AWS リージョンの他のアベイラビリティーゾーンで正常に動作し続けることができます。ゾー ンシフトは、クロスゾーン負荷分散がオフになっている Application Load Balancer と Network Load Balancer でのみサポートされます。

AWS Command Line Interfaceを使用してゾーンシフトを開始する例を見てみましょう。また、AWS CLI を使用してゾーンシフトを更新し、例えば新しい有効期限を設定することもできます。すべて のゾーンシフトは一時的なもので、最初は 3 日以内に期限切れになるように設定する必要がありま す。ただし、後でゾーンシフトを更新して新しい有効期限を設定できます。

AWS CLI の使用の詳細については、「[AWS CLI コマンドリファレンス](https://docs.aws.amazon.com/cli/latest/reference/route53-recovery-readiness/index.html)」を参照してください。ゾー ンシフト API アクションのリストと詳細情報へのリンクについては、「[ゾーンシフト API オペレー](#page-90-0) [ション](#page-90-0)」を参照してください。

#### ゾーンシフトを開始する

CLI で start-zonal-shift コマンドを使用して、ゾーンシフトを開始できます。

```
aws arc-zonal-shift start-zonal-shift \ 
      --resource-identifier="arn:aws:testservice::111122223333:ExampleALB123456890" \
       --away-from="usw2-az1" \ 
       --expires-in="5m" \ 
       --comment="Shifting traffic away from USW2-AZ1"
```

```
\mathcal{L} "zonalShiftId": "2222222-3333-444-1111", 
    "resourceIdentifier": "arn:aws:testservice::111122223333:ExampleALB123456890", 
    "awayFrom": "usw2-az1", 
    "expiryTime": 2022-11-14T01:40:42+00:00, 
    "startTime": 2022-11-14T01:35:42+00:00, 
    "status": "ACTIVE", 
    "comment": "Shifting traffic away from USW2-AZ1"
}
```
### マネージドリソースを取得する

マネージドリソースに関する情報は、CLI で get-managed-resource コマンドを使用して取得で きます。

```
aws arc-zonal-shift get-managed-resource \ 
    --resource-identifier="arn:aws:testservice::111122223333:ExampleALB123456890
```
"arn": "arn:aws:testservice::111122223333:ExampleALB123456890",

{

```
 "name": "TestResource", 
     "appliedWeights": { 
          "usw2-az1": 1.0, 
          "usw2-az2": 1.0, 
          "usw2-az3": 1.0 
     }, 
     "zonalShifts": []
}
```
# マネージドリソースを一覧表示する

CLI で list-managed-resources コマンドを使用して、アカウント内のマネージドリソースを一 覧表示できます。

```
aws arc-zonal-shift list-managed-resources
```

```
{ 
      "items": [ 
           { 
                "arn": "arn:aws:testservice::111122223333:ExampleALB123456890", 
                "name": "TestResource", 
                "availabilityZones": [ 
                     "usw2-az1", 
                     "usw2-az2", 
                     "usw2-az3" 
               \mathbf{I} } 
     \mathbf{I}}
```
# ゾーンシフトを一覧表示する

CLI で list-zonal-shifts コマンドを使用して、アカウント内のゾーンシフトを一覧表示できま す。

aws arc-zonal-shift list-zonal-shifts

{ "items": [ {

```
 "zonalShiftId": "2222222-3333-444-1111", 
              "resourceIdentifier": 
  "arn:aws:testservice::111122223333:ExampleALB123456890", 
              "awayFrom": "usw2-az1", 
              "expiryTime": 2022-11-15T09:10:42+00:00, 
              "startTime": 2022-11-13T01:35:42+00:00, 
              "status": "ACTIVE", 
              "comment": "Shifting traffic away from USW2-AZ1" 
          } 
     ]
}
```
### ゾーンシフトを更新する

CLI で update-zonal-shift コマンドを使用して、ゾーンシフトを更新できます。

```
aws arc-zonal-shift update-zonal-shift \ 
   --zonal-shift-id="="arn:aws:testservice::111122223333:ExampleALB123456890" \
   --expires-in="1h" \setminus --comment="Still shifting traffic away from USW2-AZ1"
```

```
{ 
     "zonalShiftId": "2222222-3333-444-1111", 
     "resourceIdentifier": "arn:aws:testservice::111122223333:ExampleALB123456890", 
     "awayFrom": "usw2-az1", 
     "expiryTime": 2022-11-15T10:35:42+00:00, 
     "startTime": 2022-11-15T09:35:42+00:00, 
     "status": "ACTIVE", 
     "comment": "Still shifting traffic away from USW2-AZ1"
}
```
### ゾーンシフトをキャンセルする

CLI で cancel-zonal-shift コマンドを使用して、ゾーンシフトをキャンセルできます。

```
aws arc-zonal-shift cancel-zonal-shift \ 
    --zonal-shift-id="="arn:aws:testservice::111122223333:ExampleALB123456890"
```

```
 "zonalShiftId": "2222222-3333-444-1111",
```
{

```
 "resourceIdentifier": "arn:aws:testservice::111122223333:ExampleALB123456890", 
     "awayFrom": "usw2-az1", 
     "expiryTime": 2022-11-15T10:35:42+00:00, 
     "startTime": 2022-11-15T09:35:42+00:00, 
     "status": "CANCELED", 
     "comment": "Shifting traffic away from USW2-AZ1"
}
```
### <span id="page-70-0"></span>AWS CLI を使用してゾーンオートシフトを開始する

ゾーンオートシフトは Amazon Route 53 Application Recovery Controller の機能です。ゾーンオート シフトでは、回復までの時間を短縮するために、AWS がユーザーに代わってイベント時にアベイラ ビリティーゾーンからアプリケーションリソーストラフィックを遠ざけることを許可します。ゾーン オートシフトには練習実行が含まれ、オートシフトがアプリケーションにとって安全であることを確 認するのに役立ちます。

ゾーンオートシフトは、現在、クロスゾーン負荷分散がオフになっている Network Load Balancer と Application Load Balancer をサポートしています。

詳細については、「[Amazon Route 53 Application Recovery Controller のゾーンオートシフト」](#page-97-0)を参 照してください。

このセクションでは、ゾーンオートシフトの始め方と操作方法を説明するために、以下の例を紹介し ます。

- リソースの練習実行設定を作成します。
- リソースのオートシフトを有効または無効にします。
- 練習実行によって開始されたゾーンシフトをキャンセルして、進行中の練習実行を終了します。
- リソースのゾーンオートシフト機能を無効にすることによって、進行中のオートシフトを終了しま す。
- リソースの練習実行設定を編集して、指定したアラーム、ブロックされた日付または時間枠を変更 します。
- リソースの練習実行設定を作成します。

AWS CLI の使用の詳細については、「[AWS CLI コマンドリファレンス](https://docs.aws.amazon.com/cli/latest/reference/route53-recovery-readiness/index.html)」を参照してください。ゾー ンオートシフト API アクションのリストと詳細情報へのリンクについては、「[ゾーンオートシフト](#page-91-0)  [API オペレーション」](#page-91-0)を参照してください。

### 練習実行設定を作成する

リソースのゾーンオートシフトを有効にする前に、リソースの練習実行設定を作成し、必要な練習実 行のオプションを選択する必要があります。create-practice-run-configuration コマンド を使用して CLI でリソースの練習実行設定を作成します。

リソースの練習実行設定を作成するときは、次の点に注意してください。

- 現時点でサポートされているアラームタイプは CLOUDWATCH のみです。
- リソースがデプロイされているのと同じ AWS リージョン でアラームを使用する必要がありま す。
- 結果アラームを指定する必要があります。ブロッキングアラームの指定はオプションです。
- ブロックする日付またはブロックする時間枠の指定はオプションです。

create-practice-run-configuration コマンドを使用して CLI で練習実行設定を作成しま す。

例えば、リソースの練習実行設定を作成するには、次のようなコマンドを使用します。

```
aws arc-zonal-shift create-practice-run-configuration \ 
       --resource-
identifier="arn:aws:elasticloadbalancing:Region:111122223333:ExampleALB123456890" \ 
       --outcome-alarms 
  type=CLOUDWATCH,alarmIdentifier=arn:aws:cloudwatch:Region:111122223333:alarm:Region-
MyAppHealthAlarm \ 
       --blocking-alarms 
  type=CLOUDWATCH,alarmIdentifier=arn:aws:cloudwatch:Region:111122223333:alarm:Region-
BlockWhenALARM \
```
--blocked-dates 2023-12-01 --blocked-windows Mon:10:00-Mon:10:30

```
{ 
    "arn": "arn:aws:elasticloadbalancing:us-west-2:111122223333:ExampleALB123456890", 
    "name": "zonal-shift-elb" 
    "zonalAutoshiftStatus": "DISABLED", 
    "practiceRunConfiguration": { 
        "blockingAlarms": [ 
\overline{a} "type": "CLOUDWATCH", 
                "alarmIdentifier": "arn:aws:cloudwatch:us-west-2:111122223333:alarm:us-
west-2-BlockWhenALARM"
```
```
 } 
        ] 
        "outcomeAlarms": [ 
\{ "type": "CLOUDWATCH", 
                "alarmIdentifier": "arn:aws:cloudwatch:us-west-2:111122223333:alarm:us-
west-2-MyAppHealthAlarm" 
 } 
        ], 
        "blockedWindows": [ 
            "Mon:10:00-Mon:10:30" 
        ], 
        "blockedDates": [ 
            "2023-12-01" 
        ]
}
```
### オートシフトを有効または無効にする

リソースのオートシフトを有効または無効にするには、CLI でゾーンオートシフトのステータス を更新します。ゾーンオートシフトのステータスを変更するには、update-zonal-autoshiftconfiguration コマンドを使用します。

例えば、リソースのオートシフトを有効にするには、次のようなコマンドを使用します。

```
aws arc-zonal-shift update-zonal-autoshift-configuration \ 
       --resource-
identifier="arn:aws:elasticloadbalancing:Region:111122223333:ExampleALB123456890" \ 
       --zonal-autoshift-status="ENABLED"
```

```
 "resourceIdentifier": "arn:aws:elasticloadbalancing:us-
west-2:111122223333:ExampleALB123456890", 
    "zonalAutoshiftStatus": "ENABLED"
}
```
### 進行中のオートシフトをキャンセルする

リソースの進行中のオートシフトをキャンセルするには、ゾーンオートシフト機能を無効にします。 これは、一般にゾーンオートシフトを無効にするために使用するコマンドと同じであるため、ゾーン

{

オートシフトを無効にして進行中のオートシフトをキャンセルしても、リソースは将来のオートシフ トの影響を受けません。ゾーンオートシフトを更新して、いつでも再び有効にすることができます。

リソースの練習実行設定を削除しなくても、リソースのゾーンオートシフトを無効にできることに注 意してください。

CLI でオートシフトをキャンセルするには、update-zonal-autoshift-configuration コマン ドを使用してゾーンオートシフトを無効にします。例えば、リソースのオートシフトを終了するに は、次のようなコマンドを使用します。

```
aws arc-zonal-shift update-zonal-autoshift-configuration \ 
       --resource-
identifier="arn:aws:elasticloadbalancing:Region:111122223333:ExampleALB123456890" \ 
       --zonal-autoshift-status="DISABLED"
```

```
 "resourceIdentifier": "arn:aws:elasticloadbalancing:us-
west-2:111122223333:ExampleALB123456890", 
    "zonalAutoshiftStatus": "DISABLED"
}
```
### 進行中の練習実行をキャンセルする

CLI で進行中の練習実行をキャンセルするには、その練習実行が開始したリソースのゾーンシフトを キャンセルします。練習実行をキャンセルするには、cancel-zonal-shift コマンドを使用しま す。

例えば、リソースの練習実行をキャンセルするには、次のようなコマンドを使用します。

```
aws arc-zonal-shift cancel-zonal-shift \ 
    --zonal-shift-id="="arn:aws:testservice::111122223333:ExampleALB123456890"
```
{

{

```
 "zonalShiftId": "2222222-3333-444-1111", 
 "resourceIdentifier": "arn:aws:testservice::111122223333:ExampleALB123456890", 
 "awayFrom": "usw2-az1", 
 "expiryTime": 2024-11-15T10:35:42+00:00, 
 "startTime": 2024-11-15T09:35:42+00:00, 
 "status": "CANCELED", 
 "comment": "Practice Run Started"
```
}

### 練習実行設定を編集する

Route 53 ARC が練習実行を開始しない場合、CLI を使用してリソースの練習実行設定を編集し、さ まざまな設定オプションを更新できます。例えば、練習実行のアラームを変更したり、ブロックさ れた日付やブロックされた時間枠を更新したりできます。練習実行設定を編集するには、updatepractice-run-configuration コマンドを使用します。

リソースの練習実行設定を編集するときには、次の点に注意してください。

- 現時点でサポートされているアラームタイプは CLOUDWATCH のみです。
- リソースがデプロイされているのと同じ AWS リージョン でアラームを使用する必要がありま す。
- 結果アラームを指定する必要があります。ブロッキングアラームの指定はオプションです。
- ブロックする日付またはブロックする時間枠の指定はオプションです。
- ブロックする日付またはブロックする時間枠を指定すると、、既存の値は置き換えられます。

例えば、リソースの練習実行設定を編集して、新しいブロックする日付を指定するには、次のような コマンドを使用します。

```
aws arc-zonal-shift update-practice-run-configuration \ 
       --resource-
identifier="arn:aws:elasticloadbalancing:Region:111122223333:ExampleALB123456890" \ 
       --blocked-dates 2024-03-01
```

```
{ 
    "arn": "arn:aws:elasticloadbalancing:us-west-2:111122223333:ExampleALB123456890", 
    "name": "zonal-shift-elb" 
    "zonalAutoshiftStatus": "DISABLED", 
    "practiceRunConfiguration": { 
        "blockingAlarms": [ 
\overline{a} "type": "CLOUDWATCH", 
                "alarmIdentifier": "arn:aws:cloudwatch:us-west-2:111122223333:alarm:us-
west-2-BlockWhenALARM" 
 } 
        ] 
        "outcomeAlarms": [
```

```
\{ "type": "CLOUDWATCH", 
                "alarmIdentifier": "arn:aws:cloudwatch:us-west-2:111122223333:alarm:us-
west-2-MyAppHealthAlarm" 
 } 
        ], 
        "blockedWindows": [ 
            "Mon:10:00-Mon:10:30" 
        ], 
        "blockedDates": [ 
            "2024-03-01" 
        ]
}
```
### 練習実行設定を削除する

リソースの練習実行設定を削除できますが、まず、リソースのゾーンオートシフトを無効にする必要 があります。ゾーンオートシフトを有効にするには、リソースに練習実行設定が必要です。定期的な 練習実行により、1 つのアベイラビリティーゾーンがなくてもアプリケーションが正常に動作するこ とを確認できます。

CLI を使用して練習実行設定を削除するには、まず、必要に応じて update-zonal-autoshift コマンドを使用してゾーンオートシフトを無効にします。次に、練習実行設定を削除するに は、delete-practice-run-configuration コマンドを使用します。

まず、次のようなコマンドを使用して、リソースのゾーンオートシフトを無効にします。

```
aws arc-zonal-shift update-zonal-autoshift-configuration \ 
       --resource-
identifier="arn:aws:elasticloadbalancing:Region:111122223333:ExampleALB123456890" \ 
       --zonal-autoshift-status="DISABLED"
```

```
 "resourceIdentifier": "arn:aws:elasticloadbalancing:us-
west-2:111122223333:ExampleALB123456890", 
    "zonalAutoshiftStatus": "DISABLED"
}
```
次に、次のようなコマンドを使用して、練習実行設定を削除します。

aws arc-zonal-shift delete-practice-run-configuration \

{

#### --resource-

identifier="arn:aws:elasticloadbalancing:*Region*:*111122223333*:*ExampleALB123456890*"

```
{ 
    "arn": "arn:aws:elasticloadbalancing:us-west-2:111122223333:ExampleALB123456890", 
    "name": "TestResource", 
    "zonalAutoshiftStatus": "DISABLED"
}
```
# Amazon Route 53 Application Recovery Controller のベスト プラクティス

中断を最小限に抑えて稼働を継続できるようにするには、Amazon Route 53 Application Recovery Controller を使用したディザスタリカバリのプランニングと実行に関するベストプラクティスに従い ます。詳細については、この章のガイドラインを参照してください。

トピック

- [Route 53 ARC でのディザスタリカバリのベストプラクティス](#page-77-0)
- [Route 53 ARC のゾーンシフトのベストプラクティス](#page-78-0)
- [Route 53 ARC のゾーンオートシフトのベストプラクティス](#page-79-0)
- [Route 53 ARC の準備状況チェックとルーティングコントロールのベストプラクティス](#page-80-0)

## <span id="page-77-0"></span>Route 53 ARC でのディザスタリカバリのベストプラクティス

Amazon Route 53 Application Recovery Controller でディザスタリカバリとフェイルオーバーに備え るときは、以下のベストプラクティスに従うことをお勧めします。

長期間有効な専用の AWS 認証情報を確保し、いつでもアクセスできるようにしておく

ディザスタリカバリ (DR) のシナリオでは、AWS にアクセスしたりリカバリタスクを実行した りする方法をシンプルにすることで、システムの依存関係を最小限に抑えます。DR タスク用に [IAM の長期間有効な認証情報を](https://docs.aws.amazon.com/IAM/latest/UserGuide/console_account-alias.html)作成し、オンプレミスの物理的な金庫または仮想ボールトにこれ を保管して、必要に応じてアクセスできるようにします。IAM を使用すると、アクセスキーやア クセス許可など、AWS リソースへのアクセスに必要なセキュリティ認証情報を一元的に管理で きます。DR 以外のタスクについては、[AWS Single Sign-On](https://aws.amazon.com/single-sign-on/) など、AWS サービスを使ったフェ デレーションアクセスを引き続き使用することが推奨されます。

リカバリクラスターのデータプレーン API を使って Route 53 ARC でフェイルオーバータスクを 実行するときは、Route 53 ARC の IAM ポリシーをユーザーにアタッチできます。詳細について は、[Amazon Route 53 Application Recovery Controller のアイデンティティベースのポリシー例](#page-211-0) を参照してください。

#### フェイルオーバーに関係する DNS レコードの TTL 値は低く設定する

フェイルオーバーの一環として変更する必要がある DNS レコード、特にヘルスチェックの対象 となるレコードは、TTL 値を低く設定しておくのが適切です。このシナリオでは、TTL を 60 秒 または 120 秒に設定するのが一般的です。

DNS TTL (有効期間) の設定は、新しいレコードをリクエストするまでに、どの程度の期間、レ コードをキャッシュすべきかを DNS リゾルバーに伝えます。TTL を選択する際は、レイテン シーと信頼性の間、また、変化への反応との間でいずれかを優先しなくてはなりません。レコー ドの TTL を短くすると、DNS リゾルバーはレコードの更新をより頻繁に通知します。TTL か ら、クエリを頻繁に実行するように指示されるためです。

詳細については、「[Amazon Route 53 DNS のベストプラクティス」](https://docs.aws.amazon.com/Route53/latest/DeveloperGuide/best-practices-dns.html)の「DNS レコードの TTL 値 の選択」を参照してください。

### <span id="page-78-0"></span>Route 53 ARC のゾーンシフトのベストプラクティス

Route 53 ARC で、マルチ AZ リカバリにゾーンシフトを使用する場合は、次のベストプラクティス に従うことが推奨されます。ゾーンシフトは、一般に、ライブアプリケーションのキャパシティを奪 うため、本番で使用する場合は注意が必要です。

キャパシティプランニングと事前スケーリング

ゾーンシフトを開始するときは、事前にスケーリングするか、自動スケーリングができるように キャパシティを計画することで、アベイラビリティーゾーンにかかる通常よりも大きな負荷に対 応できるようにしておきます。リカバリに重点が置かれたアーキテクチャでは一般的に、(通常) 3 つのレプリカのうちいずれかがオフラインになったとき、ピーク時のトラフィックに対応できる だけの十分なヘッドルームを確保するように、コンピューティングキャパシティを事前にスケー ルすることが推奨されています。

例えば、1 つのロードバランサーリソースでゾーンシフトを開始すると、1 つのアベイラビリ ティーゾーンのキャパシティが、ロードバランサーの後方で一時的に削除されます。開始する ゾーンシフトと、ロードバランサーの設定方法によっては、残りのアベイラビリティーゾーン で、増加する負荷に対応するための計画を慎重に立てておくことが必要になります。

事前にゾーンシフトの開始テストを行う

ゾーンシフトを開始してトラフィックをアプリケーションのアベイラビリティーゾーンから移動 するテストを、定期的に行います。ゾーンシフトを計画して、障害の発生時にアプリケーション

をリカバリするフェイルオーバーの定期テストの一環として、できればテストと本番の両方の環 境でその開始を実行します。定期テストは、運用上のイベントに備え、イベントの発生時には自 信を持って緩和できるようにするために不可欠なものです。

すべてのアベイラビリティーゾーンが正常にトラフィックを受け入れていることを確認する

ゾーンシフトは、アベイラビリティーゾーン内でリソース、つまりアプリケーションレプリカを 異常とマークすることにより機能します。アプリケーションのロードバランサーのターゲットが 概ね正常であり、リージョンのアベイラビリティーゾーンでトラフィックが受け入れられている ことを確認するために欠かせません。それを追跡するには、ダッシュボードを使うのがお勧めで す。ダッシュボードでは、異常のあるターゲットの Elastic Load Balancing メトリクスや、アベ イラビリティーゾーン別の bytesProcessed などを確認できます。

リソースの状態のモニタリングは、2 つ目の隣接するリージョンから行うことを検討します。こ の方法を使うことで、エンドユーザーの体験をより多く反映させることができ、さらに、アプリ ケーションとモニタリングの両方が同じ災害から同時に影響を受けるリスクを下げることができ ます (「運命を分け合う」)。

ディザスタリカバリにはデータプレーン API オペレーションを使用する

アプリケーションをすばやく、依存関係をほとんど使用せずにリカバリする必要がある場合に ゾーンシフトを開始するときは、ゾーンシフトアクションで、可能であれば事前に保存した認証 情報を使って、AWS Command Line Interfaceまたは API を実行することが推奨されます。ゾー ンシフトは AWS Management Consoleから簡単に開始することもできます。ただし、スピー ディな、信頼性の高いリカバリがカギとなるケースでは、データプレーンオペレーションの方が 適しています。詳細については、「[Zonal Shift API Reference Guide」](https://docs.aws.amazon.com/arc-zonal-shift/latest/api/Welcome.html)を参照してください。 ゾーンシフトを使用したトラフィックの移動は一時的なもの

ゾーンシフトは、障害を緩和するためにトラフィックをアベイラビリティーゾーンから一時的に 移動する機能です。問題を解決するためのアクションを実行したら、すぐにアプリケーションの リソースをサービスに戻す必要があります。そうすることで、アプリケーション全体が、完全な 冗長性とレジリエンスを備えた元の状態に戻ります。

## <span id="page-79-0"></span>Route 53 ARC のゾーンオートシフトのベストプラクティス

Route 53 ARC で、マルチ AZ リカバリのためにゾーンオートシフトを有効にする場合は、以下のベ ストプラクティスに従うことをお勧めします。ゾーンオートシフトによる練習実行やオートシフトを 行うと、稼働中のアプリケーションの容量が減少するため、本番環境でこれらの機能を使用または有 効にする場合は注意が必要です。

### キャパシティプランニングと事前スケーリング

リソースのゾーンオートシフトを設定する予定がある場合は、必ずアプリケーションの容量を プレスケーリングしてください。次に、リソースのゾーンシフトを 1 回以上開始して、トラ フィックをアベイラビリティーゾーンから遠ざけ、1 つのアベイラビリティーゾーンが失われて もアプリケーションが正常に動作し続けることを確認します。ゾーンオートシフトを設定する と、Route 53 ARC はリソースのゾーンシフトの練習実行を定期的に開始します。これにより、1 つのアベイラビリティーゾーンが失われてもアプリケーションが正常に動作することを確認でき ます。

練習実行にターゲットを絞った CloudWatch アラームを作成する

ゾーンオートシフトでの練習実行では、練習実行中にトラフィックがアベイラビリティーゾー ンから遠ざけられたときにアプリケーションの状態を監視する CloudWatch アラームを指定しま す。CloudWatch アラームのしきい値を設定して、アプリケーションのパフォーマンスが低下す る前に練習実行が停止するようにしてください。そうすれば、クライアントはアプリケーション を正常に使用し続けることができます。詳細については、「[ゾーンオートシフトを設定する場合](#page-104-0) [の考慮事項](#page-104-0)」の「練習実行について指定するアラーム」セクションを参照してください。

## <span id="page-80-0"></span>Route 53 ARC の準備状況チェックとルーティングコントロールの ベストプラクティス

準備状況チェックとルーティングコントロールを備えた Route 53 ARC をセットアップして使用する とき (リージョンのフェイルオーバーなど) は、リカバリの準備状況とフェイルオーバーへの備えに 関する以下のベストプラクティスに従うことが推奨されます。

5 つのリージョンクラスターエンドポイントとルーティングコントロール ARN をブックマークする か、ハードコーディングします。

Route 53 ARC のリージョンクラスターエンドポイントの、ローカルコピーをブックマークに保 存するか、エンドポイントを再試行するために使用する自動化コードに保存することをお勧めし ます。障害イベントが発生すると、信頼性が非常に高いデータプレーンクラスターでホストされ ていない Route 53 ARC API オペレーションなど、一部の API オペレーションにアクセスできな くなることがあります。Route 53 ARC クラスターのエンドポイントは、[DescribeCluster](https://docs.aws.amazon.com/recovery-cluster/latest/api/cluster-clusterarn.html) API オ ペレーションを使用すると一覧表示できます。

#### エンドポイントをランダムに選択してルーティングコントロールの状態を更新

フェイルオーバーが必要な場合は、5 つのリージョンクラスターエンドポイントからランダムに 選んだいずれかのエンドポイントを使って、ルーティングコントロールの状態を更新 (および取 得) することが推奨されます。そのエンドポイントに障害が発生した場合は、他のリージョンエ ンドポイントを再試行します。クラスターエンドポイントの試行例など、AWS SDK でコード例 を使用する方法の詳細については「[AWS SDKsコード例](#page-240-0)」を参照してください。

ルーティングコントロール状態の一覧表示と更新には、コンソールではなく信頼性のきわめて高い データプレーン API を使用する

ルーティングコントロールと状態を確認するときは、Route 53 ARC データプレーン API を使っ て [ListRoutingControls](https://docs.aws.amazon.com/routing-control/latest/APIReference/API_ListRoutingControls.html) オペレーションを実行し、フェイルオーバーのためルーティングコント ロールの状態を更新してトラフィックをリダイレクトするときは [UpdateRoutingControlState](https://docs.aws.amazon.com/routing-control/latest/APIReference/API_UpdateRoutingControlState.html) オ ペレーションを実行します。AWS CLI [\(こちらの例のように\)](#page-63-0) を使用するか、AWS SDK のいず れかを使って作成するコードを使用できます。Route 53 ARC では、きわめて信頼性の高い方 法として、データプレーンで API を使用してトラフィックをフェイルオーバーできます。AWS Management Consoleでルーティングコントロールの状態を変更するのではなく、こちらの API を使用することをお勧めします。

データプレーン API を使用するには、Route 53 ARC のリージョンクラスターエンドポイントの いずれかに接続します。そのエンドポイントが使用できない場合は、別のクラスターエンドポイ ントに接続します。

安全ルールが原因でルーティングコントロールの状態を更新できない場合は、そのルールを迂 回して更新し、トラフィックをフェイルオーバーすることが可能です。詳細については、「[安全](#page-163-0) [ルールを上書きしてトラフィックを再ルーティングする](#page-163-0)」を参照してください。

Route 53 ARC でのフェイルオーバーのテスト

Route 53 ARC のルーティングコントロールを使って、プライマリのアプリケーションスタック からセカンダリのアプリケーションスタックにフェイルオーバーして、定期的にフェイルオー バーをテストします。追加した Route 53 ARC の構造がスタック内の正常なリソースと一致して いること、および、すべてが予定どおりに機能していることを確認することが重要です。使用 している環境に Route 53 ARC をセットアップした後でこのテストを行い、フェイルオーバー環 境の準備が整うように定期的にテストを続ける必要があります。障害が発生した場合には、ユー ザーのダウンタイムを回避できるよう、セカンダリシステムを起動してすばやく稼働させなけれ ばなりません。

#### 準備状況ステータスの変化に関する通知を追加する

Amazon EventBridge で、準備状況チェックのステータスが変化したとき (READY から NOT READY へ、など) に通知を送信するためのルールを設定します。通知が届くと、問題を調査して 対処し、アプリケーションとリソースが予定したとおりにフェイルオーバーできる状態になって いることを確認できます。

EventBridge では、リカバリグループ向け (アプリケーション)、セル向け (AWS リージョンな ど)、リソースセットの準備状況チェック向けなど、準備状況チェックのステータス変化に関する 通知を送信するためのルールを設定できます。

詳細については、「[Amazon での Route 53 ARC の使用 EventBridge」](#page-183-0)を参照してください。

# Amazon Route 53 Application Recovery Controller の一般的 な API オペレーション

このセクションでは、Amazon Route 53 Application Recovery Controller の一般的な API オペレー ションを、関連するドキュメントへのリンクと共に一覧で紹介します。

これらのオペレーションを AWS Command Line Interface で使用する方法の例については、「[AWS](#page-39-0)  [CLI での Route 53 ARC API オペレーションの使用例」](#page-39-0)を参照してください。

トピック

- [リカバリ準備状況 \(準備状況チェック\) API オペレーション](#page-83-0)
- [リカバリ制御設定 API オペレーション](#page-86-0)
- [リカバリクラスター \(ルーティング制御\) データプレーン API オペレーション](#page-89-0)
- [ゾーンシフト API オペレーション](#page-90-0)
- [ゾーンオートシフト API オペレーション](#page-91-0)

## <span id="page-83-0"></span>リカバリ準備状況 (準備状況チェック) API オペレーション

次の表は、リカバリ準備状況 (準備状況チェック) に使用できる Route 53 ARC オペレーションを、 関連するドキュメントへのリンクと共に一覧にしたものです。

AWS Command Line Interface で一般的なリカバリ準備状況 API オペレーションを使用する方法の例 については、「[AWS CLI を使用して、準備状況チェックを開始する」](#page-39-1)を参照してください。

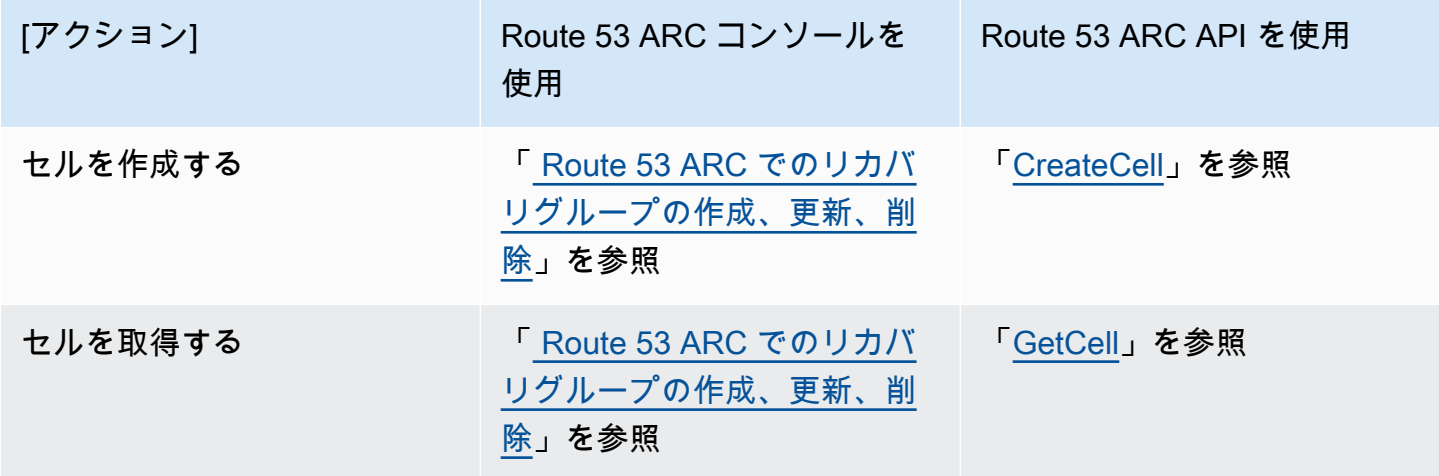

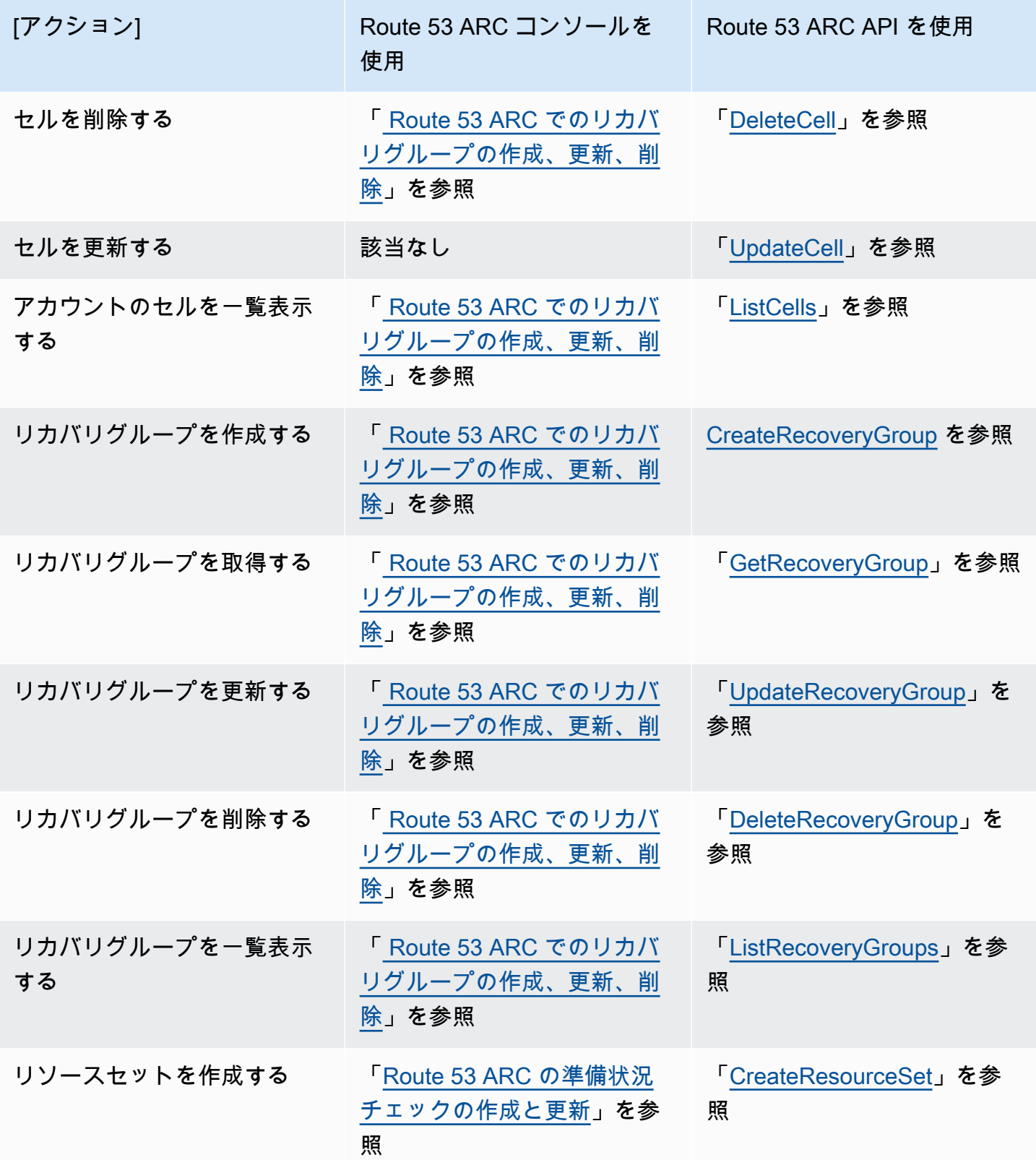

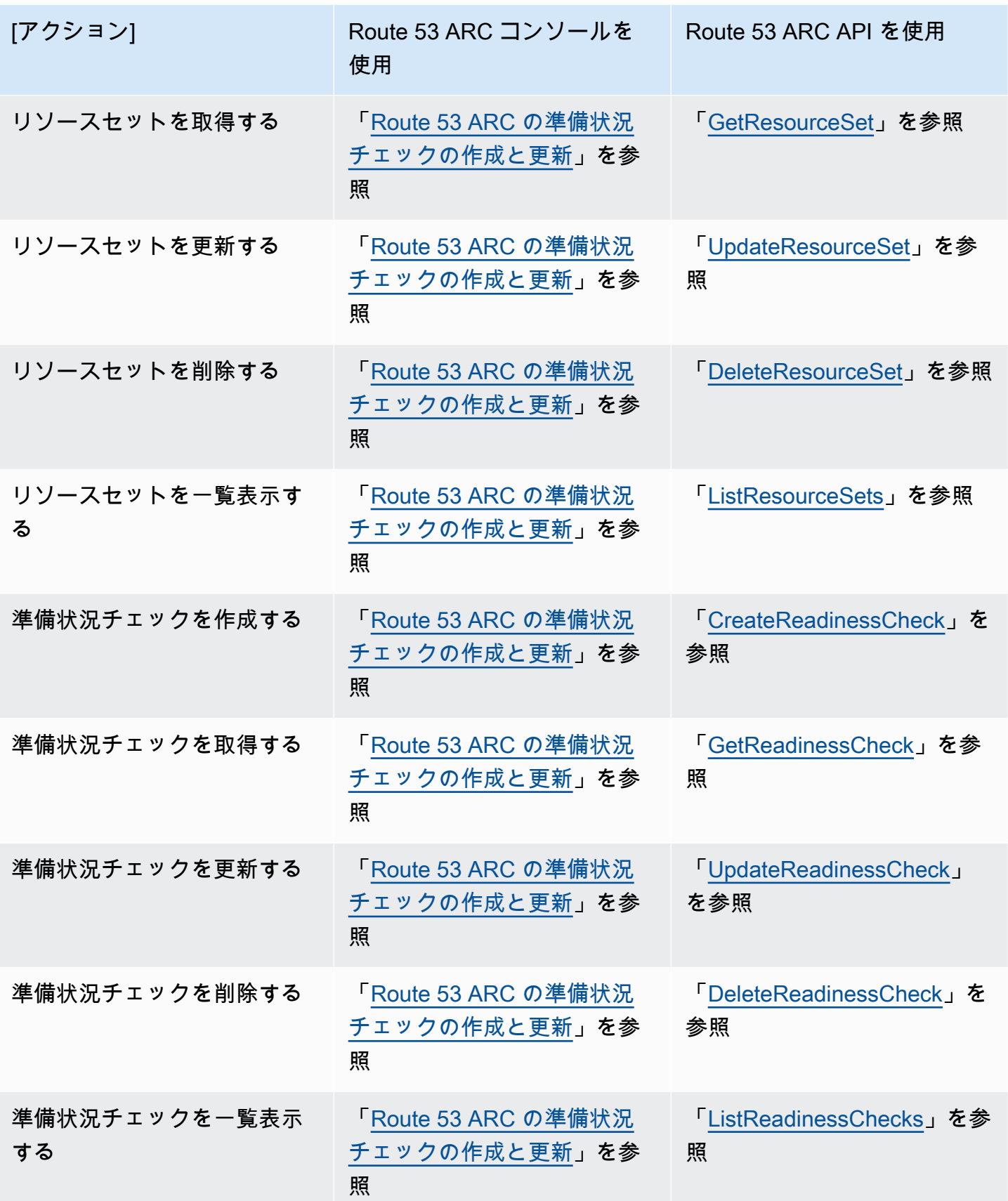

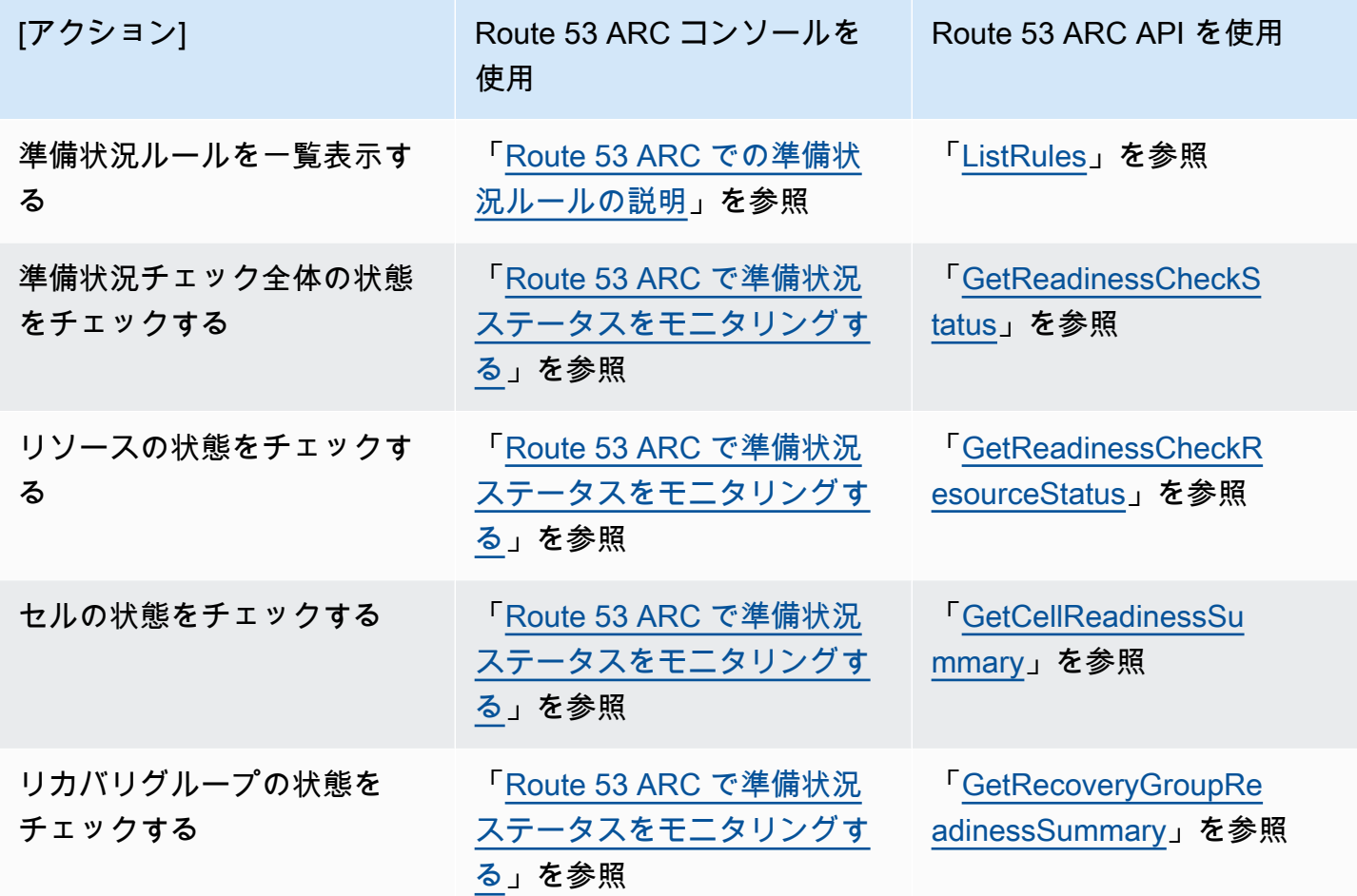

## <span id="page-86-0"></span>リカバリ制御設定 API オペレーション

次の表は、リカバリ制御設定に使用できる Route 53 ARC API オペレーションを、関連するドキュメ ントへのリンクと共に一覧にしたものです。

AWS Command Line Interface で一般的なリカバリ制御設定 API オペレーションを使用する方法の例 については、「[AWS CLI を使用してルーティングコントロールを開始する」](#page-49-0)を参照してください。

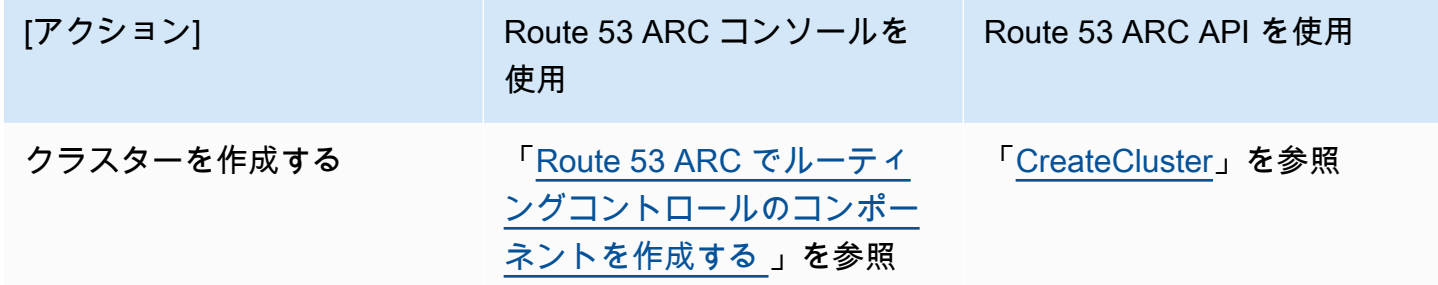

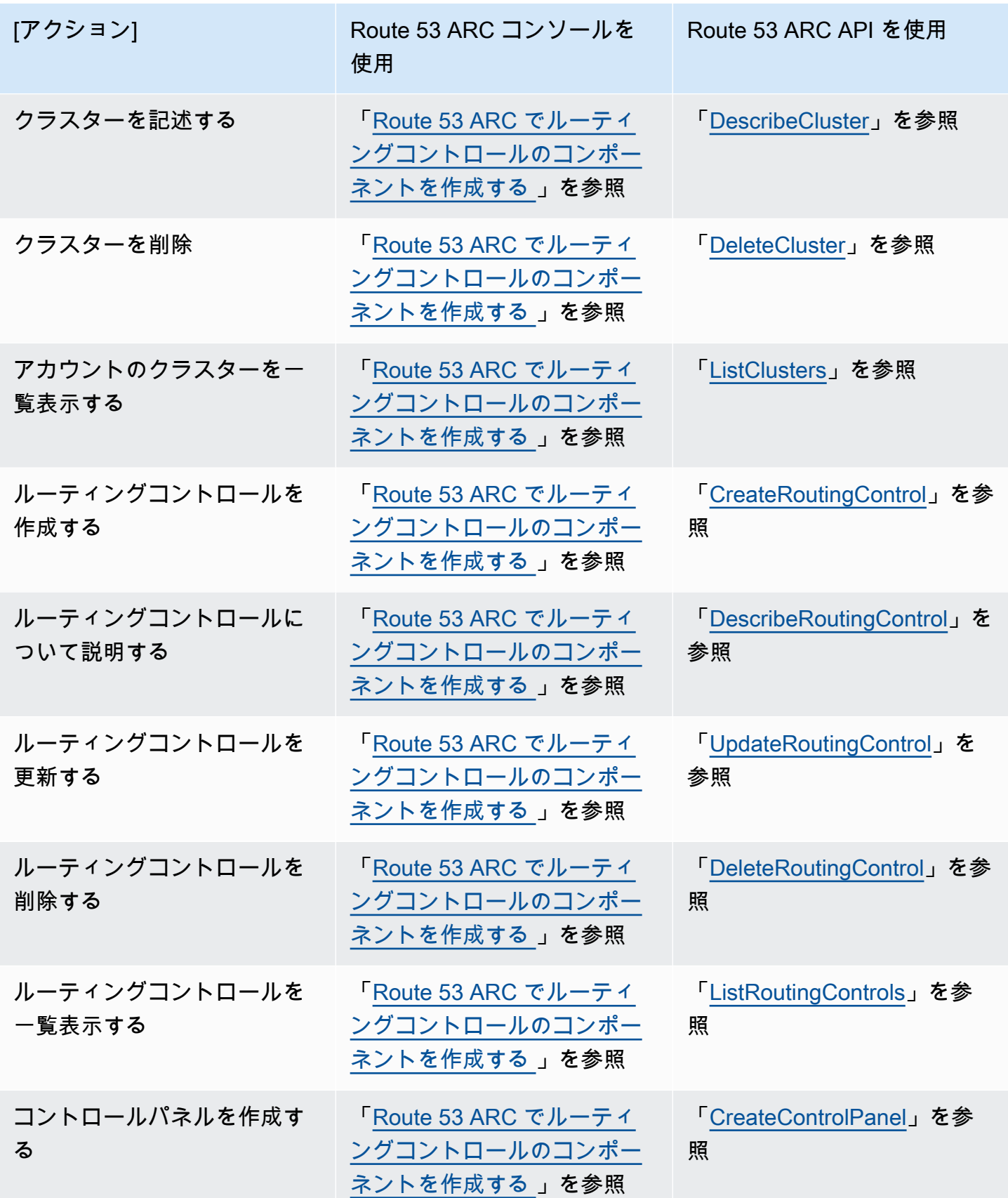

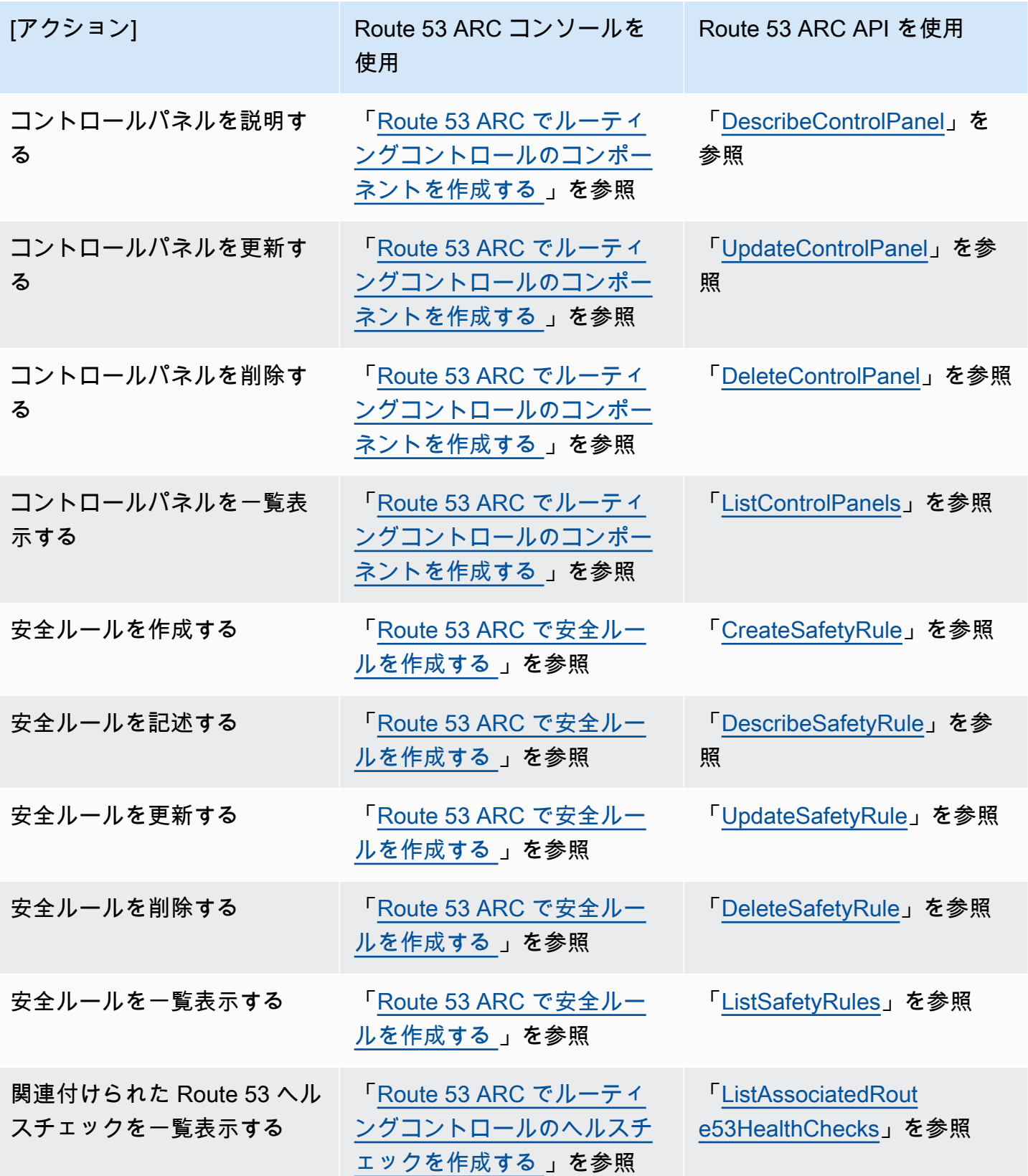

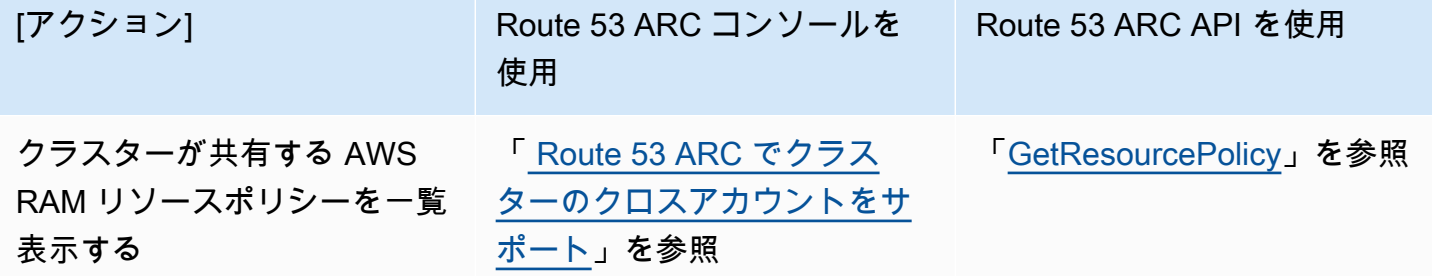

# <span id="page-89-0"></span>リカバリクラスター (ルーティング制御) データプレーン API オペ レーション

次の表は、ルーティング制御 (リカバリクラスター) データプレーンでトラフィックのフェイルオー バーを管理する際に使用できる一般的な Route 53 ARC API オペレーションを、関連するドキュメン トへのリンクと共に一覧にしたものです。

AWS Command Line Interface でルーティング制御 API オペレーションを使用する方法の例について は、「[AWS CLI を使用して、ルーティングコントロールと状態を一覧表示および更新する」](#page-63-0)を参照 してください。

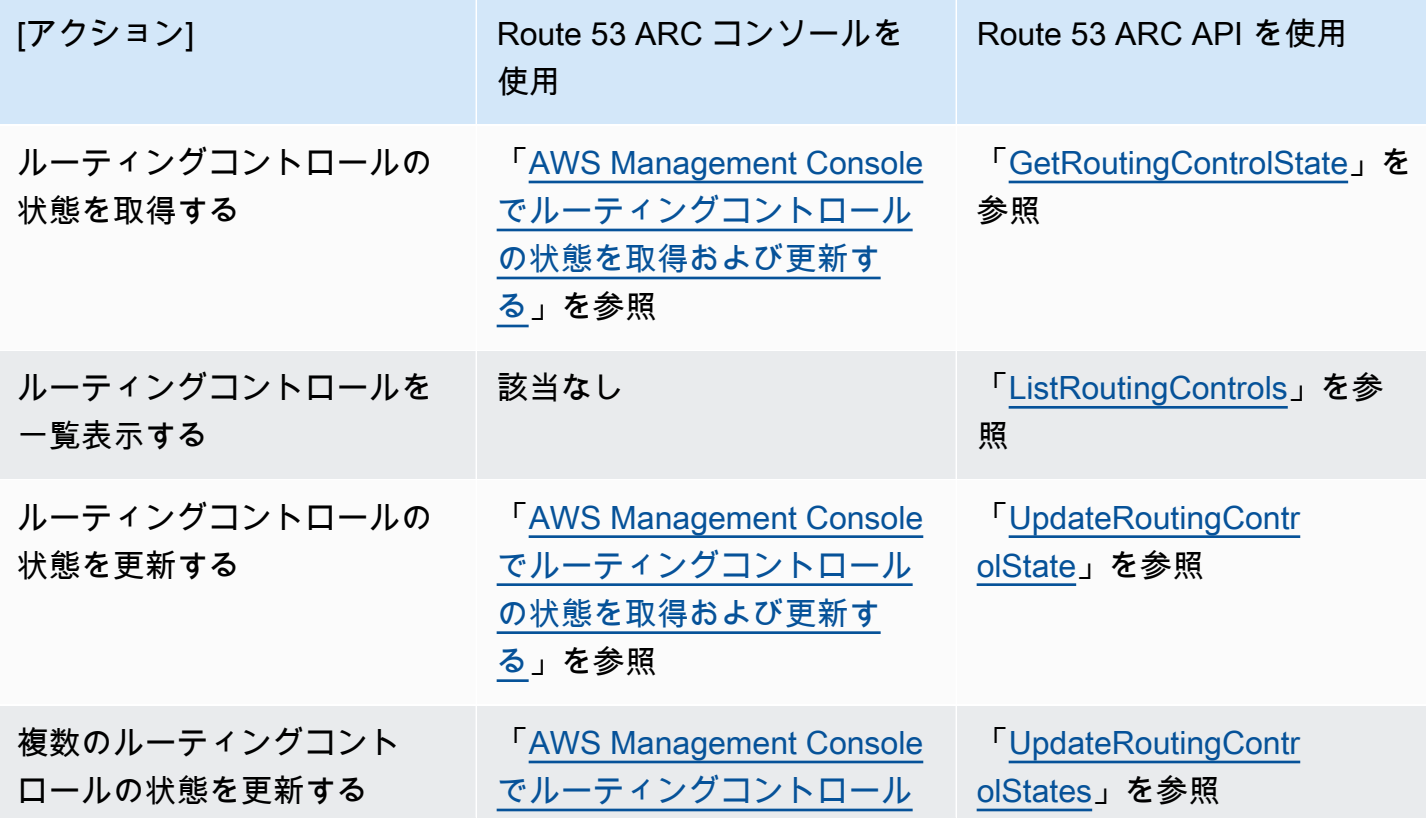

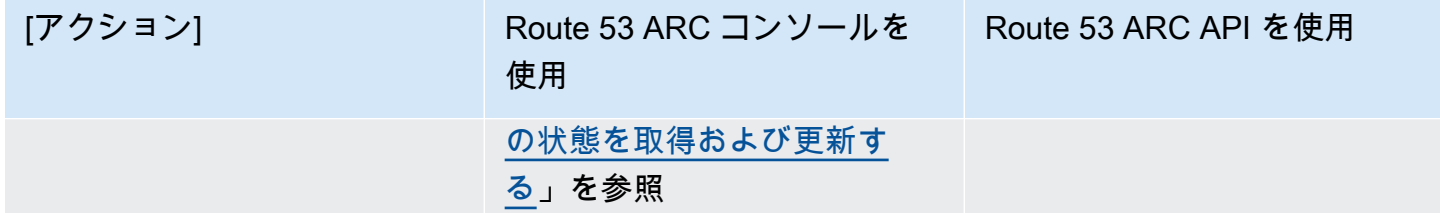

## <span id="page-90-0"></span>ゾーンシフト API オペレーション

次の表は、マルチ AZ アプリケーションについてアベイラビリティーゾーンからトラフィックを遠ざ けるゾーンシフトで使用できる Route 53 ARC API オペレーションを、関連するドキュメントへのリ ンクと共に一覧にしたものです。この表には、関連ドキュメントへのリンクも含まれています。

AWS Command Line Interface で一般的なゾーンシフト API オペレーションを使用する方法の例につ いては、「[AWS CLI を使用してゾーンシフトを開始する」](#page-66-0)を参照してください。

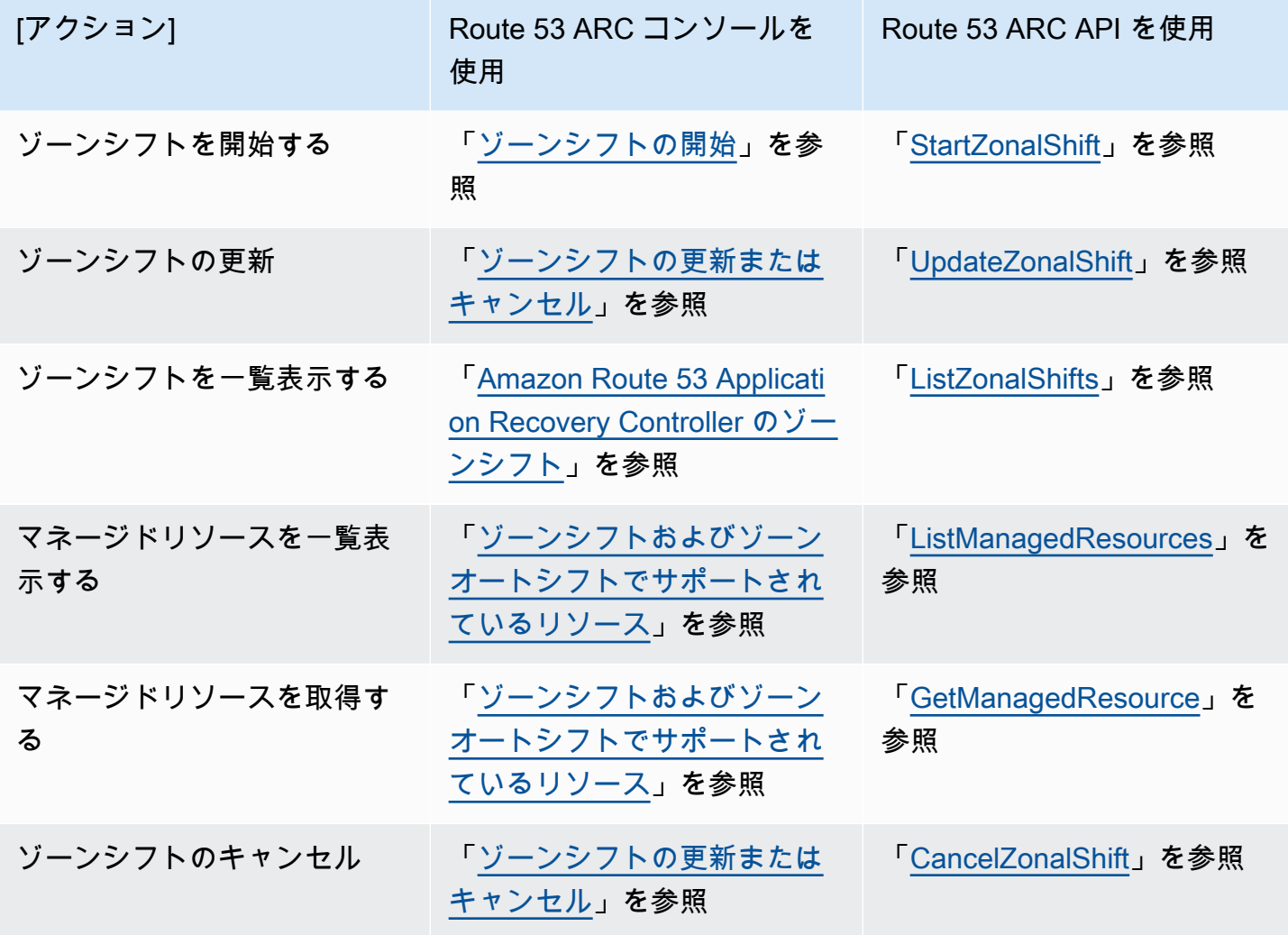

## <span id="page-91-0"></span>ゾーンオートシフト API オペレーション

次の表に、ゾーンオートシフトで使用できる Route 53 ARC API オペレーションを示します。AWS CLI でゾーンオートシフト API オペレーションを使用する方法の例については、「」を参照してくだ さい。

AWS Command Line Interface で一般的なゾーンオートシフト API オペレーションを使用する方法の 例については、「[AWS CLI を使用してゾーンオートシフトを開始する」](#page-70-0)を参照してください。

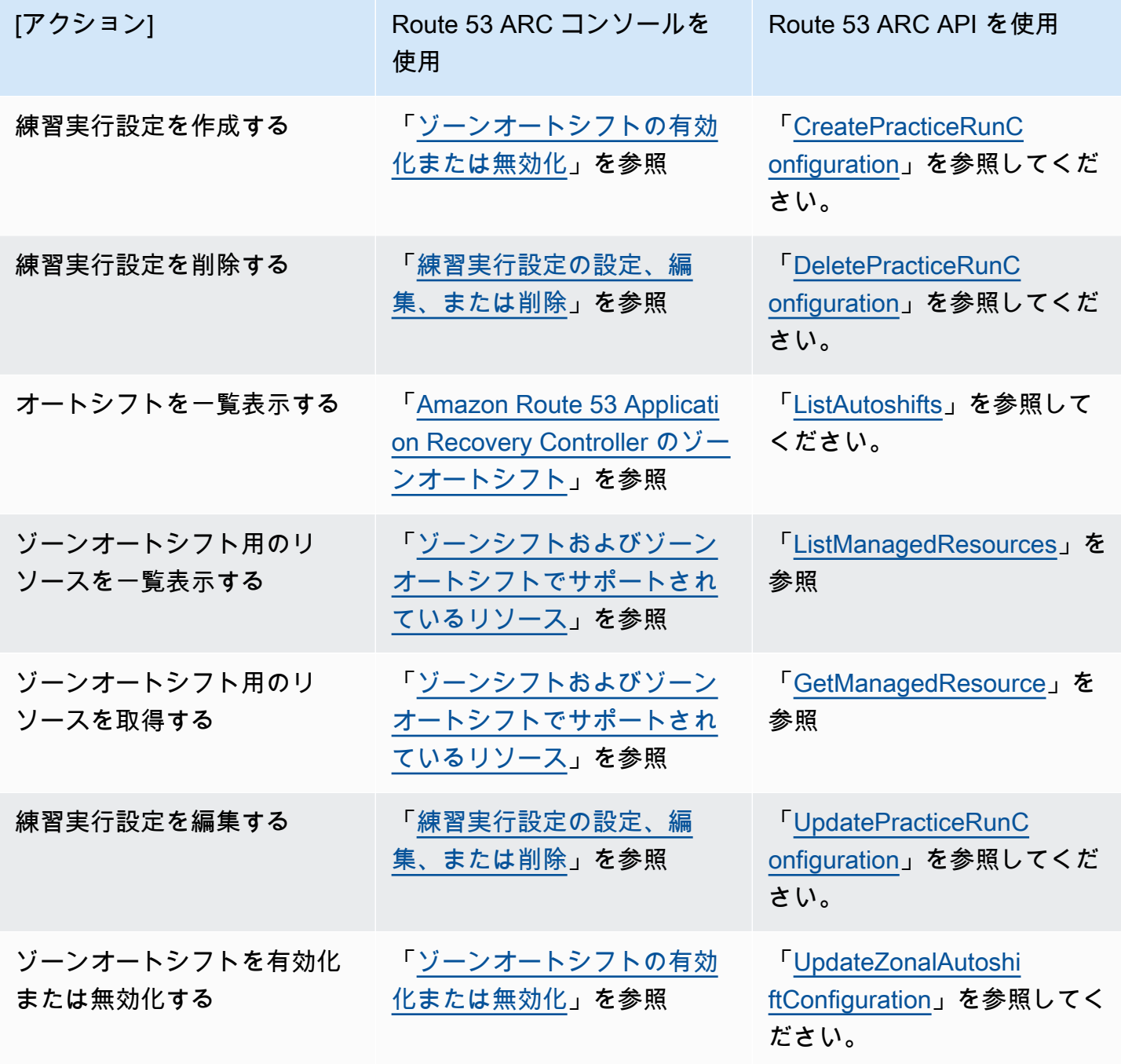

# <span id="page-92-0"></span>Amazon Route 53 Application Recovery Controller のゾーン シフト

この章では、Amazon Route 53 Application Recovery Controller のゾーンシフトを使用して、アベイ ラビリティーゾーンで発生した問題からアプリケーションを確実に復旧する方法について説明しま す。ゾーンシフトを開始すると、例えば、不適切なデプロイが原因でレイテンシーが発生している 場合やアベイラビリティーゾーンで障害が発生している場合などに、AWS リージョンにある Elastic Load Balancing のマネージドリソースのトラフィックを、アベイラビリティーゾーンから切り離せ ます。

Route 53 ARC でゾーンシフトを開始するだけでなく、Elastic Load Balancing コンソールでロード バランサーのゾーンシフトを開始することもできます。Elastic Load Balancing でゾーンシフトを開 始する方法については、「Elastic Load Balancing ユーザーガイド」の「[ゾーンシフト」](https://docs.aws.amazon.com/elasticloadbalancing/latest/application/zonal-shift.html)を参照して ください。

すべてのゾーンシフトは一時的なものです。ゾーンシフトを開始するときは初期の有効期限を設定す る必要があります。範囲は 1 時間~3 日 (72 時間) です。ただし、アクティブなゾーンシフトはいつ でも更新でき、新しい有効期限を設定できます。新しい有効期限は設定した時点から始まり、同じ制 限が適用されます。

トピック

- [ゾーンシフトの仕組み](#page-92-1)
- [ゾーンシフトの開始](#page-94-0)
- [ゾーンシフトの更新またはキャンセル](#page-94-1)
- [ゾーンシフトおよびゾーンオートシフトでサポートされているリソース](#page-95-0)

## <span id="page-92-1"></span>ゾーンシフトの仕組み

ロードバランサーリソースのゾーンシフトを開始すると、Amazon Route 53 Application Recovery Controller は、リソースに、指定されたアベイラビリティーゾーンからトラフィックを切り離すよう リクエストします。これにより、アベイラビリティーゾーンのロードバランサーのヘルスチェック は「異常」に設定され、ヘルスチェックに失敗します。ヘルスチェックに異常があると、Amazon Route 53 は、リソースの、対応する IP アドレスを DNS から削除します。それにより、トラフィッ クはアベイラビリティーゾーンからリダイレクトされます。新たな接続は、今度は AWS リージョン の別のアベイラビリティーゾーンにルーティングされます。

ゾーンシフトを開始すると Route 53 ARC にゾーンシフトが作成されますが、このプロセスのステッ プが原因で、トラフィックがすぐにはアベイラビリティーゾーンから切り離されない場合がありま す。また、クライアントの挙動または接続の再利用によっては、アベイラビリティーゾーンで進行 中の既存の接続が完了するまでに、若干時間がかかる場合もあります。ただし、通常はほんの数分で す。

顧客が開始したゾーンシフトの有効期限が切れるか、ユーザーがキャンセルすると、Route 53 ARC はプロセスを逆にして、Route 53 のヘルスチェックを再度「正常」に設定するようリクエストしま す。これにより元のゾーン IP アドレスが復元され、アベイラビリティーゾーンが再びロードバラン サーのルーティングに含まれます。

Route 53 ARC は、ヘルスチェックを「異常」に設定し、ゾーンシフトをキャンセルしたときまたは その有効期限が切れたときに再び「正常」にするようにリクエストすることにより、ヘルスチェッ クを使用してトラフィックをアベイラビリティーゾーンから切り離します。ただし、ゾーンシフトに は、ロードバランサーやアプリケーションの基本的な状態を監視するヘルスチェックは含まれていま せんのでご注意ください。

すべてのゾーンシフトは、開始時に期限が切れるように設定する必要があります。ゾーンシフトの有 効期限は、初回は最大で 3 日 (72 時間) 後に設定できます。ただし、ゾーンシフトはいつでも新しい 有効期限に更新できます。アベイラビリティーゾーンへのトラフィックを復旧する準備ができていた ら、有効期限が切れる前にゾーンシフトをキャンセルすることも可能です。

いくつかの特定のシナリオでは、ゾーンシフトで、AZ からトラフィックがシフトされません。例え ば、AZ 内のロードバランサーのターゲットグループにインスタンスが含まれていない場合や、すべ てのインスタンスが「異常」である場合、ロードバランサーはフェイルオープンの状態になります。 このケースでは、ロードバランサーでゾーンシフトを開始しても、そのロードバランサーは既にフェ イルオープンの状態になっているため、ロードバランサーが使用する AZ をゾーンシフトによって変 えることはできません。これは想定される動作です。すべての AZ がフェイルオープンの状態になっ ている (異常がある) 場合、ゾーンシフトで 1 つの AZ を「異常」にしてトラフィックをそのリー ジョン内の他の AZ にシフトすることはできません。2 つ目のケースは、AWS Global Accelerator にあるアクセラレーターのエンドポイントである Application Load Balancer で、ゾーンシフトを開 始する場合です。Global Accelerator にあるアクセラレーターのエンドポイントである Application Load Balancer では、ゾーンシフトはサポートされていません。

ゾーンシフトのサポートに関する詳細は、「[ゾーンシフトおよびゾーンオートシフトでサポートされ](#page-95-0) [ているリソース](#page-95-0)」を参照してください。

## <span id="page-94-0"></span>ゾーンシフトの開始

このセクションでは、Amazon Route 53 Application Recovery Controller のコンソールで顧客開始の ゾーンシフトを開始する手順について説明します。ゾーンシフトをプログラムで操作する方法につい ては、「[Zonal Shift API Reference Guide」](https://docs.aws.amazon.com/arc-zonal-shift/latest/api/Welcome.html)を参照してください。

ゾーンシフトを開始するには

- 1. で Route 53 ARC コンソールを開きます[https://console.aws.amazon.com/route53recovery/](https://console.aws.amazon.com/route53recovery/home#/dashboard) [home#/dashboard。](https://console.aws.amazon.com/route53recovery/home#/dashboard)
- 2. [マルチ AZ] で [ゾーンシフト] を選択します。
- 3. [ゾーンシフト] ページで [ゾーンシフトを開始] を選択します。
- 4. トラフィックを移動させたいアベイラビリティーゾーンを選択します。
- 5. [リソース] テーブルで、トラフィックを切り離すロードバランサーを選択します。
- 6. [ゾーンシフトの有効期限を設定] で、ゾーンシフトの有効期限を選択または入力します。ゾーン シフトは、最初は 1 分~3 日 (72 時間) まで設定できます。

すべてのゾーンシフトは一時的なものです。有効期限は必ず設定しますが、アクティブなシフト は、後から新しい有効期限 (最大 3 日後) に更新できます。

- 7. コメントを入力します。必要に応じて、後でゾーンシフトを更新してコメントを編集できます。
- 8. このチェックボックスをオンにすると、ゾーンシフトを開始した際、トラフィックがアベイラビ リティーゾーンからシフトし、アプリケーションの容量が減ることを了承します。
- 9. [開始] を選択します。

## <span id="page-94-1"></span>ゾーンシフトの更新またはキャンセル

このセクションでは、Amazon Route 53 Application Recovery Controller のコンソールで、開始する ゾーンシフトを更新する方法、またはゾーンシフトをキャンセルする手順について説明します。ゾー ンシフトをプログラムで操作する方法については、「[Zonal Shift API Reference Guide」](https://docs.aws.amazon.com/arc-zonal-shift/latest/api/Welcome.html)を参照して ください。

ゾーンシフトは、更新して新しい有効期限を設定できます。また、コメントを編集したり置き換えた りもできます。ゾーンシフトは、有効期限が切れる前であればいつでもキャンセルできます。

自分で開始したゾーンシフト、または AWS がゾーンオートシフトの練習実行のためにリソースに対 して開始するゾーンシフトをキャンセルできます。

ゾーンシフトを更新するには

- 1. で Route 53 ARC コンソールを開きます[https://console.aws.amazon.com/route53recovery/](https://console.aws.amazon.com/route53recovery/home#/dashboard) [home#/dashboard。](https://console.aws.amazon.com/route53recovery/home#/dashboard)
- 2. [マルチ AZ] で [ゾーンシフト] を選択します。
- 3. 更新するゾーンシフトを選択し、[ゾーンシフトを更新] を選択します。
- 4. [Set zonal shift expiration time] (ゾーンシフトの有効期限の設定) で、オプションで有効期限を選 択または入力します。
- 5. [Comment] (コメント) には、必要に応じて既存のコメントを編集するか、新しいコメントを入 力します。
- 6. [更新] を選択します。

ゾーンシフトをキャンセルするには

- 1. で Route 53 ARC コンソールを開きます[https://console.aws.amazon.com/route53recovery/](https://console.aws.amazon.com/route53recovery/home#/dashboard) [home#/dashboard。](https://console.aws.amazon.com/route53recovery/home#/dashboard)
- 2. [マルチ AZ] で [ゾーンシフト] を選択します。
- 3. 更新するゾーンシフトを選択し、[ゾーンシフトをキャンセル] を選択します。
- 4. ダイアログボックスで、[確認] を選択します。

# <span id="page-95-0"></span>ゾーンシフトおよびゾーンオートシフトでサポートされているリ ソース

Amazon Route 53 Application Recovery Controller は現在、Network Load Balancer と Application Load Balancer のゾーンシフトをサポートしています。パブリックと内部 (プライベート) 両方 の、Network Load Balancer および Application Load Balancer がサポートされています。ロードバラ ンサーのゾーンシフトは、Elastic Load Balancing のコンソールか Route 53 ARC で開始できます。

Route 53 ARC でゾーンシフトとリソースを使用する場合は、以下の条件を確認してください。

- ゾーンシフトは、クロスゾーン負荷分散ではサポートされていません。ロードバランサーを Route 53 ARC に登録するときは、ELB でロードバランサーのクロスゾーン負荷分散がオフになっている ことを確認します。
- トラフィックをそのリソースにシフトするには、リソースがアクティブになっており、正常にプロ ビジョニングされている必要があります。リソースのゾーンシフトを開始するときは、事前に、

そのリソースが Route 53 ARC のマネージドリソースであることを確認します。例えば、AWS Management Consoleでマネージドリソースの一覧を確認したり、リソースの識別子を指定して get-managed-resource オペレーションを使用したりできます。

- AWS Global Accelerator にあるアクセラレーターのエンドポイントである Application Load Balancer では、ゾーンシフトはサポートされていません。
- Application Load Balancer が Network Load Balancer のターゲットである場合は、ゾーンシフトは Network Load Balancer から開始します。Application Load Balancer からゾーンシフトを開始する と、Network Load Balancer は Application Load Balancer とそのターゲットにトラフィックを送信 し続けます。
- ゾーンシフトのリソースは、AWS サービスによって Route 53 ARC に登録されたマネージドリ ソースである必要があります。Elastic Load Balancing は、クロスゾーン負荷分散がオフになって いる Route 53 ARC Network Load Balancer と Application Load Balancing に自動的に登録されま す。
- リソースを使用してゾーンシフトを開始するときは、ゾーンシフトを開始するアベイラビリティー ゾーンと AWS リージョンに、リソースをデプロイする必要があります。ゾーンシフトが、シフト の対象となる AZ と同じリージョンで開始すること、および、トラフィックのシフト先となるリ ソースも、同じ AZ とリージョンにあることを、確認します。
- リソースでゾーンシフトを実行するときは、適切な IAM アクセス許可があることを確認します。 詳細については、「[ゾーンシフトの IAM とアクセス許可」](#page-211-1)を参照してください。

# Amazon Route 53 Application Recovery Controller のゾーン オートシフト

ゾーンオートシフトは Amazon Route 53 Application Recovery Controller の機能です。ゾーンオート シフトでは、回復までの時間を短縮するために、イベント中に AWS がアベイラビリティーゾーンか らアプリケーションのリソーストラフィックをシフトすることを承認します。AWS は、顧客に影響 を与える可能性のあるアベイラビリティーゾーンの障害が内部テレメトリによって示されたときに、 オートシフトを開始します。AWS がオートシフトを開始すると、ゾーンオートシフト用に設定した リソースへのアプリケーショントラフィックがアベイラビリティーゾーンからシフトし始めます。

Route 53 ARC は個々のリソースの健全性を検査しないことに注意してください。AWS は、顧客に 影響を与える可能性のあるアベイラビリティーゾーンの障害が AWS テレメトリによって検出された 場合にのみ、オートシフトを開始します。場合によっては、影響が及んでいないリソースがシフトさ れることもあります。

ゾーンオートシフトでは、AWS が定期的な練習実行のために、ユーザーに代わってアプリケーショ ンのリソーストラフィックをアベイラビリティーゾーンからシフトすることも許可します。ゾー ンオートシフトには練習実行が必要です。Route 53 ARC が練習実行として開始するゾーンシフト は、オートシフト中にアベイラビリティーゾーンからトラフィックをシフトすることがアプリケー ションにとって安全であることを保証するのに役立ちます。練習実行では、リソースのトラフィッ クをアベイラビリティーゾーンから遠ざけるゾーンシフトを開始することによって、1 つのアベイ ラビリティーゾーンがなくてもアプリケーションが正常に動作することを定期的にテストします。 練習実行は毎週行われ、アプリケーションが期待どおりに動作するかどうかの判断に役立つ結果 (SUCCEEDED や FAILED など) が表示されます。

**A** Important

練習実行を設定したり、ゾーンオートシフトを有効にする前に、アプリケーションリソース がデプロイされているリージョンのすべてのアベイラビリティーゾーンで、アプリケーショ ンリソースの容量をプリスケールすることを強くお勧めします。オートシフトまたはプリス ケール実行が開始されるとき、オンデマンドでのスケーリングに頼るべきではありません。 練習実行を含むゾーンオートシフトは独立して動作し、オートスケーリングアクションの完 了を待ちません。プレスケーリングではなくオートスケーリングに頼ると、可用性が失われ る可能性があります。

オートスケーリングを使用して定期的なトラフィックサイクルを処理する場合は、アベイラ ビリティーゾーンが失われても正常に動作し続けるように、オートスケーリングの最小容量 を設定することを強くお勧めします。

ゾーンオートシフトを有効にしたり、練習実行を設定したりする予定がある場合は、アプリケーショ ンのリソース容量をプレスケーリングした後、1 つのアベイラビリティーゾーンがなくてもアプリ ケーションが正常に動作することをテストしてください。これをテストするには、ゾーンシフトを開 始して、リソースのトラフィックをアベイラビリティーゾーンから遠ざけます。ゾーンシフトを開始 して、アプリケーションが正常に動作し続けるのに十分な容量があることを確認した後、Route 53 ARC が実行する定期的な練習実行により、オートシフトに十分な容量があることを継続的に確認す ることができます。

オートシフトと練習実行のゾーンシフトは一時的なものです。オートシフトでは、影響を受けたアベ イラビリティーゾーンが回復すると、AWS はリソースのトラフィックをアベイラビリティーゾーン から遠ざけるのを停止します。顧客のアプリケーショントラフィックは、リージョン内のすべてのア ベイラビリティーゾーンに戻ります。練習実行では、トラフィックは 1 つのリソースについて 1 つ のアベイラビリティーゾーンから約 30 分間遠ざけられ、その後、リージョン内のすべてのアベイラ ビリティーゾーンに戻されます。

自動シフトとプラクティスの実行について警告するように Amazon EventBridge 通知を設定できま す。詳細については、「[Amazon での Route 53 ARC の使用 EventBridge」](#page-183-0)を参照してください。

トピック

- [ゾーンオートシフトと練習実行の仕組み](#page-98-0)
- [ゾーンオートシフトを設定する場合の考慮事項](#page-104-0)
- [ゾーンオートシフトの有効化または無効化](#page-107-0)
- [練習実行設定の設定、編集、または削除](#page-108-0)
- [練習実行のゾーンシフトのキャンセル](#page-110-0)

## <span id="page-98-0"></span>ゾーンオートシフトと練習実行の仕組み

Amazon Route 53 Application Recovery Controller のゾーンオートシフト機能により、AWS は、ア ベイラビリティーゾーンに顧客に影響を与える可能性のある障害があると AWS が判断したとき、 ユーザーに代わってリソースのトラフィックをアベイラビリティーゾーンからシフトできます。ゾー ンオートフトは、1 つのアベイラビリティーゾーンが失われてもアプリケーションが正常に動作でき

るように、AWS リージョン のすべてのアベイラビリティーゾーンでプレスケーリングされたリソー ス向けに設計されています。

ゾーンオートシフトでは、Route 53 ARC がリソースのトラフィックを定期的に 1 つのアベイラビリ ティーゾーンから遠ざけるようにする練習実行を設定する必要があります。Route 53 ARC は、練習 実行設定が関連付けられているリソースごとに、約 1 週間ごとに練習実行をスケジュールします。 各リソースの練習実行は個別にスケジュールされます。

各練習実行について、Route 53 ARC は結果を記録します。練習実行がブロック条件によって中断さ れた場合、練習実行の結果は成功としてマークされません。練習実行の結果の詳細については、「[練](#page-107-1) [習実行の結果](#page-107-1)」を参照してください。

自動シフトとプラクティス実行に関する情報を送信するように Amazon EventBridge 通知を設定でき ます。詳細については、「[Amazon での Route 53 ARC の使用 EventBridge」](#page-183-0)を参照してください。

トピック

- [AWS がオートシフトを開始するときと停止するとき](#page-99-0)
- [Route 53 ARC が練習実行をスケジュール、開始、および終了するとき](#page-100-0)
- [ゾーンシフト、練習実行、およびオートシフトの優先順位](#page-101-0)
- [リソースのアクティブなオートシフトまたは練習実行を停止する](#page-102-0)
- [トラフィックの移動方法](#page-102-1)
- [練習実行のアラーム](#page-103-0)
- [ブロックされた日付とブロックされた時間帯 \(UTC\)](#page-104-1)

<span id="page-99-0"></span>AWS がオートシフトを開始するときと停止するとき

リソースのゾーンオートシフトを有効にするときには、復旧までの時間を短縮するために、AWS がユーザーに代わってアプリケーションのリソーストラフィックをアベイラビリティーゾーンか ら遠ざけることを承認します。

これを実現するために、ゾーンオートシフトは AWS テレメトリを使用して、顧客に影響を与え る可能性のあるアベイラビリティーゾーンの障害があることをできるだけ早く検出します。AWS がオートシフトを開始すると、設定済みリソースへのトラフィックは、顧客に影響を与える可能 性のある障害のあるアベイラビリティーゾーンからただちに遠ざけられます。

ゾーンオートシフトは、AWS リージョン 内のすべてのアベイラビリティーゾーンのアプリケー ションリソースをプリスケーリングしたお客様向けに設計された機能です。オートシフトまた

はプリスケール実行が開始されるとき、オンデマンドでのスケーリングに頼るべきではありませ ん。

<span id="page-100-0"></span>AWS は、アベイラビリティーゾーンが回復したと判断すると、オートシフトを終了します。 Route 53 ARC が練習実行をスケジュール、開始、および終了するとき

Route 53 ARC は、1 つのリソースについて、毎週約 30 分間の練習実行をスケジュールしま す。Route 53 ARC は、各リソースの練習実行を個別にスケジュール、開始、および管理しま す。Route 53 ARC は、同じアカウントの複数のリソースの練習実行をまとめることはありませ ん。

練習実行が予想された時間だけ中断されずに続行すると、SUCCESSFUL という結果でマークさ れます。他にも可能性のある結果として、FAILED、INTERRUPTED、および PENDING がありま す。結果の値と説明は、「[練習実行の結果](#page-107-1)」セクションに記載されています。

Route 53 ARC が練習実行を中断して終了するシナリオがいくつかあります。例えば、練習実行 中にオートシフトが開始した場合、Route 53 ARC は練習実行を中断して終了します。別の例と して、練習実行に対してリソースが不利な反応を示し、練習実行を監視するために指定したア ラームが ALARM 状態になったとします。このシナリオでも、Route 53 ARC は練習実行を中断し て終了します。

さらに、Route 53 ARC がリソースについてスケジュールされた練習実行を開始しないシナリオ もいくつかあります。

リソースの練習実行が中断またはブロックされた場合に対応して、Route 53 ARC は次のことを 行います。

- リソースの練習実行が進行中に中断された場合、Route 53 ARC は毎週の練習実行が終了した と見なし、そのリソースの新しい練習実行を次の週にスケジュールします。このシナリオで は、毎週の練習の結果は FAILED ではなく INTERRUPTED です。練習実行の結果が FAILED に 設定されるのは、練習実行を監視する結果アラームが練習実行中に ALARM 状態になった場合 のみです。
- リソースの練習実行の開始が予定されているときにブロッキング制約がある場合、Route 53 ARC は練習実行を開始しません。Route 53 ARC は引き続き定期的な監視を行い、ブロッキン グ制約が 1 つ以上あるかどうかを判断します。ブロッキング制約がない場合、Route 53 ARC はリソースの練習実行を開始します。

以下は、Route 53 ARC がリソースの練習実行を開始または続行することを禁止するブロック制 約の例です。

- Route 53 ARC は、AWS Fault Injection Service 実験が進行中の場合、練習実行を開始または 続行しません。Route 53 ARC が練習実行の開始を予定しているときに AWS FIS イベントが アクティブの場合、Route 53 ARC は練習実行を開始しません。Route 53 ARC は、練習実行 中、AWS FIS イベントを含むブロッキング制約がないか監視します。練習実行がアクティブな ときに AWS FIS イベントが開始した場合、Route 53 ARC は練習実行を終了し、そのリソース について次に定期的に予定されている練習実行まで別の練習実行を開始しようとしません。
- リージョンで現在 AWS イベントが発生している場合、Route 53 ARC はそのリージョンでリ ソースの練習実行を開始せず、進行中の練習実行を終了します。

練習実行が中断されずに終了すると、Route 53 ARC は通常どおり 1 週間後に次の練習実行をス ケジュールします。指定した AWS FIS 実験やブロックされた時間枠などのブロッキング制約の ために練習実行が開始されなかった場合、Route 53 ARC は練習実行を開始できるまで、練習実 行の開始を試みます。

<span id="page-101-0"></span>ゾーンシフト、練習実行、およびオートシフトの優先順位

1 つのリソースに対して有効なトラフィックシフトは一度に 1 つだけです。つまり、そのリソー スに対して 1 つの練習実行のゾーンシフト、顧客主導のゾーンシフト、またはオートシフトの みを設定できます。進行中のトラフィックシフトが複数ある場合、Route 53 ARC は優先順位に 従って、どのトラフィックシフトがリソースについて有効かを決定します。

優先順位の全体的な原則としては、顧客が開始したゾーンシフトはオートシフトよりも優先さ れ、オートシフトは練習実行よりも優先されます。つまり、顧客が開始したゾーンシフト > オー トシフト > 練習実行のゾーンシフトです。

これを説明するために、いくつかのシナリオ例における優先順位の仕組みを以下に示します。

- アクティブなオートシフトがあるときに、オートシフトが有効になっているリソースのゾー ンシフトを開始した場合、開始するゾーンシフトは APPLIED になります。これで、リソース はゾーンシフトが適用されるアベイラビリティーゾーンから移動されます。AWS がオートシ フトを終了する前にゾーンシフトが終了した場合、オートシフトは APPLIED シフトになりま す。そのため、リソースは AWS に進行中のオートシフトがあるアベイラビリティーゾーンか ら遠ざけられます。
- オートシフトが有効になっているリソースについてユーザーが開始したアクティブなゾーンシ フトがあり、AWS がオートシフトを開始した場合、そのリソースにはオートシフトが存在し ます。ただし、ゾーンシフトは APPLIED に設定され、ゾーンシフトが終了するまでオートシ フトは NOT APPLIED に設定されます。その後、オートシフトのステータスは APPLIED に更 新され、AWS がオートシフトを終了するまで、オートシフトはリソースのトラフィックを遠 ざけます。
- あるリソースについてアクティブな練習実行があり、同じアベイラビリティーゾーンについて リソースのトラフィックを遠ざけるゾーンシフトを開始した場合、練習実行は中断されます。 トラフィックを別のアベイラビリティーゾーンから遠ざけるゾーンシフトを開始した場合、練 習実行は通常どおり続行されます。
- リソースのアクティブなゾーンシフトがあり、Route 53 ARC が練習実行を開始する予定であ る場合、練習実行は 1 時間延期されます。その後、Route 53 ARC は再び練習実行の開始を試 みます。Route 53 ARC は、練習実行を開始できるまで、1 時間ごとにチェックを続けます。

リソースで現在実施されているトラフィックシフトは、適用されたゾーンシフトステータスが APPLIED に設定されています。一度に APPLIED に設定できるシフトは 1 つだけです。進行中の 他のシフトは ACTIVE に設定されます。

<span id="page-102-0"></span>リソースのアクティブなオートシフトまたは練習実行を停止する

リソースの進行中のオートシフトを停止するには、そのリソースのゾーンオートシフトを無効に します。

ゾーンオートシフトを無効にしても、リソースの練習実行の設定には影響しません。そのリソー スについては、これまでと同じスケジュールで定期的に練習実行が行われます。オートシフトを 無効にするだけでなく、練習実行も停止したい場合は、リソースに関連付けられている練習実行 設定を削除する必要があります。

練習実行設定を削除すると、AWS は、毎週、リソースのトラフィックをアベイラビリティー ゾーンから遠ざける練習実行の実行を停止します。さらに、ゾーンオートシフトには練習実行が 必要なため、Route 53 ARC コンソールを使用して練習実行設定を削除すると、このアクション によりリソースのゾーンオートシフトも無効になります。ただし、ゾーンオートシフト API を使 用して練習実行を削除する場合は、まずリソースのゾーンオートシフトを無効にする必要がある ことに注意してください。

アクティブな練習実行を停止するには、練習実行のゾーンシフトをキャンセルします。詳細につ いては、「[練習実行のゾーンシフトのキャンセル](#page-110-0)」を参照してください。

<span id="page-102-1"></span>トラフィックを遠ざける方法

オートシフトと練習実行のゾーンシフトの場合、Route 53 ARC が顧客によって開始されたゾー ンシフトに使用するのと同じメカニズムを使用して、トラフィックはアベイラビリティーゾーン から遠ざけられます。クロスゾーン負荷分散がオフになっているロードバランサーのトラフィッ クをアベイラビリティーゾーンから遠ざけるため、Route 53 ARC はアベイラビリティーゾー ンのロードバランサーヘルスチェックを異常に設定し、ヘルスチェックに失敗します。ヘルス チェックに異常があると、Amazon Route 53 は、リソースの、対応する IP アドレスを DNS か

ら削除します。それにより、トラフィックはアベイラビリティーゾーンからリダイレクトされま す。新しい接続は、代わりに AWS リージョン 内の他のアベイラビリティーゾーンにルーティン グされるようになります。

オートシフトでは、アベイラビリティーゾーンが回復して、AWS がオートシフトの終了を決定 すると、Route 53 ARC はヘルスチェックプロセスを逆にして、Route 53 ヘルスチェックの取り 消しをリクエストします。その後、元のゾーン IP アドレスが復元され、ヘルスチェックが引き続 き正常であれば、そのアベイラビリティーゾーンはロードバランサーのルーティングに再び含ま れます。

オートシフトは、ロードバランサーやアプリケーションの基本的な状態を監視するヘルスチェッ クに基づくものではないことに注意することが重要です。Route 53 ARC は、ヘルスチェックを 「異常」に設定し、オートシフトまたはゾーンシフトを終了したときにヘルスチェックを再び 「正常」に戻すようにリクエストすることにより、ヘルスチェックを使用してトラフィックをア ベイラビリティーゾーンから遠ざけます。

<span id="page-103-0"></span>練習実行のアラーム

ゾーン自動shift では、プラクティス実行に 2 つの CloudWatch アラームを指定できます。最初の アラーム、つまり結果アラームは必須です。30 分間の練習実行中にトラフィックがアベイラビリ ティーゾーンから遠ざけられるときに、結果アラームを設定して、アプリケーションの状態を監 視する必要があります。

プラクティスを実行するには、結果アラームとして を指定します。この CloudWatch アラー ムは、1 つのアベイラビリティーゾーンの損失によってアプリケーションに悪影響が及ぶと、 ALARM状態で応答するリソースまたはアプリケーションのメトリクスをモニタリングします。詳 細については、「[ゾーンオートシフトを設定する場合の考慮事項](#page-104-0)」の「練習実行について指定す るアラーム」セクションを参照してください。

結果アラームには、Route 53 ARC が各練習実行について報告する練習実行結果の情報も表示 されます。アラームが ALARM 状態になると、練習実行は終了し、練習実行の結果は FAILED と して返されます。練習実行が予定されている 30 分間のテスト期間を完了しても結果アラームが ALARM 状態にならない場合、結果は SUCCEEDED として返されます。すべての結果値のリストと 説明は、「[練習実行の結果](#page-107-1)」セクションに記載されています。

オプションで、2 つ目のアラーム、ブロッキングアラームを指定できます。ブロッキングアラー ムは、練習実行が ALARM 状態のときに練習実行の開始または続行をブロックします。このア ラームは、アラームが ALARM 状態になると、練習実行のトラフィックシフトの開始をブロック し、進行中の練習実行停止します。

例えば、複数のマイクロサービスを使用する大規模なアーキテクチャでは、1 つのマイクロサー ビスに問題が発生すると、通常、アプリケーション環境内の他のすべての変更を停止する必要が あり、これにはブロッキング練習実行も含まれます。

<span id="page-104-1"></span>ブロックされた日付とブロックされた時間枠 (UTC)

特定の歴日、または特定の時間枠 (つまり UTC の日時) について練習実行をブロックするオプ ションがあります。

例えば、2024 年 5 月 1 日にアプリケーションの更新を開始する予定があり、その時点で練習実 行によってトラフィックが遠ざけられないようにしたい場合は、2024-05-01 をブロック日に設 定できます。

または、ビジネスレポートの概要を週に 3 日作成するとします。このシナリオでは、次のような 定期的な曜日と時刻をブロックされる時間枠として設定できます (例: UTC: MON-20:30-21:30 WED-20:30-21:30 FRI-20:30-21:30)。

## <span id="page-104-0"></span>ゾーンオートシフトを設定する場合の考慮事項

Amazon Route 53 Application Recovery Controller のゾーンオートシフトには、オートシフトと練習 実行ゾーンシフトの 2 種類のトラフィックシフトがあります。オートシフトでは、AWS はイベント 中にユーザーに代わってアプリケーションリソーストラフィックをアベイラビリティーゾーンから 遠ざけることによって、復旧までの時間を短縮できます。練習実行では、Route 53 ARC がゾーンシ フトを開始して、1 週間ごとにリソースのトラフィックをアベイラビリティーゾーンから遠ざけ、再 び元に戻します。練習実行は、リージョンのアベイラビリティーゾーンの容量を十分にスケールアッ プして、1 つのアベイラビリティーゾーンが失われてもアプリケーションの正常な動作を確保できま す。

オートシフトと練習実行では、考慮すべき点がいくつかあります。ゾーンオートシフトを有効にした り、リソースの練習実行を設定したりする前に、以下のトピックを確認してください。

#### トピック

- [リソース容量のプレスケーリング](#page-105-0)
- [リソースタイプと制約](#page-105-1)
- [練習実行について指定するアラーム](#page-106-0)
- [練習実行の結果](#page-107-1)

ゾーンオートシフトに関する考慮事項 98

#### <span id="page-105-0"></span>リソース容量のプレスケーリング

AWS がトラフィックを 1 つのアベイラビリティーゾーンから遠ざけるとき、残りのアベイラビ リティーゾーンがリソースに対する増加したリクエストレートに対応できることが重要です。こ のパターンは静的安定性と呼ばれます。詳細については、Amazon Builder's Library の[「アベイラ](https://aws.amazon.com/builders-library/static-stability-using-availability-zones/) [ビリティーゾーンを使用した静的安定性ホワイトペーパー](https://aws.amazon.com/builders-library/static-stability-using-availability-zones/)」を参照してください。

例えば、アプリケーションがクライアントにサービスを提供するために 30 個のインスタンスを 必要とする場合、3 つのアベイラビリティーゾーンに 15 個のインスタンスをプロビジョニングし て、合計 45 個のインスタンスをプロビジョニングする必要があります。こうすることで、AWS がオートシフトや練習実行中にトラフィックを 1 つのアベイラビリティーゾーンから遠ざけると きでも、AWS は 2 つのアベイラビリティーゾーンにまたがる残りの 30 個のインスタンスでアプ リケーションのクライアントにサービスを提供できます。

Route 53 ARC のゾーンオートシフト機能を使用すると、1 つのアベイラビリティーゾーンが失 われてもアプリケーションが正常に動作するようにリソースがプレスケーリングされていると、 アベイラビリティーゾーンの AWS イベントから迅速に回復できます。リソースのゾーンオート シフトを有効にする前に、AWS リージョン 内の設定済みのすべてのアベイラビリティーゾーン のリソース容量をスケーリングしてください。次に、リソースのゾーンシフトを開始して、トラ フィックがアベイラビリティーゾーンから遠ざけられても、アプリケーションが正常に動作する ことをテストします。

ゾーンシフトでテストした後、ゾーンオートシフトを有効にして、アプリケーションリソースの 練習実行を設定します。ゾーンオートシフトを使った定期的な練習実行は、容量が引き続き適切 にスケーリングされていることを継続的に確認するのに役立ちます。複数のアベイラビリティー ゾーンにまたがって十分な容量があれば、アプリケーションはオートシフト中も中断することな くクライアントにサービスを提供し続けることができます。

リソースのゾーンシフトを開始する方法の詳細については、「[Amazon Route 53 Application](#page-92-0)  [Recovery Controller のゾーンシフト](#page-92-0)」を参照してください。

<span id="page-105-1"></span>リソースタイプと制約

ゾーンオートシフトは、ゾーンシフトによってサポートされるすべてのリソースについて、アベ イラビリティーゾーン外へのトラフィックのシフトをサポートします。一般に、クロスゾーン負 荷分散がオフになっている Network Load Balancer と Application Load Balancer はサポートされ ます。一部の特定のリソースシナリオでは、ゾーンオートシフトではオートシフトのためにアベ イラビリティーゾーンからトラフィックがシフトされません。

例えば、アベイラビリティーゾーン内のロードバランサーのターゲットグループにインスタンス が含まれていない場合や、すべてのインスタンスが「異常」である場合、ロードバランサーは

フェイルオープン状態になります。このシナリオで AWS がロードバランサーのオートシフトを 開始しても、ロードバランサーは既にフェイルオープン状態になっているため、ロードバラン サーが使用するアベイラビリティゾーンをオートシフトによって変えることはできません。これ は想定される動作です。すべてのアベイラビリティーゾーンがフェイルオープン (異常がある) 場 合、オートシフトによって 1 つのアベイラビリティーゾーンに異常が発生して、AWS リージョ ン 内の他のアベイラビリティーゾーンにトラフィックがシフトされることはありません。

2 つ目のシナリオとしては、AWS Global Accelerator にあるアクセラレーターのエンドポイント である Application Load Balancer について、AWS がオートシフトを開始した場合です。ゾーン シフトと同様、オートシフトは Global Accelerator にあるアクセラレーターのエンドポイントで ある Application Load Balancer についてはサポートされていません。

すべての要件や注意すべき例外など、サポートされているリソースの詳細を確認するには、 「[ゾーンシフトおよびゾーンオートシフトでサポートされているリソース](#page-95-0)」を参照してくださ い。

<span id="page-106-0"></span>練習実行について指定するアラーム

リソースの実践実行の CloudWatch アラームを設定する方法を検討するときは、次の点に注意し てください。

- 必要な結果アラームについては、トラフィックをアベイラビリティーゾーンから移行するとパ フォーマンスに悪影響を与えることを示すと、リソースまたはアプリケーションのメトリクス が ALARM状態になるように CloudWatch アラームを設定することをお勧めします。例えば、リ ソースのリクエストレートのしきい値を決定して、そのしきい値を超えたときには ALARM 状 態になるようにアラームを設定できます。練習実行を終了して AWS 結果を返すように、適切 なアラームを設定する必要があります。
- Well [AWSArchitected フレームワーク に](https://docs.aws.amazon.com/wellarchitected/2022-03-31/framework/perf_monitor_instances_post_launch_establish_kpi.html)従うことをお勧めします。このフレームワークでは、 重要業績評価指標 (KPIsをアラームとして CloudWatch実装することをお勧めします。その場 合、これらのアラームを使用して、安全トリガーとして使用する複合アラームを作成し、アプ リケーションが KPI を見逃す可能性がある場合には練習実行が開始されないようにすることが できます。アラームが ALARM 状態でなくなると、Route 53 ARC はそのリソースに対して次回 の練習実行がスケジュールされている時点で練習実行を開始します。
- 練習実行ブロッキングアラームを設定することにした場合は、練習実行を開始したくないこと を示すために使用する特定のメトリクスを追跡することができます。
- プラクティス実行アラームの場合は、各アラームの Amazon リソースネーム (ARN) を指 定します。これは、最初に Amazon で設定する必要があります CloudWatch。指定する CloudWatch アラームは複合アラームにすることができ、アラームが ALARM状態になるトリ ガーとなるアプリケーションとリソースの複数のメトリクスとチェックを含めることができま

す。詳細については、「Amazon ユーザーガイド」[の「アラームの組み合わせ](https://docs.aws.amazon.com/AmazonCloudWatch/latest/monitoring/Create_Composite_Alarm.html) CloudWatch 」 を参照してください。

• プラクティスの実行に指定する CloudWatch アラームが、プラクティスの実行を設定するリ ソースと同じリージョンにあることを確認します。

#### <span id="page-107-1"></span>練習実行の結果

Route 53 ARC は、練習実行ごとに結果を報告します。可能な練習実行の結果は以下のとおりで す。

- SUCCEEDED: 練習実行中、結果アラームは ALARM 状態にならず、練習実行は 30 分間のテス ト期間をすべて完了しました。
- FAILED:練習実行中に結果アラームが ALARM 状態になりました。
- INTERRUPTED: 結果アラームが ALARM 状態になったのではない理由で、練習実行は終了しま した。練習実行は、以下のようなさまざまな理由で中断される可能性があります。
	- 練習実行は、AWS が AWS リージョン でオートシフトを開始したため、またはリージョン 内でアラーム条件があったため、終了しました。
	- 練習実行は、リソースの練習実行設定が削除されたために、終了しました。
	- 練習実行は、練習実行ゾーンシフトでトラフィックが遠ざけられたアベイラビリティーゾー ンのリソースについて、顧客開始のゾーンシフトが開始されたために終了しました。
	- プラクティス実行設定に指定された CloudWatch アラームにアクセスできなくなるため、プ ラクティス実行は終了しました。
	- 練習実行に指定されたブロッキングアラームが ALARM 状態に入ったため、練習実行は終了 しました。
	- 練習実行は未知の理由で終了しました。
- PENDING: 練習実行はアクティブ (進行中) です。まだ結果は戻されていません。

## <span id="page-107-0"></span>ゾーンオートシフトの有効化または無効化

このセクションでは、Amazon Route 53 Application Recovery Controller のコンソールからゾーン オートシフトを有効化または無効化する手順について説明します。ゾーンオートシフトをプログラム で操作する方法については、「[ゾーンシフトおよびゾーンオートシフト API リファレンスガイド」](https://docs.aws.amazon.com/arc-zonal-shift/latest/api/Welcome.html) を参照してください。

ゾーンオートシフトが有効なときには、回復までの時間を短縮するために、AWS がユーザーに代 わってイベント中にアベイラビリティーゾーンからアプリケーションリソーストラフィックを遠ざけ ることを許可します。
#### ゾーンオートシフトを有効化または無効化するには

- 1. で Route 53 ARC コンソールを開きます[https://console.aws.amazon.com/route53recovery/](https://console.aws.amazon.com/route53recovery/home#/dashboard) [home#/dashboard。](https://console.aws.amazon.com/route53recovery/home#/dashboard)
- 2. [マルチ AZ] で [ゾーンオートシフト] を選択します。
- 3. [リソースのゾーンオートシフト設定] で、リソースを選択します。
- 4. [アクション] メニューで、[ゾーンオートシフトを有効にする] または [ゾーンオートシフトを無 効にする] を選択し、手順に従って更新を完了します。

リソースに練習実行設定がない場合、[ゾーンオートシフトを有効にする] は使用できません。練習実 行設定を構成して、ゾーンオートシフトを有効にするには、[ゾーンオートシフトの設定] を選択しま す。

### 練習実行設定の設定、編集、または削除

このセクションでは、Amazon Route 53 Application Recovery Controller のコンソールから練習実行 設定を編集または削除する手順について説明します。ゾーンオートシフトをプログラムで操作する方 法については、「[ゾーンシフトおよびゾーンオートシフト API リファレンスガイド」](https://docs.aws.amazon.com/arc-zonal-shift/latest/api/Welcome.html)を参照してく ださい。

コンソールで練習実行設定を削除すると、ゾーンオートシフトは無効になります。API オペレーショ ンで練習実行設定を削除するには、その前に、ゾーンオートシフトを無効にする必要があります。 ゾーンオートシフトを有効にしなくても練習実行を設定できます。ただし、ゾーンオートシフトが リソースについて有効であるためには、そのリソースに対して練習実行を設定してある必要がありま す。

#### 練習実行を設定するには

- 1. で Route 53 ARC コンソールを開きます[https://console.aws.amazon.com/route53recovery/](https://console.aws.amazon.com/route53recovery/home#/dashboard) [home#/dashboard。](https://console.aws.amazon.com/route53recovery/home#/dashboard)
- 2. [マルチ AZ] で [ゾーンオートシフト] を選択します。
- 3. [ゾーンオートシフトの設定] を選択します。
- 4. ゾーンオートシフトを設定するリソースを選択します。
- 5. AWS イベントがあるときに AWS がリソースのオートシフトを開始しないようにする場合は、 ゾーンオートシフトを無効にすることを選択します。必要に応じて、ウィザードを続行して、 オートシフトを有効にせずに練習実行設定を構成できます。
- 6. リソースの練習実行のオプションを選択します。例えば、以下のことができます。
	- (必須) このリソースの練習実行を監視する結果アラームを指定します。
	- (オプション) このリソースの練習実行のブロッキングアラームを指定します。

詳細については、「[ゾーンオートシフトを設定する場合の考慮事項](#page-104-0)」の「練習実行について指定 するアラーム」セクションを参照してください。

- 7. オプションで、ブロックする日付とブロックする時間枠を指定します。Route 53 ARC がこのリ ソースの練習実行を開始しないようにする日付または時間枠 (曜日と時刻) を選択します。すべ ての日付と時刻は UTC で表示されます。
- 8. チェックボックスを選択して、確認メモを読んだことを確認します。
- 9. [作成] を選択します。

#### 練習実行設定を編集するには

- 1. で Route 53 ARC コンソールを開きます[https://console.aws.amazon.com/route53recovery/](https://console.aws.amazon.com/route53recovery/home#/dashboard) [home#/dashboard。](https://console.aws.amazon.com/route53recovery/home#/dashboard)
- 2. [マルチ AZ] で [ゾーンオートシフト] を選択します。
- 3. [リソースのゾーンオートシフト設定] で、リソースを選択します。
- 4. [アクション] メニューで、[練習実行設定の編集] を選択します。
- 5. 練習実行設定に変更を加えて、次の 1 つ以上の操作を行います。
	- 例えば、以下のことができます。
		- ブロッキングアラームについては、アラームを追加したり、アラームを削除したり、別のブ ロッキングアラームを指定したりできます。
		- プラクティスの実行をモニタリングする結果アラームには、使用する別の CloudWatch ア ラームを指定できます。結果アラームは必須なので、結果アラームを削除することはできま せん。
	- ブロックされる日付やブロックされる時間枠については、新しい日付や曜日と時刻を追加した り、既存の日付や曜日と時刻を削除または更新したりできます。すべての日付と時刻は UTC で表示されます。
- 6. [保存] を選択します。

#### 練習実行設定を削除するには

- 1. で Route 53 ARC コンソールを開きます[https://console.aws.amazon.com/route53recovery/](https://console.aws.amazon.com/route53recovery/home#/dashboard) [home#/dashboard。](https://console.aws.amazon.com/route53recovery/home#/dashboard)
- 2. [マルチ AZ] で [ゾーンオートシフト] を選択します。
- 3. [リソースのゾーンオートシフト設定] で、リソースを選択します。
- 4. [アクション] メニューで、[練習実行設定を削除] を選択します。
- 5. 確認ダイアログボックスで、Delete と入力し、[削除] を選択します。

コンソールで練習実行設定を削除すると、リソースのゾーンオートシフトも無効になることに注 意してください。ゾーンオートシフトでは、リソースの練習実行を設定する必要があります。

## 練習実行のゾーンシフトのキャンセル

このセクションでは、Amazon Route 53 Application Recovery Controller のコンソールでゾーンシフ トをキャンセルする手順について説明します。ゾーンシフトとゾーンオートシフトをプログラムで操 作する方法については、「[ゾーンシフトおよびゾーンオートシフト API リファレンスガイド」](https://docs.aws.amazon.com/arc-zonal-shift/latest/api/Welcome.html)を参 照してください。

自分で開始したゾーンシフト、または AWS がゾーンオートシフトの練習実行のためにリソースに対 して開始するゾーンシフトをキャンセルできます。

練習実行のゾーンシフトをキャンセルするには

- 1. で Route 53 ARC コンソールを開きます[https://console.aws.amazon.com/route53recovery/](https://console.aws.amazon.com/route53recovery/home#/dashboard) [home#/dashboard。](https://console.aws.amazon.com/route53recovery/home#/dashboard)
- 2. [マルチ AZ] で [ゾーンシフト] を選択します。
- 3. 更新するゾーンシフトを選択し、[ゾーンシフトをキャンセル] を選択します。
- 4. ダイアログボックスで、[確認] を選択します。

# Amazon Route 53 Application Recovery Controller の準備状 況チェック

本章では、リカバリグループとセルを作成して Amazon Route 53 Application Recovery Controller で アプリケーションをモデル化する方法について、また、Route 53 ARC がアプリケーションの準備状 況を監査できるよう、準備状況チェックと準備状況の範囲を追加する方法について、説明します。

準備状況チェックを作成すると、リソースの準備状況ステータスをモニタリングできるようになりま す。準備状況チェックを使用すると、スタンバイ状態のアプリケーションのレプリカとそのリソース を、本番アプリケーションの容量、ルーティングポリシー、その他の詳細な設定を反映しながら、本 番のレプリカと継続的に一致させることができます。一致しない場合には、容量を追加したり設定を 変更したりすることにより、レプリカを再び一致させることができます。

#### **A** Important

準備状況チェックは、アプリケーションのレプリカの設定とランタイムの状態が一致してい ることを継続的に確認するときに、最も役立つサービスです。準備状況チェックは、本番の レプリカが正常かどうかを示すために使用すべきではありません。また、準備状況チェック を、災害発生時のフェイルオーバーの主要なトリガーとして使用すべきでもありません。

Route 53 ARC の準備状況チェックは、AWS のプロビジョニングされたキャパシティ、サービス クォータ、スロットルの上限、準備状況チェックに含まれるリソースの設定とバージョンの不整合に おいて、不一致がないかを継続的に (1 分間隔) 監査します。準備状況チェックではこれらの差異が ユーザーに通知されるため、各レプリカの設定のセットアップが同じであり、ランタイム時の状態が 同じであることを確認できます。準備状況チェックでは、設定したキャパシティがレプリカ間で一定 であることを確認できますが、ユーザーに代わってレプリカのキャパシティを決めてくれると考える べきではありません。例えば、別のセルが使用できなくなった場合に備えて、各レプリカの、十分な バッファ容量を備えた Auto Scaling グループのサイズを決めるには、アプリケーション要件を理解 する必要があります。

クォータについては、Route 53 ARC が準備状況チェックで不一致を検出すると、高いクォータに合 わせて低いクォータを増やすことで、レプリカのクォータを調整する措置を講じることができます。 クォータが一致すると、準備状況チェックのステータスが READY と表示されます (こちらは即時の 更新プロセスではありません。また、合計時間は特定のリソースタイプやその他の要因に応じて変わ ります)。

最初のステップでは、アプリケーションを表す[リカバリグループ](#page-117-0)を作成するための、準備状況チェッ クをセットアップします。各リカバリグループには、個々の障害抑制ユニットまたはアプリケーショ ンのレプリカのセルが含まれています。次に、アプリケーション内のリソースタイプごとに[リソース](#page-113-0) [セット](#page-113-0)を作成し、そのリソースセットに準備状況チェックを関連付けます。最後に、リソースを準備 状況の範囲に関連付けます。そうすることで、リカバリグループ (アプリケーション) または個々の セル (レプリカ、つまりリージョンまたはアベイラビリティーゾーン (AZ)) 内のリソースに関する準 備状況ステータスを取得できます。

準備状況 (つまり READY または NOT READY) は、準備状況チェックの範囲に含まれるリソースと、 リソースタイプの一連のルールに基づいて決定されます。リソースタイプごとに[一連の準備状況ルー](#page-124-0) [ル](#page-124-0)があり、Route 53 ARC のチェックではこれを使ってリソースの準備状況を監査します。リソー スが READY であるか否かの判断は、各準備状況ルールの定義方法に基づきます。準備状況ルールで は、通常リソースの評価が行われますが、リソースを相互に比較したり、リソースセット内の各リ ソースに関する特定の情報を調べたりする場合もあります。

準備状況チェックを追加することで、準備状況ステータスをモニタリングできます。これには、 を 使用した 、 での EventBridge、AWS Management Consoleまたは Route 53 ARC API アクションを 使用する方法があります。また、リソースの準備状況ステータスを、セルの準備状況やアプリケー ションの準備状況など異なるコンテキストでモニタリングすることもできます。Route 53 ARC の[ク](#page-146-0) [ロスアカウント認証](#page-146-0)機能を使用すると、分散したリソースを単一の AWS アカウントから簡単にセッ トアップしてモニタリングできます。

トピック

- [準備状況チェックとディザスタリカバリのシナリオ](#page-113-1)
- [準備状況チェック、リソースセット、準備状況の範囲](#page-113-0)
- [準備状況ルールが準備状況ステータスを判断する仕組み](#page-115-0)
- [DNS ターゲットリソースの準備状況チェック: レジリエンシーの準備状況の監査](#page-117-1)
- [Route 53 ARC でのリカバリグループの作成、更新、削除](#page-117-0)
- [Route 53 ARC の準備状況チェックの作成と更新](#page-119-0)
- [Route 53 ARC で準備状況ステータスをモニタリングする](#page-122-0)
- [Route 53 ARC での準備状況ルールの説明](#page-124-1)
- [Route 53 ARC のリソースタイプと ARN フォーマット](#page-139-0)
- [Route 53 ARC でアーキテクチャの推奨事項を取得する](#page-144-0)
- [Route 53 ARC でクロスアカウント認証を作成する](#page-146-0)

## <span id="page-113-1"></span>準備状況チェックとディザスタリカバリのシナリオ

Route 53 ARC の準備状況チェックでは、フェイルオーバートラフィックに対処するためアプリケー ションがスケールしていることを、ユーザーが確認できるようにすることで、アプリケーションとリ ソースのリカバリ準備が整っているかどうかに関するインサイトを提供しています。準備状況チェッ クのステータスは、本番のレプリカが正常であることを示す合図として使用すべきではありません。 ただし、アプリケーションやインフラストラクチャのモニタリングや、レプリカから、またはレプリ カにフェイルオーバーすべきか否かを判断するヘルスチェックシステムの補完に使用することは可能 です。

緊急時や停電時には、ヘルスチェックとその他の情報を組み合わせて、スタンバイがスケールアップ され、正常で、本番トラフィックをフェイルオーバーする準備が整っているかどうかを判断します。 例えば、スタンバイの準備状況チェックのステータスが READY であることを確認することに加え、 スタンバイのセルに対して実行する canary が、成功基準を満たしているかどうかを確認します。

Route 53 ARC の準備状況チェックは、単一の AWS リージョン、つまり米国西部 (オレゴン) でホス トされているため、停電時や災害時に、準備状況チェックの情報が古くなったりチェックを利用でき なくなったりする場合がありますのでご注意ください。詳細については、「[Route 53 ARC のデータ](#page-25-0) [プレーンとコントロールプレーン](#page-25-0)」を参照してください。

## <span id="page-113-0"></span>準備状況チェック、リソースセット、準備状況の範囲

準備状況チェックは、リソースセット内のリソースのグループを常時監査します。リソースセット を (個別に、または準備状況チェックの作成中に) 作成して、Route 53 ARC リカバリグループのセル (アベイラビリティーゾーンまたは AWS リージョン) にあるリソースをグループ化します。これに より、準備状況チェックを定義できます。リソースセットは、通常、同じ種類のリソース (Network Load Balancer など) から成るグループですが、アーキテクチャの準備状況をチェックする場合は DNS ターゲットリソースになる場合もあります。

通常、アプリケーション内のリソースの各タイプに、1 つのリソースセットと準備状況チェックを作 成します。アーキテクチャの準備状況チェックでは、最上位の DNS ターゲットリソースとそれに対 応するグローバルな (リカバリグループレベルの) リソースセットを作成し、続いて、別のリソース セット用にセルレベルの DNS ターゲットリソースを作成します。

次の図は、3 つのセル (アベイラビリティーゾーン) を持つリカバリグループの例です。各セルに Network Load Balancer (NLB) と Auto Scaling グループ (ASG) があります。

準備状況チェックとディザスタリカバリのシナリオ 107 キュー 107 キュー 107 キュー 107 キュー 107 キュー 107 キュー 107 キュー 107 キュー 107 キュー 107 キュー 107 キュー 107

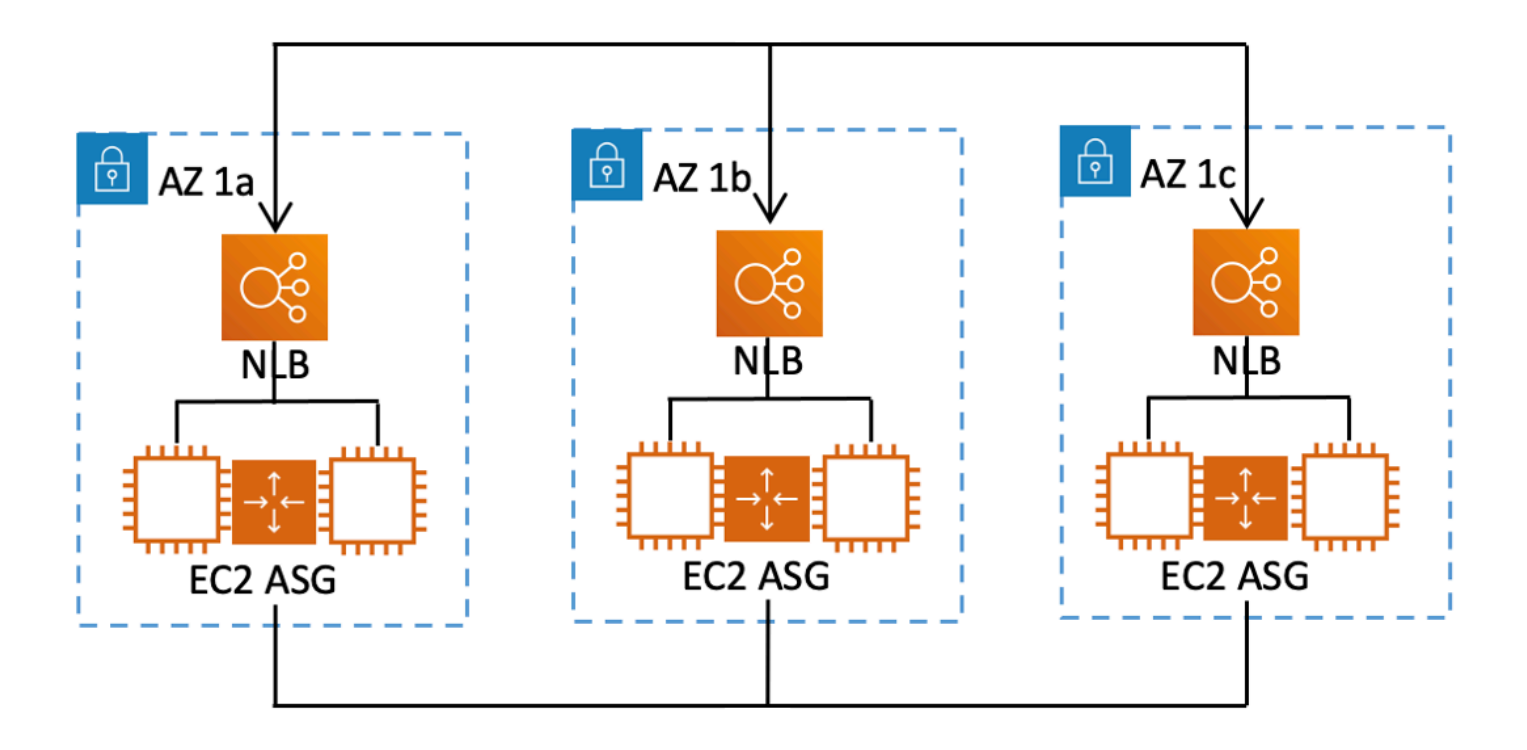

このシナリオでは、3 つの Network Load Balancer 用のリソースセットと準備状況チェック、3 つの Auto Scaling グループ用のリソースセットと準備状況チェックを作成します。これで、リカバリグ ループの各リソースセットで、リソースタイプごとに準備状況チェックを行えます。

リソースの準備状況の範囲を作成することで、セルまたはリカバリグループの準備状況チェック の概要を追加できます。リソースの準備状況の範囲を指定するには、セルまたはリカバリグループ の ARN を、リソースセット内の各リソースに関連付けます。これは、リソースセットの準備状況 チェックを作成する際に実行できます。

例えば、このリカバリグループにおける Network Load Balancer のリソースセットの準備状況チェッ クを追加すると、各 NLB に準備状況の範囲を同時に追加できます。この場合は、AZ 1a の ARN を AZ 1a の NLB に、AZ 1b の ARN を NLB AZ 1b に、AZ 1c の ARN を AZ 1c の NLB にそれぞれ 関連付けます。Auto Scaling グループの準備状況チェックを作成するときも同じことを行い、Auto Scaling グループのリソースセットの準備状況チェックを作成するときに、準備状況の範囲をそれぞ れに割り当てます。

準備状況チェックを作成するときに準備状況の範囲を関連付けるのは任意ですが、こちらを設定し ておくことを強く推奨します。準備状況の範囲を設定しておくと、Route 53 ARC に、リカバリグ ループの準備状況チェックの概要と、セルレベルにおける準備状況チェックの概要の正確なステータ スを READY または NOT READY で表示できます。準備状況の範囲を設定しないと、これらの概要を Route 53 ARC に表示できません。

アプリケーションレベルのリソースや、DNS ルーティングポリシーなどのグローバルなリソースを 追加する場合、準備状況の範囲のリカバリグループやセルは選択しません。代わりに、グローバルリ ソース (セルなし) を選択します。

### <span id="page-115-0"></span>準備状況ルールが準備状況ステータスを判断する仕組み

Route 53 ARC の準備状況チェックでは、事前定義された各リソースタイプのルールとそれらのルー ルの定義方法に基づいて、準備状況ステータスが判断されます。Route 53 ARC には、サポートされ ているリソースのタイプごとに、1 つのルールグループが含まれています。例えば、Route 53 ARC には、Amazon Aurora クラスター、Auto Scaling グループなどの準備状況ルールのグループが含ま れています。準備状況ルールには、セット内のリソースを相互に比較するものもあれば、リソース セット内の各リソースに関する特定の情報を調べるものもあります。

ユーザーは、準備状況ルールやルールのグループを、追加、編集、削除できません。ただ し、Amazon CloudWatch アラームを作成し、アラームの状態をモニタリングする準備状況チェック を作成できます。例えば、カスタム CloudWatch アラームを作成して Amazon EKS コンテナサービ スをモニタリングし、準備状況チェックを作成してアラームの準備状況ステータスを監査できます。

リソースセットを作成すると、AWS Management Consoleにある各リソースタイプの、準備状況 ルールをすべて表示できます。あるいは、リソースセットの詳細ページに移動して準備状況ルールを 後で表示することもできます。準備状況ルールは「[Route 53 ARC での準備状況ルール」](#page-124-0)セクション でも確認できます。

準備状況チェックで一連のルールを使って一連のリソースを監査する場合、各ルールの定義方法に よって、すべてのリソースで結果を READY または NOT READY にするのか、それともリソースごと に結果を変えるのかが決まります。さらに、準備状況ステータスは複数の方法で表示できます。例 えば、リソースセット内のリソースグループの準備状況ステータスを表示したり、リカバリグルー プまたはセル (リカバリグループのセットアップ方法に応じて AWS リージョンまたはアベイラビリ ティーゾーン) の準備状況ステータスの概要を表示したりできます。

各ルールの説明の文言には、そのルールが適用されたときにどのようにリソースを評価し、準備状況 ステータスを判断するのかが説明されています。ルールは、各リソースを検査するか、リソースセッ ト内のすべてのリソースを検査して準備状況を判断するように定義されています。具体的には、ルー ルは以下のように機能します。

- ルールは、リソースセット内の各リソースを検査して条件を確認します。
	- すべてのリソースで条件が確認されると、すべてのリソースは READY に設定されます。

• 1 つのリソースで条件の確認に失敗すると、そのリソースは NOT READY に設定され、それ以外 のセルは READY のままとなります。

例: MskClusterState: は各 Amazon MSK クラスターを検査し、ACTIVE の状態になっていることを 確認します。

- このルールは、リソースセット内のすべてのリソースを検査して条件を確認します。
	- 条件が確認されると、すべてのリソースは READY に設定されます。
	- 条件を満たさないリソースがある場合、すべてのリソースは NOT READY に設定されます。

例:VpcSubnetCount: はすべての VPC サブネットを検査し、それらのサブネット数が同じであるこ とを確認します。

- 重要度の低いルール: このルールは、リソースセット内のすべてのリソースを検査して条件を確認 します。
	- いずれかのリソースが条件を満たさなかったとしても、準備状況は変わりません。このような動 作をするルールには、説明に注記が付きます。

例: ElbV2CheckAzCount: は各 Network Load Balancer を検査し、アタッチされているアベイラビ リティーゾーンが 1 つのみであることを確認します。注: このルールは準備状況ステータスには影 響しません。

また、Route 53 ARC では、クォータに関して追加の対策を講じています。準備状況チェックで、サ ポートされているリソースのサービスクォータ (リソースの作成とオペレーションの最大値) のセル 間に不一致が見つかった場合、Route 53 ARC は、クォータが低い方のリソースで、自動的にクォー タを引き上げます。これは、クォータ (制限) に対してのみ適用されます。キャパシティに関して は、アプリケーションのニーズに応じて、ユーザーが必要なキャパシティを追加する必要がありま す。

準備状況チェックのステータスが に変わったときなど、準備状況チェックの Amazon EventBridge 通知を設定することもできますNOT READY。その後、設定の不一致が検出されると、 から通知 EventBridge が送信され、修正作業が講じられて、アプリケーションレプリカが整合し、復旧の 準備が整っていることを確認できます。詳細については、「[Amazon での Route 53 ARC の使用](#page-183-0) [EventBridge](#page-183-0)」を参照してください。

## <span id="page-117-1"></span>DNS ターゲットリソースの準備状況チェック: レジリエンシーの準 備状況の監査

Route 53 ARC の、DNS ターゲットリソースの準備状況チェックを使うと、アプリケーションの アーキテクチャとレジリエンシーの準備状況を監査できます。このタイプの準備状況チェックでは、 アプリケーションのアーキテクチャと Amazon Route 53 のルーティングポリシーを継続的にスキャ ンして、クロスゾーンおよびクロスリージョンの依存関係を監査します。

リカバリ重視のアプリケーションには、アベイラビリティーゾーンまたは AWS リージョンに対して サイロ化された複数のレプリカがあるため、各レプリカで、互いに無関係に障害が発生することがあ ります。正しくサイロ化するようにアプリケーションを調整する必要がある場合に、Route 53 ARC は、必要に応じてアーキテクチャを更新できる変更を提案します。これにより、レジリエンスとフェ イルオーバーへの備えを確保できます。

Route 53 ARC は、アプリケーション内のセル (レプリカまたは障害抑制ユニットを表す) の数と範 囲、およびセルがアベイラビリティーゾーンごとまたはリージョンごとにサイロ化されているかどう かを、自動的に検出します。次に、Route 53 ARC は、セル内のアプリケーションリソースを識別し てユーザーに情報を提供し、それらがアベイラビリティーゾーンまたはリージョンに正しくサイロ化 されているかどうかを判断します。例えば、特定のアベイラビリティーゾーンを対象とするセルがあ る場合、準備状況チェックでは、ロードバランサーとその背後にあるターゲットも、それらのゾーン にサイロ化されているかどうかをモニタリングできます。

この情報を使用することで、セル内のリソースを正しいゾーンまたはリージョンに一致させるため に、変更すべきことがあるかどうかを判断できます。

開始するには、アプリケーション用の DNS ターゲットリソースと、それらのリソースセットおよび 準備状況チェックを作成します。詳細については、「[Route 53 ARC でアーキテクチャの推奨事項を](#page-144-0) [取得する](#page-144-0)」を参照してください。

## <span id="page-117-0"></span>Route 53 ARC でのリカバリグループの作成、更新、削除

リカバリグループは、Amazon Route 53 Application Recovery Controller にあるアプリケーション を表します。通常は、リソースと機能の点から互いにレプリカとなる 2 つ以上のセルで構成されて いるため、一方のセルからもう一方のセルにフェイルオーバーできます。各セルには、1 つの AWS リージョンまたはアベイラビリティーゾーンの、アクティブなリソースの Amazon リソースネー ム (ARN) が含まれています。リソースは、Elastic Load Balancing ロードバランサー、Auto Scaling グループ、またはその他のリソースなどです。別のアベイラビリティーゾーンまたはリージョンを

表す、対応するセルには、アクティブセルにある同じタイプのスタンバイリソース (ロードバラン サー、Auto Scaling グループなど) が含まれています。

セルは、アプリケーションのレプリカを表します。Route 53 ARC の準備状況チェックは、アプリ ケーションが、一方のレプリカから他方のレプリカにフェイルオーバーする準備ができているかどう かを判断するときに役立ちます。ただし、レプリカからまたはレプリカにフェイルオーバーするかど うかは、モニタリングのシステムやヘルスチェックのシステムに基づいてユーザーが判断する必要が あります。準備状況チェックは、それらのシステムを補完するサービスとして捉えるのがよいでしょ う。

準備状況チェックでは、リソースを監査して、そのタイプのリソースに対する事前定義された一連の ルールに基づいて準備状況を判断します。レプリカを含むリカバリグループを作成したら、アプリ ケーション内のリソースの Route 53 ARC 準備状況チェックを追加します。これにより、Route 53 ARC は、レプリカの設定と構成が経時的に同じであることを確認できます。

トピック

- [リカバリグループの作成](#page-118-0)
- [リカバリグループとセルの更新および削除](#page-119-1)

### <span id="page-118-0"></span>リカバリグループの作成

このセクションでは、Route 53 ARC コンソールでリカバリグループを作成する手順について説明し ます。Amazon Route 53 Application Recovery Controller で リカバリの準備状況の API オペレーショ ンを使用する方法については、「[リカバリ準備状況 \(準備状況チェック\) API オペレーション](#page-83-0)」を参 照してください。

リカバリグループを作成するには

- 1. で Route 53 ARC コンソールを開きます[https://console.aws.amazon.com/route53recovery/](https://console.aws.amazon.com/route53recovery/home#/dashboard) [home#/dashboard。](https://console.aws.amazon.com/route53recovery/home#/dashboard)
- 2. 準備状況チェック を選択します。
- 3. [リカバリの準備状況] ページで [作成] を選択し、続いて [リカバリグループ] を選択します。
- 4. リカバリグループの名前を入力し、[次へ] を選択します。
- 5. [セルを作成] を選択し、[セルを追加] を選択します。
- 6. セルの名前を入力します。アプリケーションレプリカが米国西部 (北カリフォルニア) にある場 合、MyApp-us-west-1 という名前のセルを追加できます。
- 7. [セルを追加] を選択し、2 番目のセルの名前を追加します。レプリカが米国東部 (オハイオ) にあ る場合は、 MyApp-us-east-2 という名前のセルを追加できます。
- 8. ネストされたセル (レプリカが複数のリージョン内にある複数のアベイラビリティーゾーンにあ る) を追加する場合は、[アクション] を選択し、[ネストされたセルを追加] を選択してから、名 前を入力します。
- 9. アプリケーションレプリカのすべてのセルおよびネストされたセルを追加したら、[次へ] をク リックします。
- 10. リカバリグループを確認し、[リカバリグループを作成] をクリックします。

### <span id="page-119-1"></span>リカバリグループとセルの更新および削除

このセクションでは、Route 53 ARC コンソールでリカバリグループを更新および削除する手順、な らびにセルを削除する手順について説明します。Amazon Route 53 Application Recovery Controller で リカバリの準備状況の API オペレーションを使用する方法については、[「リカバリ準備状況 \(準](#page-83-0) [備状況チェック\) API オペレーション」](#page-83-0)を参照してください。

リカバリグループを更新または削除し、セルを削除するには

- 1. で Route 53 ARC コンソールを開きます[https://console.aws.amazon.com/route53recovery/](https://console.aws.amazon.com/route53recovery/home#/dashboard) [home#/dashboard。](https://console.aws.amazon.com/route53recovery/home#/dashboard)
- 2. 準備状況チェック を選択します。
- 3. [リカバリの準備状況] ページでリカバリグループを選択します。
- 4. リカバリグループを操作するには、[アクション] を選択し、[リカバリグループを編集] または [リカバリグループを削除] を選択します。
- 5. リカバリグループを編集する際に、セルまたはネストされたセルを追加または削除できます。
	- セルを追加するには、[セルを追加] を選択します。
	- セルを削除するには、セルの横にある [アクション] ラベルで [セルを削除] を選択します。

## <span id="page-119-0"></span>Route 53 ARC の準備状況チェックの作成と更新

### 準備状況チェックの作成と更新

このセクションでは、Route 53 ARC コンソールで準備状況チェックを作成する手順について説明し ます。Amazon Route 53 Application Recovery Controller で リカバリの準備状況の API オペレーショ ンを使用する方法については、「[リカバリ準備状況 \(準備状況チェック\) API オペレーション](#page-83-0)」を参 照してください。

準備状況チェックは、準備状況チェックのリソースセットを編集してリソースを追加または削除する か、リソースの準備状況の範囲を変更することで、更新できます。

#### 準備状況チェックを作成するには

- 1. で Route 53 ARC コンソールを開きます[https://console.aws.amazon.com/route53recovery/](https://console.aws.amazon.com/route53recovery/home#/dashboard) [home#/dashboard。](https://console.aws.amazon.com/route53recovery/home#/dashboard)
- 2. 準備状況チェック を選択します。
- 3. [準備状況] ページで [作成] をクリックし、次に [準備状況チェック] を選択します。
- 4. 準備状況チェックの名前を入力し、チェックするリソースタイプを選択して [次へ] をクリック します。
- 5. 準備状況チェック用のリソースセットを追加します。リソースセットは、別のレプリカにある、 同じタイプのリソースのグループです。以下のうちのひとつを選択します。
	- 既に作成したリソースセット内のリソースを使用して準備状況チェックを作成します。
	- リソースセットを作成します。

新しいリソースセットを作成することを選択した場合は、その名前を入力し、[追加] をクリック します。

6. そのリソースセットに含めるリソースごとに、Amazon リソースネーム (ARN) を 1 つずつコ ピーアンドペーストし、[次へ] をクリックします。

**1** Tip

Route 53 ARC が各リソースタイプに期待する ARN 形式の例および詳細については、 「[Route 53 ARC のリソースタイプと ARN フォーマット」](#page-139-0)を参照してください。

- 7. 必要に応じて、Route 53 ARC が、この準備状況チェックに追加したリソースのタイプをチェッ クする際に使用する、準備状況ルールを確認します。次いで、[次へ] を選択します。
- 8. (オプション) [リカバリグループ名] で、準備状況チェックを関連付けるリカバリグループを選 択し、リソース ARN ごとに、そのリソースが含まれているドロップダウンメニューからセル (リージョンまたはアベイラビリティーゾーン) を選択します。リソースが、DNS ルーティング ポリシーなどアプリケーションレベルのリソースである場合は、[グローバルリソース (セルな し)] を選択します。

これにより、準備状況チェックにおけるリソースの準備状況の範囲が指定されます。

#### **A** Important

この手順はオプションですが、リカバリグループとセルの準備状況に関する情報の概要 を手に入れるには、準備状況の範囲を追加する必要があります。この手順を飛ばし、こ こで準備状況の範囲を選択して準備状況チェックをリカバリグループのリソースに関連 付けなければ、Route 53 ARC は、リカバリグループまたはセルの準備状況に関する情 報の概要を返せません。

- 9. [次へ] をクリックします。
- 10. 確認ページの情報を確認し、[準備状況チェックを作成] をクリックします。

準備状況チェックを削除するには

- 1. で Route 53 ARC コンソールを開きます[https://console.aws.amazon.com/route53recovery/](https://console.aws.amazon.com/route53recovery/home#/dashboard) [home#/dashboard。](https://console.aws.amazon.com/route53recovery/home#/dashboard)
- 2. 準備状況チェック を選択します。
- 3. 準備状況チェックを選択し、[アクション] で [削除] をクリックします。

リソースセットの作成と編集

通常、リソースセットは準備状況チェックの作成の一環として作成しますが、個別に作成すること も可能です。また、リソースセットを編集してリソースを追加または削除することもできます。この セクションでは、Route 53 ARC コンソールでリソースセットを作成または編集する手順について説 明します。Amazon Route 53 Application Recovery Controller で リカバリの準備状況の API オペレー ションを使用する方法については、「[リカバリ準備状況 \(準備状況チェック\) API オペレーション](#page-83-0)」 を参照してください。

リソースセットを作成するには

- 1. <https://console.aws.amazon.com/route53/home> で Route 53 コンソールを開きます。
- 2. [アプリケーションリカバリコントローラー] で [リソースセット] を選択します。
- 3. [作成] を選択します。
- 4. リソースセットの名前を入力し、このセットに含めるリソースのタイプを選択します。
- 5. [追加] をクリックし、セットに追加するリソースの Amazon リソースネーム (ARN) を入力しま す。
- 6. リソースを追加したら、[リソースセットを作成] を選択します。

リソースセットを編集するには

- 1. で Route 53 ARC コンソールを開きます[https://console.aws.amazon.com/route53recovery/](https://console.aws.amazon.com/route53recovery/home#/dashboard) [home#/dashboard。](https://console.aws.amazon.com/route53recovery/home#/dashboard)
- 2. 準備状況チェック を選択します。
- 3. リソースセット で、アクション を選択し、編集 を選択します。
- 4. 次のいずれかを行います。
	- リソースセットからリソースを削除するときは、[削除] をクリックします。
	- リソースセットにリソースを追加するには、[追加] をクリックし、リソースの Amazon リ ソースネーム (ARN) を入力します。
- 5. リソースの準備状況の範囲を編集してリソースを別のセルに関連付け、準備状況を確認すること もできます。
- 6. [保存] を選択します。

## <span id="page-122-0"></span>Route 53 ARC で準備状況ステータスをモニタリングする

Amazon Route 53 Application Recovery Controller では、アプリケーションの準備状況を以下の各レ ベルで確認できます。

- リソースセット内のリソースの準備状況チェックレベル
- 個々のリソースレベル
- アベイラビリティーゾーンまたは AWS リージョン内のリソースすべてのセル (アプリケーション レプリカ) レベル
- アプリケーション全体のリカバリグループレベル

準備状況ステータスの変化について通知を受けたり、Route 53 コンソールから、または Route 53 ARC CLI コマンドを使用して、準備状況ステータスの変化をモニタリングしたりできます。

## 準備状況ステータスの通知

Amazon を使用して、Route 53 ARC リソースをモニタリングし、準備状況ステータスの変更を通知 するイベント駆動型ルール EventBridge を設定できます。詳細については、「[Amazon での Route](#page-183-0)  [53 ARC の使用 EventBridge」](#page-183-0)を参照してください。

### Route 53 ARC コンソールで準備状況ステータスをモニタリングする

このセクションでは、AWS Management Consoleでリカバリの準備状況をモニタリングする方法に ついて説明します。

Route 53 ARC コンソールでリカバリの準備状況をモニタリングするには

- 1. で Route 53 ARC コンソールを開きます[https://console.aws.amazon.com/route53recovery/](https://console.aws.amazon.com/route53recovery/home#/dashboard) [home#/dashboard。](https://console.aws.amazon.com/route53recovery/home#/dashboard)
- 2. 準備状況チェック を選択します。
- 3. [準備状況] ページの [リカバリグループ] で、各リカバリグループ (アプリケーション) の [リカバ リグループの準備状況のステータス] を表示します。

特定のセルまたは個々のリソースの準備状況を表示することもできます。

### CLI コマンドを使った準備状況ステータスのモニタリング

このセクションでは、アプリケーションとリソースの準備状況ステータスをさまざまなレベルで確認 する際に使用する AWS CLI コマンドの例について説明します。

リソースセットの準備状況

リソースセット (リソースのグループ) 用に作成した準備状況チェックのステータスです。

aws route53-recovery-readiness --region us-west-2 get-readiness-checkstatus --readiness-check-name *ReadinessCheckName*

#### 1 つのリソースの準備状況

チェックされた各準備状況ルールのステータスを含め、準備状況チェックで 1 つのリソースのス テータスを確認するには、準備状況チェック名とリソース ARN を指定します。例:

aws route53-recovery-readiness --region us-west-2 get-readinesscheck-status --readiness-check-name *ReadinessCheckName* --resource-arn "arn:aws:dynamodb:us-west-2:111122223333:table/*TableName*"

#### セルの準備状況

1 つのセル、つまりリージョンまたはアベイラビリティーゾーンのステータスです。

aws route53-recovery-readiness --region us-west-2 get-cell-readinesssummary --cell-name *CellName*

アプリケーションの準備状況

リカバリグループレベルでのアプリケーション全体のステータスです。

aws route53-recovery-readiness --region us-west-2 get-recovery-groupreadiness-summary --recovery-group-name *RecoveryGroupName*

### <span id="page-124-1"></span>Route 53 ARC での準備状況ルールの説明

このセクションでは、Amazon Route 53 Application Recovery Controller でサポートされているす べての種類のリソースに関する、準備状況ルールの説明を一覧にしています。Route 53 ARC でサ ポートされているリソースタイプのリストについては、「[Route 53 ARC のリソースタイプと ARN](#page-139-0) [フォーマット](#page-139-0)」を参照してください。

準備状況ルールの説明は、Route 53 ARC コンソールで、または API オペレーションを使用して表示 することもできます。方法は以下のとおりです。

- コンソールで準備状況ルールを表示するには、「[コンソールに準備状況ルールを表示する](#page-139-1)」の手順 に従います。
- API を使用して準備状況ルールを表示するには、 [ListRules](https://docs.aws.amazon.com/recovery-readiness/latest/api/rules.html)オペレーションを参照してください。

トピック

- [Route 53 ARC での準備状況ルール](#page-124-0)
- [コンソールに準備状況ルールを表示する](#page-139-1)

### <span id="page-124-0"></span>Route 53 ARC での準備状況ルール

このセクションでは、Route 53 ARC でサポートされている各リソースタイプの、一連の準備状況 ルールを一覧にしています。

ルールの説明を見ると、ほとんどのルールで「すべての~を検査」または「各~を検査」という文言 が使われていることがわかります。これらの文言が、準備状況チェックのコンテキストで、ルールの 機能をどのように説明しているのかについて、また、Route 53 ARC が準備状況ステータスを設定す る方法に関するその他の詳細については、「[準備状況ルールが準備状況ステータスを判断する仕組](#page-115-0) [み](#page-115-0)」を参照してください。

準備状況ルール

Route 53 ARC は、以下の準備状況ルールを使用してリソースをモニタリングします。

Amazon API Gateway バージョン 1 ステージ

- ApiGwV1ApiKeyCount: すべての API Gateway ステージを検査し、それらにリンクされている API キーの数が同数であることを確認します。
- ApiGwV1ApiKeySource: すべての API Gateway ステージを検査し、それらの API Key Source の値が同じであることを確認します。
- ApiGwV1BasePath: すべての API Gateway ステージを検査し、それらが同じベースパスにリン クされていることを確認します。
- ApiGwV1BinaryMediaTypes: すべての API Gateway ステージを検査し、それらが同じバイナリ メディアタイプをサポートしていることを確認します。
- ApiGwV1CacheClusterEnabled: すべての API Gateway ステージを検査し、それらのすべてで Cache Cluster が有効になっているか、すべてで無効になっていることを確認します。
- ApiGwV1CacheClusterSize: すべての API Gateway ステージを検査し、それらの Cache Cluster Size が同じであることを確認します。いずれかの値がこれよりも大きいと、それ以 外は NOT READY と表示されます。
- ApiGwV1CacheClusterStatus: すべての API Gateway ステージを検査し、Cache Cluster が AVAILABLE の状態になっていることを確認します。
- ApiGwV1DisableExecuteApiEndpoint: すべての API Gateway ステージを検査し、すべてで Execute API Endpoint が無効になっているか、いずれも無効になっていないことを確認し ます。
- ApiGwV1DomainName: すべての API Gateway ステージを検査し、同じドメイン名にリンクさ れていることを確認します。
- ApiGwV1EndpointConfiguration: すべての API Gateway ステージを検査し、同じエンドポイン ト設定でドメインにリンクされていることを確認します。
- ApiGwV1EndpointDomainNameStatus: すべての API Gateway ステージを検査し、それらにリ ンクしているドメイン名が AVAILABLE の状態であることを確認します。
- ApiGwV1MethodSettings: すべての API Gateway ステージを検査し、それらの Method Settings の値が同じであることを確認します。
- ApiGwV1MutualTlsAuthentication: すべての API Gateway ステージを検査し、それらの Mutual TLS Authentication の値が同じであることを確認します。
- ApiGwV1Policy: すべての API Gateway ステージを検査し、それらのすべてで API レベルのポ リシーが使用されているか、またはすべてで使用されていないことを確認します。
- ApiGwV1RegionalDomainName: すべての API Gateway ステージを検査し、それらが同じリー ジョンのドメイン名にリンクされていることを確認します。注: このルールは準備状況ステー タスには影響しません。
- ApiGwV1ResourceMethodConfigs: すべての API Gateway ステージを検査し、それらが、関連 する設定を含め、同様のリソースの階層を持っていることを確認します。
- ApiGwV1SecurityPolicy: すべての API Gateway ステージを検査し、それらの Security Policy の値が同じであることを確認します。
- ApiGwV1Quotas: すべての API Gateway グループを検査し、それらが、Service Quotas が管理 するクォータ (制限) に従っていることを確認します。
- ApiGwV1UsagePlans: すべての API Gateway ステージを検査し、それらが同じ設定で Usage Plans にリンクされていることを確認します。

Amazon API Gateway バージョン 2 ステージ

- ApiGwV2ApiKeySelectionExpression: すべての API Gateway ステージを検査し、それらの API Key Selection Expression の値が同じであることを確認します。
- ApiGwV2ApiMappingSelectionExpression: すべての API Gateway ステージを検査し、それらの API Mapping Selection Expression の値が同じであることを確認します。
- ApiGwV2CorsConfiguration: すべての API Gateway ステージを検査し、それらの CORS 関連 の設定が同じであることを確認します。
- ApiGwV2DomainName: すべての API Gateway ステージを検査し、それらが同じドメイン名に リンクされていることを確認します。
- ApiGwV2DomainNameStatus: すべての API Gateway ステージを検査し、ドメイン名が AVAILABLE の状態になっていることを確認します。
- ApiGwV2EndpointType: すべての API Gateway ステージを検査し、それらの Endpoint Type の値が同じであることを確認します。
- ApiGwV2Quotas: すべての API Gateway グループを検査し、それらが、Service Quotas が管理 するクォータ (制限) に従っていることを確認します。
- ApiGwV2MutualTlsAuthentication: すべての API Gateway ステージを検査し、それらの Mutual TLS Authentication の値が同じであることを確認します。
- ApiGwV2ProtocolType: すべての API Gateway ステージを検査し、それらの Protocol Type の値が同じであることを確認します。
- ApiGwV2RouteConfigs: すべての API Gateway ステージを検査し、それらが同じ設定の、同じ ルートの階層を持つことを確認します。
- ApiGwV2RouteSelectionExpression: すべての API Gateway ステージを検査し、それらの Route Selection Expression の値が同じであることを確認します。
- ApiGwV2RouteSettings: すべての API Gateway ステージを検査し、それらの Default Route Settings の値が同じであることを確認します。
- ApiGwV2SecurityPolicy: すべての API Gateway ステージを検査し、それらの Security Policy の値が同じであることを確認します。
- ApiGwV2StageVariables: すべての API Gateway ステージを検査し、それらのすべてが他のス テージと同じ Stage Variables を持っていることを確認します。
- ApiGwV2ThrottlingBurstLimit: すべての API Gateway ステージを検査し、それらの Throttling Burst Limit の値が同じであることを確認します。
- ApiGwV2ThrottlingRateLimit: すべての API Gateway ステージを検査し、それらの Throttling Rate Limit の値が同じであることを確認します。

Amazon Aurora クラスター

- RdsClusterStatus: 各 Aurora クラスターを検査し、ステータスが AVAILABLE または BACKING-UP であることを確認します。
- RdsEngineMode: すべての Aurora クラスターを検査し、それらの Engine Mode の値が同じ であることを確認します。
- RdsEngineVersion: すべての Aurora クラスターを検査し、それらの Major Version の値が 同じであることを確認します。
- RdsGlobalReplicaLag:各 Aurora クラスターを検査し、Global Replica Lag が 30 秒未満で あることを確認します。
- RdsNormalizedCapacity: すべての Aurora クラスターを検査し、それらの正規化された容量 が、リソースセットの最大容量の 15% 以内であることを確認します。
- RdsInstanceType: すべての Aurora クラスターを検査し、それらのインスタンスタイプが同じ であることを確認します。
- RdsQuotas: すべての Aurora クラスターを検査し、それらが、Service Quotas が管理する クォータ (制限) に従っていることを確認します。

「Auto Scaling グループ」

- AsgMinSizeAndMaxSize: すべての Auto Scaling グループを検査し、それらの最小グループの サイズと最大グループのサイズが同じであることを確認します。
- AsgAZCount: すべての Auto Scaling グループを検査し、それらのアベイラビリティーゾーンの 数が同じであることを確認します。
- AsgInstanceTypes: すべての Auto Scaling グループを検査し、それらのインスタンスタイプが 同じであることを確認します。注: このルールは準備状況ステータスには影響しません。
- AsgInstanceSizes: すべての Auto Scaling グループを検査し、それらのインスタンスのサイズ が同じであることを確認します。
- AsgNormalizedCapacity: すべての Auto Scaling グループを検査し、それらの正規化された容量 が、リソースセットの最大容量の 15% 以内であることを確認します。
- AsgQuotas: すべての Auto Scaling グループを検査し、それらが、Service Quotas が管理する クォータ (制限) に従っていることを確認します。

CloudWatch アラーム

• CloudWatchAlarmState: CloudWatch アラームを検査し、各 が ALARMまたは INSUFFICIENT\_DATA状態にないことを確認します。

カスタマーゲートウェイ

- CustomerGatewayIpAddress: すべてのカスタマーゲートウェイを検査し、それらの IP アドレ スが同じであることを確認します。
- CustomerGatewayState: カスタマーゲートウェイを検査し、いずれも AVAILABLE の状態に なっていることを確認します。
- CustomerGatewayVPNType: すべてのカスタマーゲートウェイを検査し、それらの VPN タイ プが同じであることを確認します。

DNS target resources

- DnsTargetResourceHostedZoneConfigurationRule: すべての DNS ターゲットリソースを検査 し、それらの Amazon Route 53 のホストゾーン ID が同じであり、各ホストゾーンがプライ ベートではないことを確認します。注: このルールは準備状況ステータスには影響しません。
- DnsTargetResourceRecordSetConfigurationRule: すべての DNS ターゲットリソースを検査 し、それらのリソースレコードのキャッシュ有効期限 (TTL) が同じで、TTL が 300 以下である ことを確認します。
- DnsTargetResourceRoutingRule: エイリアスのリソースレコードセットに関連付けられてい る各 DNS ターゲットリソースを検査し、トラフィックが、ターゲットリソースで設定された

DNS 名にルーティングされていることを確認します。注: このルールは準備状況ステータスに は影響しません。

• DnsTargetResourceHealthCheckRule: すべての DNS ターゲットリソースを検査し、ヘルス チェックがそれぞれのリソースレコードセットに適宜関連付けられ、それ以外の場合は関連付 けられていないことを確認します。注: このルールは準備状況ステータスには影響しません。

Amazon DynamoDB テーブル

- DynamoConfiguration: すべての DynamoDB テーブルを検査し、それらのキー、属性、サー バー側の暗号化、ストリーム設定が同じであることを確認します。
- DynamoTableStatus: 各 DynamoDB テーブルを検査し、ステータスが ACTIVE になっているこ とを確認します。
- DynamoCapacity: すべての DynamoDB テーブルを検査し、それらのプロビジョニングされた 読み込みキャパシティと書き込みキャパシティが、リソースセットの最大容量の 20% 以内で あることを確認します。
- DynamoPeakRcuWcu: 各 DynamoDB テーブルを検査し、ピークトラフィックが他のテーブル と同程度に発生し、プロビジョニングされた容量が確保されていることを確認します。
- DynamoGsiPeakRcuWcu: 各 DynamoDB テーブルを検査し、読み取りと書き込みの最大キャパ シティが他のテーブルと同程度であり、プロビジョニングされた容量が確保されていることを 確認します。
- DynamoGsiConfig: グローバルセカンダリインデックスを持つすべての DynamoDB テーブルを 検査し、テーブルが同じインデックス、キースキーマ、プロジェクションを使用していること を確認します。
- DynamoGsiStatus: グローバルセカンダリインデックスを持つすべての DynamoDB テーブルを 検査し、グローバルセカンダリインデックスのステータスが ACTIVE の状態になっていること を確認します。
- DynamoGsiCapacity: グローバルセカンダリインデックスを持つすべての DynamoDB テーブル を検査し、テーブルの、プロビジョニングされた GSI 読み込みキャパシティと GSI 書き込み キャパシティが、リソースセットの最大容量の 20% 以内であることを確認します。
- DynamoReplicationLatency: グローバルテーブルであるすべての DynamoDB テーブルを検査 し、レプリケーションレイテンシーがすべて同じであることを確認します。
- DynamoAutoScalingConfiguration: Auto Scaling が有効になっているすべての DynamoDB テー ブルを検査し、それらの最小容量、最大容量、ターゲットの読み取り/書き込みキャパシティが 同じであることを確認します。
- DynamoQuotas: すべての DynamoDB テーブルを検査し、それらが、Service Quotas が管理す るクォータ (制限) に従っていることを確認します。

Elastic Load Balancing (Classic Load Balancer)

- ElbV1CheckAzCount: 各 Classic Load Balancer を検査し、アタッチされているアベイラビリ ティーゾーンが 1 つのみであることを確認します。注: このルールは準備状況ステータスには 影響しません。
- ElbV1AnyInstances: すべての Classic Load Balancer を検査し、それらに EC2 インスタンスが 1 つ以上あることを確認します。
- ElbV1AnyInstancesHealthy: すべての Classic Load Balancer を検査し、それらに正常な EC2 インスタンスが 1 つ以上あることを確認します。
- ElbV1Scheme: すべての Classic Load Balancer を検査し、それらのロードバランサースキーム が同じであることを確認します。
- ElbV1HealthCheckThreshold: すべての Classic Load Balancer を検査し、それらのヘルス チェックのしきい値が同じであることを確認します。
- ElbV1HealthCheckInterval: すべての Classic Load Balancer を検査し、それらのヘルスチェッ クの間隔値が同じであることを確認します。
- ElbV1CrossZoneRoutingEnabled: すべての Classic Load Balancer を検査し、それらのクロス ゾーン負荷分散の値が同じ (ENABLED または DISABLED) であることを確認します。
- ElbV1AccessLogsEnabledAttribute: すべての Classic Load Balancer を検査し、それらのアクセ スログの値が同じ (ENABLED または DISABLED) であることを確認します。
- ElbV1ConnectionDrainingEnabledAttribute: すべての Classic Load Balancer を検査し、それら の Connection Draining の値が同じ (ENABLED または DISABLED) であることを確認します。
- ElbV1ConnectionDrainingTimeoutAttribute: すべての Classic Load Balancer を検査し、それら の Connection Draining のタイムアウト値が同じであることを確認します。
- ElbV1IdleTimeoutAttribute: すべての Classic Load Balancer を検査し、それらのアイドルタイ ムアウトの値が同じであることを確認します。
- ElbV1ProvisionedCapacityLcuCount: プロビジョニングされた LCU が 10 を超えているすべて の Classic Load Balancer を検査し、それらが、リソースセット内にあるプロビジョニング済み LCU の最大値の 20% 以内であることを確認します。
- ElbV1ProvisionedCapacityStatus: 各 Classic Load Balancer のプロビジョニング済み容量のス テータスを検査し、値が DISABLED または PENDING になっていないことを確認します。

Amazon EBS ボリューム

• EbsVolumeEncryption: すべての EBS ボリュームを検査し、それらの暗号化の値が同じ (ENABLED または DISABLED) であることを確認します。

- EbsVolumeEncryptionDefault: すべての EBS ボリュームを検査し、それらのデフォルトの暗号 化の値が同じ (ENABLED または DISABLED) であることを確認します。
- EbsVolumeIops: すべての EBS ボリュームを検査し、それらの 1 秒あたりの入出力オペレー ション (IOPS) が同じであることを確認します。
- EbsVolumeKmsKeyId: すべての EBS ボリュームを検査し、それらのデフォルトの AWS KMS キー ID が同じであることを確認します。
- EbsVolumeMultiAttach: すべての EBS ボリュームを検査し、それらのマルチアタッチの値が同 じ (ENABLED または DISABLED) であることを確認します。
- EbsVolumeQuotas: すべての EBS ボリュームを検査し、それらが、Service Quotas が設定す るクォータ (制限) に従っていることを確認します。
- EbsVolumeSize: すべての EBS ボリュームを検査し、それらの読み取り可能なサイズが同じで あることを確認します。
- EbsVolumeState: すべての EBS ボリュームを検査し、それらのボリュームの状態が同じであ ることを確認します。
- EbsVolumeType: すべての EBS ボリュームを検査し、それらのボリュームタイプが同じである ことを確認します。

AWS Lambda 関数

- LambdaMemorySize: すべての Lambda 関数を検査し、それらのメモリサイズが同じであるこ とを確認します。メモリがこれよりも大きい関数が 1 つある場合、それ以外は NOT READY と 表示されます。
- LambdaFunctionTimeout: すべての Lambda 関数を検査し、それらのタイムアウト値が同じで あることを確認します。いずれかの値がこれよりも大きいと、それ以外は NOT READY と表示 されます。
- LambdaFunctionRuntime: すべての Lambda 関数を検査し、それらのランタイムがすべて同じ であることを確認します。
- LambdaFunctionReservedConcurrentExecutions: すべての Lambda 関数を検査し、それらの Reserved Concurrent Executions の値がすべて同じであることを確認します。いずれか の値がこれよりも大きいと、それ以外は NOT READY と表示されます。
- LambdaFunctionDeadLetterConfig: すべての Lambda 関数を検査し、すべてで Dead Letter Config が定義されているか、それともすべてで定義されていないか、いずれかであることを 確認します。
- LambdaFunctionProvisionedConcurrencyConfig: すべての Lambda 関数を検査し、それらの Provisioned Concurrency の値が同じであることを確認します。
- LambdaFunctionSecurityGroupCount: すべての Lambda 関数を検査し、それらの Security Groups の値が同じであることを確認します。
- LambdaFunctionSubnetIdCount: すべての Lambda 関数を検査し、それらの Subnet Ids の値 が同じであることを確認します。
- LambdaFunctionEventSourceMappingMatch: すべての Lambda 関数を検査し、選択した Event Source Mapping のプロパティがすべて、互いに一致していることを確認します。
- LambdaFunctionLimitsRule: すべての Lambda 関数を検査し、それらが、Service Quotas が管 理するクォータ (制限) に従っていることを確認します。

Network Load Balancer と Application Load Balancer

- ElbV2CheckAzCount: 各 Network Load Balancer を検査し、アタッチされているアベイラビリ ティーゾーンが 1 つのみであることを確認します。注: このルールは準備状況ステータスには 影響しません。
- ElbV2TargetGroupsCanServeTraffic: 各 Network Load Balancer と Application Load Balancer を検査し、正常な Amazon EC2 インスタンスが 1 つ以上あることを確認します。
- ElbV2State: 各 Network Load Balancer と Application Load Balancer を検査し、ステータスが ACTIVE になっていることを確認します。
- ElbV2IpAddressType: すべての Network Load Balancer と Application Load Balancer を検査 し、それらの IP アドレスのタイプが同じであることを確認します。
- ElbV2Scheme: すべての Network Load Balancer と Application Load Balancer を検査し、それ らのスキームが同じであることを確認します。
- ElbV2Type: すべての Network Load Balancer と Application Load Balancer を検査し、それら のタイプが同じであることを確認します。
- ElbV2S3LogsEnabled: すべての Network Load Balancer と Application Load Balancer を検査 し、それらの Amazon S3 サーバーアクセスログの値が同じ (ENABLED または DISABLED) で あることを確認します。
- ElbV2DeletionProtection: すべての Network Load Balancer と Application Load Balancer を検査 し、それらの削除保護の値が同じ (ENABLED または DISABLED) であることを確認します。
- ElbV2IdleTimeoutSeconds: すべての Network Load Balancer と Application Load Balancer を検 査し、それらのアイドル時間の秒数が同じであることを確認します。
- ElbV2HttpDropInvalidHeaders: すべての Network Load Balancer と Application Load Balancer を検査し、それらの「無効なヘッダーを削除」の値が同じであることを確認します。
- ElbV2Http2Enabled: すべての Network Load Balancer と Application Load Balancer を検査し、 それらの HTTP2 の値が同じ (ENABLED または DISABLED) であることを確認します。
- ElbV2CrossZoneEnabled: すべての Network Load Balancer と Application Load Balancer を検 査し、それらのクロスゾーン負荷分散の値が同じ (ENABLED または DISABLED) であることを 確認します。
- ElbV2ProvisionedCapacityLcuCount: プロビジョニングされた LCU が 10 を超えているすべて の Network Load Balancer と Application Load Balancer を検査し、それらが、リソースセット 内にあるプロビジョニング済み LCU の、最大値の 20% 以内であることを確認します。
- ElbV2ProvisionedCapacityEnabled: すべての Network Load Balancer と Application Load Balancer の、プロビジョニング済み容量のステータスを検査し、それらの値が DISABLED ま たは PENDING になっていないことを確認します。

Amazon MSK クラスター

- MskClusterClientSubnet: 各 MSK クラスターを検査し、クライアントサブネットが 2 つまたは 3 つのみであることを確認します。
- MskClusterInstanceType: すべての MSK クラスターを検査し、それらの Amazon EC2 のイン スタンスタイプが同じであることを確認します。
- MskClusterSecurityGroups: すべての MSK クラスターを検査し、それらのセキュリティグルー プが同じであることを確認します。
- MskClusterStorageInfo: すべての MSK クラスターを検査し、それらの EBS ストレージボ リュームのサイズが同じであることを確認します。いずれかの値がこれよりも大きいと、それ 以外は NOT READY と表示されます。
- MskClusterACMCertificate: すべての MSK クラスターを検査し、それらのクライアント認証証 明書 ARN のリストが同じであることを確認します。
- MskClusterServerProperties: すべての MSK クラスターを検査し、それらの Current Broker Software Info の値が同じであることを確認します。
- MskClusterKafkaVersion: すべての MSK クラスターを検査し、それらの Kafka のバージョンが 同じであることを確認します。
- MskClusterEncryptionInTransitInCluster: すべての MSK クラスターを検査し、それらの Encryption In Transit In Cluster の値が同じであることを確認します。
- MskClusterEncryptionInClientBroker: すべての MSK クラスターを検査し、それらの Encryption In Transit Client Broker の値が同じであることを確認します。
- MskClusterEnhancedMonitoring: すべての MSK クラスターを検査し、それらの Enhanced Monitoring の値が同じであることを確認します。
- MskClusterOpenMonitoringInJmx: すべての MSK クラスターを検査し、それらの Open Monitoring JMX Exporter の値が同じであることを確認します。
- MskClusterOpenMonitoringInNode: すべての MSK クラスターを検査し、それらの Open Monitoring Not Exporter. の値が同じであることを確認します。
- MskClusterLoggingInS3: すべての MSK クラスターを検査し、それらの Is Logging in S3 の値が同じであることを確認します。
- MskClusterLoggingInFirehose: すべての MSK クラスターを検査し、それらの Is Logging In Firehose の値が同じであることを確認します。
- MskClusterLoggingInCloudWatch: すべての MSK クラスターを検査し、それらの Is Logging Available In CloudWatch Logs の値が同じであることを確認します。
- MskClusterNumberOfBrokerNodes: すべての MSK クラスターを検査し、それらの Number of Broker Nodes の値が同じであることを確認します。いずれかの値がこれよりも大きいと、そ れ以外は NOT READY と表示されます。
- MskClusterState: 各 MSK クラスターを検査し、それらのステータスが ACTIVE になっている ことを確認します。
- MskClusterLimitsRule: すべての Lambda 関数を検査し、それらが、Service Quotas が管理する クォータ (制限) に従っていることを確認します。

Amazon Route 53 ヘルスチェック

- R53HealthCheckType: 各 Route 53 ヘルスチェックを検査し、それらのタイプが CALCULATED ではなく、すべてのチェックが同じタイプであることを確認します。
- R53HealthCheckDisabled: 各 Route 53 ヘルスチェックを検査し、ステータスが DISABLED に なっていないことを確認します。
- R53HealthCheckStatus: 各 Route 53 ヘルスチェックを検査し、ステータスが SUCCESS に なっていることを確認します。
- R53HealthCheckRequestInterval: すべての Route 53 ヘルスチェックを検査し、Request Interval の値がすべて同じあることを確認します。
- R53HealthCheckFailureThreshold: すべての Route 53 ヘルスチェックを検査し、Failure Threshold. の値がすべて同じあることを確認します。
- R53HealthCheckEnableSNI: すべての Route 53 ヘルスチェックを検査し、Enable SNI. の値 がすべて同じあることを確認します。
- R53HealthCheckSearchString: すべての Route 53 ヘルスチェックを検査し、Search String. の値がすべて同じあることを確認します。
- R53HealthCheckRegions: すべての Route 53 ヘルスチェックを検査し、AWS リージョンのリ ストがすべて同じあることを確認します。
- R53HealthCheckMeasureLatency: すべての Route 53 ヘルスチェックを検査し、Measure Latency の値がすべて同じあることを確認します。
- R53HealthCheckInsufficientDataHealthStatus: すべての Route 53 ヘルスチェックを検査 し、Insufficient Data Health Status の値がすべて同じあることを確認します。
- R53HealthCheckInverted: すべての Route 53 ヘルスチェックを検査し、すべて反転している か、または、すべてが反転していないことを確認します。
- R53HealthCheckResourcePath: すべての Route 53 ヘルスチェックを検査し、Resource Path の値がすべて同じあることを確認します。
- R53HealthCheckCloudWatchAlarm: すべての Route 53 ヘルスチェックを検査し、それらに関 連付けられている CloudWatch アラームの設定と設定が同じであることを確認します。

Amazon SNS サブスクリプション

- SnsSubscriptionProtocol: すべての SNS サブスクリプションを検査し、プロトコルが同じであ ることを確認します。
- SnsSubscriptionSqsLambdaEndpoint: Lambda または SQS エンドポイントを持つすべての SNS サブスクリプションを検査し、エンドポイントがそれぞれ異なることを確認します。
- SnsSubscriptionNonAwsEndpoint: メールなど AWS 以外のサービスエンドポイントタイプがあ るすべての SNS サブスクリプションを検査し、サブスクリプションのエンドポイントが同じ であることを確認します。
- SnsSubscriptionPendingConfirmation: すべての SNS サブスクリプションを検査し、それらの [保留中の確認] の値が同じであることを確認します。
- SnsSubscriptionDeliveryPolicy: HTTP/S を使用するすべての SNS サブスクリプションを検査 し、[有効なデリバリー期間] の値が同じであることを確認します。
- SnsSubscriptionRawMessageDelivery: すべての SNS サブスクリプションを検査し、それらの [raw メッセージの配信] の値が同じであることを確認します。
- SnsSubscriptionFilter: すべての SNS サブスクリプションを検査し、それらの [フィルターポリ シー] の値が同じであることを確認します。
- SnsSubscriptionRedrivePolicy: すべての SNS サブスクリプションを検査し、それらの [リドラ イブポリシー] の値が同じであることを確認します。
- SnsSubscriptionEndpointEnabled: すべての SNS サブスクリプションを検査し、それらの [エ ンドポイントの有効化] の値が同じであることを確認します。
- SnsSubscriptionLambdaEndpointValid: Lambda エンドポイントを持つすべての SNS サブスク リプションを検査し、有効な Lambda エンドポイントがあることを確認します。
- SnsSubscriptionSqsEndpointValidRule: SQS エンドポイントを使用するすべての SNS サブス クリプションを検査し、有効な SQS エンドポイントがあることを確認します。
- SnsSubscriptionQuotas: すべての SNS サブスクリプションを検査し、それらが、Service Quotas が管理するクォータ (制限) に従っていることを確認します。

Amazon SNS トピック

- SnsTopicDisplayName: すべての SNS トピックを検査し、それらの Display Name の値が同 じであることを確認します。
- SnsTopicDeliveryPolicy: HTTPS サブスクライバーを持つすべての SNS トピックを検査 し、EffectiveDeliveryPolicy が同じであることを確認します。
- SnsTopicSubscription: すべての SNS トピックを検査し、各プロトコルのサブスクライバー数 が同じであることを確認します。
- SnsTopicAwsKmsKey: すべての SNS トピックを検査し、すべてのトピックに AWS KMS キー があるか、いずれのトピックにもこのキーがないことを確認します。
- SnsTopicQuotas: すべての SNS トピックを検査し、それらが Service Quotas が管理する クォータ (制限) に従っていることを確認します。

Amazon SQS キュー

- SqsQueueType: すべての SQS キューを検査し、Type の値がすべて同じであることを確認し ます。
- SqsQueueDelaySeconds: すべての SQS キューを検査し、Delay Seconds の値がすべて同じ であることを確認します。
- SqsQueueMaximumMessageSize: すべての SQS キューを検査し、Maximum Message Size の値がすべて同じであることを確認します。
- SqsQueueMessageRetentionPeriod: すべての SQS キューを検査し、Message Retention Period の値がすべて同じであることを確認します。
- SqsQueueReceiveMessageWaitTimeSeconds: すべての SQS キューを検査し、Receive Message Wait Time Seconds の値がすべて同じであることを確認します。
- SqsQueueRedrivePolicyMaxReceiveCount: すべての SQS キューを検査し、Redrive Policy Max Receive Count の値がすべて同じであることを確認します。
- SqsQueueVisibilityTimeout: すべての SQS キューを検査し、Visibility Timeout の値がす べて同じであることを確認します。
- SqsQueueContentBasedDeduplication: すべての SQS キューを検査し、Content-Based Deduplication の値がすべて同じであることを確認します。

• SqsQueueQuotas: すべての SQS キューを検査し、それらが、Service Quotas が管理する クォータ (制限) に従っていることを確認します。

Amazon VPC

- VpcCidrBlock: すべての VPC を検査し、CIDR ブロックネットワークサイズの値がすべて同じ であることを確認します。
- VpcCidrBlocksSameProtocolVersion: 同じ CIDR ブロックを持つすべての VPC を検査し、それ らのインターネットストリームプロトコルのバージョン番号の値が同じであることを確認しま す。
- VpcCidrBlocksStateInAssociationSets: 全 VPC の CIDR ブロックアソシエーションセットをす べて検査し、すべてに ASSOCIATED 状態の CIDR ブロックがあることを確認します。
- VpcIpv6CidrBlocksStateInAssociationSets: 全 VPC の CIDR ブロックアソシエーションセット をすべて検査し、すべてに同じアドレス数の CIDR ブロックがあることを確認します。
- VpcCidrBlocksInAssociationSets: 全 VPC の CIDR ブロックアソシエーションセットをすべて 検査し、すべてが同じサイズであることを確認します。
- VpcIpv6CidrBlocksInAssociationSets: 全 VPC の IPv6 CIDR ブロックアソシエーションセット をすべて検査し、すべてが同じサイズであることを確認します。
- VpcState: 各 VPC を検査し、AVAILABLE の状態であることを確認します。
- VpcInstanceTenancy: すべての VPC を検査し、Instance Tenancy の値がすべて同じである ことを確認します。
- VpcIsDefault: すべての VPC を検査し、それらの Is Default. の値が同じであることを確認 します。
- VpcSubnetState: 各 VPC サブネットを検査し、AVAILABLE の状態であることを確認します。
- VpcSubnetAvailableIpAddressCount: 各 VPC サブネットを検査し、使用可能な IP アドレスの 数がゼロより多いことを確認します。
- VpcSubnetCount: すべての VPC サブネットを検査し、サブネットの数が同じであることを確 認します。
- VpcQuotas: すべての VPC サブネットを検査し、それらが、Service Quotas が管理するクォー タ (制限) に従っていることを確認します。

AWS VPN 接続

- VpnConnectionsRouteCount: すべての VPN 接続を検査し、ルートが 1 つ以上あり、かつルー トの数が同じであることを確認します。
- VpnConnectionsEnableAcceleration: すべての VPN 接続を検査し、それらの Enable Accelerations の値が同じであることを確認します。
- VpnConnectionsStaticRoutesOnly: すべての VPN 接続を検査し、それらの Static Routes Only. の値が同じであることを確認します。
- VpnConnectionsCategory: すべての VPN 接続を検査し、それらに VPN のカテゴリが 1 つある ことを確認します。
- VpnConnectionsCustomerConfiguration: すべての VPN 接続を検査し、それらの Customer Gateway Configuration の値が同じであることを確認します。
- VpnConnectionsCustomerGatewayId: 各 VPN 接続を検査し、カスタマーゲートウェイが接続 されていることを確認します。
- VpnConnectionsRoutesState: すべての VPN 接続を検査し、AVAILABLE の状態になっている ことを確認します。
- VpnConnectionsVgwTelemetryStatus: 各 VPN 接続を検査し、VGW の状態が UP であることを 確認します。
- VpnConnectionsVgwTelemetryIpAddress: 各 VPN 接続を検査し、外部 IP アドレスが VGW テ レメトリごとに異なっていることを確認します。
- VpnConnectionsTunnelOptions: すべての VPN 接続を検査し、トンネルオプションが同じであ ることを確認します。
- VpnConnectionsRoutesCidr: すべての VPN 接続を検査し、宛先の CIDR ブロックが同じである ことを確認します。
- VpnConnectionsInstanceType: すべての VPN 接続を検査し、Instance Type が同じである ことを確認します。

AWS VPN ゲートウェイ

- VpnGatewayState: すべての VPN ゲートウェイを検査し、それらが AVAILABLE の状態になっ ていることを確認します。
- VpnGatewayAsn: すべての VPN ゲートウェイを検査し、ASN が同じであることを確認しま す。
- VpnGatewayType: すべての VPN ゲートウェイを検査し、タイプが同じであることを確認しま す。
- VpnGatewayAttachment: すべての VPN ゲートウェイを検査し、接続設定が同じであることを 確認します。

## <span id="page-139-1"></span>コンソールに準備状況ルールを表示する

準備状況ルールは、AWS Management Consoleで、リソースタイプごとに一覧表示して確認できま す。

コンソールに準備状況ルールを表示するには

- 1. で Route 53 ARC コンソールを開きます[https://console.aws.amazon.com/route53recovery/](https://console.aws.amazon.com/route53recovery/home#/dashboard) [home#/dashboard。](https://console.aws.amazon.com/route53recovery/home#/dashboard)
- 2. 準備状況チェック を選択します。
- 3. [リソースタイプ] で、ルールを表示するリソースタイプを選択します。

## <span id="page-139-0"></span>Route 53 ARC のリソースタイプと ARN フォーマット

Amazon Route 53 Application Recovery Controller でリソースセットを作成するときは、セット に含めるリソースのタイプと、含める各リソースの Amazon リソースネーム (ARN) を指定しま す。Route 53 ARC では、リソースタイプごとに特定の ARN 形式が想定されています。このセク ションでは、Route 53 ARC でサポートされているリソースタイプと、各リソースタイプに関連付け られた ARN 形式を一覧にします。

具体的な形式はリソースによって異なります。ARN を指定するには、*######*のテキストを、リソー ス固有の情報に置き換えます。

**a** Note

Route 53 ARC がリソースで必要とする ARN 形式は、サービス自体がそのリソースで必要 とする ARN 形式とは異なる場合がありますのでご注意ください。例えば「[サービス認可リ](https://docs.aws.amazon.com/service-authorization/latest/reference/reference.html) [ファレンス](https://docs.aws.amazon.com/service-authorization/latest/reference/reference.html)」において、各サービスのリソースタイプのセクションに記載されている ARN 形式には、Route 53 ARC サービスの機能をサポートするために Route 53 ARC が必要とす る、AWS アカウント ID やその他の情報が含まれていないことがあります。

AWS::ApiGateway::Stage

Amazon API Gateway バージョン 1 ステージ

• ARN 形式: arn:*partition*:apigateway:*region*:*account*:/restapis/*api-id*/ stages/*stage-name*

例: arn:aws:apigateway:us-east-1:111122223333:/restapis/123456789/ stages/ExampleStage

詳細については、「[API Gateway Amazon リソースネーム \(ARN\) リファレンス」](https://docs.aws.amazon.com/apigateway/latest/developerguide/arn-format-reference.html)を参照してく ださい。

AWS::ApiGatewayV2::Stage

Amazon API Gateway バージョン 2 ステージ

• ARN 形式: arn:*partition*:apigateway:*region*:*account*:/apis/*api-id*/ stages/*stage-name*

例: arn:aws:apigateway:us-east-1:111122223333:/apis/123456789/stages/ ExampleStage

詳細については、「[API Gateway Amazon リソースネーム \(ARN\) リファレンス」](https://docs.aws.amazon.com/apigateway/latest/developerguide/arn-format-reference.html)を参照してく ださい。

AWS::CloudWatch::Alarm

Amazon CloudWatch アラーム。

• ARN 形式: arn:*partition*:cloudwatch:*region*:*account*:alarm:*alarm-name*

例: arn:aws:cloudwatch:us-west-2:111122223333:alarm:test-alarm-1

詳細については、[「Amazon で定義されるリソースタイプ CloudWatch」](https://docs.aws.amazon.com/service-authorization/latest/reference/list_amazoncloudwatch.html#amazoncloudwatch-resources-for-iam-policies)を参照してくださ い。

AWS::DynamoDB::Table

Amazon DynamoDB テーブル

• ARN 形式: arn:*partition*:dynamodb:*region*:*account*:table/*table-name*

例: arn:aws:dynamodb:us-west-2:111122223333:table/BigTable

詳細については、「[DynamoDB resources and operations](https://docs.aws.amazon.com/amazondynamodb/latest/developerguide/access-control-overview.html#access-control-resources)」を参照してください。

AWS::EC2::CustomerGateway

カスタマーゲートウェイデバイス

• ARN 形式: arn:*partition*:ec2:*region*:*account*:customergateway/*CustomerGatewayId*

例: arn:aws:ec2:us-west-2:111122223333:customer-gateway/vcg-123456789

詳細については、「[Amazon EC2 で定義されるリソースタイプ」](https://docs.aws.amazon.com/service-authorization/latest/reference/list_amazonec2.html#amazonec2-resources-for-iam-policies)を参照してください。 AWS::EC2::Volume

Amazon EBS ボリューム

• ARN 形式: arn:*partition*:ec2:*region*:*account*:volume/*VolumeId*

例: arn:aws:ec2:us-west-2:111122223333:volume/volume-of-cylinder-is-pi

詳細については、「[API Gateway Amazon リソースネーム \(ARN\) リファレンス」](https://docs.aws.amazon.com/service-authorization/latest/reference/list_amazonec2.html#amazonec2-resources-for-iam-policies)を参照してく ださい。

AWS::ElasticLoadBalancing::LoadBalancer

Classic Load Balancer

• ARN 形式:

arn:*partition*:elasticloadbalancing:*region*:*account*:loadbalancer/*LoadBalancerName*

例: arn:aws:elasticloadbalancing:uswest-2:111122223333:loadbalancer/123456789abcbdeCLB

詳細については、「[Elastic Load Balancing resources](https://docs.aws.amazon.com/elasticloadbalancing/latest/userguide/load-balancer-authentication-access-control.html#elb-resources)」を参照してください。

AWS::ElasticLoadBalancingV2::LoadBalancer

Application Load Balancer または Network Load Balancer

• Network Load Balancer の ARN 形式: arn:*partition*:elasticloadbalancing:*region*:*account*:loadbalancer/ net/*LoadBalancerName*

Network Load Balancer の例: arn:aws:elasticloadbalancing:uswest-2:111122223333:loadbalancer/net/sandbox-net/123456789acbdeNLB

• Application Load Balancer の ARN 形式: arn:*partition*:elasticloadbalancing:*region*:*account*:loadbalancer/ app/*LoadBalancerName*

Application Load Balancer の例: arn:aws:elasticloadbalancing:uswest-2:111122223333:loadbalancer/app/sandbox-alb/123456789acbdeALB 詳細については、「[Elastic Load Balancing resources](https://docs.aws.amazon.com/elasticloadbalancing/latest/userguide/load-balancer-authentication-access-control.html#elb-resources)」を参照してください。

AWS::Lambda::Function

AWS Lambda 関数

• ARN 形式: arn:*partition*:lambda:*region*:*account*:function:*FunctionName*

例: arn:aws:lambda:us-west-2:111122223333:function:my-function

詳細については、「[Lambda アクションのリソースと条件」](https://docs.aws.amazon.com/lambda/latest/dg/lambda-api-permissions-ref.html)を参照してください。

AWS::MSK::Cluster

Amazon MSK クラスター

• ARN 形式: arn:*partition*:kafka:*region*:*account*:cluster/*ClusterName*/*UUID*

例: arn:aws:kafka:us-east-1:111122223333:cluster/democluster-1/123456-1111-2222-3333

詳細については、「[Amazon Managed Streaming for Apache Kafka で定義されるリソースタイ](https://docs.aws.amazon.com/service-authorization/latest/reference/list_amazonmanagedstreamingforapachekafka.html#amazonmanagedstreamingforapachekafka-resources-for-iam-policies) [プ](https://docs.aws.amazon.com/service-authorization/latest/reference/list_amazonmanagedstreamingforapachekafka.html#amazonmanagedstreamingforapachekafka-resources-for-iam-policies)」を参照してください。

#### AWS::RDS::DBCluster

Aurora DB クラスター

• ARN 形式: arn:*partition*:rds:*region*:*account*:cluster:*DbClusterInstanceName*

例: arn:aws:rds:us-west-2:111122223333:cluster:database-1

詳細については、「[Amazon RDS の Amazon リソースネーム \(ARN\) の使用」](https://docs.aws.amazon.com/AmazonRDS/latest/UserGuide/USER_Tagging.ARN.html)を参照してくだ さい。

AWS::Route53::HealthCheck

Amazon Route 53 ヘルスチェック

• ARN 形式: arn:*partition*:route53:::healthcheck/*Id*

例: arn:aws:route53:::healthcheck/123456-1111-2222-3333

AWS::SQS::Queue

Amazon SQS キュー

• ARN 形式: arn:*partition*:sqs:*region*:*account*:*QueueName*

例: arn:aws:sqs:us-west-2:111122223333:StandardQueue

詳細については、「[Amazon Simple Queue Service resource and operations](https://docs.aws.amazon.com/AWSSimpleQueueService/latest/SQSDeveloperGuide/sqs-overview-of-managing-access.html#sqs-resource-and-operations)」を参照してくだ さい。

AWS::SNS::Topic

Amazon SNS トピック

• ARN 形式: arn:*partition*:sns:*region*:*account*:*TopicName*

例: arn:aws:sns:us-west-2:111122223333:TopicName

詳細については、「[Amazon SNS リソース ARN 形式](https://docs.aws.amazon.com/sns/latest/dg/sns-using-identity-based-policies.html#sns-arn-format)」を参照してください。

#### AWS::SNS::Subscription

Amazon SNS サブスクリプション

• ARN 形式: arn:*partition*:sns:*region*:*account*:*TopicName*:*SubscriptionId*

例: arn:aws:sns:us-west-2:111122223333:TopicName:123456789012345567890 AWS::EC2::VPC

Virtual Private Cloud (VPC)。

• ARN 形式: arn:*partition*:ec2:*region*:*account*:vpc/*VpcId*

例: arn:aws:ec2:us-west-2:111122223333:vpc/vpc-123456789

詳細については、「[VPC Resources](https://docs.aws.amazon.com/service-authorization/latest/reference/list_amazonec2.html#amazonec2-resources-for-iam-policies)」を参照してください。

AWS::EC2::VPNConnection

仮想プライベートネットワーク (VPN) 接続

• ARN 形式: arn:*partition*:ec2:*region*:*account*:vpnconnection/*VpnConnectionId*

例: arn:aws:ec2:us-west-2:111122223333:vpn-connection/vpn-123456789

詳細については、「[Amazon EC2 で定義されるリソースタイプ」](https://docs.aws.amazon.com/service-authorization/latest/reference/list_amazonec2.html#amazonec2-resources-for-iam-policies)を参照してください。 AWS::EC2::VPNGateway

仮想プライベートネットワーク (VPN) ゲートウェイ
• ARN 形式: arn:*partition*:ec2:*region*:*account*:vpn-gateway/*VpnGatewayId*

例: arn:aws:ec2:us-west-2:111122223333:vpn-gateway/vgw-123456789acbdefgh

詳細については、「[Amazon EC2 で定義されるリソースタイプ」](https://docs.aws.amazon.com/service-authorization/latest/reference/list_amazonec2.html#amazonec2-resources-for-iam-policies)を参照してください。

AWS::Route53RecoveryReadiness::DNSTargetResource

準備状況チェックの DNS ターゲットリソースには、DNS レコードタイプ、ドメイン名、Route 53 ホストゾーン ARN、そして Network Load Balancer ARN か Route 53 レコードセット ID のい ずれかが含まれています。

• ホストゾーンの ARN 形式: arn:*partition*:route53::*account*:hostedzone/*Id*

ホストゾーンの例: arn:aws:route53::111122223333:hostedzone/abcHostedZone

注: こちらに示すとおり、ホストゾーン ARN にはアカウント ID を含める必要がありま す。Route 53 ARC がリソースをポーリングできるようにするにはアカウント ID が必要です。 この形式が、「サービス認可リファレンス」の Route 53 サービ[スリソースタイプ](https://docs.aws.amazon.com/service-authorization/latest/reference/list_amazonroute53.html#amazonroute53-resources-for-iam-policies)のセクショ ンで説明されている Amazon Route 53 が必要とする ARN の形式と異なるのは、意図的なもの です。

• Network Load Balancer の ARN 形式: arn:*partition*:elasticloadbalancing:*region*:*account*:loadbalancer/ net/*LoadBalancerName*

Network Load Balancer の例: arn:aws:elasticloadbalancing:uswest-2:111122223333:loadbalancer/net/sandbox-net/123456789acbdefgh

詳細については、「[Elastic Load Balancing resources](https://docs.aws.amazon.com/elasticloadbalancing/latest/userguide/load-balancer-authentication-access-control.html#elb-resources)」を参照してください。

# Route 53 ARC でアーキテクチャの推奨事項を取得する

既存のアプリケーションがある場合、Amazon Route 53 Application Recovery Controller は、アプリ ケーションのアーキテクチャとルーティングポリシーを評価して、アプリケーションのレジリエン シーを高める設計に変更するための、推奨事項を提供します。アプリケーションを表すリカバリグ ループを Route 53 ARC に作成したら、このセクションの手順に従って、アプリケーションのアーキ テクチャに関する推奨事項を取得します。

リカバリグループの DNS ターゲットリソースをまだ指定していない場合は、指定することが推奨さ れます。そうすれば、より詳細な推奨事項を取得できます。追加情報を提供すると、Route 53 ARC

はユーザーにより適した推奨事項を提供できるようになります。例えば、Amazon Route 53 リソー スレコードまたは Network Load Balancer をターゲットリソースとして入力すると、Route 53 ARC は、リカバリグループに作成されたセルの数が最適かどうかについての情報を提供できます。

DNS ターゲットリソースについては、次の点に注意してください。

- ターゲットリソースには、Route 53 リソースレコードまたは Network Load Balancer のみを指定 します。
- 各リカバリグループには DNS ターゲットリソースを 1 つだけ作成します。
- 推奨: 各セルには DNS ターゲットリソースを 1 つ作成します。
- DNS ターゲットリソースを、準備状況チェックを行う 1 つのリソースセットにグループ化しま す。

次の手順では、DNS ターゲットリソースの作成方法と、アプリケーションのアーキテクチャの推奨 事項を取得する方法について説明します。

アーキテクチャの更新に関する推奨事項を取得するには

- 1. で Route 53 ARC コンソールを開きます[https://console.aws.amazon.com/route53recovery/](https://console.aws.amazon.com/route53recovery/home#/dashboard) [home#/dashboard。](https://console.aws.amazon.com/route53recovery/home#/dashboard)
- 2. 準備状況チェック を選択します。
- 3. [リカバリグループ名] で、アプリケーションを表すリカバリグループを選択します。
- 4. [リカバリグループの詳細] ページの [アクション] メニューで、[このリカバリグループのアーキ テクチャに関する推奨事項を取得] を選択します。
- 5. DNS ターゲットリソースの準備状況チェックをまだ作成していない場合は作成します。そうす れば、Route 53 ARC からアーキテクチャの推奨事項を取得できるようになります。[DNS ター ゲットリソースの作成] を選択します。

DNS ターゲットリソースの詳細については、「[準備状況チェックのコンポーネント 」](#page-14-0)を参照し てください

- 6. DNS ターゲットリソースのリソースセットを作成するには、準備状況チェックを作成します。 準備状況チェックの名前を入力し、準備状況チェックのタイプとして [DNS ターゲットリソー ス] を選択します。
- 7. リソースセットの名前を入力します。
- 8. DNS 名、ホストゾーン ARN、レコードセット ID など、アプリケーションの属性を入力しま す。

**1** Tip

ホストゾーン ARN の形式を確認するには、「[Route 53 ARC のリソースタイプと ARN](#page-139-0) [フォーマット](#page-139-0)」でホストゾーンの ARN 形式を参照します。

こちらはオプションですが、[オプションの属性を追加] を選択して、Network Load Balancer ARN またはドメインの Route 53 リソースレコードを指定することが強く推奨されます。

- 9. (オプション) [リカバリグループの設定] で、DNS ターゲットリソースのセルを選択し、準備状 況の範囲を設定します。
- 10. [Create resource set] (リソースセットの作成) を選択します。
- 11. [リカバリグループ] の詳細ページで、[アーキテクチャの推奨事項の取得] を選択します。Route 53 ARC で、ページ上に一連の推奨事項が表示されます。

推奨事項のリストを確認します。その後、アプリケーションのレジリエンスを高めるための変更を加 えるかどうか、また、どのように変更を加えるかを決定できます。

# Route 53 ARC でクロスアカウント認証を作成する

リソースを複数の AWS アカウントに分散させていると、アプリケーションの状態を包括的に把握し たり、すばやく意思決定するために必要な情報を入手したりすることが、難しくなる場合がありま す。Amazon Route 53 Application Recovery Controller でこれらを効率化するには、クロスアカウン ト認証を使用します。

Route 53 ARC のクロスアカウント認証は、準備状況チェック機能と連携します。クロスアカウント 認証では、中央にある 1 つの AWS アカウントを使用して、複数の AWS アカウントにあるリソース をモニタリングできます。モニタリングするリソースがある各アカウントで、中央のアカウントに、 それらのリソースへのアクセスを許可します。それにより、中央のアカウントで、すべてのアカウン トのリソースに対する準備状況チェックを作成し、中央のアカウントからフェイルオーバーの準備状 況をモニタリングできるようになります。

**G** Note

クロスアカウント認証の設定は、コンソールでは利用できません。代わりに、Route 53 ARC API オペレーションを使用して、クロスアカウント認証を設定し操作します。すぐに使用を 開始していただけるよう、このセクションでは AWS CLI コマンドの例を紹介します。

あるアプリケーションに、米国西部 (オレゴン) リージョンにリソースを有するアカウント (uswest-2) があり、さらに、モニタリングするリソースを米国東部 (バージニア北部) リージョンに有す るアカウント (us-east-1) もあるとします。Route 53 ARC は、クロスアカウント認証を使用するこ とで、1 つのアカウント us-west-2 から両方のリソースセットをモニタリングするためのアクセスを 許可できます。

例えば、以下の AWS アカウントを使用しているとします。

- 米国西部のアカウント: 999999999999
- 米国東部のアカウント: 111111111111

us-east-1 アカウント (111111111111) では、us-west-2 IAM アカウントの (ルート) ユーザーの Amazon リソースネーム (ARN) arn:aws:iam::999999999999:root を指定することで、uswest-2 アカウント (999999999999) によるアクセスを許可するクロスアカウント認証を有効にでき ます。認証を作成すると、us-west-2 アカウントは、us-east-1 が所有するリソースをリソースセッ トに追加し、そのリソースセットで実行する準備状況チェックを作成できます。

次の例は、1 つのアカウントにクロスアカウント認証を設定する方法を示したものです。クロスアカ ウント認証は、Route 53 ARC で追加およびモニタリングする AWS リソースを持つアカウントを追 加するたびに、有効にする必要があります。

**G** Note

Route 53 ARC は、複数の AWS リージョンのエンドポイントをサポートするグローバル サービスですが、ほとんどの Route 53 ARC CLI コマンドでは、米国西部 (オレゴン) リー ジョンを指定 (つまり、パラメータ --region us-west-2 を指定) する必要があります。

以下の AWS CLI コマンドは、こちらの例でクロスアカウント認証を設定する方法を示しています。

```
aws route53-recovery-readiness --region us-west-2 --profile profile-in-us-east-1-
account \ 
     create-cross-account-authorization --cross-account-authorization
```
arn:aws:iam::999999999999:root

この認証を無効にするには、次の手順を実行します。

```
aws route53-recovery-readiness --region us-west-2 --profile profile-in-us-east-1-
account \ 
     delete-cross-account-authorization --cross-account-authorization 
  arn:aws:iam::999999999999:root
```
クロスアカウント認証を指定したすべてのアカウントで、特定のアカウントにチェックインするに は、list-cross-account-authorizations コマンドを使用します。現時点では、反対方向に チェックインできません。つまり、リソースを追加およびモニタリングするためのクロスアカウント 認証が付与されている、アカウントすべてを一覧表示するためのアカウントプロファイルで使用でき る API オペレーションはありません。

```
aws route53-recovery-readiness --region us-west-2 --profile profile-in-us-east-1-
account \ 
     list-cross-account-authorizations
```
{ "CrossAccountAuthorizations": [ "arn:aws:iam::999999999999:root"  $\mathbf{I}$ }

# Amazon Route 53 Application Recovery Controller でのルー ティングコントロール

Amazon Route 53 Application Recovery Controller のアプリケーションレプリカにトラフィックを フェイルオーバーするには、Amazon Route 53 で特定の種類のヘルスチェックと統合されたルー ティングコントロールを使用します。ルーティングコントロールは、あるレプリカから別のレプリ カにクライアントトラフィックを切り替えることができる、シンプルなオン/オフスイッチです。ト ラフィックの再ルーティングは、Amazon Route 53 DNS レコードを使用して設定されたルーティン グコントロールのヘルスチェックによって行われます。例えば、アプリケーションレプリカのフロン トとなるドメイン名に関連付けられた DNS フェイルオーバーレコードなどです。この章では、ルー ティングコントロールの仕組み、ルーティングコントロールコンポーネントの設定方法、およびフェ イルオーバー時にトラフィックを再ルーティングするルーティングコントロールの使用方法について 説明します。

Route 53 ARC のルーティングコントロールコンポーネントには、クラスター、コントロールパネ ル、ルーティングコントロール、ルーティングコントロールのヘルスチェックがあります。すべて のルーティングコントロールはコントロールパネルにグループ化されます。Route 53 ARC がクラス ター用に作成するデフォルトのコントロールパネルでそれらをグループ化したり、独自のカスタムコ ントロールパネルを作成したりもできます。コントロールパネルまたはルーティングコントロール を作成する前に、クラスターを作成する必要があります。Route 53 ARC の各クラスターは、5 つの AWS リージョンのエンドポイントからなるデータプレーンです。

ルーティングコントロールとルーティングコントロールのヘルスチェックを作成したら、リカバリ自 動化の意図しない副作用を防止するのに役立つ安全ルールを作成できます。AWS CLI または API ア クション (推奨) を使用して、もしくは AWS Management Consoleを使用することで、ルーティング コントロールの状態を更新してトラフィックを個別に、またはバッチで再ルーティングできます。

この章では、ルーティングコントロールの仕組みと、アプリケーションのトラフィックを再ルーティ ングするルーティングコントロールの作成方法や使用方法について説明します。

**A** Important

災害シナリオにおけるアプリケーションのフェイルオーバープランの一環として、Route 53 ARC を使用したトラフィックの再ルーティングを準備する詳細については、[「Amazon](#page-77-0) [Route 53 Application Recovery Controller のベストプラクティス](#page-77-0)」を参照してください。

#### トピック

- [ルーティングコントロールについて](#page-150-0)
- [Route 53 ARC でルーティングコントロールのコンポーネントを作成する](#page-152-0)
- [Route 53 ARC でのルーティングコントロール状態の表示と更新](#page-157-0)
- [Route 53 ARC で安全ルールを作成する](#page-160-0)
- [Route 53 ARC でクラスターのクロスアカウントをサポート](#page-165-0)

# <span id="page-150-0"></span>ルーティングコントロールについて

ルーティングコントロールは、Amazon Route 53 のヘルスチェックを使用してトラフィックをリダ イレクトします。ヘルスチェックは、Elastic Load Balancing のロードバランサーなど、リカバリグ ループでセルの最上位リソースに関連付けられた DNS レコードで設定されます。例えば、ルーティ ングコントロールの状態を Off (あるセルへのトラフィックフローを停止) に更新し、別のルーティ ングコントロールの状態を On (別のセルへのトラフィックフローを開始) に更新することで、あるセ ルから別のセルにトラフィックをリダイレクトできます。トラフィックフローを変更するプロセス は、ルーティング制御に関連する Route 53 ヘルスチェックであり、Route 53 ARC がそれを更新し た後、対応するルーティング制御状態に基づいて、正常または異常に設定します。

ルーティングコントロールは、DNS エンドポイントを持つすべての AWS サービス全体のフェイル オーバーをサポートします。ディザスタリカバリ、またはアプリケーションのレイテンシー低下やそ の他の問題を検出したときに、ルーティングコントロールの状態を更新してトラフィックをフェイル オーバーできます。

また、Route 53 ARC で安全ルールを設定することで、ルーティング制御を使用してトラフィックを 再ルーティングしても可用性が損なわれないようにすることもできます。詳細については、「[Route](#page-160-0) [53 ARC で安全ルールを作成する 」](#page-160-0)を参照してください。

ルーティングコントロール自体は、エンドポイントの基盤状態を監視するヘルスチェックではない という点に注意してください。例えば、Route 53 ヘルスチェックとは異なり、ルーティングコント ロールは応答時間や TCP 接続時間をモニタリングしません。ルーティングコントロールは、ヘルス チェックを制御するシンプルなオン/オフスイッチです。通常、状態を変更してトラフィックをリダ イレクトすると、その変更によってトラフィックがアプリケーションスタック全体における特定の エンドポイントに移動したり、アプリケーションスタック全体へのルーティングができなくなった りします。例えば、ルーティングコントロールの状態を On から Off に変更する単純なシナリオで は、DNS フェイルオーバーレコードに関連付けた Route 53 ヘルスチェックが更新され、トラフィッ クがエンドポイントの外に移動します。

ルーティングコントロールの状態を更新してトラフィックを再ルーティングするには、Route 53 ARC のクラスターエンドポイントのいずれかにトラフィックを接続する必要があります。接続しよ うとしているエンドポイントが使用できない場合は、別のクラスターエンドポイントで状態を変更し てみてください。クラスターのエンドポイントは、定期的なメンテナンスや更新により、使用可能状 態と使用不可状態が切り替わるため、ルーティングコントロールの状態を変更するプロセスは各エン ドポイントを交代で試すように準備しておく必要があります。

ルーティングコントロールを作成するときは、ルーティングコントロールのヘルスチェックを各アプ リケーションレプリカのフロントにある Route 53 DNS 名に関連付けるように DNS レコードを設定 します。例えば、2 つのリージョンにそれぞれ 1 つずつ、2 つのロードバランサー間のトラフィック フェイルオーバーを制御するには、ルーティングコントロールのヘルスチェックを 2 つ作成し、そ れらを 2 つの DNS レコード (フェイルオーバールーティングポリシー付きのエイリアスレコード、 それぞれのロードバランサーのドメイン名が付いたエイリアスレコードなど) に関連付けます。

Route 53 ARC のルーティングコントロールを Route 53 ヘルスチェックと DNS レコードセットと 併用し、加重ルーティングポリシー付きの DNS レコードを使用することで、より複雑なトラフィッ クフェイルオーバーシナリオを設定することもできます。詳細な例については、AWS ブログ記事 「[Building highly resilient applications using Amazon Route 53 Application Recovery Controller, Part](https://aws.amazon.com/blogs/networking-and-content-delivery/building-highly-resilient-applications-using-amazon-route-53-application-recovery-controller-part-2-multi-region-stack/)  [2: Multi-Region stack」](https://aws.amazon.com/blogs/networking-and-content-delivery/building-highly-resilient-applications-using-amazon-route-53-application-recovery-controller-part-2-multi-region-stack/)のユーザートラフィックのフェイルオーバーに関するセクションを参照して ください。

Route 53 ARC のルーティングコントロールには、従来のヘルスチェックによるトラフィックの再 ルーティングと比べるといくつか利点があります。例:

- ルーティングコントロールでは、アプリケーションスタック全体をフェイルオーバーできます。こ れは、Amazon EC2 インスタンスのように、リソースレベルのヘルスチェックに基づいてスタッ クの個々のコンポーネントをフェイルオーバーするのとは対照的です。
- ルーティングコントロールでは、安全で簡単に手動で上書きができ、内部モニタが問題を検出しな かった場合に、トラフィックをメンテナンスのためにシフトしたり、障害からリカバリするために シフトしたりできます。
- ルーティングコントロールと安全ルールを組み合わせて使用することで、完全に自動化されたヘ ルスチェックベースの自動化で発生する可能性のある一般的な副作用 (フェイルオーバーの準備が 整っていないスタンバイインフラストラクチャへのフェイルオーバーなど) を防げます。

# <span id="page-152-0"></span>Route 53 ARC でルーティングコントロールのコンポーネントを作 成する

このセクションでは、Amazon Route 53 Application Recovery Controller でルーティングコントロー ルを操作するためのクラスター、ルーティングコントロール、ヘルスチェック、コントロールパネル を作成する方法について説明します。

まず、ルーティングコントロールとそれらをグループ化するのに使用するコントロールパネルをホス トするクラスターを作成します。次に、ルーティングコントロールとヘルスチェックを作成して、ト ラフィックをあるセルから別のセルにフェイルオーバーするよう、再ルーティングできるようにしま す。例えば、トラフィックがバックアップのレプリカに送られるようにします。

作成するクラスターごとに時間単位で課金されることに注意してください。通常、アプリケーショ ンのリカバリコントロール管理用のルーティングコントロールとコントロールパネルをホストするの に必要なクラスターは、1 つだけです。さらに、AWS Resource Access Manager を使用してリソー ス共有を設定できるため、1 つのクラスターでルーティングコントロールと複数の AWS アカウント が所有する他の Route 53 ARC リソースをホストできます。Route 53 ARC でのリソース共有につい て詳しくは、「[Route 53 ARC のクラスターのクロスアカウントのサポート」](https://docs.aws.amazon.com/r53recovery/latest/dg/routing-control.failover-different-accounts)を参照してください。 料金情報については[Amazon Route 53 Application Recovery Controller の料金表を](https://aws.amazon.com/route53/pricing/#application-recovery-controller)参照し、Amazon Route 53 までスクロールしてください。

トラフィックをフェイルオーバーするルーティングコントロールを使用するには、アプリケーショ ン内リソースの Amazon Route 53 DNS レコードに関連付けるルーティングコントロールのヘルス チェックを作成します。例として、アプリケーションのプライマリセルとして設定したセルと、フェ イルオーバー先のセカンダリセルとして設定したセルの 2 つのセルがあるとします。

フェイルオーバーのヘルスチェックを設定するには、以下を実行してください。

- 1. 各セルにルーティングコントロールを作成します。
- 2. 各ルーティングコントロールにヘルスチェックを作成します。
- 3. 2 つの DNS レコード (例えば、2 つの DNS フェイルオーバーレコード) を作成し、それぞれにヘ ルスチェックを関連付けます。

ルーティングコントロールを作成する別のシナリオとしては、ゲートルールである安全ルールを作成 する場合があります。この場合、ルーティングコントロールはゲートのルーティングコントロールと して使用するため、ルーティングコントロールをヘルスチェックと DNS レコードに関連付ける必要 はありません。詳細については、「[Route 53 ARC で安全ルールを作成する 」](#page-160-0)を参照してください。

Route 53 ARC コンソールでルーティングコントロールのコンポーネントを作成する手順について は、以下のセクションに記載しています。Route 53 ARC でリカバリコントロール設定の API オペ レーションを使用する方法については、「[リカバリ制御設定 API オペレーション」](#page-86-0)を参照してくだ さい。

トピック

- [Route 53 ARC でクラスターを作成する](#page-153-0)
- [Route 53 ARC でルーティングコントロールを作成する](#page-154-0)
- [Route 53 ARC でルーティングコントロールのヘルスチェックを作成する](#page-154-1)
- [Route 53 ARC でコントロールパネルを作成する](#page-156-0)

### <span id="page-153-0"></span>Route 53 ARC でクラスターを作成する

Route 53 ARC でルーティングコントロールとコントロールパネルをホストするクラスターを作成す る必要があります。

クラスターは、冗長なリージョンエンドポイントのセットであり、これに対してAPI コールを実行し て 1 つ以上のルーティングコントロールの状態を更新したり取得したりできます。1 つのクラスター で複数のルーティングコントロールをホストできます。

**A** Important

作成するクラスターごとに時間単位で課金されることに注意してください。1 つのクラス ターで、アプリケーションのリカバリコントロール管理に通常十分な数のルーティングコン トロールとコントロールパネルをホストできます。

クラスターを作成するには

- 1. で Route 53 ARC コンソールを開きます[https://console.aws.amazon.com/route53recovery/](https://console.aws.amazon.com/route53recovery/home#/dashboard) [home#/dashboard。](https://console.aws.amazon.com/route53recovery/home#/dashboard)
- 2. [Clusters] を選択します。
- 3. [作成] を選択し、クラスターの名前を入力します。
- 4. [クラスターを作成] を選択します。

# <span id="page-154-0"></span>Route 53 ARC でルーティングコントロールを作成する

トラフィックをルーティングする各セルに対してルーティングコントロールを作成します。例えば、 リカバリ用にリソースをサイロ化したアプリケーションがある場合、各 AWS リージョンにセル、各 リージョン内のそれぞれのアベイラビリティーゾーンにネストされたセルがあります。このシナリオ では、各セルと各ネストされたセルにルーティングコントロールを作成します。

ルーティングコントロールを作成する際、ルーティングコントロールの名前は各コントロールパネル 内で一意の名前でなければなりません。

トラフィックの再ルーティングに使用するルーティングコントロールを作成したら、それぞれのルー ティングコントロールをヘルスチェックに関連付けます。そうすることで、各ルーティングコント ロールに関連付けた DNS レコードに基づいて、トラフィックをセルにルーティングできます。安全 ルールとしてゲートルールを設定してゲートルーティングコントロールを作成する場合は、ルーティ ングコントロールにヘルスチェックを追加しないでください。

ルーティングコントロールを作成するには

- 1. で Route 53 ARC コンソールを開きます[https://console.aws.amazon.com/route53recovery/](https://console.aws.amazon.com/route53recovery/home#/dashboard) [home#/dashboard。](https://console.aws.amazon.com/route53recovery/home#/dashboard)
- 2. ルーティングコントロール を選択します。
- 3. [ルーティングコントロール] ページで、[作成] を選択し、[ルーティングコントロール] を選択し ます。
- 4. ルーティングコントロールの名前を入力して、コントロールを追加するクラスターを選択し、デ フォルトのコントロールパネルを使用するなど、既存のコントロールパネルにクラスターを追加 します。もしくは、新しいコントロールパネルを作成します。
- 5. 新しいコントロールパネルを作成する場合は、コントロールパネルを作成するクラスターを選択 し、コントロールパネルの名前を入力します。
- 6. [ルーティングコントロールを作成] を選択します。
- 7. 手順に従って、ルーティングコントロールに名前を付けて作成します。

### <span id="page-154-1"></span>Route 53 ARC でルーティングコントロールのヘルスチェックを作成する

トラフィックの再ルーティングに使用する各ルーティングコントロールに、ルーティングコントロー ルのヘルスチェックを関連付けます。次に、各ヘルスチェックに Amazon Route 53 DNS レコード (フェイルオーバー DNS レコードなど) を設定します。そうすると、関連するルーティングコント

ロールの状態を更新して、On や Off に設定するだけで、Amazon Route 53 Application Recovery Controller のトラフィックを再ルーティングできます。

#### **a** Note

既存のルーティングコントロールのヘルスチェックを編集して、別のルーティングコント ロールに関連付けることはできません。

ルーティングコントロールのヘルスチェックを作成するには

- 1. で Route 53 ARC コンソールを開きます[https://console.aws.amazon.com/route53recovery/](https://console.aws.amazon.com/route53recovery/home#/dashboard) [home#/dashboard。](https://console.aws.amazon.com/route53recovery/home#/dashboard)
- 2. ルーティングコントロール を選択します。
- 3. [ルーティングコントロール] ページで、[ルーティングコントロール] を選択します。
- 4. [ルーティングコントロール] の詳細ページで、[ヘルスチェックの作成] を選択します。
- 5. ヘルスチェックの名前を入力し、[作成] を選択します。

次に、Route 53 DNS レコードを作成し、ルーティングコントロールのヘルスチェックをそれぞれの レコードに関連付けます。例えば、ルーティング制御のヘルスチェックを関連付けたい DNS フェイ ルオーバーレコードが 2 つあるとします。Route 53 ARC がルーティング制御を使用してトラフィッ クを正しくフェイルオーバーするには、まず、Route 53 に 2 つのフェイルオーバーレコード (プラ イマリとセカンダリ) を作成します。DNS フェイルオーバーレコードの設定に関する詳細について は、「[ヘルスチェックの概念](https://docs.aws.amazon.com/Route53/latest/DeveloperGuide/route-53-concepts.html#route-53-concepts-health-checking)」を参照してください。

プライマリフェイルオーバーレコードを作成すると、値は次のようになります。

 Name: myapp.yourdomain.com Type: CNAME Set Identifier: Primary Failover: Primary TTL: 0 Resource Records: Value: cell1.yourdomain.com Health Check ID: xxxxxx-xxxx-xxxx-xxxx-xxxxxxxxxxxx

セカンダリフェイルオーバーレコードの値は、次のようになります。

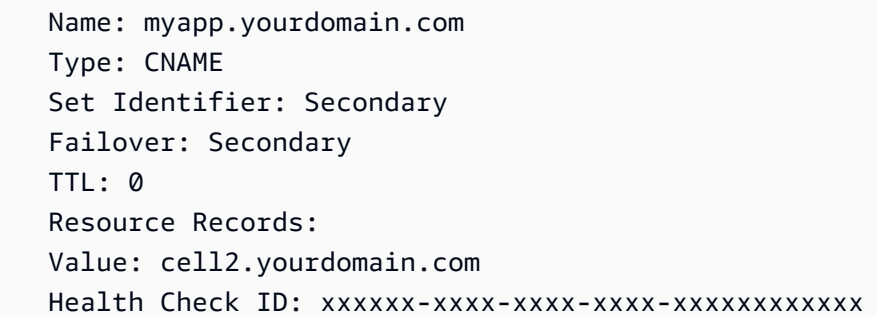

ここで、障害が発生したためにトラフィックを再ルーティングしたいとしましょう。そのためには、 関連するルーティングコントロールの状態を更新して、プライマリルーティングコントロールの状態 を OFF に、セカンダリルーティングコントロールの状態を ON に変更します。これを行うと、関連 するヘルスチェックによってプライマリレプリカへのトラフィックの送信が停止され、代わりにセカ ンダリレプリカへルーティングされます。ルーティング制御によるトラフィックのフェイルオーバー の詳細については、「 [Route 53 ARC API を使用して \(推奨\)、ルーティングコントロールの状態を取](#page-158-0) [得および更新する](#page-158-0)」を参照してください。

Route 53 ARC API オペレーションを使用してルーティング制御とそれに関連付けたヘルスチェック を作成する AWS CLI コマンドの例については、「[AWS CLI を使用してルーティングコントロール](#page-49-0) [を開始する](#page-49-0)」を参照してください。

### <span id="page-156-0"></span>Route 53 ARC でコントロールパネルを作成する

Amazon Route 53 Application Recovery Controller のコントロールパネルで、関連するルーティング コントロールをグループ化できます。コントロールパネルでは、フェイルオーバーの範囲に応じて、 アプリケーション内のマイクロサービス、アプリケーション全体、またはアプリケーションのグルー プに対応するルーティングコントロールを設定できます。ルーティングコントロールをコントロー ルパネルにグループ化することの利点は、コントロールパネルと安全ルールを併用することで、トラ フィックのルーティング変更を防止できる点にあります。

クラスターを作成すると、Route 53 ARC でデフォルトのコントロールパネルが作成されます。デ フォルトのコントロールパネルをルーティングコントロールに使用することも、複数のコントロール パネルを作成してルーティングコントロールをグループ化することもできます。コントロールパネル 名は ASCII 文字のみサポートされることに注意してください。

Route 53 ARC コンソールでコントロールパネルを作成する手順については、以下のセクションに記 載しています。Route 53 ARC でリカバリコントロール設定の API オペレーションを使用する方法に ついては、「[リカバリ制御設定 API オペレーション」](#page-86-0)を参照してください。

コントロールパネルを作成するには

- 1. で Route 53 ARC コンソールを開きます[https://console.aws.amazon.com/route53recovery/](https://console.aws.amazon.com/route53recovery/home#/dashboard) [home#/dashboard。](https://console.aws.amazon.com/route53recovery/home#/dashboard)
- 2. ルーティングコントロール を選択します。
- 3. [ルーティングコントロール] ページで、[作成] を選択し、[コントロールパネル] を選択します。
- 4. コントロールパネルを作成するクラスターを選択し、コントロールパネルの名前を入力します。
- 5. [コントロールパネルを作成] を選択します。

# <span id="page-157-0"></span>Route 53 ARC でのルーティングコントロール状態の表示と更新

このセクションでは、Amazon Route 53 Application Recovery Controller でルーティングコントロー ルの状態を表示および更新する方法について説明します。ルーティングコントロールは、リカバリ グループ内のセルへのトラフィックフローを管理するシンプルなオン/オフスイッチです。セルは通 常、リソースを含む AWS リージョンまたはアベイラビリティーゾーンです。ルーティングコント ロールの状態が On の場合、トラフィックはそのルーティングコントロールによって制御されている セルに流れます。

論理的なフェイルオーバーグループであるコントロールパネルに、ルーティングコントロールをグ ループ化します。例えば、コンソールでコントロールパネルを開くと、グループ化されたルーティン グコントロールを一度に表示して、トラフィックがどこに流れているかを確認できます。

ルーティングコントロールの状態は、Route 53 ARC コンソールまたは Route 53 ARC API を使用し て更新できますが、API を使用してルーティングコントロールの状態を更新することをお勧めしま す。まず、Route 53 ARC はこれらのアクションを実行するデータプレーン内の API に関して、非常 に高い信頼性があります。この点が重要となるのはルーティングコントロールの状態を変更する際 です。ルーティングの状態変更は、アプリケーションのトラフィックを再ルーティングしてセル間で フェイルオーバーするためです。さらに、API を使用すれば、接続先のクラスターエンドポイントが 使用できない場合、必要に応じて別のクラスターエンドポイントにローテーションで接続を試みるこ とができます。

1 つのルーティングコントロールの状態を更新することも、複数のルーティングコントロールの状態 を同時に更新することもできます。例えば、アプリケーションのレイテンシーが増大しているアベイ ラビリティーゾーンなど、あるルーティングコントロールの状態を Off に設定して、あるセルにト ラフィックが流れないようにしたい場合が考えられます。同時に、別のルーティングコントロールの 状態を On に設定して、別のセルまたは別のアベイラビリティーゾーンへのトラフィックフローを開

始したい場合、このシナリオでは、両方のルーティングコントロールの状態を同時に更新して、トラ フィックを続けて流すことができます。

トピック

- [Route 53 ARC API を使用して \(推奨\)、ルーティングコントロールの状態を取得および更新する](#page-158-0)
- [AWS Management Consoleでルーティングコントロールの状態を取得および更新する](#page-159-0)

# <span id="page-158-0"></span>Route 53 ARC API を使用して (推奨)、ルーティングコントロールの状態を 取得および更新する

Amazon Route 53 Application Recovery Controller API オペレーションを使用して、ルーティング 制御の状態を取得または更新するには、AWS CLI コマンドを使用するか、いずれかの AWS SDK で Route 53 ARC API オペレーションを利用するために開発したコードを使用することをお勧めし ます。ルーティング制御の状態を操作するには、AWS Management Console を使用するのではな く、CLI またはコードで API オペレーションを使用することをお勧めします。

ルーティング制御は高可用性クラスターに保存されるため、Route 53 ARC は API を使用してルー ティング制御の状態を更新することで、セル (AWS リージョン) 間のフェイルオーバーの信頼性を大 きく高めます。Route 53 ARC では、5 つのリージョンクラスターエンドポイントのうち少なくとも 3 つのエンドポイントに常にアクセスでき、ルーティング制御の状態を変更できます。API を使用し てルーティング制御の状態を取得または変更するには、いずれかのリージョンクラスターエンドポイ ントに接続します。エンドポイントが使用できない場合は、別のクラスターエンドポイントに接続し てみてください。

クラスターのリージョンクラスターエンドポイントのリストは、Route 53 コンソールで、または API アクション を使用して表示できます[DescribeCluster](https://docs.aws.amazon.com/recovery-cluster/latest/api/cluster-clusterarn.html)。クラスターのエンドポイントは、定期的 なメンテナンスや更新により、使用可能状態と使用不可状態が切り替わるため、ルーティングコント ロールの状態を取得したり変更したりするプロセスは、必要に応じて各エンドポイントを交代で試す 必要があります。

Route 53 ARC API オペレーションを使用してルーティング制御の状態を取得および更新し、リー ジョンクラスターエンドポイントを操作する詳しい情報とコード例を提供しています。詳細について は、次を参照してください。

• リージョンクラスターエンドポイント間をローテーションして、ルーティングコントロールの状態 を取得および設定する方法を示すコード例については、「[AWS SDKsアクション](#page-240-0)」を参照してく ださい。

• AWS CLI を使用してルーティングコントロールの状態を取得および更新する方法について、詳細 は「[AWS CLI を使用して、ルーティングコントロールと状態を一覧表示および更新する」](#page-63-0)を参照 してください。

<span id="page-159-0"></span>AWS Management Consoleでルーティングコントロールの状態を取得およ び更新する

AWS Management Consoleでルーティングコントロールの状態を取得および更新できます。ただ し、コンソールでは異なるリージョンクラスターエンドポイントを選択できないことに注意してくだ さい。つまり、Amazon Route 53 Application Recovery Controller API を使用する場合とは異なり、 コンソールではクラスターエンドポイントを選択してローテーションするプロセスはありません。さ らに、Route 53 ARC のデータプレーンでは非常に高い信頼性を提供する一方で、コンソールの可用 性は高くありません。これらの理由により、運用オペレーションでルーティングコントロールの状態 を取得および更新するには、Route 53 ARC API を使用することをお勧めします。

Route 53 ARC をフェイルオーバーに使用することに関するその他の推奨事項については、 「[Amazon Route 53 Application Recovery Controller のベストプラクティス」](#page-77-0)を参照してください。

コンソールでルーティングコントロールを表示および更新するには、以下の手順に従ってください。

ルーティングコントロールの状態を取得するには

- 1. で Route 53 ARC コンソールを開きます[https://console.aws.amazon.com/route53recovery/](https://console.aws.amazon.com/route53recovery/home#/dashboard) [home#/dashboard。](https://console.aws.amazon.com/route53recovery/home#/dashboard)
- 2. ルーティングコントロール を選択します。
- 3. リストからコントロールパネルを選択し、ルーティングコントロールを表示します。

1 つ以上のルーティングコントロールの状態を更新するには

- 1. <https://console.aws.amazon.com/route53/home> で Amazon Route 53 コンソールを開きます。
- 2. [アプリケーションリカバリコントローラー] で、[ルーティングコントロール] を選択します。
- 3. [アクション] を選択し、[トラフィックルーティングを変更] を選択します。
- 4. アプリケーションのトラフィックを流す場所、または流れを止める場所に応じて、1 つ以上の ルーティングコントロールの状態を Off または On に更新します。
- 5. テキストボックスに「confirm」と入力します。
- 6. [トラフィックルーティングを更新] を選択します。

# <span id="page-160-0"></span>Route 53 ARC で安全ルールを作成する

Amazon Route 53 Application Recovery Controller で複数のルーティングコントロールを同時に使用 する場合、意図しない結果が生じないよう安全対策を講じたいと思うかもしれません。例えば、アプ リケーションのすべてのルーティング制御を誤ってオフにすると、フェイルオープンシナリオになっ てしまうのを防ぎたいケースが考えられます。あるいは、自動化によるトラフィックの再ルーティン グを防ぐなど、一連のルーティングコントロールを無効にするマスターオン/オフスイッチを実装し たい場合もあるでしょう。Route 53 ARC でルーティングコントロールにこのような安全対策を確立 するには、安全ルールを作成します。

ルーティングコントロール、ルール、その他の指定したオプションを組み合わせて安全ルールを設 定します。安全ルールは、それぞれ 1 つのコントロールパネルに関連付けられますが、1 つのコント ロールパネルに複数の安全ルールを設定できます。安全ルールを作成する際、安全ルールの名前は各 コントロールパネル内で一意でなければならないことに注意してください。

トピック

- [安全ルールのタイプ](#page-160-1)
- [コンソールで安全ルールを作成する](#page-161-0)
- [コンソールで安全ルールを編集または削除する](#page-163-0)
- [安全ルールを上書きしてトラフィックを再ルーティングする](#page-163-1)

<span id="page-160-1"></span>安全ルールのタイプ

安全ルールには、アサーションルールとゲートルールの 2 種類があり、これらを使用してフェイル オーバーをさまざまな方法で保護できます。

アサーションルール

アサーションルールでは、1 つまたは一連のルーティングコントロールの状態を変更する と、Route 53 ARC はルールを作成したときに設定した基準を満たす必要があります。基準が満 たされていない場合、ルーティングコントロールの状態は変更できません。

これが役立つ例としては、フェイルオープンシナリオを防ぐ場合です。例えば、あるセルへのト ラフィックの流れを停止しても、別のセルへトラフィックの流れが開始しないというシナリオ です。これを回避するために、アサーションルールでは、コントロールパネルにある一連のルー ティングコントロールのうち、少なくとも 1 つのルーティングコントロールが常時 On に設定さ

れていることを確認します。これにより、トラフィックはアプリケーションの少なくとも 1 つの リージョンまたはアベイラビリティーゾーンに流れるようになります。

この条件を適用するアサーションルールを作成する AWS CLI コマンドの例については、「[AWS](#page-49-0) [CLI を使用してルーティングコントロールを開始する」](#page-49-0)の「Create safety rules」を参照してくだ さい。

アサーションルール API オペレーションプロパティの詳細については、「Amazon Route 53 Application Recovery Controller [のAssertionRuleル](https://docs.aws.amazon.com/recovery-cluster/latest/api/safetyrule.html#safetyrule-model-assertionrule)ーティングコントロール API リファレンスガ イド」の「」を参照してください。

ゲートルール

ゲートルールでは、一連のルーティングコントロールを全体的にオン/オフに切り替えることがで きるため、ルーティングコントロールの状態が変更できるかどうかは、ルールで指定する一連の 基準に基づいて実行されます。最も単純な基準は、スイッチに指定する 1 つのルーティングコン トロールが ON もしくは OFF に設定されているかどうかです。

これを実装するには、スイッチ全体として使用するゲートルーティングコントロールと、さまざ まなリージョンやアベイラビリティーゾーンへのトラフィックフローを制御するターゲットルー ティングコントロールを作成します。次に、ゲートルールに設定したターゲットルーティングコ ントロールの状態が手動または自動で更新されないように、ゲートルーティングコントロールの 状態を Off に設定します。更新を許可する場合は On に設定します。

このような全体的なスイッチを実装するゲートルールを作成する AWS CLI コマンドの例につい ては、「[AWS CLI を使用してルーティングコントロールを開始する」](#page-49-0)の「Create safety rules」 を参照してください。

ゲートルール API オペレーションプロパティの詳細については、「Amazon Route 53 Application Recovery Controller [GatingRule](https://docs.aws.amazon.com/recovery-cluster/latest/api/safetyrule.html#safetyrule-model-gatingrule) のルーティングコントロール API リファレンスガイド」の「」 を参照してください。

<span id="page-161-0"></span>コンソールで安全ルールを作成する

このセクションの手順では、Route 53 ARC コンソールで安全ルールを作成する方法について説明し ます。アサーションルールを作成する場合やゲートルールを作成する場合と手順は似ています。異な る点は手順をご確認ください。

Amazon Route 53 Application Recovery Controller でリカバリおよびルーティングコントロール API オペレーションを使用する方法については、「[リカバリ制御設定 API オペレーション」](#page-86-0)を参照して ください。

#### 安全ルールを作成するには

- 1. で Route 53 ARC コンソールを開きます[https://console.aws.amazon.com/route53recovery/](https://console.aws.amazon.com/route53recovery/home#/dashboard) [home#/dashboard。](https://console.aws.amazon.com/route53recovery/home#/dashboard)
- 2. ルーティングコントロール を選択します。
- 3. [ルーティングコントロール] ページで、[コントロールパネル] を選択します。
- 4. [コントロールパネル] の詳細ページで、[アクション] を選択し、[安全ルールを追加] を選択しま す。
- 5. 追加するルールのタイプ ([アサーションルール] または [ゲートルール]) を選択します。
- 6. 名前を選択し、必要に応じて待機期間を変更します。
- 7. 安全ルールの設定オプションを指定します。
	- アサーションルールには、アサートされたルーティングコントロールを指定します。
	- ゲートルールには、ゲートルーティングコントロールとターゲットルーティングコントロール を指定します。

どちらのルールでも、タイプとしきい値を選択し、ルールを逆にするかどうかを選択して、ルー ル設定を指定します。

**a** Note

アサーションルールの指定の詳細については、「Amazon Route 53 Application Recovery Controller のルーティングコントロール API リファレンスガイド」の「 [AssertionRuleオ](https://docs.aws.amazon.com/recovery-cluster/latest/api/safetyrule.html#safetyrule-model-assertionrule)ペレーションに提供されている情報」を参照してください。ゲートルー ルの指定の詳細については、「Amazon Route 53 Application Recovery Controller の ルーティングコントロール API リファレンスガイド」の「 [GatingRule](https://docs.aws.amazon.com/recovery-cluster/latest/api/safetyrule.html#safetyrule-model-gatingrule)オペレーションで 提供される情報」を参照してください。

8. [作成] を選択します。

## <span id="page-163-0"></span>コンソールで安全ルールを編集または削除する

このセクションの手順では、Route 53 ARC コンソールで安全ルールを編集または削除する方法につ いて説明します。名前の変更や待機期間の更新など、安全ルールでは限定的な編集のみ行えます。よ り広範囲な変更を行うには、安全ルールを削除して再作成してください。

Amazon Route 53 Application Recovery Controller で API オペレーションを使用する方法について は、「[Amazon Route 53 Application Recovery Controller の一般的な API オペレーション」](#page-83-0)を参照し てください。

#### 安全ルールを削除するには

- 1. で Route 53 ARC コンソールを開きます[https://console.aws.amazon.com/route53recovery/](https://console.aws.amazon.com/route53recovery/home#/dashboard) [home#/dashboard。](https://console.aws.amazon.com/route53recovery/home#/dashboard)
- 2. ルーティングコントロール を選択します。
- 3. [ルーティングコントロール] ページで、[コントロールパネル] を選択します。
- 4. [コントロールパネル] の詳細ページで、[安全ルール] を選択し、[削除] または [編集] を選択しま す。

### <span id="page-163-1"></span>安全ルールを上書きしてトラフィックを再ルーティングする

設定した安全ルールによって実行される、ルーティングコントロールの安全対策をバイパスするシナ リオについて説明します。例えば、ディザスタリカバリのためにフェイルオーバーを迅速に行いたい 場合や、トラフィックの経路変更に必要なルーティングコントロール状態の更新が、1 つ以上の安全 ルールによって予期せず妨げられる場合などです。このような「Break Glass」シナリオでは、1 つ 以上の安全ルールを上書きしてルーティングコントロールの状態を変更し、アプリケーションをフェ イルオーバーできます。

update-routing-control-state や update-routing-control-states の AWS CLI コマン ドを safety-rules-to-override パラメータと共に使用することで、ルーティングコントロール の状態 (または複数のルーティングコントロールの状態) を更新するときに安全ルールをバイパスで きます。上書きしたい安全ルールの Amazon リソースネーム (ARN) を使用してパラメータを指定す るか、2 つ以上の安全ルールを上書きする場合は ARN のカンマ区切りリストを指定します。

安全ルールがルーティングコントロール状態の更新をブロックする場合、エラーメッセージには更新 をブロックしたルールの ARN が表示されます。そのため、ARN をメモしておき、安全ルールの上 書きパラメータを使用してルーティングコントロール状態の CLI コマンドに指定できます。

**a** Note

更新するルーティングコントロールには複数の安全ルールが設定されている場合があるた め、CLI コマンドを実行して 1 つの安全ルールの上書きでルーティングコントロールの状態 を更新しても、別の安全ルールが更新をブロックしているというエラーが発生する可能性が あります。更新コマンドが正常に完了するまで、更新コマンドで上書きするルールのリスト に安全ルール ARN をカンマで区切って追加し続けます。

API および SDK での SafetyRulesToOverrideプロパティの使用の詳細については、「」を参照 してください[UpdateRoutingControlState。](https://docs.aws.amazon.com/routing-control/latest/APIReference/API_UpdateRoutingControlState.html) SDKs

以下に、安全ルールを上書きしてルーティングコントロールの状態を更新する、2 つの CLI コマンド の例を示します。

1 つの安全ルールを上書きする

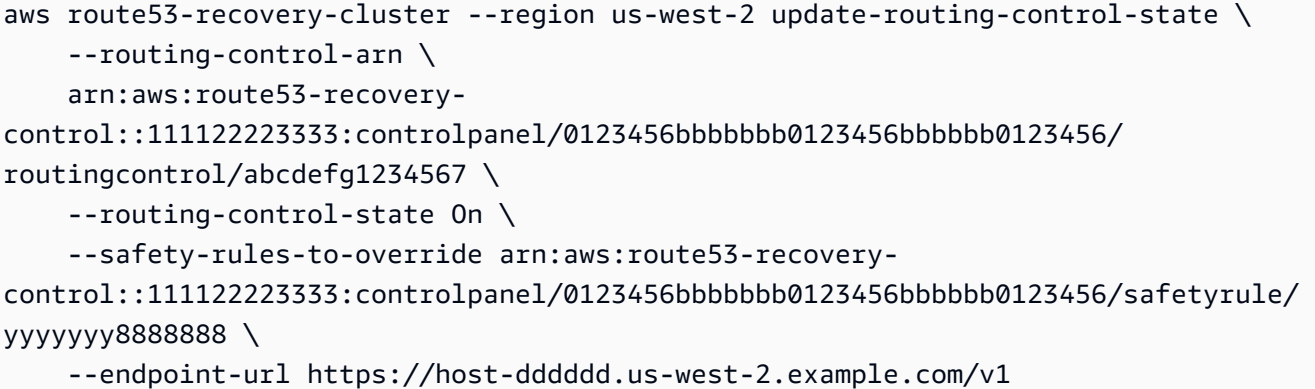

### 2 つの安全ルールを上書きする

```
aws route53-recovery-cluster --region us-west-2 update-routing-control-state \ 
     --routing-control-arn \ 
     arn:aws:route53-recovery-
control::111122223333:controlpanel/0123456bbbbbbb0123456bbbbbb0123456/
routingcontrol/abcdefg1234567 \ 
     --routing-control-state On \ 
     --safety-rules-to-override "arn:aws:route53-recovery-
control::111122223333:controlpanel/0123456bbbbbbb0123456bbbbbb0123456/safetyrule/
yyyyyyy8888888" \
```
"arn:aws:route53-recovery-

```
control::111122223333:controlpanel/0123456bbbbbbb0123456bbbbbb0123456/safetyrule/
qqqqqqq7777777"
```
--endpoint-url https://host-dddddd.us-west-2.example.com/v1

# <span id="page-165-0"></span>Route 53 ARC でクラスターのクロスアカウントをサポート

Amazon Route 53 Application Recovery Controller は、 と統合 AWS Resource Access Manager して リソース共有を有効にします。 AWS RAM は、他の と、 AWS アカウント または を介してリソース を共有できるようにするサービスです AWS Organizations。Route 53 ARC では、クラスターリソー スを共有できます。

では AWS RAM、リソース共有 を作成して、所有しているリソースを共有します。リソース共有で は、共有対象のリソースと、共有先である参加者を指定します。参加者には以下が含まれます。

- での所有者の組織 AWS アカウント 内外の特定 AWS Organizations
- の組織内の組織単位 AWS Organizations
- の組織全体 AWS Organizations

の詳細については AWS RAM、「 [AWS RAM ユーザーガイド」](https://docs.aws.amazon.com/ram/latest/userguide/)を参照してください。

AWS Resource Access Manager を使用して Route 53 ARC のアカウント間でクラスターリソース を共有すると、1 つのクラスターを使用して、複数の異なる が所有するコントロールパネルとルー ティングコントロールをホストできます AWS アカウント。クラスターの共有を選択すると、 AWS アカウント 指定した他の は、クラスターを使用して独自のコントロールパネルとルーティングコン トロールをホストできるため、異なるチーム間のルーティング機能をより詳細に制御し、柔軟に行う ことができます。

AWS RAM は、 AWS お客様が 間でリソースを安全に共有できるようにするサービスです AWS アカ ウント。を使用すると AWS RAM、IAM ロールとユーザーを使用して AWS Organizations、 の組織 または組織単位 (OUs) 内でリソースを共有できます。 AWS RAM は、クラスターを共有する一元的 で制御された方法です。

クラスターを共有すると、組織が必要とするクラスターの総数を減らせます。共有クラスターを使 用すると、クラスターを実行するための総コストを複数のチームに割り振ることができ、低コスト で Route 53 ARC の利点を最大化できます (クラスターでホストされるリソースを作成しても、所有 者や参加者に追加コストは発生しません)。アカウント間でクラスターを共有すると、複数のアプリ

ケーションを Route 53 ARC にオンボーディングするプロセスも簡単になります。特に、多数のアプ リケーションが複数のアカウントや運用チームに分散している場合に有効です。

Route 53 ARC でクロスアカウント共有を開始するには、 AWS RAMでリソース共有を作成しま す。リソース共有は、アカウントが所有するクラスターを共有する権限を持つ参加者を指定しま す。その後、参加者は を使用するか、 AWS Management Console または AWS Command Line Interface AWS SDKs を使用して Route 53 ARC API オペレーションを実行することで、クラスター 内でコントロールパネルやルーティングコントロールなどのリソースを作成できます。

このトピックでは、所有しているリソースの共有方法と、共有されているリソースの使用方法を説明 します。

コンテンツ

- [クラスター共有の前提条件](#page-166-0)
- [クラスターの共有](#page-166-1)
- [共有クラスターの共有解除](#page-167-0)
- [共有クラスターの識別](#page-168-0)
- [共有クラスターの責任とアクセス許可](#page-168-1)
- [費用請求](#page-170-0)
- [クォータ](#page-170-1)

### <span id="page-166-0"></span>クラスター共有の前提条件

- クラスターを共有するには、 でクラスターを所有している必要があります AWS アカウント。つ まり、自分のアカウントにそのリソースが割り当てられているか、プロビジョニングされている必 要があります。自分自身が共有を受けているクラスターは共有できません。
- 組織または AWS Organizations内の組織単位とクラスターを共有するには、 AWS Organizations との共有を有効にする必要があります。詳細については、AWS RAM ユーザーガイドの「[AWS](https://docs.aws.amazon.com/ram/latest/userguide/getting-started-sharing.html#getting-started-sharing-orgs)  [Organizationsで共有を有効化する](https://docs.aws.amazon.com/ram/latest/userguide/getting-started-sharing.html#getting-started-sharing-orgs)」を参照してください。

## <span id="page-166-1"></span>クラスターの共有

所有するクラスターを共有すると、クラスターの共有先に指定された参加者は、そのクラスター内で 独自の Route 53 ARC リソースを作成してホストできます。

クラスターを共有するには、リソース共有に追加する必要があります。リソース共有とは、 AWS アカウント間で自身のリソースを共有するための AWS RAM リソースです。リソース共有では、共 有対象のリソースと、共有先の参加者を指定します。クラスターを共有するには、新しいリソース 共有を作成するか、リソースを既存のリソース共有に追加します。新しいリソース共有を作成する には、[AWS RAM コンソール を](https://console.aws.amazon.com/ram)使用するか、 AWS Command Line Interface または AWS SDKs で AWS RAM API オペレーションを使用できます。

自分が の組織に属 AWS Organizations していて、組織内での共有が有効になっている場合、組織内 の参加者には共有クラスターへのアクセス許可が自動的に付与されます。それ以外の場合、参加者は リソース共有への参加の招待を受け取り、その招待を受け入れた後で、共有クラスターに対するアク セス許可が付与されます。

所有しているクラスターを共有するには、 AWS RAM コンソールを使用するか、 AWS CLI または SDKs で AWS RAM API オペレーションを使用します。

AWS RAM コンソールを使用して所有しているクラスターを共有するには

「AWS RAM ユーザーガイド」の「[リソース共有の作成」](https://docs.aws.amazon.com/ram/latest/userguide/working-with-sharing-create.html)を参照してください。

を使用して所有しているクラスターを共有するには AWS CLI

<span id="page-167-0"></span>[create-resource-share](https://docs.aws.amazon.com/cli/latest/reference/ram/create-resource-share.html)コマンドを実行します。

共有クラスターの共有解除

クラスターの共有を解除すると、次のことが参加者と所有者に適用されます。

- 現在の参加者のリソースは、共有解除されたクラスターに残ります。
- 参加者は引き続き、共有解除されたクラスターのルーティングコントロール状態を更新して、アプ リケーションフェイルオーバーのルーティングを管理できます。
- 参加者は共有解除されたクラスターに新しいリソースを作成できません。
- 参加者のリソースがまだ共有解除されたクラスターにある場合、所有者はその共有クラスターを削 除できません。

所有している共有クラスターの共有を解除するには、それをリソース共有から削除します。これを行 うには、 AWS RAM コンソールを使用するか、 AWS CLI または SDKs で AWS RAM API オペレー ションを使用します。

AWS RAM コンソールを使用して所有している共有クラスターの共有を解除するには

AWS RAM ユーザーガイド の「[リソース共有の更新」](https://docs.aws.amazon.com/ram/latest/userguide/working-with-sharing.html#working-with-sharing-update)を参照してください。

を使用して所有している共有クラスターの共有を解除するには AWS CLI

[disassociate-resource-shareコ](https://docs.aws.amazon.com/cli/latest/reference/ram/disassociate-resource-share.html)マンドを実行します。

### <span id="page-168-0"></span>共有クラスターの識別

所有者と参加者は、 AWS RAM内で情報を表示して、共有クラスターを識別できます。Route 53 ARC コンソールと AWS CLIを使用して、共有リソースに関する情報を取得することもできます。

一般に、共有したリソースまたは共有されたリソースの詳細については、「 AWS Resource Access Manager ユーザーガイド」の情報を参照してください。

- 所有者は、 AWS RAMを使用することで、他のユーザーと共有しているすべてのリソースを表示 できます。詳細については、[「 での共有リソースの表示 AWS RAM」](https://docs.aws.amazon.com/ram/latest/userguide/working-with-sharing-view-sr.html)を参照してください。
- 参加者として、 を使用して自分と共有されているすべてのリソースを表示できます AWS RAM。 詳細については、[「 での共有リソースの表示 AWS RAM」](https://docs.aws.amazon.com/ram/latest/userguide/working-with-shared-view-sr.html)を参照してください。

所有者は、 で情報を表示する AWS Management Console か、Route 53 ARC API オペレーション AWS Command Line Interface で を使用して、クラスターを共有するかどうかを判断できます。

コンソールを使用して、所有しているクラスターが共有されているかどうかを確認するには

で AWS Management Console、クラスターの詳細ページで、クラスター共有ステータス を参照して ください。

を使用して、所有しているクラスターが共有されているかどうかを確認するには AWS CLI

[get-resource-policy](https://docs.aws.amazon.com/cli/latest/reference/route53-recovery-control-config/get-resource-policy.html) コマンドを実行します。クラスターにリソースポリシーがある場合、コマンドは そのポリシーに関する情報を返します。

参加者がクラスターの共有を受ける際は、通常、共有を承諾する必要があります。また、クラスター の [所有者] フィールドにはクラスター所有者の説明が含まれます。

### <span id="page-168-1"></span>共有クラスターの責任とアクセス許可

#### 所有者のアクセス許可

所有しているクラスターを他の と共有する場合 AWS アカウント、クラスターの使用を許可されて いる参加者は、クラスター内でコントロールパネル、ルーティングコントロール、その他のリソース を作成できます。

クラスター所有者は、クラスターの作成、管理、削除に責任を負います。ルーティングコントロール や安全ルールなど、参加者が作成したリソースを変更または削除できません。例えば、参加者が作成 したルーティングコントロールを更新してルーティングコントロールの状態を変更できません。

ただし、自分が所有するクラスターの参加者が作成したルーティングコントロールの詳細は表示で きます。例えば、 AWS Command Line Interface または AWS SDKs を使用して [Route 53 ARC ルー](#page-89-0) [ティングコントロール API オペレーション を呼び出すことで、ルーティングコントロール](#page-89-0)の状態を 表示できます。

参加者の作成したリソースを変更する必要がある場合、参加者にリソースへのアクセス許可を持つ ロールを IAM で設定してもらい、そのロールに自分のアカウントを追加してもらいます。

参加者のアクセス許可

一般に、参加者は、共有されたクラスター内でコントロールパネル、ルーティングコントロール、 安全ルール、ヘルスチェックを作成し、使用できます。共有クラスター内のクラスターリソースの表 示、変更、削除ができるのは、そのリソースを所有している場合に限られます。例えば、参加者は自 分が作成したコントロールパネルの安全ルールを作成および削除できます。

以下の制限が適用されます。

- 参加者は、共有クラスターを使用して他のアカウントが作成したコントロールパネルを表示、変 更、削除できません。
- 参加者は、他のアカウントが共有クラスターに作成したリソースについて、ルーティングコント ロールの表示、作成、変更 (ルーティングコントロールの状態を含む) を行えません。
- 参加者は、共有クラスター内の他のアカウントが作成した安全ルールを作成、変更、表示できませ ん。
- クラスター所有者のものであるため、参加者は共有クラスター内のデフォルトコントロールパネル にはリソースを追加できません。

前述のように、参加者は共有クラスターのデフォルトコントロールパネルにルーティングコントロー ルを作成できません。クラスター所有者がデフォルトコントロールパネルを所有しているためです。 ただし、クラスター所有者は、クラスターのデフォルトコントロールパネルへのアクセス許可を与え るクロスアカウント IAM ロールを作成できます。その後、所有者は参加者にロールを引き受ける許 可を付与できます。これにより、参加者はデフォルトのコントロールパネルにアクセスし、所有者が ロールのアクセス許可で指定した方法で使用できるようになります。

# <span id="page-170-0"></span>費用請求

Route 53 ARC のクラスターの所有者には、そのクラスターに関連する費用が請求されます。クラス ターの所有者側でも参加者側でも、クラスターでホストされるリソースの作成に追加費用はかかりま せん。

料金の詳細情報と例については、[Amazon Route 53 Application Recovery Controller の料金表を](https://aws.amazon.com/route53/pricing/#application-recovery-controller)参照 し、Amazon Route 53 Application Recovery Controller の項目までスクロールダウンしてください。

<span id="page-170-1"></span>クォータ

共有クラスターで作成されたすべてのリソース (共有クラスターへのアクセス権を持つすべての参加 者が作成したリソースを含む) は、そのクラスターや他のリソース (ルーティングコントロールなど) で有効なクォータにカウントされます。

クォータの詳細については、「[Amazon Route 53 Application Recovery Controller のクォータ」](#page-247-0)を参 照してください。

# Amazon Route 53 Application Recovery Controller のログ記 録とモニタリング

Amazon Route 53 Application Recovery Controller でのモニタリングには、Amazon CloudWatch と AWS CloudTrail を使用でき、トラフィックパターンを分析して、準備状況チェックやクラスターな どの機能に関する問題のトラブルシューティングに役立てることができます。

#### **a** Note

米国西部 (オレゴン) リージョンの Route 53 ARC に関する CloudWatch メトリクスとログ は、両方ともコンソール上または AWS CLI の使用時に表示する必要があります。AWS CLI を使用するときは、--region us-west-2 のパラメータを含めて、コマンドに米国西部 (オレゴン) リージョンを指定します。

トピック

- [Route 53 ARC CloudWatch での Amazon の使用](#page-171-0)
- [AWS CloudTrail を使用した Route 53 ARC API コールのログ記録](#page-175-0)
- [Amazon での Route 53 ARC の使用 EventBridge](#page-183-0)

# <span id="page-171-0"></span>Route 53 ARC CloudWatch での Amazon の使用

Amazon Route 53 Application Recovery Controller は、準備状況チェック CloudWatch のために Amazon にデータポイントを発行します。 CloudWatch では、これらのデータポイントに関する統計 を、メトリクス と呼ばれる時系列データの順序付けられたセットとして取得できます。メトリクス は監視対象の変数、データポイントは時間の経過と共に変わる変数の値と考えることができます。例 えば、AWS リージョンのトラフィックを指定した期間、モニタリングできます。各データポイント には、タイムスタンプと、オプションの測定単位が関連付けられています。

メトリクスを使用して、システムが正常に実行されていることを確認できます。例えば、メトリクス が許容範囲外になった場合に、指定されたメトリクスをモニタリングし、アクション (E メールアド レスに通知を送信するなど) を開始する CloudWatch アラームを作成できます。

詳細については、[「Amazon ユーザーガイド CloudWatch](https://docs.aws.amazon.com/AmazonCloudWatch/latest/monitoring/) 」を参照してください。

### トピック

- [Route 53 ARC のメトリクス](#page-172-0)
- [Route 53 ARC メトリクスの統計](#page-173-0)
- [Route 53 ARC で CloudWatch メトリクスを表示する](#page-173-1)

# <span id="page-172-0"></span>Route 53 ARC のメトリクス

AWS/Route53RecoveryReadiness 名前空間には、次のメトリクスが含まれます。

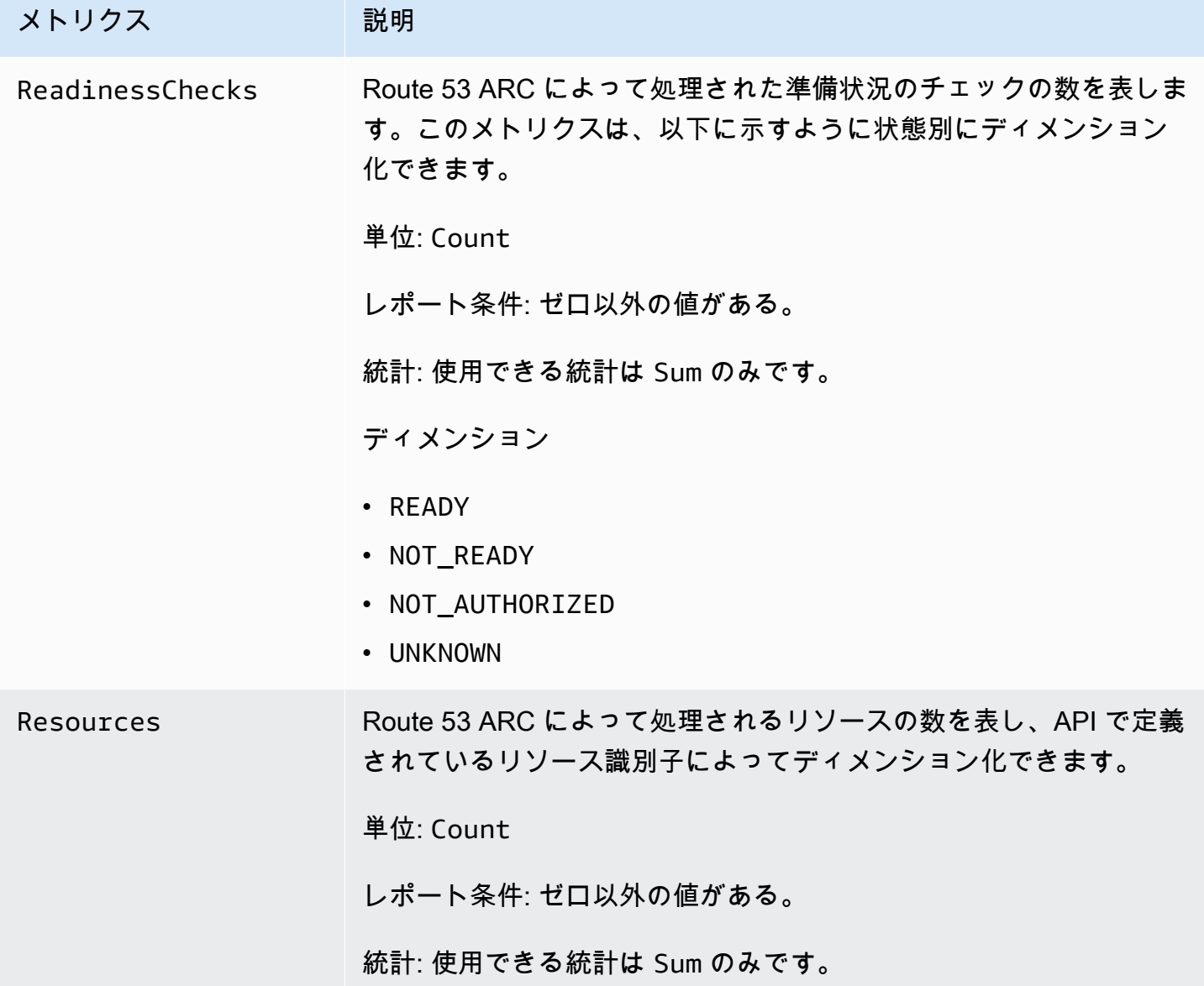

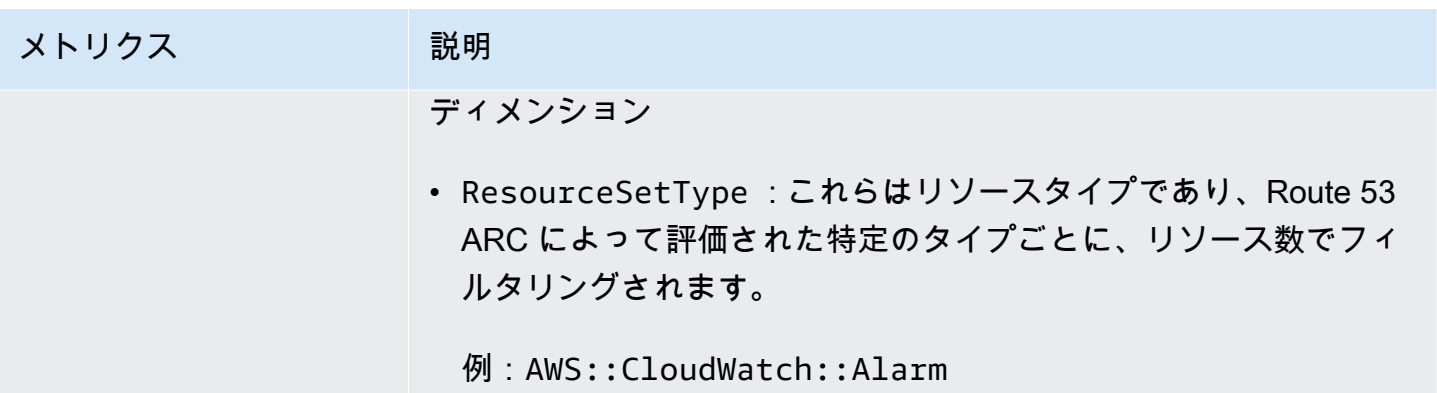

### <span id="page-173-0"></span>Route 53 ARC メトリクスの統計

CloudWatch は、Route 53 ARC によって発行されたメトリクスデータポイントに基づいて統計を提 供します。統計とは、指定された期間のメトリクスデータを集計したものです。統計を要求した場 合、返されるデータストリームはメトリクス名とディメンションによって識別されます。ディメン ションは、メトリクスを一意に識別する名前/値のペアです。

以下は、役に立つメトリクス/ディメンションの組み合わせの例です。

- Route 53 ARC によって準備状況が評価された準備状況チェックの数を表します。
- Route 53 ARC によって評価された、特定のリソースセットタイプの合計リソース数を表します。

### <span id="page-173-1"></span>Route 53 ARC で CloudWatch メトリクスを表示する

CloudWatch コンソールまたは を使用して、Route 53 ARC の CloudWatch メトリクスを表示できま すAWS CLI。コンソールでは、メトリクスはモニタリンググラフのように表示されます。

コンソールまたは を使用する場合、米国西部 (オレゴン) リージョンで Route 53 ARC の CloudWatch メトリクスを表示する必要がありますAWS CLI。AWS CLI を使用するときは、- region us-west-2 のパラメータを含めて、コマンドに米国西部 (オレゴン) リージョンを指定し ます。

CloudWatch コンソールを使用してメトリクスを表示するには

- 1. <https://console.aws.amazon.com/cloudwatch/>で CloudWatch コンソールを開きます。
- 2. ナビゲーションペインで メトリクスを選択します。
- 3. Route53RecoveryReadiness 名前空間を選択します。

4. (オプション) すべてのディメンションでメトリクスを表示するには、検索フィールドに名称を入 力します。

を使ってメトリクスを表示するにはAWS CLI

使用可能なメトリクスを表示するには、次の [list-metrics](https://docs.aws.amazon.com/cli/latest/reference/cloudwatch/list-metrics.html) コマンドを使用します。

**aws cloudwatch list-metrics --namespace AWS/Route53RecoveryReadiness --region us-west-2**

AWS CLI を使用してメトリクスの統計を取得するには

次の[get-metric-statistics](https://docs.aws.amazon.com/cli/latest/reference/cloudwatch/get-metric-statistics.html)コマンドを使用して、指定したメトリクスとディメンションの統計を取得し ます。は、ディメンションの一意の各組み合わせを個別のメトリクスとして CloudWatch 扱うことに 注意してください。発行されていないディメンションの組み合わせを使用した統計を取得することは できません。メトリクス作成時に使用した同じディメンションを指定する必要があります。

次の例は、Route 53 ARC のアカウントについて、1 分ごとに評価された準備状況チェックの合計を 一覧表示したものです。

```
aws cloudwatch get-metric-statistics --namespace AWS/Route53RecoveryReadiness \
--metric-name ReadinessChecks \
--region us-west-2 \
--statistics Sum --period 60 \
--dimensions Name=State,Value=READY \
--start-time 2021-07-03T01:00:00Z --end-time 2021-07-03T01:20:00Z
```
以下は、コマンドからの出力例です。

```
{ 
     "Label": "ReadinessChecks", 
     "Datapoints": [ 
          { 
               "Timestamp": "2021-07-08T18:00:00Z", 
               "Sum": 1.0, 
               "Unit": "Count" 
          }, 
          { 
               "Timestamp": "2021-07-08T18:04:00Z", 
               "Sum": 1.0, 
               "Unit": "Count" 
          },
```

```
 { 
                "Timestamp": "2021-07-08T18:01:00Z", 
                "Sum": 1.0, 
                "Unit": "Count" 
           }, 
          \mathcal{L} "Timestamp": "2021-07-08T18:02:00Z", 
                "Sum": 1.0, 
                "Unit": "Count" 
           }, 
           { 
                "Timestamp": "2021-07-08T18:03:00Z", 
                "Sum": 1.0, 
                "Unit": "Count" 
           } 
     \mathbf{I}}
```
# <span id="page-175-0"></span>AWS CloudTrail を使用した Route 53 ARC API コールのログ記録

Amazon Route 53 Application Recovery Controller はAWS CloudTrail、Route 53 ARC のユーザー、 ロール、または AWSサービスによって実行されたアクションを記録するサービスである と統合され ています。 は、Route 53 ARC のすべての API コールをイベントとして CloudTrail キャプチャしま す。キャプチャされたコールには、Route 53 ARC コンソールからのコールと、Route 53 ARC API オペレーションへのコードコールが含まれます。

証跡を作成する場合は、Route 53 ARC の CloudTrail イベントなど、Amazon S3 バケットへのイベ ントの継続的な配信を有効にすることができます。 Amazon S3 Route 53 証跡を設定しない場合で も、コンソールのイベント履歴 で最新の CloudTrail イベントを表示できます。

で収集された情報を使用して CloudTrail、Route 53 ARC に対するリクエスト、リクエスト元の IP アドレス、リクエスト者、リクエスト日時などの詳細を確認できます。

の詳細については CloudTrail、「 [AWS CloudTrailユーザーガイド」](https://docs.aws.amazon.com/awscloudtrail/latest/userguide/cloudtrail-user-guide.html)を参照してください。

### の Route 53 ARC 情報 CloudTrail

CloudTrail アカウントを作成するAWS アカウントと、 は で有効になります。Route 53 ARC でアク ティビティが発生すると、そのアクティビティは CloudTrail イベント履歴 の他のAWSサービスイベ ントとともにイベントに記録されます。最近のイベントは、AWS アカウント で表示、検索、ダウン ロードできます。詳細については、 [CloudTrail 「イベント履歴の使用](https://docs.aws.amazon.com/awscloudtrail/latest/userguide/view-cloudtrail-events.html)」を参照してください。

Route 53 ARC のイベントなど、AWS アカウントで継続しているイベントの記録については、証跡 を作成します。証跡により、 はログファイル CloudTrail を Amazon S3 バケットに配信できます。 デフォルトでは、コンソールで証跡を作成するときに、証跡がすべての AWS リージョン に適用さ れます。証跡は、AWS パーティションのすべてのリージョンからのイベントをログに記録し、指定 した Amazon S3 バケットにログファイルを配信します。さらに、 CloudTrail ログで収集されたデー タをより詳細に分析し、それに基づく対応を行うように他の AWSサービスを設定できます。詳細に ついては、次を参照してください:

- 「[証跡作成の概要](https://docs.aws.amazon.com/awscloudtrail/latest/userguide/cloudtrail-create-and-update-a-trail.html)」
- [CloudTrail でサポートされているサービスと統合](https://docs.aws.amazon.com/awscloudtrail/latest/userguide/cloudtrail-aws-service-specific-topics.html)
- [の Amazon SNS 通知の設定 CloudTrail](https://docs.aws.amazon.com/awscloudtrail/latest/userguide/configure-sns-notifications-for-cloudtrail.html)
- [複数のリージョンからの CloudTrail ログファイルの受信](https://docs.aws.amazon.com/awscloudtrail/latest/userguide/receive-cloudtrail-log-files-from-multiple-regions.html)[と複数のアカウントからの CloudTrail ロ](https://docs.aws.amazon.com/awscloudtrail/latest/userguide/cloudtrail-receive-logs-from-multiple-accounts.html) [グファイルの受信](https://docs.aws.amazon.com/awscloudtrail/latest/userguide/cloudtrail-receive-logs-from-multiple-accounts.html)

すべての Route 53 ARC アクションは によってログに記録 CloudTrail され、[Amazon Route 53](https://docs.aws.amazon.com/recovery-readiness/latest/api/)  [Application Recovery Controller のリカバリ準備 API リファレンスガイド](https://docs.aws.amazon.com/recovery-readiness/latest/api/)[、Amazon Route 53](https://docs.aws.amazon.com/recovery-cluster/latest/api/) [Application Recovery Controller のリカバリコントロール設定 API リファレンスガイド](https://docs.aws.amazon.com/recovery-cluster/latest/api/)、および [Amazon Route 53 Application Recovery Controller のルーティングコントロール API リファレン](https://docs.aws.amazon.com/routing-control/latest/APIReference/) [スガイド](https://docs.aws.amazon.com/routing-control/latest/APIReference/)に記載されています。例えば、、、および CreateRecoveryGroupアクションを呼び出 すUpdateRoutingControlStateとCreateCluster、 CloudTrail ログファイルにエントリが生成 されます。

各イベントまたはログエントリには、誰がリクエストを生成したかという情報が含まれます。アイデ ンティティ情報は、以下を判別するために役立ちます。

- リクエストが、ルート認証情報と AWS Identity and Access Management (IAM) ユーザー認証情報 のどちらを使用して送信されたか。
- リクエストがロールまたはフェデレーションユーザーのテンポラリなセキュリティ認証情報を使用 して行われたかどうか。
- リクエストが、別の AWS サービスによって送信されたかどうか。

詳細については、「[CloudTrail userIdentity 要素](https://docs.aws.amazon.com/awscloudtrail/latest/userguide/cloudtrail-event-reference-user-identity.html)」を参照してください。

イベント履歴での Route 53 ARC イベントの表示

CloudTrail では、イベント履歴 で最近のイベントを表示できます。Route 53 ARC API リクエストの イベントを表示するには、コンソールの上部にあるリージョンセレクターで [米国西部 (オレゴン)]

を指定する必要があります。詳細については、[「 ユーザーガイド」の CloudTrail 「イベント履歴の](https://docs.aws.amazon.com/awscloudtrail/latest/userguide/view-cloudtrail-events.html) 使用AWS CloudTrail」を参照してください。

### Route 53 ARC のログファイルエントリを理解する

証跡は、指定した Amazon S3 バケットにイベントをログファイルとして配信できるようにする設定 です。 CloudTrail ログファイルには、1 つ以上のログエントリが含まれます。イベントは任意の送信 元からの単一のリクエストを表し、リクエストされたアクション、アクションの日時、リクエストパ ラメータなどに関する情報が含まれます。 CloudTrail ログファイルは、パブリック API コールの順 序付けられたスタックトレースではないため、特定の順序では表示されません。

次の例は、コントロール設定の CreateClusterアクションを示す CloudTrail ログエントリを示し ています。

```
{ 
   "eventVersion": "1.08", 
    "userIdentity": { 
      "type": "IAMUser", 
      "principalId": "A1B2C3D4E5F6G7EXAMPLE", 
      "arn": "arn:aws:iam::111122223333:user/smithj", 
      "accountId": "111122223333", 
      "accessKeyId": "AKIAIOSFODNN7EXAMPLE", 
      "sessionContext": { 
            "sessionIssuer": { 
                "type": "Role", 
                "principalId": "A1B2C3D4E5F6G7EXAMPLE", 
                "arn": "arn:aws:iam::111122223333:role/smithj", 
                "accountId": "111122223333", 
                "userName": "smithj" 
           }, 
            "webIdFederationData": {}, 
            "attributes": { 
                "mfaAuthenticated": "false", 
                "creationDate": "2021-06-30T04:44:41Z" 
           } 
       } 
   }, 
   "eventTime": "2021-06-30T04:45:46Z", 
   "eventSource": "route53-recovery-control-config.amazonaws.com", 
   "eventName": "CreateCluster", 
   "awsRegion": "us-west-2", 
   "sourceIPAddress": "192.0.2.50",
```

```
 "userAgent": "aws-cli/2.0.0 Python/3.8.2 Darwin/19.6.0 botocore/2.0.0dev7", 
   "requestParameters": { 
       "ClientToken": "12345abcdef-1234-5678-abcd-12345abcdef", 
       "ClusterName": "XYZCluster" 
   }, 
   "responseElements": { 
       "Cluster": { 
            "Arn": "arn:aws:route53-recovery-control::012345678901:cluster/abc123456-
aa11-bb22-cc33-abc123456", 
           "ClusterArn": "arn:aws:route53-recovery-control::012345678901:cluster/
abc123456-aa11-bb22-cc33-abc123456", 
           "Name": "XYZCluster", 
           "Status": "PENDING" 
       } 
   }, 
   "requestID": "6090509a-5a97-4be6-8e6a-7d73example", 
   "eventID": "9cab44ef-0777-41e6-838f-f249example", 
   "readOnly": false, 
   "eventType": "AwsApiCall", 
   "managementEvent": true, 
   "eventCategory": "Management", 
   "recipientAccountId": "111122223333"
}
```
次の例は、ルーティングコントロールの UpdateRoutingControlStateアクションを示す CloudTrail ログエントリを示しています。

```
{ 
   "eventVersion": "1.08", 
    "userIdentity": { 
      "type": "AssumedRole", 
      "principalId": "A1B2C3D4E5F6G7EXAMPLE", 
      "arn": "arn:aws:sts::111122223333:assumed-role/admin/smithj", 
      "accountId": "111122223333", 
      "accessKeyId": "AKIAIOSFODNN7EXAMPLE", 
      "sessionContext": { 
            "sessionIssuer": { 
                "type": "Role", 
                "principalId": "A1B2C3D4E5F6G7EXAMPLE", 
                "arn": "arn:aws:iam::111122223333:role/admin", 
                "accountId": "111122223333", 
                "userName": "admin" 
            },
```

```
 "webIdFederationData": {}, 
           "attributes": { 
               "mfaAuthenticated": "false", 
                "creationDate": "2021-06-30T04:44:41Z" 
 } 
       } 
   }, 
   "eventTime": "2021-06-30T04:45:46Z", 
   "eventSource": "route53-recovery-control-config.amazonaws.com", 
   "eventName": "UpdateRoutingControl", 
   "awsRegion": "us-west-2", 
   "sourceIPAddress": "192.0.2.50", 
   "userAgent": "aws-cli/2.0.0 Python/3.8.2 Darwin/19.6.0 botocore/2.0.0dev7", 
   "requestParameters": { 
       "RoutingControlName": "XYZRoutingControl3", 
       "RoutingControlArn": "arn:aws:route53-recovery-
control::012345678:controlpanel/0123456bbbbbbb0123456bbbbbb0123456/routingcontrol/
abcdefg1234567" 
   }, 
   "responseElements": { 
       "RoutingControl": { 
           "ControlPanelArn": "arn:aws:route53-recovery-
control::012345678:controlpanel/0123456bbbbbbb0123456bbbbbb0123456", 
           "Name": "XYZRoutingControl3", 
           "Status": "DEPLOYED", 
           "RoutingControlArn": "arn:aws:route53-recovery-
control::012345678:controlpanel/0123456bbbbbbb0123456bbbbbb0123456/routingcontrol/
abcdefg1234567" 
       } 
   }, 
   "requestID": "6090509a-5a97-4be6-8e6a-7d73example", 
   "eventID": "9cab44ef-0777-41e6-838f-f249example", 
   "readOnly": false, 
   "eventType": "AwsApiCall", 
   "managementEvent": true, 
   "eventCategory": "Management", 
   "recipientAccountId": "111122223333"
}
```
次の例は、準備状況チェックの CreateRecoveryGroupアクションを示す CloudTrail ログエントリ を示しています。

{
```
 "eventVersion": "1.08", 
     "userIdentity": { 
         "type": "AssumedRole", 
         "principalId": "A1B2C3D4E5F6G7EXAMPLE", 
         "arn": "arn:aws:iam::111122223333:role/admin", 
         "accountId": "111122223333", 
         "accessKeyId": "AKIAIOSFODNN7EXAMPLE", 
         "sessionContext": { 
              "sessionIssuer": { 
                  "type": "Role", 
                  "principalId": "AROA33L3W36EXAMPLE", 
                  "arn": "arn:aws:iam::111122223333:role/admin", 
                  "accountId": "111122223333", 
                  "userName": "EXAMPLENAME" 
             }, 
              "webIdFederationData": {}, 
              "attributes": { 
                  "mfaAuthenticated": "false", 
                  "creationDate": "2021-07-06T17:38:05Z" 
 } 
         } 
     }, 
     "eventTime": "2021-07-06T18:08:03Z", 
     "eventSource": "route53-recovery-readiness.amazonaws.com", 
     "eventName": "CreateRecoveryGroup", 
     "awsRegion": "us-west-2", 
     "sourceIPAddress": "192.0.2.50", 
     "userAgent": "Boto3/1.17.101 Python/3.8.10 Linux/4.14.231-180.360.amzn2.x86_64 
 exec-env/AWS Lambda python3.8 Botocore/1.20.102",
     "requestParameters": { 
         "recoveryGroupName": "MyRecoveryGroup" 
     }, 
     "responseElements": { 
         "Access-Control-Expose-Headers": "x-amzn-errortype,x-amzn-requestid,x-amzn-
errormessage,x-amzn-trace-id,x-amzn-requestid,x-amz-apigw-id,date", 
         "cells": [], 
         "recoveryGroupName": "MyRecoveryGroup", 
         "recoveryGroupArn": "arn:aws:route53-recovery-readiness::111122223333:recovery-
group/MyRecoveryGroup", 
         "tags": "***" 
     }, 
     "requestID": "fd42dcf7-6446-41e9-b408-d096example", 
     "eventID": "4b5c42df-1174-46c8-be99-d67aexample", 
     "readOnly": false,
```

```
 "eventType": "AwsApiCall", 
     "managementEvent": true, 
     "eventCategory": "Management", 
     "recipientAccountId": "111122223333"
}
```
次の例は、ゾーンシフトの ListManagedResourcesアクションを示す CloudTrail ログエントリを 示しています。

```
{ 
       "eventVersion": "1.08", 
       "userIdentity": { 
         "type": "AssumedRole", 
         "principalId": "A1B2C3D4E5F6G7EXAMPLE", 
         "arn": "arn:aws:iam::111122223333:role/admin", 
         "accountId": "111122223333", 
         "accessKeyId": "AKIAIOSFODNN7EXAMPLE", 
         "sessionContext": { 
            "sessionIssuer": { 
              "type": "Role", 
              "principalId": "AROA33L3W36EXAMPLE", 
              "arn": "arn:aws:iam::111122223333:role/admin", 
              "accountId": "111122223333", 
              "userName": "EXAMPLENAME" 
           }, 
            "webIdFederationData": {}, 
           "attributes": { 
              "creationDate": "2022-11-14T16:01:51Z", 
              "mfaAuthenticated": "false" 
           } 
         } 
       }, 
       "eventTime": "2022-11-14T16:14:41Z", 
       "eventSource": "arc-zonal-shift.amazonaws.com", 
       "eventName": "ListManagedResources", 
       "awsRegion": "us-west-2", 
       "sourceIPAddress": "192.0.2.50", 
       "userAgent": "Boto3/1.17.101 Python/3.8.10 Linux/4.14.231-180.360.amzn2.x86_64 
  exec-env/AWS_Lambda_python3.8 Botocore/1.20.102", 
       "requestParameters": null, 
       "responseElements": null, 
       "requestID": "VGXG4ZUE7UZTVCMTJGIAF_EXAMPLE", 
       "eventID": "4b5c42df-1174-46c8-be99-d67_EXAMPLE",
```

```
 "readOnly": true, 
   "eventType": "AwsApiCall", 
   "managementEvent": true, 
   "recipientAccountId": "111122223333" 
   "eventCategory": "Management" 
   } 
 }
```
次の例は、ゾーンシフトの競合例外がある StartZonalShift アクションを示す CloudTrail ログエ ントリを示しています。

```
{ 
       "eventVersion": "1.08", 
       "userIdentity": { 
         "type": "AssumedRole", 
         "principalId": "A1B2C3D4E5F6G7EXAMPLE", 
         "arn": "arn:aws:iam::111122223333:role/admin", 
         "accountId": "111122223333", 
         "accessKeyId": "AKIAIOSFODNN7EXAMPLE", 
         "sessionContext": { 
            "sessionIssuer": { 
              "type": "Role", 
              "principalId": "AROA33L3W36EXAMPLE", 
              "arn": "arn:aws:iam::111122223333:role/admin", 
              "accountId": "111122223333", 
              "userName": "EXAMPLENAME" 
            }, 
            "webIdFederationData": {}, 
            "attributes": { 
              "creationDate": "2022-11-14T16:01:51Z", 
              "mfaAuthenticated": "false" 
           } 
         } 
       }, 
       "eventTime": "2022-11-14T16:10:38Z", 
       "eventSource": "arc-zonal-shift.amazonaws.com", 
       "eventName": "StartZonalShift", 
      "awsRegion": "us-west-2", 
       "sourceIPAddress": "192.0.2.50", 
       "userAgent": "Boto3/1.17.101 Python/3.8.10 Linux/4.14.231-180.360.amzn2.x86_64 
  exec-env/AWS_Lambda_python3.8 Botocore/1.20.102", 
       "errorCode": "ConflictException",
```

```
 "errorMessage": "There's already an active zonal shift for that resource 
  identifier: 'arn:aws:testservice:us-west-2:077059137270:testResource/456apples'. 
  Active zonal shift: 'bac23b74-176e-c073-de8f-484ca508910f'", 
       "requestParameters": { 
         "resourceIdentifier": "arn:aws:testservice:us-
west-2:077059137270:testResource/456apples", 
         "awayFrom": "usw2-az1", 
         "expiresIn": "2m", 
         "comment": "HIDDEN_FOR_SECURITY_REASONS" 
       }, 
       "responseElements": null, 
       "requestID": "OP4OYXZ54HUPMIPGWH_EXAMPLE", 
       "eventID": "0bca6660-e999-43a5-9008-EXAMPLE", 
       "readOnly": false, 
       "eventType": "AwsApiCall", 
       "managementEvent": true, 
       "recipientAccountId": "111122223333" 
       "eventCategory": "Management" 
       } 
     }
```
## Amazon での Route 53 ARC の使用 EventBridge

Amazon を使用すると EventBridge、Amazon Route 53 Application Recovery Controller リソースを モニタリングし、他の AWSのサービスを使用するターゲットアクションを開始するイベント駆動型 ルールを設定できます。例えば、ゾーンオートシフトの練習実行が開始されたとき、または準備状況 チェックステータスが READY から NOT READY に変わったときに、Amazon SNS トピックに信号 を伝達することで、E メール通知を送信するルールを設定できます。

**a** Note

Route 53 ARC は、米国西部 (オレゴン) (米国西部-2) AWSリージョンでのみ EventBridge イ ベントを発行します。Route 53 ARC の EventBridge イベントを受信するには、米国西部 (オ レゴン) リージョンに EventBridge ルールを作成します。

Amazon でルールを作成して EventBridge 、次のいずれかの Route 53 ARC イベントに対応できま す。

- ゾーンシフトとゾーンオートシフト。このイベントは、練習実行のゾーンシフトとオートシフトに 関するステータス情報 (練習実行中など) を指定します。
- リカバリグループの準備状況。このイベントは、リカバリグループの準備状況ステータスが (例え ば READY から NOT READY に) 変わった場合に指定します。
- セルの準備状況。このイベントは、セルの準備状況ステータスが (例えば READY から NOT READY に) 変わった場合に指定します。
- 準備状況チェックの準備。このイベントは、準備状況チェックのステータスが (例えば READY か ら NOT READY に) 変わった場合に指定します。

関心のある特定の Route 53 ARC イベントをキャプチャするには、 EventBridge がイベントの検出に 使用できるイベント固有のパターンを定義します。イベントパターンは、一致するイベントと同じ構 造をしています。イベントのパターンでは、照合する対象のフィールドを引用符で囲み、検出したい 値を指定します。

イベントは、ベストエフォートベースで発生します。通常の運用状況では、Route 53 ARC から EventBridge にほぼリアルタイムで配信されます。ただし、イベントの配信を遅らせたり妨げたりす る状況が発生する場合もあります。

EventBridge ルールがイベントパターンと連携する方法については、「 [のイベントとイベントパター](https://docs.aws.amazon.com/eventbridge/latest/userguide/eventbridge-and-event-patterns.html) [ン EventBridge」](https://docs.aws.amazon.com/eventbridge/latest/userguide/eventbridge-and-event-patterns.html)を参照してください。

#### で Route 53 ARC リソースをモニタリングする EventBridge

<span id="page-184-0"></span>では EventBridge、Route 53 ARC がリソースのイベントを発行するときに実行するアクションを定 義するルールを作成できます。例えば、Route 53 ARC がゾーンオートシフトの練習実行を開始した ときに E メールメッセージを送信するルールを作成できます。

イベントパターンを入力またはコピーして EventBridge コンソールに貼り付けるには、コンソール で独自のオプションを入力する を使用するオプションを選択します。有用なイベントパターンを決 める際の参考になるように、このトピックでは、使用できる [Route 53 ARC イベントマッチングパ](#page-185-0) [ターン](#page-185-0)と [Route 53 ARC イベントの](#page-188-0)両方の例を紹介します。

リソースイベントのルールを作成するには

- 1. <https://console.aws.amazon.com/events/>で Amazon EventBridge コンソールを開きます。
- 2. ルールAWS リージョンを作成する を選択します。準備状況イベントの場合は、米国西部 (オレ ゴン) を選択します。その他のイベントについては、イベントの監視に関心があるリージョンを 選択します。
- 3. [Create rule] を選択します。
- 4. ルールの [Name (名前)] を入力し、必要に応じて説明を入力します。
- 5. [イベントバス] については、デフォルト値の [デフォルト] のままにします。
- 6. [次へ] をクリックします。
- 7. [イベントパターンの作成] ステップでは、[イベントソース] はデフォルト値の [AWS イベント] のままにします。
- 8. [サンプルイベント] で [自分のイベントを入力] を選択します。
- 9. [サンプルイベント] には、イベントパターンを入力するか、コピーして貼り付けます。

#### <span id="page-185-0"></span>Route 53 ARC イベントパターンの例

イベントパターンは、一致するイベントと同じ構造をしています。イベントのパターンでは、照合す る対象のフィールドを引用符で囲み、検出したい値を指定します。

このセクションから にイベントパターンをコピーして貼り付け EventBridge ると、Route 53 ARC ア クションとリソースのモニタリングに使用できるルールを作成できます。

ゾーンオートシフトイベントパターンの例

このセクションでは、Route 53 ARC のゾーン自動シフト機能 EventBridge のために で使用できるイ ベントパターンの例を示します。

ゾーンオートシフトイベントのイベントパターンを作成するときには、detail-type に以下のいず れかを指定できます。

- Autoshift In Progress
- Autoshift Completed
- Practice Run Started
- Practice Run Succeeded
- Practice Run Interrupted
- Practice Run Failed

練習実行が中断されたとき、中断の原因について詳しくは、additionalFailureInfo フィールド を参照してください。

練習実行を含め、ゾーンオートシフトの詳細については、「[Amazon Route 53 Application Recovery](#page-97-0)  [Controller のゾーンオートシフト](#page-97-0)」を参照してください。

• Route 53 ARC ゾーンオートシフトからすべてのイベントを選択します。

```
{ 
      "source": [ 
           "aws.arc-zonal-shift" 
      ]
}
```
• 練習実行が開始された Route 53 ARC ゾーンオートシフトからすべてのイベントを選択します。

```
{ 
      "source": [ 
           "aws.arc-zonal-shift" 
      ], 
      "detail-type": [ 
           "Practice Run Started" 
     \mathbf{I}}
```
• 練習実行が失敗した Route 53 ARC ゾーンオートシフトからすべてのイベントを選択します。

```
{ 
      "source": [ 
           "aws.arc-zonal-shift" 
      ], 
      "detail-type": [ 
           "Practice Run Failed" 
     \mathbf{I}}
```
準備状況チェックのイベントパターンの例

次のイベントパターンは、Route 53 ARC の準備状況チェック機能 EventBridge のために で使用でき る例を示しています。

• Route 53 ARC の準備状況チェックからすべてのイベントを選択します。

```
{
```

```
Route 53 ARC イベントパターンの例 180
```

```
 "source": [ 
          "aws.route53-recovery-readiness" 
     ]
}
```
• セルに関連するイベントのみを選択します。

```
{ 
     "source": [ 
          "aws.route53-recovery-readiness" 
     ], 
     "detail-type": [ 
          "Route 53 Application Recovery Controller cell readiness status change" 
    \mathbf{I}}
```
• MyExampleCell という特定のセルに関連するイベントのみを選択します。

```
{ 
     "source": [ 
          "aws.route53-recovery-readiness" 
     ], 
     "detail-type": [ 
          "Route 53 Application Recovery Controller cell readiness status change" 
     ], 
     "resources": [ 
          "arn:aws:route53-recovery-readiness::111122223333:cell/MyExampleCell" 
    \mathbf{I}}
```
• リカバリグループ、セル、NOT READY のステータスとなった準備状況チェックのいずれかのイベ ントのみを選択します。

```
{ 
    "source":[ 
        "aws.route53-recovery-readiness" 
    ], 
    "detail-type":{ 
        "new-state":{ 
            "readiness-status":[ 
                "NOT_READY" 
           \mathbf{I} }
```
}

}

• リカバリグループ、セル、READY 以外のステータスになった準備状況チェックのいずれかのイベ ントのみを選択します。

```
{ 
    "source":[ 
       "aws.route53-recovery-readiness" 
    ], 
    "detail":{ 
       "new-state":{ 
          "readiness-status":[ 
\{\hspace{.1cm} \} "anything-but":"READY" 
 } 
 ] 
       } 
    }
}
```
#### <span id="page-188-0"></span>Route 53 ARC イベントの例

ゾーンオートシフトアクションの Route 53 ARC イベントの例を次に示します。

```
{ 
     "version": "0", 
     "id": "05d4d2d5-9c76-bfea-72d2-d4614802adb4", 
     "detail-type": "Practice Run Interrupted", 
     "source": "aws.arc-zonal-shift", 
     "account": "111122223333", 
     "time": "2023-11-16T23:38:14Z", 
     "region": "us-east-1", 
     "resources": [ 
          "TEST-EXAMPLE-2023-11-16-23-28-11-5" 
     ], 
     "detail": { 
          "version": "0.0.1", 
          "data": { 
              "additionalFailureInfo": "Practice run interrupted. The blocking alarm 
  entered ALARM state." 
         },
```

```
 "metadata": { 
                "awayFrom": "use1-az2" 
           } 
      }
}
```
以下は、リカバリグループの準備状況ステータスを変更するための Route 53 ARC イベントの例で す。

```
{ 
     "version": "0", 
     "account":"111122223333", 
     "detail-type":"Route 53 Application Recovery Controller recovery group readiness 
  status change", 
     "source":"route53-recovery-readiness.amazonaws.com", 
     "time":"2020-11-03T00:31:54Z", 
     "id": "1234a678-1b23-c123-12fd3f456e78", 
     "region": "us-west-2", 
     "resources":[ 
          "arn:aws:route53-recovery-readiness::111122223333:recovery-group/BillingApp" 
     ], 
     "detail": { 
          "recovery-group-name": "BillingApp", 
          "previous-state": { 
              "readiness-status": "READY|NOT_READY|UNKNOWN|NOT_AUTHORIZED" 
         }, 
          "new-state": { 
              "readiness-status": "READY|NOT_READY|UNKNOWN|NOT_AUTHORIZED" 
         } 
     }
}
```
以下は、セルの準備状況ステータスを変更するための Route 53 ARC イベントの例です。

```
{ 
     "version": "0", 
     "account":"111122223333", 
     "detail-type":"Route 53 Application Recovery Controller cell readiness status 
  change", 
     "source":"route53-recovery-readiness.amazonaws.com", 
     "time":"2020-11-03T00:31:54Z", 
     "id": "1234a678-1b23-c123-12fd3f456e78", 
     "region": "us-west-2",
```

```
 "resources":[ 
          "arn:aws:route53-recovery-readiness::111122223333:cell/PDXCell" 
     ], 
     "detail": { 
          "cell-name": "PDXCell", 
          "previous-state": { 
              "readiness-status": "READY|NOT_READY|UNKNOWN|NOT_AUTHORIZED" 
          }, 
          "new-state": { 
              "readiness-status": "READY|NOT_READY|UNKNOWN|NOT_AUTHORIZED" 
          } 
     }
}
```
以下は、準備状況チェックステータスを変更するための Route 53 ARC イベントの例です。

```
{ 
     "version": "0", 
     "account":"111122223333", 
     "detail-type":"Route 53 Application Recovery Controller readiness check status 
  change", 
     "source":"route53-recovery-readiness.amazonaws.com", 
     "time":"2020-11-03T00:31:54Z", 
     "id": "1234a678-1b23-c123-12fd3f456e78", 
     "region": "us-west-2", 
     "resources":[ 
          "arn:aws:route53-recovery-readiness::111122223333:readiness-check/
UserTableReadinessCheck" 
     ], 
     "detail": { 
     "readiness-check-name": "UserTableReadinessCheck", 
          "previous-state": { 
              "readiness-status": "READY|NOT_READY|UNKNOWN|NOT_AUTHORIZED" 
         }, 
          "new-state": { 
              "readiness-status": "READY|NOT_READY|UNKNOWN|NOT_AUTHORIZED" 
         } 
     }
}
```
## ターゲットとして使用する CloudWatch ロググループを指定する

 EventBridge ルールを作成するときは、ルールに一致するイベントが送信されるターゲットを指定す る必要があります。で使用可能なターゲットのリストについては EventBridge、 [EventBridge 「コン](https://docs.aws.amazon.com/eventbridge/latest/userguide/eb-targets.html#eb-console-targets) [ソールで使用可能なターゲット](https://docs.aws.amazon.com/eventbridge/latest/userguide/eb-targets.html#eb-console-targets)」を参照してください。 EventBridge ルールに追加できるターゲット の 1 つは、Amazon CloudWatch ロググループです。このセクションでは、 CloudWatch ロググルー プをターゲットとして追加するための要件と、ルールの作成時にロググループを追加する手順につい て説明します。

CloudWatch ロググループをターゲットとして追加するには、次のいずれかを実行します。

- 新しいロググループを作成する
- 既存のロググループを選択する

ルールの作成時にコンソールを使用して新しいロググループを指定すると、 によって EventBridge 自動的にロググループが作成されます。 EventBridge ルールのターゲットとして使用するロググルー プが で始まっていることを確認します/aws/events。既存のロググループを選択する場合は、 で 始まるロググループのみがドロップダウンメニューのオプションとして/aws/events表示されるこ とに注意してください。詳細については、「Amazon [ユーザーガイド」の「新しいロググループを作](https://docs.aws.amazon.com/AmazonCloudWatch/latest/logs/Working-with-log-groups-and-streams.html#Create-Log-Group) [成する](https://docs.aws.amazon.com/AmazonCloudWatch/latest/logs/Working-with-log-groups-and-streams.html#Create-Log-Group)」を参照してください。 CloudWatch

コンソール外の CloudWatch オペレーションを使用して、 CloudWatch ロググループを作成してター ゲットとして使用する場合は、アクセス許可を正しく設定してください。コンソールを使用して ルールに EventBridge ロググループを追加すると、ロググループのリソースベースのポリシーが自動 的に更新されます。ただし、 AWS Command Line Interfaceまたは AWS SDK を使用してロググルー プを指定する場合は、ロググループのリソースベースのポリシーを更新する必要があります。次のポ リシー例は、ロググループのリソースベースのポリシーで定義する必要があるアクセス許可を示して います。

```
{ 
   "Statement": [ 
     { 
        "Action": [ 
          "logs:CreateLogStream", 
          "logs:PutLogEvents" 
        ], 
        "Effect": "Allow", 
        "Principal": { 
          "Service": [
```

```
 "events.amazonaws.com", 
            "delivery.logs.amazonaws.com" 
         ] 
       }, 
       "Resource": "arn:aws:logs:region:account:log-group:/aws/events/*:*", 
       "Sid": "TrustEventsToStoreLogEvent" 
     } 
   ], 
   "Version": "2012-10-17"
}
```
コンソールを使用してロググループのリソースベースのポリシーを設定することはできま せん。必要なアクセス許可をリソースベースのポリシーに追加するには、 API CloudWatch [PutResourcePolicy](https://docs.aws.amazon.com/AmazonCloudWatchLogs/latest/APIReference/API_PutResourcePolicy.html)オペレーションを使用します。次に、 [describe-resource-policies](https://awscli.amazonaws.com/v2/documentation/api/latest/reference/logs/describe-resource-policies.html) CLI コマンドを 使用して、ポリシーが正しく適用されたことを確認できます。

リソースイベントのルールを作成し、 CloudWatch ロググループターゲットを指定するには

- 1. <https://console.aws.amazon.com/events/>で Amazon EventBridge コンソールを開きます。
- 2. ルールAWS リージョンを作成する を選択します。
- 3. ルールの作成を選択し、イベントパターンやスケジュールの詳細など、そのルールに関する情報 を入力します。

Route 53 ARCの EventBridge ルール作成の詳細については[、「 で Route 53 ARC リソースを監](#page-184-0) [視する EventBridge」](#page-184-0)を参照してください。

- 4. ターゲットの選択ページで、ターゲットCloudWatchとして を選択します。
- 5. ドロップダウンメニューから CloudWatch ロググループを選択します。

# Amazon Route 53 Application Recovery Controller

のクラウドセキュリティが最優先事項 AWS です。 AWS のお客様は、セキュリティを最も重視する 組織の要件を満たすように構築されたデータセンターとネットワークアーキテクチャから利点を得ら れます。

セキュリティは、 AWS とユーザー間で共有される責任です。[責任共有モデル](https://aws.amazon.com/compliance/shared-responsibility-model/) では、これをクラウ ドのセキュリティおよびクラウド内のセキュリティとして説明しています。

- クラウドのセキュリティ AWS は、 で AWS サービスを実行するインフラストラクチャを保護 する責任を担います AWS クラウド。また、 は、ユーザーが安全に使用できるサービス AWS も提 供します。コンプライアンス[AWS プログラム コンプライアンスプ](https://aws.amazon.com/compliance/programs/)ログラム の一環として、サー ドパーティーの監査者が定期的にセキュリティの有効性をテストおよび検証。Amazon Route 53 Application Recovery Controller に適用するコンプライアンスプログラムの詳細については、「コ ンプライアンスプログラム[AWS による対象範囲内の のサービスコンプライアンスプログラム」](https://aws.amazon.com/compliance/services-in-scope/)を 参照してください。
- クラウド内のセキュリティ お客様の責任は、使用する AWS サービスによって決まります。ま た、お客様は、データの機密性、会社の要件、適用される法律や規制など、その他の要因について も責任を負います。

このドキュメントは、Route 53 ARC を使用する際に責任共有モデルを適用する方法を理解するのに 役立ちます。以下のトピックでは、セキュリティおよびコンプライアンスの目的を達成するために Route 53 ARC を設定する方法を示します。また、Route 53 ARC リソースのモニタリングや保護に 役立つ他の AWS のサービスの使用方法についても説明します。

トピック

- [Amazon Route 53 Application Recovery Controller でのデータ保護](#page-194-0)
- [Amazon Route 53 Application Recovery Controller の Identity and Access Management](#page-195-0)
- [Amazon Route 53 Application Recovery Controller のログ記録とモニタリング](#page-236-0)
- [Amazon Route 53 Application Recovery Controller のコンプライアンスの検証](#page-237-0)
- [Amazon Route 53 Application Recovery Controller のレジリエンス](#page-238-0)
- [Amazon Route 53 Application Recovery Controller のインフラストラクチャセキュリティ](#page-239-0)

## <span id="page-194-0"></span>Amazon Route 53 Application Recovery Controller でのデータ保護

AWS [責任共有モデル、](https://aws.amazon.com/compliance/shared-responsibility-model/)Amazon Route 53 Application Recovery Controller でのデータ保護に適用さ れます。このモデルで説明したように、 AWS は、すべての を実行するグローバルインフラストラ クチャを保護する責任を担います AWS クラウド。このインフラストラクチャでホストされているコ ンテンツに対する管理を維持する責任はユーザーにあります。また、使用する AWS のサービス の セキュリティ設定と管理タスクもユーザーの責任となります。データプライバシーの詳細について は、「[データプライバシーのよくある質問](https://aws.amazon.com/compliance/data-privacy-faq)」を参照してください。欧州でのデータ保護の詳細につい ては、「AWS セキュリティブログ」に投稿された「[AWS 責任共有モデルおよび GDPR](https://aws.amazon.com/blogs/security/the-aws-shared-responsibility-model-and-gdpr/)」のブログ 記事を参照してください。

データ保護の目的で、 認証情報を保護し AWS アカウント 、 AWS IAM Identity Center または AWS Identity and Access Management (IAM) を使用して個々のユーザーを設定することをお勧めします。 こうすると、それぞれのジョブを遂行するために必要なアクセス許可のみを各ユーザーに付与できま す。また、以下の方法でデータを保護することをお勧めします。

- 各アカウントで多要素認証 (MFA) を使用します。
- SSL/TLS を使用して AWS リソースと通信します。TLS 1.2、できれば TLS 1.3 が必要です。
- で API とユーザーアクティビティのログ記録を設定します AWS CloudTrail。
- AWS 暗号化ソリューションを、 内のすべてのデフォルトのセキュリティコントロールとともに使 用します AWS のサービス。
- Amazon Macie などの高度なマネージドセキュリティサービスを使用します。これらは、Amazon S3 に保存されている機密データの検出と保護を支援します。
- コマンドラインインターフェイスまたは API AWS を介して にアクセスするときに FIPS 140-2 検 証済みの暗号化モジュールが必要な場合は、FIPS エンドポイントを使用します。利用可能な FIPS エンドポイントの詳細については、「[連邦情報処理規格 \(FIPS\) 140-2」](https://aws.amazon.com/compliance/fips/)を参照してください。

お客様の E メールアドレスなどの機密情報やセンシティブ情報は、タグや名前フィールドなどの自 由形式のフィールドに配置しないことを強くお勧めします。これは、コンソール、API、または SDK で Route 53 ARC AWS CLIまたは他の AWS のサービス を使用する場合も同様です。 AWS SDKs 名 前に使用する自由記述のテキストフィールドやタグに入力したデータは、課金や診断ログに使用され る場合があります。外部サーバーへの URL を提供する場合は、そのサーバーへのリクエストを検証 するための認証情報を URL に含めないように強くお勧めします。

## 保管中の暗号化

顧客の設定情報は、サービスが所有する Amazon DynamoDB グローバルテーブルに保存され、保管 時には暗号化されます。

Route 53 ARC クラスター内のセルのステータスを含むデータセットは、バックアップ用に Amazon EBS ボリュームに書き込まれます。Route 53 ARC は、データの保管時は、デフォルトの Amazon EBS 暗号化を使用します。

### 転送中の暗号化

Route 53 ARC の設定、準備状況のクエリ、セル状態の更新など、顧客のリクエストと応答は、TLS を使用してサービス全体で転送中に暗号化されます。

# <span id="page-195-0"></span>Amazon Route 53 Application Recovery Controller の Identity and Access Management

AWS Identity and Access Management (IAM) は、管理者が AWS リソースへのアクセスを安全に 制御 AWS のサービス するのに役立つ です。IAM 管理者は、誰を認証し (サインインさせ)、誰に Route 53 ARC リソースの使用を許可する (アクセス許可を付与する) かを制御します。IAM は、追加 料金なしで AWS のサービス 使用できる です。

コンテンツ

- [対象者](#page-196-0)
- [アイデンティティを使用した認証](#page-196-1)
- [ポリシーを使用したアクセスの管理](#page-200-0)
- [Amazon Route 53 Application Recovery Controllerと IAM の連携方法](#page-202-0)
- [ゾーンシフトの IAM とアクセス許可](#page-211-0)
- [Amazon Route 53 Application Recovery Controller のアイデンティティベースのポリシー例](#page-211-1)
- [Route 53 ARC のサービスにリンクされたロールの使用](#page-221-0)
- [AWS Amazon Route 53 Application Recovery Controller の マネージドポリシー](#page-226-0)
- [Amazon Route 53 Application Recovery Controller のアイデンティティとアクセスのトラブル](#page-234-0) [シューティング](#page-234-0)

## <span id="page-196-0"></span>対象者

AWS Identity and Access Management (IAM) の使用方法は、Route 53 ARC で行う作業によって異 なります。

サービスユーザー – ジョブを実行するために Route 53 ARC サービスを使用する場合は、管理者か ら必要な認証情報とアクセス許可が与えられます。作業を実行するためにさらに多くの Route 53 ARC の機能を使用する際は、追加の許可が必要になる場合があります。アクセスの管理方法を理解 しておくと、管理者に適切な許可をリクエストするうえで役立ちます。Route 53 ARC の機能にアク セスできない場合は、「[Amazon Route 53 Application Recovery Controller のアイデンティティとア](#page-234-0) [クセスのトラブルシューティング](#page-234-0)」を参照してください。

サービス管理者 - 社内の Route 53 ARC リソースを担当している管理者は、通常、Route 53 ARC に フルアクセスできます。サービスのユーザーがどの Route 53 ARC 機能やリソースにアクセスするか を決めるのは管理者の仕事です。その後、IAM 管理者にリクエストを送信して、サービスユーザー の権限を変更する必要があります。このページの情報を点検して、IAM の基本概念を理解してくだ さい。会社で Route 53 ARC の IAM をどう使用できるのかの詳細については、「[Amazon Route 53](#page-202-0)  [Application Recovery Controllerと IAM の連携方法」](#page-202-0)を参照してください。

IAM 管理者 - IAM 管理者は、Route 53 ARC へのアクセスを管理するポリシーの詳しい作成方法を確 認したい場合があります。IAM で使用できる Route 53 ARC のアイデンティティベースポリシーの 例を確認するには、「[Amazon Route 53 Application Recovery Controller のアイデンティティベース](#page-211-1) [のポリシー例](#page-211-1)」を参照してください。

#### <span id="page-196-1"></span>アイデンティティを使用した認証

認証は、ID 認証情報 AWS を使用して にサインインする方法です。として、IAM ユーザーとして AWS アカウントのルートユーザー、または IAM ロールを引き受けることによって認証 ( にサインイ ン AWS) される必要があります。

ID ソースから提供された認証情報を使用して、フェデレーティッド ID AWS として にサインインで きます。 AWS IAM Identity Center (IAM Identity Center) ユーザー、会社のシングルサインオン認 証、Google または Facebook の認証情報は、フェデレーティッド ID の例です。フェデレーションア イデンティティとしてサインインする場合、IAM ロールを使用して、前もって管理者により ID フェ デレーションが設定されています。フェデレーションを使用して にアクセスすると、間接的 AWS にロールを引き受けます。

ユーザーのタイプに応じて、 AWS Management Console または AWS アクセスポータルにサインイ ンできます。へのサインインの詳細については AWS、「 AWS サインイン ユーザーガイド」の「 [に](https://docs.aws.amazon.com/signin/latest/userguide/how-to-sign-in.html) [サインインする方法 AWS アカウント」](https://docs.aws.amazon.com/signin/latest/userguide/how-to-sign-in.html)を参照してください。

AWS プログラムで にアクセスする場合、 は Software Development Kit (SDK) とコマンドラインイ ンターフェイス (CLI) AWS を提供し、 認証情報を使用してリクエストに暗号で署名します。 AWS ツールを使用しない場合は、リクエストを自分で署名する必要があります。推奨される方法を使用し てリクエストを自分で署名する方法の詳細については、「IAM ユーザーガイド」の[AWS 「 API リク](https://docs.aws.amazon.com/IAM/latest/UserGuide/reference_aws-signing.html) [エストの署名](https://docs.aws.amazon.com/IAM/latest/UserGuide/reference_aws-signing.html)」を参照してください。

使用する認証方法を問わず、セキュリティ情報の提供を追加でリクエストされる場合もあります。例 えば、 では、多要素認証 (MFA) を使用してアカウントのセキュリティを高めることを AWS 推奨し ています。詳細については、「AWS IAM Identity Center ユーザーガイド」の「[多要素認証 \(MFA\)](https://docs.aws.amazon.com/singlesignon/latest/userguide/enable-mfa.html)」 および「IAM ユーザーガイド」の「[AWSでの多要素認証 \(MFA\) の使用」](https://docs.aws.amazon.com/IAM/latest/UserGuide/id_credentials_mfa.html)を参照してください。

AWS アカウント ルートユーザー

を作成するときは AWS アカウント、アカウント内のすべての AWS のサービス とリソースへの完 全なアクセス権を持つ 1 つのサインインアイデンティティから始めます。このアイデンティティは AWS アカウント ルートユーザーと呼ばれ、アカウントの作成に使用した E メールアドレスとパス ワードでサインインすることでアクセスできます。日常的なタスクには、ルートユーザーを使用しな いことを強くお勧めします。ルートユーザーの認証情報を保護し、それらを使用してルートユーザー のみが実行できるタスクを実行してください。ルートユーザーとしてサインインする必要があるタス クの完全なリストについては、「IAM ユーザーガイド」の「[ルートユーザー認証情報が必要なタス](https://docs.aws.amazon.com/IAM/latest/UserGuide/root-user-tasks.html) [ク](https://docs.aws.amazon.com/IAM/latest/UserGuide/root-user-tasks.html)」を参照してください。

フェデレーション ID

ベストプラクティスとして、管理者アクセスを必要とするユーザーを含む人間のユーザーに、一時的 な AWS のサービス 認証情報を使用して にアクセスする ID プロバイダーとのフェデレーションの使 用を要求します。

フェデレーティッド ID とは、エンタープライズユーザーディレクトリ、ウェブ ID プロバイダー、 AWS Directory Service、、Identity Center ディレクトリのユーザー、または ID ソースから提供され た認証情報 AWS のサービス を使用して にアクセスするすべてのユーザーです。フェデレーティッ ド ID が にアクセスすると AWS アカウント、ロールを引き受け、ロールは一時的な認証情報を提供 します。

アクセスを一元管理する場合は、 AWS IAM Identity Centerを使用することをお勧めします。IAM Identity Center でユーザーとグループを作成することも、すべての およびアプリケーションで使用 できるように、独自の ID ソース内のユーザー AWS アカウント とグループのセットに接続して同期 することもできます。IAM アイデンティティセンターの詳細については、[AWS IAM Identity Center ユーザーガイド」の「[IAM アイデンティティセンターとは」](https://docs.aws.amazon.com/singlesignon/latest/userguide/what-is.html)を参照してください。

#### IAM ユーザーとグループ

[IAM ユーザーは、](https://docs.aws.amazon.com/IAM/latest/UserGuide/id_users.html)単一のユーザーまたはアプリケーションに対して特定のアクセス許可 AWS アカウ ント を持つ 内のアイデンティティです。可能であれば、パスワードやアクセスキーなどの長期的な 認証情報を保有する IAM ユーザーを作成する代わりに、一時的な認証情報を使用することをお勧め します。ただし、IAM ユーザーでの長期的な認証情報が必要な特定のユースケースがある場合は、 アクセスキーをローテーションすることをお勧めします。詳細については、IAM ユーザーガイドの 「[長期的な認証情報を必要とするユースケースのためにアクセスキーを定期的にローテーションす](https://docs.aws.amazon.com/IAM/latest/UserGuide/best-practices.html#rotate-credentials) [る](https://docs.aws.amazon.com/IAM/latest/UserGuide/best-practices.html#rotate-credentials)」を参照してください。

[IAM グループは](https://docs.aws.amazon.com/IAM/latest/UserGuide/id_groups.html)、IAM ユーザーの集団を指定するアイデンティティです。グループとしてサインイ ンすることはできません。グループを使用して、複数のユーザーに対して一度に権限を指定できま す。多数のユーザーグループがある場合、グループを使用することで権限の管理が容易になります。 例えば、IAMAdmins という名前のグループを設定して、そのグループに IAM リソースを管理する権 限を与えることができます。

ユーザーは、ロールとは異なります。ユーザーは 1 人の人または 1 つのアプリケーションに一意に 関連付けられますが、ロールはそれを必要とする任意の人が引き受けるようになっています。ユー ザーには永続的な長期の認証情報がありますが、ロールでは一時的な認証情報が提供されます。詳 細については、「IAM ユーザーガイド」の「[IAM ユーザー \(ロールではなく\) の作成が適している場](https://docs.aws.amazon.com/IAM/latest/UserGuide/id.html#id_which-to-choose) [合](https://docs.aws.amazon.com/IAM/latest/UserGuide/id.html#id_which-to-choose)」を参照してください。

IAM ロール

[IAM ロールは](https://docs.aws.amazon.com/IAM/latest/UserGuide/id_roles.html)、特定のアクセス許可 AWS アカウント を持つ 内のアイデンティティです。これは IAM ユーザーに似ていますが、特定のユーザーには関連付けられていません。ロールを切り替える AWS Management Console ことで、 で IAM [ロールを](https://docs.aws.amazon.com/IAM/latest/UserGuide/id_roles_use_switch-role-console.html)一時的に引き受けることができます。ロール を引き受けるには、 または AWS API オペレーションを AWS CLI 呼び出すか、カスタム URL を使 用します。ロールを使用する方法の詳細については、「IAM ユーザーガイド」の「[IAM ロールの使](https://docs.aws.amazon.com/IAM/latest/UserGuide/id_roles_use.html) [用](https://docs.aws.amazon.com/IAM/latest/UserGuide/id_roles_use.html)」を参照してください。

一時的な認証情報を持った IAM ロールは、以下の状況で役立ちます。

• フェデレーションユーザーアクセス – フェデレーションアイデンティティに権限を割り当てるに は、ロールを作成してそのロールの権限を定義します。フェデレーションアイデンティティが認証 されると、そのアイデンティティはロールに関連付けられ、ロールで定義されている権限が付与さ れます。フェデレーションの詳細については、「IAM ユーザーガイド」の「[サードパーティーア](https://docs.aws.amazon.com/IAM/latest/UserGuide/id_roles_create_for-idp.html) [イデンティティプロバイダー向けロールの作成](https://docs.aws.amazon.com/IAM/latest/UserGuide/id_roles_create_for-idp.html)」を参照してください。IAM アイデンティティセ ンターを使用する場合、権限セットを設定します。アイデンティティが認証後にアクセスできる

ものを制御するため、IAM Identity Center は、権限セットを IAM のロールに関連付けます。権限 セットの詳細については、「AWS IAM Identity Center ユーザーガイド」の「[権限セット」](https://docs.aws.amazon.com/singlesignon/latest/userguide/permissionsetsconcept.html)を参照 してください。

- 一時的な IAM ユーザー権限 IAM ユーザーまたはロールは、特定のタスクに対して複数の異なる 権限を一時的に IAM ロールで引き受けることができます。
- クロスアカウントアクセス IAM ロールを使用して、自分のアカウントのリソースにアクセスす ることを、別のアカウントの人物 (信頼済みプリンシパル) に許可できます。クロスアカウントア クセス権を付与する主な方法は、ロールを使用することです。ただし、一部の では AWS のサー ビス、(ロールをプロキシとして使用する代わりに) リソースにポリシーを直接アタッチできま す。クロスアカウントアクセスにおけるロールとリソースベースのポリシーの違いについては、 「IAM ユーザーガイド」の「[IAM ロールとリソースベースのポリシーとの相違点](https://docs.aws.amazon.com/IAM/latest/UserGuide/id_roles_compare-resource-policies.html)」を参照してく ださい。
- クロスサービスアクセス 一部の では、他の の機能 AWS のサービス を使用します AWS の サービス。例えば、あるサービスで呼び出しを行うと、通常そのサービスによって Amazon EC2 でアプリケーションが実行されたり、Amazon S3 にオブジェクトが保存されたりします。サービ スでは、呼び出し元プリンシパルの権限、サービスロール、またはサービスにリンクされたロール を使用してこれを行う場合があります。
	- 転送アクセスセッション (FAS) IAM ユーザーまたはロールを使用して でアクションを実行す る場合 AWS、プリンシパルと見なされます。一部のサービスを使用する際に、アクションを 実行することで、別のサービスの別のアクションがトリガーされることがあります。FAS は、 を呼び出すプリンシパルのアクセス許可を使用し AWS のサービス、ダウンストリームサービ スにリクエスト AWS のサービス を行うリクエストと組み合わせて使用します。FAS リクエス トは、他の AWS のサービス またはリソースとのやり取りを完了する必要があるリクエストを サービスが受信した場合にのみ行われます。この場合、両方のアクションを実行するためのアク セス許可が必要です。FAS リクエストを行う際のポリシーの詳細については、「[転送アクセス](https://docs.aws.amazon.com/IAM/latest/UserGuide/access_forward_access_sessions.html) [セッション](https://docs.aws.amazon.com/IAM/latest/UserGuide/access_forward_access_sessions.html)」を参照してください。
	- サービスロール サービスがユーザーに代わってアクションを実行するために引き受ける [IAM](https://docs.aws.amazon.com/IAM/latest/UserGuide/id_roles.html) [ロール](https://docs.aws.amazon.com/IAM/latest/UserGuide/id_roles.html)です。IAM 管理者は、IAM 内からサービスロールを作成、変更、削除できます。詳細に ついては、「IAM ユーザーガイド」の「[AWS のサービスにアクセス許可を委任するロールの作](https://docs.aws.amazon.com/IAM/latest/UserGuide/id_roles_create_for-service.html) [成](https://docs.aws.amazon.com/IAM/latest/UserGuide/id_roles_create_for-service.html)」を参照してください。
	- サービスにリンクされたロール サービスにリンクされたロールは、 にリンクされたサービス ロールの一種です AWS のサービス。サービスは、ユーザーに代わってアクションを実行する ロールを引き受けることができます。サービスにリンクされたロールは に表示され AWS アカ ウント 、サービスによって所有されます。IAM 管理者は、サービスリンクロールの権限を表示 できますが、編集することはできません。

• Amazon EC2 で実行されているアプリケーション – IAM ロールを使用して、EC2 インスタンスで 実行され、 AWS CLI または AWS API リクエストを作成しているアプリケーションの一時的な認 証情報を管理できます。これは、EC2 インスタンス内でのアクセスキーの保存に推奨されます。 AWS ロールを EC2 インスタンスに割り当て、そのすべてのアプリケーションで使用できるよう にするには、インスタンスにアタッチされたインスタンスプロファイルを作成します。インスタン スプロファイルにはロールが含まれ、EC2 インスタンスで実行されるプログラムは一時的な認証 情報を取得できます。詳細については、「IAM ユーザーガイド」の「[Amazon EC2 インスタンス](https://docs.aws.amazon.com/IAM/latest/UserGuide/id_roles_use_switch-role-ec2.html) [で実行されるアプリケーションに IAM ロールを使用して権限を付与する」](https://docs.aws.amazon.com/IAM/latest/UserGuide/id_roles_use_switch-role-ec2.html)を参照してください。

IAM ロールと IAM ユーザーのどちらを使用するかについては、「IAM ユーザーガイド」の[「IAM](https://docs.aws.amazon.com/IAM/latest/UserGuide/id.html#id_which-to-choose_role)  [ロールの作成が適している場合 \(ユーザーではなく\)](https://docs.aws.amazon.com/IAM/latest/UserGuide/id.html#id_which-to-choose_role)」を参照してください。

#### <span id="page-200-0"></span>ポリシーを使用したアクセスの管理

でアクセスを制御するには AWS 、ポリシーを作成し、 AWS ID またはリソースにアタッチします。 ポリシーは のオブジェクト AWS であり、ID またはリソースに関連付けられると、これらのアクセ ス許可を定義します。 は、プリンシパル (ユーザー、ルートユーザー、またはロールセッション) が リクエストを行うと、これらのポリシー AWS を評価します。ポリシーでの権限により、リクエスト が許可されるか拒否されるかが決まります。ほとんどのポリシーは JSON ドキュメント AWS とし て に保存されます。JSON ポリシードキュメントの構造と内容の詳細については、「IAM ユーザー ガイド」の「[JSON ポリシー概要](https://docs.aws.amazon.com/IAM/latest/UserGuide/access_policies.html#access_policies-json)」を参照してください。

管理者は AWS JSON ポリシーを使用して、誰が何にアクセスできるかを指定できます。つまり、ど のプリンシパルがどのリソースに対してどのような条件下でアクションを実行できるかということで す。

デフォルトでは、ユーザーやロールに権限はありません。IAM 管理者は、リソースで必要なアク ションを実行するための権限をユーザーに付与する IAM ポリシーを作成できます。その後、管理者 はロールに IAM ポリシーを追加し、ユーザーはロールを引き継ぐことができます。

IAM ポリシーは、オペレーションの実行方法を問わず、アクションの権限を定義します。例え ば、iam:GetRole アクションを許可するポリシーがあるとします。このポリシーを持つユーザー は、 AWS Management Console、、 AWS CLIまたは AWS API からロール情報を取得できます。

アイデンティティベースのポリシー

アイデンティティベースポリシーは、IAM ユーザー、ユーザーのグループ、ロールなど、アイデン ティティにアタッチできる JSON 権限ポリシードキュメントです。これらのポリシーは、ユーザー とロールが実行できるアクション、リソース、および条件を制御します。アイデンティティベースの ポリシーを作成する方法については、「IAM ユーザーガイド」の「[IAM ポリシーの作成](https://docs.aws.amazon.com/IAM/latest/UserGuide/access_policies_create.html)」を参照し てください。

アイデンティティベースのポリシーは、さらに インラインポリシー または マネージドポリシー に 分類できます。インラインポリシーは、単一のユーザー、グループ、またはロールに直接埋め込ま れています。管理ポリシーは、 の複数のユーザー、グループ、ロールにアタッチできるスタンドア ロンポリシーです AWS アカウント。管理ポリシーには、 AWS 管理ポリシーとカスタマー管理ポリ シーが含まれます。管理ポリシーまたはインラインポリシーのいずれかを選択する方法については、 「IAM ユーザーガイド」の「[管理ポリシーとインラインポリシーの比較」](https://docs.aws.amazon.com/IAM/latest/UserGuide/access_policies_managed-vs-inline.html#choosing-managed-or-inline)を参照してください。

リソースベースのポリシー

リソースベースのポリシーは、リソースに添付する JSON ポリシードキュメントです。リソース ベースのポリシーには例として、IAM ロールの信頼ポリシーや Amazon S3 バケットポリシーがあげ られます。リソースベースのポリシーをサポートするサービスでは、サービス管理者はポリシーを使 用して特定のリソースへのアクセスを制御できます。ポリシーが添付されているリソースの場合、指 定されたプリンシパルがそのリソースに対して実行できるアクションと条件は、ポリシーによって定 義されます。リソースベースのポリシーでは、[プリンシパルを指定する](https://docs.aws.amazon.com/IAM/latest/UserGuide/reference_policies_elements_principal.html)必要があります。プリンシパ ルには、アカウント、ユーザー、ロール、フェデレーティッドユーザー、または を含めることがで きます AWS のサービス。

リソースベースのポリシーは、そのサービス内にあるインラインポリシーです。リソースベースのポ リシーで IAM の AWS マネージドポリシーを使用することはできません。

アクセスコントロールリスト (ACL)

アクセスコントロールリスト (ACL) は、どのプリンシパル (アカウントメンバー、ユーザー、または ロール) がリソースにアクセスするための権限を持つかをコントロールします。ACL はリソースベー スのポリシーに似ていますが、JSON ポリシードキュメント形式は使用しません。

Amazon S3 と Amazon VPC は AWS WAF、ACLs。ACL の詳細については、「Amazon Simple Storage Service デベロッパーガイド」の「[アクセスコントロールリスト \(ACL\) の概要」](https://docs.aws.amazon.com/AmazonS3/latest/dev/acl-overview.html)を参照して ください。

その他のポリシータイプ

AWS は、追加の一般的でないポリシータイプをサポートします。これらのポリシータイプでは、よ り一般的なポリシータイプで付与された最大の権限を設定できます。

• 権限の境界 - 権限の境界は、アイデンティティベースのポリシーによって IAM エンティティ (IAM ユーザーまたはロール) に付与できる権限の上限を設定する高度な機能です。エンティティに権限 の境界を設定できます。結果として得られる権限は、エンティティのアイデンティティベースポ リシーとその権限の境界の共通部分になります。Principal フィールドでユーザーまたはロール を指定するリソースベースのポリシーでは、権限の境界は制限されません。これらのポリシーの いずれかを明示的に拒否した場合、許可は無効になります。権限の境界の詳細については、「IAM ユーザーガイド」の「[IAM エンティティの権限の境界」](https://docs.aws.amazon.com/IAM/latest/UserGuide/access_policies_boundaries.html)を参照してください。

- サービスコントロールポリシー (SCPs) SCPs は、 の組織または組織単位 (OU) に最大アクセ ス許可を指定する JSON ポリシーです AWS Organizations。 AWS Organizations は、 AWS ア カウント ビジネスが所有する複数の をグループ化して一元管理するためのサービスです。組織 内のすべての機能を有効にすると、サービスコントロールポリシー (SCP) を一部またはすべての アカウントに適用できます。SCP は、各 を含むメンバーアカウントのエンティティのアクセス 許可を制限します AWS アカウントのルートユーザー。組織と SCP の詳細については、「AWS Organizations ユーザーガイド」の[「SCP の仕組み](https://docs.aws.amazon.com/organizations/latest/userguide/orgs_manage_policies_about-scps.html)」を参照してください。
- セッションポリシー セッションポリシーは、ロールまたはフェデレーションユーザーの一時的な セッションをプログラムで作成する際にパラメータとして渡す高度なポリシーです。結果として セッションの権限される範囲は、ユーザーまたはロールのアイデンティティベースポリシーとセッ ションポリシーの共通部分になります。また、リソースベースのポリシーから権限が派生する場合 もあります。これらのポリシーのいずれかを明示的に拒否した場合、許可は無効になります。詳細 については、「IAM ユーザーガイド」の「[セッションポリシー」](https://docs.aws.amazon.com/IAM/latest/UserGuide/access_policies.html#policies_session)を参照してください。

複数のポリシータイプ

1 つのリクエストに複数のタイプのポリシーが適用されると、結果として作成される権限を理解する のがさらに難しくなります。複数のポリシータイプが関連する場合に がリクエストを許可するかど うか AWS を決定する方法については、IAM ユーザーガイドの[「ポリシーの評価ロジック」](https://docs.aws.amazon.com/IAM/latest/UserGuide/reference_policies_evaluation-logic.html)を参照し てください。

<span id="page-202-0"></span>Amazon Route 53 Application Recovery Controllerと IAM の連携方法

IAM を使用して Route 53 ARC へのアクセスを管理する前に、Route 53 ARC で利用できる IAM の 機能について確認します。

Amazon Route 53 Application Recovery Controller で使用できる IAM の機能

IAM 機能 Route 53 ARC サポート

[アイデンティティベースのポリシー](#page-203-0) あり

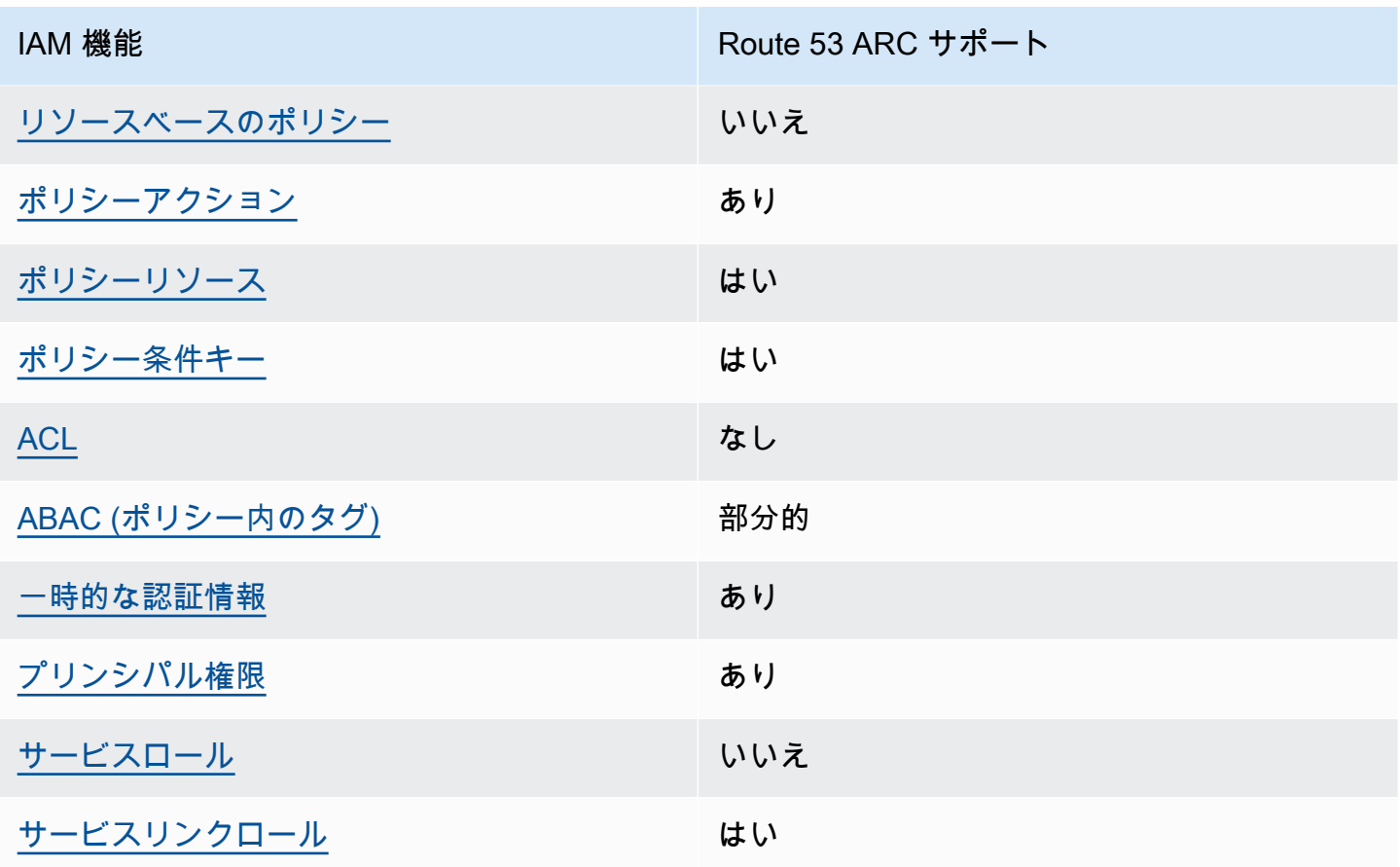

Route 53 ARC およびその他の AWS のサービスがほとんどの IAM 機能と連携する方法の概要を把握 するには、「IAM ユーザーガイド」の[AWS 「IAM と連携する のサービス](https://docs.aws.amazon.com/IAM/latest/UserGuide/reference_aws-services-that-work-with-iam.html)」を参照してください。

<span id="page-203-0"></span>Route 53 ARC のアイデンティティベースのポリシー

アイデンティティベースポリシーをサポートす る あり

アイデンティティベースポリシーは、IAM ユーザー、ユーザーグループ、ロールなど、アイデン ティティにアタッチできる JSON 権限ポリシードキュメントです。これらのポリシーは、ユーザー とロールが実行できるアクション、リソース、および条件を制御します。アイデンティティベースの ポリシーを作成する方法については、「IAM ユーザーガイド」の「[IAM ポリシーの作成](https://docs.aws.amazon.com/IAM/latest/UserGuide/access_policies_create.html)」を参照し てください。

IAM アイデンティティベースのポリシーでは、許可または拒否するアクションとリソース、およ びアクションを許可または拒否する条件を指定できます。プリンシパルは、それが添付されている ユーザーまたはロールに適用されるため、アイデンティティベースのポリシーでは指定できませ ん。JSON ポリシーで使用できるすべての要素について学ぶには、「IAM ユーザーガイド」の「[IAM](https://docs.aws.amazon.com/IAM/latest/UserGuide/reference_policies_elements.html) [JSON ポリシーの要素のリファレンス](https://docs.aws.amazon.com/IAM/latest/UserGuide/reference_policies_elements.html)」を参照してください。

Route 53 ARC のアイデンティティベースのポリシー例については、「[Amazon Route 53 Application](#page-211-1)  [Recovery Controller のアイデンティティベースのポリシー例](#page-211-1)」を参照してください。

<span id="page-204-0"></span>Route 53 ARC 内のリソースベースのポリシー

リソースベースのポリシーのサポート なし

リソースベースのポリシーは、リソースに添付する JSON ポリシードキュメントです。リソース ベースのポリシーには例として、IAM ロールの信頼ポリシーや Amazon S3 バケットポリシーがあげ られます。リソースベースのポリシーをサポートするサービスでは、サービス管理者はポリシーを使 用して特定のリソースへのアクセスを制御できます。

<span id="page-204-1"></span>Route 53 ARC のポリシーアクション

ポリシーアクションに対するサポート はい

管理者は AWS JSON ポリシーを使用して、誰が何にアクセスできるかを指定できます。つまり、ど のプリンシパルがどんなリソースにどんな条件でアクションを実行できるかということです。

JSON ポリシーのAction要素には、ポリシー内のアクセスを許可または拒否するために使用できる アクションが記述されます。ポリシーアクションの名前は通常、関連する AWS API オペレーション と同じです。一致する API オペレーションのない権限のみのアクションなど、いくつかの例外があ ります。また、ポリシーに複数アクションが必要なオペレーションもあります。これらの追加アク ションは、依存アクションと呼ばれます。

このアクションは、関連付けられたオペレーションを実行するためのアクセス許可を付与するポリ シーで使用されます。

Route 53 ARC アクションのリストは、「サービス認可リファレンス」の「[Amazon Route 53](https://docs.aws.amazon.com/service-authorization/latest/reference/list_amazonroute53recoverycontrols.html#amazonroute53recoverycontrols-actions-as-permissions)  [Recovery コントロールで定義されるアクション](https://docs.aws.amazon.com/service-authorization/latest/reference/list_amazonroute53recoverycontrols.html#amazonroute53recoverycontrols-actions-as-permissions)」を参照してください。

Route 53 ARC のポリシーアクションは、使用中の API に応じて、アクションの前に以下のプレ フィックスを使用します。

```
route53-recovery-readiness
route53-recovery-control-config
route53-recovery-cluster
arc-zonal-shift
```
単一のステートメントで複数のアクションを指定するには、アクションをカンマで区切ります。

```
"Action": [ 
       "route53-recovery-readiness:action1", 
       "route53-recovery-readiness:action2" 
 ]
```
ワイルドカード (\*) を使用して複数アクションを指定できます。例えば、Describe という単語で始 まるすべてのアクションを指定するには、次のアクションを含めます。

"Action": "route53-recovery-readiness:Describe\*"

Route 53 ARC のアイデンティティベースのポリシー例については、「[Amazon Route 53 Application](#page-211-1)  [Recovery Controller のアイデンティティベースのポリシー例](#page-211-1)」を参照してください。

<span id="page-205-0"></span>Route 53 ARC のポリシーリソース

ポリシーリソースに対するサポート はい

管理者は AWS JSON ポリシーを使用して、誰が何にアクセスできるかを指定できます。つまり、ど のプリンシパルがどのリソースに対してどのような条件下でアクションを実行できるかということで す。

Resource JSON ポリシーの要素は、オブジェクトあるいはアクションが適用されるオブジェクト を指定します。ステートメントには、Resource または NotResource 要素を含める必要がありま す。ベストプラクティスとしては、[Amazon リソースネーム \(ARN\)](https://docs.aws.amazon.com/general/latest/gr/aws-arns-and-namespaces.html) を使用してリソースを指定しま す。これは、リソースレベルの権限と呼ばれる特定のリソースタイプをサポートするアクションに対 して実行できます。

オペレーションのリスト化など、リソースレベルのアクセス許可をサポートしないアクションの場合 は、ステートメントがすべてのリソースに適用されることを示すために、ワイルドカード (\*) を使用 します。

"Resource": "\*"

リソースタイプとその ARN のリスト、および各リソースの ARN で指定できるアクションについて は、「サービス認可リファレンス」の以下のトピックを参照してください。

- [Amazon Route 53 Recovery クラスターで定義されるリソースタイプ](https://docs.aws.amazon.com/service-authorization/latest/reference/list_amazonroute53recoverycluster.html#amazonroute53recoverycluster-resources-for-iam-policies)
- [Amazon Route 53 Recovery コントロールで定義されるリソースタイプ](https://docs.aws.amazon.com/service-authorization/latest/reference/list_amazonroute53recoverycontrols.html#amazonroute53recoverycontrols-resources-for-iam-policies)
- [Amazon Route 53 Recovery Readiness で定義されるリソースタイプ](https://docs.aws.amazon.com/service-authorization/latest/reference/list_amazonroute53recoveryreadiness.html#amazonroute53recoveryreadiness-resources-for-iam-policies)
- [Amazon Route 53 ゾーンシフトで定義されるリソースタイプ](https://docs.aws.amazon.com/service-authorization/latest/reference/list_amazonroute53applicationrecoverycontroller-zonalshift.html#amazonroute53applicationrecoverycontroller-zonalshift-resources-for-iam-policies)

条件キーで使用できるアクションとリソースについては、「サービス認可リファレンス」の以下のト ピックを参照してください。

- [Amazon Route 53 Recovery クラスターで定義されるアクション](https://docs.aws.amazon.com/service-authorization/latest/reference/list_amazonroute53recoverycluster.html#amazonroute53recoverycluster-actions-as-permissions)
- [Amazon Route 53 Recovery コントロールで定義されるアクション](https://docs.aws.amazon.com/service-authorization/latest/reference/list_amazonroute53recoverycontrols.html#amazonroute53recoverycontrols-actions-as-permissions)
- [Amazon Route 53 Recovery Readiness で定義されるアクション](https://docs.aws.amazon.com/service-authorization/latest/reference/list_amazonroute53recoveryreadiness.html#amazonroute53recoveryreadiness-actions-as-permissions)
- [Amazon Route 53 ゾーンシフトで定義されるアクション](https://docs.aws.amazon.com/service-authorization/latest/reference/list_amazonroute53applicationrecoverycontroller-zonalshift.html#amazonroute53applicationrecoverycontroller-zonalshift-actions-as-permissions)

Route 53 ARC のアイデンティティベースのポリシー例については、「[Amazon Route 53 Application](#page-211-1)  [Recovery Controller のアイデンティティベースのポリシー例](#page-211-1)」を参照してください。

<span id="page-206-0"></span>Route 53 ARC のポリシー条件キー

サービス固有のポリシー条件キーのサポート はい

管理者は AWS JSON ポリシーを使用して、誰が何にアクセスできるかを指定できます。つまり、ど のプリンシパルがどんなリソースにどんな条件でアクションを実行できるかということです。

Condition 要素 (または Condition ブロック) を使用すると、ステートメントが有効な条件を指定 できます。Condition 要素はオプションです。equal や less than など[の条件演算子](https://docs.aws.amazon.com/IAM/latest/UserGuide/reference_policies_elements_condition_operators.html)を使用して条件 式を作成することによって、ポリシーの条件とリクエスト内の値を一致させることができます。

1 つのステートメントに複数の Condition 要素を指定する場合、または 1 つの Condition 要素に 複数のキーを指定する場合、 AWS は AND 論理演算子を使用してそれらを評価します。1 つの条件

キーに複数の値を指定すると、 は論理OR演算を使用して条件 AWS を評価します。ステートメント の権限が付与される前にすべての条件が満たされる必要があります。

条件を指定する際にプレースホルダー変数も使用できます。例えば IAM ユーザーに、IAM ユーザー 名がタグ付けされている場合のみリソースにアクセスできる権限を付与することができます。詳細 については、「IAM ユーザーガイド」の「[IAM ポリシーの要素: 変数およびタグ」](https://docs.aws.amazon.com/IAM/latest/UserGuide/reference_policies_variables.html)を参照してくださ い。

AWS は、 グローバル条件キーとサービス固有の条件キーをサポートします。すべての AWS グロー バル条件キーを確認するには、IAM ユーザーガイドの[AWS 「 グローバル条件コンテキストキー」](https://docs.aws.amazon.com/IAM/latest/UserGuide/reference_policies_condition-keys.html)を 参照してください。

Route 53 ARC の条件キーのリストを確認するには、「サービス認可リファレンス」の「[Amazon](https://docs.aws.amazon.com/service-authorization/latest/reference/list_amazonroute53recoverycontrols.html#amazonroute53recoverycontrols-policy-keys)  [Route 53 Recovery コントロールの条件キー」](https://docs.aws.amazon.com/service-authorization/latest/reference/list_amazonroute53recoverycontrols.html#amazonroute53recoverycontrols-policy-keys)を参照してください。条件キーを使用できるアクショ ンとリソースについては、「[Amazon Route 53 Recovery コントロールで定義されるアクション](https://docs.aws.amazon.com/service-authorization/latest/reference/list_amazonroute53recoverycontrols.html#amazonroute53recoverycontrols-actions-as-permissions)」を 参照してください。

Route 53 ARC の条件キーのリストについては、「サービス認可リファレンス」の以下のトピックを 参照してください。

- [Amazon Route 53 Recovery クラスターの条件キー](https://docs.aws.amazon.com/service-authorization/latest/reference/list_amazonroute53recoverycluster.html#amazonroute53recoverycluster-policy-keys)
- [Amazon Route 53 Recovery コントロールの条件キー](https://docs.aws.amazon.com/service-authorization/latest/reference/list_amazonroute53recoverycontrols.html#amazonroute53recoverycontrols-policy-keys)
- [Amazon Route 53 Recovery Readiness の条件キー](https://docs.aws.amazon.com/service-authorization/latest/reference/list_amazonroute53recoveryreadiness.html#amazonroute53recoveryreadiness-policy-keys)
- [Amazon Route 53 ゾーンシフトの条件キー](https://docs.aws.amazon.com/service-authorization/latest/reference/list_amazonroute53applicationrecoverycontroller-zonalshift.html#amazonroute53applicationrecoverycontroller-zonalshift-policy-keys)

条件キーで使用できるアクションとリソースについては、「サービス認可リファレンス」の以下のト ピックを参照してください。

- [Amazon Route 53 Recovery クラスターで定義されるアクション](https://docs.aws.amazon.com/service-authorization/latest/reference/list_amazonroute53recoverycluster.html#amazonroute53recoverycluster-actions-as-permissions)
- [Amazon Route 53 Recovery コントロールで定義されるアクション](https://docs.aws.amazon.com/service-authorization/latest/reference/list_amazonroute53recoverycontrols.html#amazonroute53recoverycontrols-actions-as-permissions)
- [Amazon Route 53 Recovery Readiness で定義されるアクション](https://docs.aws.amazon.com/service-authorization/latest/reference/list_amazonroute53recoveryreadiness.html#amazonroute53recoveryreadiness-actions-as-permissions)
- [Amazon Route 53 ゾーンシフトで定義されるアクション](https://docs.aws.amazon.com/service-authorization/latest/reference/list_amazonroute53applicationrecoverycontroller-zonalshift.html#amazonroute53applicationrecoverycontroller-zonalshift-actions-as-permissions)

Route 53 ARC のアイデンティティベースのポリシー例については、「[Amazon Route 53 Application](#page-211-1)  [Recovery Controller のアイデンティティベースのポリシー例](#page-211-1)」を参照してください。

#### <span id="page-208-0"></span>Route 53 ARC のアクセスコントロールリスト (ACL)

ACL のサポート いっしん しんじょう なし

アクセスコントロールリスト (ACL) は、どのプリンシパル (アカウントメンバー、ユーザー、または ロール) がリソースにアクセスするための権限を持つかを制御します。ACL はリソースベースのポリ シーに似ていますが、JSON ポリシードキュメント形式は使用しません。

<span id="page-208-1"></span>Route 53 ARC での属性ベースのアクセス制御 (ABAC)

ABAC (ポリシー内のタグ) のサポート 部分的

属性ベースのアクセスコントロール (ABAC) は、属性に基づいて権限を定義する認可戦略です。では AWS、これらの属性はタグ と呼ばれます。タグは、IAM エンティティ (ユーザーまたはロール) およ び多くの AWS リソースにアタッチできます。エンティティとリソースのタグ付けは、ABAC の最初 の手順です。次に、プリンシパルのタグがアクセスを試行するリソースのタグと一致したときにオペ レーションを許可するよう、ABAC ポリシーを設計します。

ABAC は、急成長する環境やポリシー管理が煩雑になる状況で役立ちます。

タグに基づいてアクセスを制御するには、aws:ResourceTag/*keyname*、aws:RequestTag/*key-name*、または aws:TagKeys の条件キーを使用して、ポリシーの [条件要素](https://docs.aws.amazon.com/IAM/latest/UserGuide/reference_policies_elements_condition.html) でタグ情報を提供します。

サービスがすべてのリソースタイプに対して 3 つの条件キーすべてをサポートする場合、そのサー ビスの値は Yes です。サービスが一部のリソースタイプに対してのみ 3 つの条件キーすべてをサ ポートする場合、値は Partial です。

ABAC の詳細については、「IAM ユーザーガイド」の [\[ABAC とは?」](https://docs.aws.amazon.com/IAM/latest/UserGuide/introduction_attribute-based-access-control.html)を参照してください。ABAC をセットアップする手順を説明するチュートリアルについては、「IAM ユーザーガイド」の「[属性](https://docs.aws.amazon.com/IAM/latest/UserGuide/tutorial_attribute-based-access-control.html) [ベースのアクセス制御 \(ABAC\) を使用する](https://docs.aws.amazon.com/IAM/latest/UserGuide/tutorial_attribute-based-access-control.html)」を参照してください。

Route 53 ARC には、ABAC に対する以下の部分的なサポートが含まれています。

<sup>•</sup> リカバリの準備状況 (準備状況チェック) とリカバリコントロールは ABAC をサポートしていま す。

- ゾーンシフトは、ゾーンシフト用に Route 53 ARC に登録されている、マネージドリソースの ABAC をサポートしています。Network Load Balancer と Application Load Balancer マネージドリ ソースにおける ABAC の詳細については、「Elastic Load Balancing ユーザーガイド」の「[Elastic](https://docs.aws.amazon.com/elasticloadbalancing/latest/userguide/security_iam_service-with-iam.html#security_iam_service-with-iam-tags) [Load Balancing での ABAC」](https://docs.aws.amazon.com/elasticloadbalancing/latest/userguide/security_iam_service-with-iam.html#security_iam_service-with-iam-tags)を参照してください。
- リカバリクラスター (ルーティングコントロール) は ABAC をサポートしていません。

<span id="page-209-0"></span>Route 53 ARC での一時的な認証情報の使用

一時的な認証情報のサポート はいいちょう はい

一部の AWS のサービス は、一時的な認証情報を使用してサインインすると機能しません。一時的 な認証情報 AWS のサービス を使用する などの詳細については、IAM ユーザーガイドの「IAM [AWS](https://docs.aws.amazon.com/IAM/latest/UserGuide/reference_aws-services-that-work-with-iam.html) [のサービス と連携する](https://docs.aws.amazon.com/IAM/latest/UserGuide/reference_aws-services-that-work-with-iam.html) 」を参照してください。

ユーザー名とパスワード以外の AWS Management Console 方法で にサインインする場合は、一時 的な認証情報を使用しています。例えば、会社の Single Sign-On (SSO) リンク AWS を使用して に アクセスすると、そのプロセスは自動的に一時的な認証情報を作成します。また、ユーザーとしてコ ンソールにサインインしてからロールを切り替える場合も、一時的な認証情報が自動的に作成されま す。ロールの切り替えに関する詳細については、「IAM ユーザーガイド」の「[ロールへの切り替え](https://docs.aws.amazon.com/IAM/latest/UserGuide/id_roles_use_switch-role-console.html)  [\(コンソール\)」](https://docs.aws.amazon.com/IAM/latest/UserGuide/id_roles_use_switch-role-console.html)を参照してください。

一時的な認証情報は、 AWS CLI または AWS API を使用して手動で作成できます。その後、これら の一時的な認証情報を使用して、長期的なアクセスキーを使用する代わりに、動的に一時的な認証 情報を生成する AWS. AWS recommends にアクセスできます。詳細については、「[IAM の一時的セ](https://docs.aws.amazon.com/IAM/latest/UserGuide/id_credentials_temp.html) [キュリティ認証情報](https://docs.aws.amazon.com/IAM/latest/UserGuide/id_credentials_temp.html)」を参照してください。

<span id="page-209-1"></span>Route 53 ARC のクロスサービスプリンシパル許可

フォワードアクセスセッション (FAS) をサポー ト はい

IAM エンティティ (ユーザーまたはロール) を使用して でアクションを実行する場合 AWS、ユー ザーはプリンシパルと見なされます。ポリシーは、プリンシパルへの権限を付与します。一部のサー ビスを使用する際に、アクションを実行することにより別のサービスの別のアクションがトリガーさ れることがあります。この場合、両方のアクションを実行するためのアクセス許可が必要です。

アクションにポリシーで追加の依存アクションが必要かどうかを確認するには、「サービス認可リ ファレンス」の以下のトピックを参照してください。

- [Amazon Route 53 リカバリクラスター](https://docs.aws.amazon.com/service-authorization/latest/reference/list_amazonroute53recoverycluster.html)
- [Amazon Route 53 リカバリコントロール](https://docs.aws.amazon.com/service-authorization/latest/reference/list_amazonroute53recoverycontrols.html)
- [Amazon Route 53 リカバリの準備状況](https://docs.aws.amazon.com/service-authorization/latest/reference/list_amazonroute53recoveryreadiness.html)
- [Amazon Route 53 ゾーンシフト](https://docs.aws.amazon.com/service-authorization/latest/reference/list_amazonroute53applicationrecoverycontroller-zonalshift.html)

<span id="page-210-0"></span>Route 53 ARC のサービスロール

サービスロールのサポート いいえ

サービスロールとは、サービスがユーザーに代わってアクションを実行するために引き受ける [IAM](https://docs.aws.amazon.com/IAM/latest/UserGuide/id_roles.html)  [ロール](https://docs.aws.amazon.com/IAM/latest/UserGuide/id_roles.html)です。IAM 管理者は、IAM 内からサービスロールを作成、変更、削除できます。詳細につい ては、「IAM ユーザーガイド」の「[AWS のサービスにアクセス許可を委任するロールの作成](https://docs.aws.amazon.com/IAM/latest/UserGuide/id_roles_create_for-service.html)」を参 照してください。

<span id="page-210-1"></span>Route 53 ARC のサービスにリンクされたロール

サービスリンクロールのサポート いいのはい

サービスにリンクされたロールは、 にリンクされたサービスロールの一種です AWS のサービス。 サービスは、ユーザーに代わってアクションを実行するロールを引き受けることができます。サービ スにリンクされたロールは に表示され AWS アカウント 、サービスによって所有されます。IAM 管 理者は、サービスリンクロールの権限を表示できますが、編集することはできません。

Route 53 ARC サービスにリンクされたロールの作成または管理の詳細については、「[Route 53](#page-221-0) [ARC のサービスにリンクされたロールの使用」](#page-221-0)を参照してください。

サービスにリンクされたロールの作成または管理の詳細については、「[IAM と提携するAWS サービ](https://docs.aws.amazon.com/IAM/latest/UserGuide/reference_aws-services-that-work-with-iam.html) [ス](https://docs.aws.amazon.com/IAM/latest/UserGuide/reference_aws-services-that-work-with-iam.html)」を参照してください。表の中から、「サービスにリンクされたロール」列に「Yes」と記載され たサービスを見つけます。サービスにリンクされたロールに関するドキュメントをサービスで表示す るには、[はい] リンクを選択します。

# <span id="page-211-0"></span>ゾーンシフトの IAM とアクセス許可

このセクションでは、Amazon Route 53 Application Recovery Controller が提供するゾーンシフト機 能のアクセス許可がどのように機能するかについて説明します。特に Elastic Load Balancing などの 別の AWS サービスの機能を使用する場合です。Route 53 ARC 機能が IAM やアクセス許可とどの ように連携するのかといった一般的な情報については、「[Amazon Route 53 Application Recovery](#page-202-0)  [Controllerと IAM の連携方法」](#page-202-0)を参照してください。

Route 53 ARC に適用されるアクセス許可の総合的な情報に加え、IAM とアクセス許可のゾーンシフ トには以下が適用されます。

- Route 53 ARC でゾーンシフトを使用するのに必要なアクセス許可があることを確認します。詳細 については、「[Route 53 ARC console access」](#page-213-0)と「[Route 53 ARC actions access」](#page-216-0)を参照してく ださい。
- Route 53 ARC でアカウント内のマネージドロードバランサーリソースのゾーンシフトを実行する ときは、IAM で Elastic Load Balancing のアクセス許可を追加する必要はありません。
- Elastic Load Balancing へのフルアクセスを提供する AWS マネージドポリシーには、ゾーンシフ トを操作するためのアクセス許可が含まれています。Elastic Load Balancing アクセスに AWS マ ネージドポリシーを使用する場合、ロードバランサーのゾーンシフトを開始したり、Elastic Load Balancing コンソールで を操作するために、ゾーンシフトの IAM に追加のアクセス許可は必要あ りません。詳細については、「[Elastic Load Balancing のAWS マネージドポリシー](https://docs.aws.amazon.com/elasticloadbalancing/latest/userguide/managed-policies.html)」を参照してく ださい。

<span id="page-211-1"></span>Amazon Route 53 Application Recovery Controller のアイデンティティベー スのポリシー例

デフォルトでは、ユーザーとロールには Route 53 ARC リソースを作成または変更するアクセス許可 はありません。また、、 AWS Command Line Interface (AWS CLI) AWS Management Console、 または AWS API を使用してタスクを実行することはできません。IAM 管理者は、リソースで必要な アクションを実行するための権限をユーザーに付与する IAM ポリシーを作成できます。その後、管 理者がロールに IAM ポリシーを追加すると、ユーザーはロールを引き受けることができます。

これらサンプルの JSON ポリシードキュメントを使用して、IAM アイデンティティベースのポリ シーを作成する方法については、IAM ユーザーガイドの「[IAM ポリシーの作成](https://docs.aws.amazon.com/IAM/latest/UserGuide/access_policies_create-console.html)」を参照してくださ い。

Route 53 ARC が定義するアクションとリソースタイプの詳細 (各リソースタイプの ARN の形式を含 む) については、「サービス認可リファレンス」の[「Amazon Route 53 Recovery コントロールのア](https://docs.aws.amazon.com/service-authorization/latest/reference/list_amazonroute53recoverycontrols.html) [クション、リソース、および条件キー](https://docs.aws.amazon.com/service-authorization/latest/reference/list_amazonroute53recoverycontrols.html)」を参照してください。

トピック

- [ポリシーのベストプラクティス](#page-212-0)
- [例: Route 53 ARC コンソールアクセス](#page-213-0)
- [例: Route 53 ARC API アクション](#page-216-0)

<span id="page-212-0"></span>ポリシーのベストプラクティス

ID ベースのポリシーは、ユーザーのアカウントで Route 53 ARC リソースの作成、アクセス、削除 を行える人を決めます。これらのアクションを実行すると、 AWS アカウントに料金が発生する可能 性があります。アイデンティティベースのポリシーを作成したり編集したりする際には、以下のガイ ドラインと推奨事項に従ってください。

- AWS 管理ポリシーの使用を開始し、最小特権のアクセス許可に移行する ユーザーとワークロー ドにアクセス許可を付与するには、多くの一般的ユースケースにアクセス許可を付与するAWS 管理ポリシーを使用します。これらは で使用できます AWS アカウント。ユースケースに固有の AWS カスタマー管理ポリシーを定義して、アクセス許可をさらに減らすことをお勧めします。詳 細については、IAM ユーザーガイドの「[AWS マネージドポリシー](https://docs.aws.amazon.com/IAM/latest/UserGuide/access_policies_managed-vs-inline.html#aws-managed-policies)」または[「AWS ジョブ機能の](https://docs.aws.amazon.com/IAM/latest/UserGuide/access_policies_job-functions.html) [管理ポリシー](https://docs.aws.amazon.com/IAM/latest/UserGuide/access_policies_job-functions.html)」を参照してください。
- 最小特権を適用する IAM ポリシーで権限を設定するときは、タスクの実行に必要な権限のみを 付与します。これを行うには、特定の条件下で特定のリソースに対して実行できるアクションを定 義します。これは、最小特権とも呼ばれています。IAM を使用して権限を適用する方法の詳細に ついては、「IAM ユーザーガイド」の「[IAM でのポリシーと権限](https://docs.aws.amazon.com/IAM/latest/UserGuide/access_policies.html)」を参照してください。
- IAM ポリシーで条件を使用してアクセスをさらに制限する ポリシーに条件を追加して、アクショ ンやリソースへのアクセスを制限できます。例えば、ポリシー条件を記述して、すべてのリクエス トを SSL を使用して送信するように指定できます。条件を使用して、 などの特定の を通じてサー ビスアクションを使用する場合 AWS のサービス、サービスアクションへのアクセスを許可する こともできます AWS CloudFormation。詳細については、「IAM ユーザーガイド」の [\[IAM JSON](https://docs.aws.amazon.com/IAM/latest/UserGuide/reference_policies_elements_condition.html) [policy elements: Condition\]](https://docs.aws.amazon.com/IAM/latest/UserGuide/reference_policies_elements_condition.html) (IAM JSON ポリシー要素:条件) を参照してください。
- IAM Access Analyzer を使用して IAM ポリシーを検証し、安全で機能的な権限を確保する IAM Access Analyzer は、新規および既存のポリシーを検証して、ポリシーが IAM ポリシー言語 (JSON) および IAM のベストプラクティスに準拠するようにします。IAM アクセスアナライザーは 100 を超えるポリシーチェックと実用的な推奨事項を提供し、安全で機能的なポリシーの作成をサ

ポートします。詳細については、「IAM ユーザーガイド」の「[IAM Access Analyzer ポリシーの検](https://docs.aws.amazon.com/IAM/latest/UserGuide/access-analyzer-policy-validation.html) [証](https://docs.aws.amazon.com/IAM/latest/UserGuide/access-analyzer-policy-validation.html)」を参照してください。

• 多要素認証 (MFA) を要求する – で IAM ユーザーまたはルートユーザーを必要とするシナリオがあ る場合は AWS アカウント、セキュリティを強化するために MFA を有効にします。API オペレー ションが呼び出されるときに MFA を必須にするには、ポリシーに MFA 条件を追加します。詳細 については、「IAM ユーザーガイド」の「[MFA 保護 API アクセスの設定](https://docs.aws.amazon.com/IAM/latest/UserGuide/id_credentials_mfa_configure-api-require.html)」を参照してください。

IAM でのベストプラクティスの詳細については、『IAM ユーザーガイド』の[「IAM でのセキュリ](https://docs.aws.amazon.com/IAM/latest/UserGuide/best-practices.html) [ティのベストプラクティス](https://docs.aws.amazon.com/IAM/latest/UserGuide/best-practices.html)」を参照してください。

<span id="page-213-0"></span>例: Route 53 ARC コンソールアクセス

Amazon Route 53 Application Recovery Controller コンソールにアクセスするには、アクセス許可の 最小限のセットが必要です。これらのアクセス許可により、 の Route 53 ARC リソースの詳細をリ ストおよび表示できます AWS アカウント。最小限必要な許可よりも制限が厳しいアイデンティティ ベースのポリシーを作成すると、そのポリシーを持つエンティティ (ユーザーまたはロール) に対し てコンソールが意図したとおりに機能しません。

AWS CLI または AWS API のみを呼び出すユーザーには、最小限のコンソールアクセス許可を付与 する必要はありません。代わりに、実行しようとしている API オペレーションに一致するアクショ ンのみへのアクセスが許可されます。

特定の API オペレーションのみへのアクセスを許可する場合でも、ユーザーとロールが Route 53 ARC コンソールを使用できるようにするには、Route 53 ARC のReadOnly AWS マネージドポリ シーをエンティティにアタッチします。詳細については、「IAM ユーザーガイド」の [Route 53 ARC](#page-226-0) [マネージドポリシーのページ](#page-226-0)または「[ユーザーへのアクセス許可の追加 \(コンソール\)](https://docs.aws.amazon.com/IAM/latest/UserGuide/id_users_change-permissions.html#users_change_permissions-add-console)」を参照してく ださい。

一部のタスクを実行するには、ユーザーは Route 53 ARC に関連付けられているサービスにリンクさ れたロールの一方または両方を作成するアクセス許可を持っている必要があります。Route 53 ARC サービスリンクロールの詳細については、「[Route 53 ARC のサービスにリンクされたロールの使](#page-221-0) [用](#page-221-0)」を参照してください。

ユーザーに、コンソールから Route 53 ARC 機能を使用するためのフルアクセスを許可するには、次 のようなポリシーをユーザーにアタッチして、Route 53 ARC のリソースとオペレーションを設定す るためのすべてのアクセス許可を付与します。

"Version": "2012-10-17",

{

```
 "Statement": [ 
     { 
         "Effect": "Allow", 
         "Action": [ 
                 "route53-recovery-cluster:GetRoutingControlState", 
                "route53-recovery-cluster:UpdateRoutingControlState", 
                "route53-recovery-cluster:UpdateRoutingControlStates", 
                "route53-recovery-control-config:CreateCluster", 
                "route53-recovery-control-config:CreateControlPanel", 
                "route53-recovery-control-config:CreateRoutingControl", 
                "route53-recovery-control-config:CreateSafetyRule", 
                "route53-recovery-control-config:DeleteCluster", 
                "route53-recovery-control-config:DeleteControlPanel", 
                "route53-recovery-control-config:DeleteRoutingControl", 
                "route53-recovery-control-config:DeleteSafetyRule", 
                "route53-recovery-control-config:DescribeCluster", 
                "route53-recovery-control-config:DescribeControlPanel", 
                "route53-recovery-control-config:DescribeSafetyRule", 
                "route53-recovery-control-config:DescribeRoutingControl", 
                "route53-recovery-control-config:DescribeRoutingControlByName", 
                "route53-recovery-control-config:ListAssociatedRoute53HealthChecks", 
                "route53-recovery-control-config:ListClusters", 
                "route53-recovery-control-config:ListControlPanels", 
                "route53-recovery-control-config:ListRoutingControls", 
                "route53-recovery-control-config:ListSafetyRules", 
                "route53-recovery-control-config:UpdateControlPanel", 
                "route53-recovery-control-config:UpdateRoutingControl", 
                "route53-recovery-control-config:UpdateSafetyRule", 
                "route53-recovery-readiness:CreateCell", 
                "route53-recovery-readiness:CreateCrossAccountAuthorization", 
                "route53-recovery-readiness:CreateReadinessCheck", 
                "route53-recovery-readiness:CreateRecoveryGroup", 
                "route53-recovery-readiness:CreateResourceSet", 
                "route53-recovery-readiness:DeleteCell", 
                "route53-recovery-readiness:DeleteCrossAccountAuthorization", 
                "route53-recovery-readiness:DeleteReadinessCheck", 
                "route53-recovery-readiness:DeleteRecoveryGroup", 
                "route53-recovery-readiness:DeleteResourceSet", 
                "route53-recovery-readiness:GetArchitectureRecommendations", 
                "route53-recovery-readiness:GetCell", 
                "route53-recovery-readiness:GetCellReadinessSummary", 
                "route53-recovery-readiness:GetReadinessCheck", 
                "route53-recovery-readiness:GetReadinessCheckResourceStatus", 
                "route53-recovery-readiness:GetReadinessCheckStatus",
```

```
 "route53-recovery-readiness:GetRecoveryGroup", 
                     "route53-recovery-readiness:GetRecoveryGroupReadinessSummary", 
                     "route53-recovery-readiness:GetResourceSet", 
                     "route53-recovery-readiness:ListCells", 
                     "route53-recovery-readiness:ListCrossAccountAuthorizations", 
                     "route53-recovery-readiness:ListReadinessChecks", 
                     "route53-recovery-readiness:ListRecoveryGroups", 
                     "route53-recovery-readiness:ListResourceSets", 
                     "route53-recovery-readiness:ListRules", 
                     "route53-recovery-readiness:UpdateCell", 
                     "route53-recovery-readiness:UpdateReadinessCheck", 
                     "route53-recovery-readiness:UpdateRecoveryGroup", 
                     "route53-recovery-readiness:UpdateResourceSet", 
                     "arc-zonal-shift:ListManagedResources", 
                     "arc-zonal-shift:GetManagedResource", 
                     "arc-zonal-shift:ListZonalShifts", 
                     "arc-zonal-shift:StartZonalShift", 
                     "arc-zonal-shift:UpdateZonalShift", 
                     "arc-zonal-shift:CancelZonalShift", 
                     "arc-zonal-shift:CreatePracticeRunConfiguration", 
                     "arc-zonal-shift:DeletePracticeRunConfiguration", 
                     "arc-zonal-shift:ListAutoshifts", 
                     "arc-zonal-shift:UpdatePracticeRunConfiguration", 
                     "arc-zonal-shift:UpdateZonalAutoshiftConfiguration" 
              ], 
             "Resource": "*" 
         }, 
         { 
             "Effect": "Allow", 
             "Action": [ 
                     "route53:GetHealthCheck", 
                     "route53:CreateHealthCheck", 
                     "route53:DeleteHealthCheck", 
                     "route53:ChangeTagsForResource" 
                  ], 
             "Resource": "*" 
         } 
         { 
             "Effect": "Allow", 
             "Action": [ 
                     "ec2:DescribeAvailabilityZones 
 ], 
             "Resource": "*" 
         }
```
```
 { 
                "Effect": "Allow", 
                "Action": [ 
                        "cloudwatch:DescribeAlarms 
                    ], 
                "Resource": "*" 
          } 
      ]
}
```
例: Route 53 ARC API アクション

Amazon Route 53 Application Recovery Controller では、4 つの個別の API を使用できます。

- ゾーンシフトとゾーン自動shift API は、Route 53 ARC ゾーンシフトデータプレーンと連携しま す。これにより、トラフィックをアベイラビリティーゾーンから一時的に移動してアプリケーショ ンを復旧したり、ユーザーに代わってアベイラビリティーゾーンからアプリケーションリソースト ラフィックを AWS シフトしてイベント中の回復時間を短縮したりするようにゾーン自動shift を設 定したりできます。
- Route 53 ARC 準備状況チェックのコントロールプレーンと連携するリカバリの準備状況 API リ カバリグループ、リソースセット、準備状況チェックの作成などに使用します。
- Route 53 ARC ルーティングコントロールプレーンと連携するリカバリコントロール API クラス ター、コントロールパネル、ルーティングコントロールの作成などを行います。
- Route 53 ARC ルーティングコントロールデータプレーンと連携するリカバリコントロールデータ プレーン API — ルーティングコントロールの状態をクエリして更新し、フェイルオーバーと復旧 をリージョンごとに実行します。

ユーザーが Route 53 ARC API アクションを使用できるようにするには、以下で説明するように、 ユーザーが使用すべき API に対応したポリシーをアタッチします。

一部のタスクを実行するには、ユーザーは Route 53 ARC に関連付けられているサービスにリンクさ れたロールの一方または両方を作成するアクセス許可を持っている必要があります。Route 53 ARC サービスリンクロールの詳細については、「[Route 53 ARC のサービスにリンクされたロールの使](#page-221-0) [用](#page-221-0)」を参照してください。

ゾーンオートシフト用の API オペレーションを使用するには、次のようなポリシーをユーザーにア タッチします。

```
{
```

```
 "Version": "2012-10-17", 
     "Statement": [ 
          { 
              "Effect": "Allow", 
              "Action": [ 
                  "arc-zonal-shift:CreatePracticeRunConfiguration", 
                  "arc-zonal-shift:DeletePracticeRunConfiguration", 
                  "arc-zonal-shift:ListAutoshifts", 
                  "arc-zonal-shift:UpdatePracticeRunConfiguration", 
                  "arc-zonal-shift:UpdateZonalAutoshiftConfiguration" 
               ], 
              "Resource": "*" 
         } 
          { 
              "Effect": "Allow", 
              "Action": [ 
                     "cloudwatch:DescribeAlarms 
 ], 
              "Resource": "*" 
         } 
     ]
}
```
ゾーンシフト用の API オペレーションを使用するには、次のようなポリシーをユーザーにアタッチ します。

```
{ 
     "Version": "2012-10-17", 
     "Statement": [ 
          { 
              "Effect": "Allow", 
              "Action": [ 
                      "arc-zonal-shift:ListManagedResources", 
                      "arc-zonal-shift:GetManagedResource", 
                      "arc-zonal-shift:ListZonalShifts", 
                      "arc-zonal-shift:StartZonalShift", 
                      "arc-zonal-shift:UpdateZonalShift", 
                      "arc-zonal-shift:CancelZonalShift" 
               ], 
              "Resource": "*" 
          } 
     ]
}
```
#### リカバリの準備状況に関する API オペレーションを使用するには、次のようなポリシーをユーザー にアタッチします。

```
{ 
     "Version": "2012-10-17", 
     "Statement": [ 
         { 
             "Effect": "Allow", 
             "Action": [ 
                     "route53-recovery-readiness:CreateCell", 
                     "route53-recovery-readiness:CreateCrossAccountAuthorization", 
                     "route53-recovery-readiness:CreateReadinessCheck", 
                     "route53-recovery-readiness:CreateRecoveryGroup", 
                     "route53-recovery-readiness:CreateResourceSet", 
                     "route53-recovery-readiness:DeleteCell", 
                     "route53-recovery-readiness:DeleteCrossAccountAuthorization", 
                     "route53-recovery-readiness:DeleteReadinessCheck", 
                     "route53-recovery-readiness:DeleteRecoveryGroup", 
                     "route53-recovery-readiness:DeleteResourceSet", 
                     "route53-recovery-readiness:GetArchitectureRecommendations", 
                     "route53-recovery-readiness:GetCell", 
                     "route53-recovery-readiness:GetCellReadinessSummary", 
                     "route53-recovery-readiness:GetReadinessCheck", 
                     "route53-recovery-readiness:GetReadinessCheckResourceStatus", 
                     "route53-recovery-readiness:GetReadinessCheckStatus", 
                     "route53-recovery-readiness:GetRecoveryGroup", 
                     "route53-recovery-readiness:GetRecoveryGroupReadinessSummary", 
                     "route53-recovery-readiness:GetResourceSet", 
                     "route53-recovery-readiness:ListCells", 
                     "route53-recovery-readiness:ListCrossAccountAuthorizations", 
                     "route53-recovery-readiness:ListReadinessChecks", 
                     "route53-recovery-readiness:ListRecoveryGroups", 
                     "route53-recovery-readiness:ListResourceSets", 
                     "route53-recovery-readiness:ListRules", 
                     "route53-recovery-readiness:ListTagsForResources", 
                     "route53-recovery-readiness:UpdateCell", 
                     "route53-recovery-readiness:UpdateReadinessCheck", 
                     "route53-recovery-readiness:UpdateRecoveryGroup", 
                     "route53-recovery-readiness:UpdateResourceSet", 
                     "route53-recovery-readiness:TagResource", 
                     "route53-recovery-readiness:UntagResource" 
              ], 
             "Resource": "*"
```
}

]

リカバリの制御のための API オペレーションを使用するには、次のようなポリシーをユーザーにア タッチします。

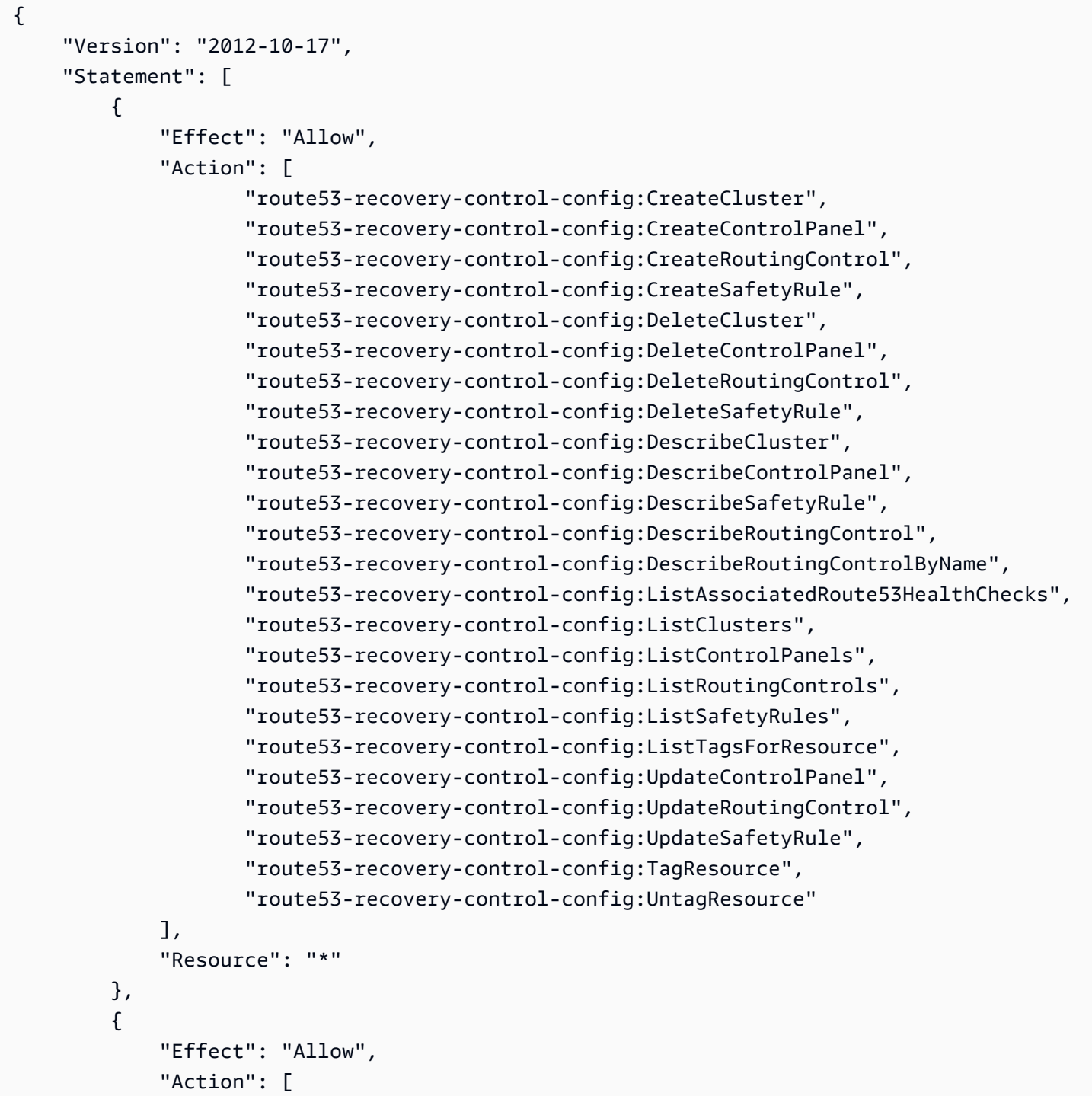

```
 "route53:GetHealthCheck", 
                       "route53:CreateHealthCheck", 
                       "route53:DeleteHealthCheck", 
                       "route53:ChangeTagsForResource" 
              ], 
               "Resource": "*" 
          } 
     ]
}
```
障害発生時にフェイルオーバーするようにルーティングコントロールの状態を更新するなど、リカバ リクラスターデータプレーン API を使用して Route 53 ARC のタスクを実行するには、次のような Route 53 ARC IAM ポリシーを IAM ユーザーにアタッチします。

AllowSafetyRuleOverride ブール値は、ルーティングコントロールのセーフガードとして設定 した安全ルールを、上書きするアクセス許可を付与します。このアクセス許可は、「Break Glass」 のシナリオで、災害などの緊急のフェイルオーバーシナリオで安全対策を回避するために必要になる 場合があります。例えば、オペレーターがディザスタリカバリのためにすばやいフェイルオーバーを 必要とする場合や、1 つ以上の安全規則により、トラフィックの経路変更に必要なルーティングコン トロール状態の更新が、予期せず妨げられる場合などです。このアクセス許可により、オペレーター は、API コールを行ってルーティングコントロールの状態を更新するときに、オーバーライドする安 全ルールを指定できるようになります。詳細については、「[安全ルールを上書きしてトラフィックを](#page-163-0) [再ルーティングする](#page-163-0)」を参照してください。

オペレーターにリカバリクラスターデータプレーン API の使用を許可し、かつ安全ルー ルのオーバーライドを防ぐときは、次のようなポリシーをアタッチできます。ただし AllowSafetyRuleOverrides ブール値は false に設定します。

```
{ 
     "Version": "2012-10-17", 
     "Statement": [ 
         \{ "Effect": "Allow", 
               "Action": [ 
                   "route53-recovery-cluster:GetRoutingControlState", 
                   "route53-recovery-cluster:ListRoutingControls" 
              ], 
               "Resource": "*" 
          }, 
          { 
               "Effect": "Allow",
```

```
 "Action": [ 
                  "route53-recovery-cluster:UpdateRoutingControlStates", 
                  "route53-recovery-cluster:UpdateRoutingControlState" 
             ], 
             "Resource": "*", 
             "Condition": { 
                  "Bool": { 
                      "route53-recovery-cluster:AllowSafetyRulesOverrides": "true" 
 } 
             } 
         } 
     ]
}
```
### <span id="page-221-0"></span>Route 53 ARC のサービスにリンクされたロールの使用

Amazon Route 53 Application Recovery Controller は AWS Identity and Access Management 、 (IAM[\) サービスにリンクされたロール を](https://docs.aws.amazon.com/IAM/latest/UserGuide/id_roles_terms-and-concepts.html#iam-term-service-linked-role)使用します。サービスリンクロールは、サービス (この場合 は Route 53 ARC) に直接リンクされる一意なタイプの IAM ロールです。サービスにリンクされた ロールは、Route 53 ARC によって事前定義されており、特定の目的でサービスがユーザーに代わっ て他の AWS のサービスを呼び出すために必要なすべてのアクセス許可が含まれています。

サービスリンクロールを使用すると、必要なアクセス許可を手動で追加する必要がないため、Route 53 ARC の設定が容易になります。Route 53 ARC は、サービスリンクロールのアクセス許可を定義 します。特に定義されている場合を除き、Route 53 ARC のみがそのロールを引き受けることができ ます。定義されるアクセス許可には、信頼ポリシーと許可ポリシーが含まれており、その許可ポリ シーを他の IAM エンティティにアタッチすることはできません。

サービスリンクロールを削除するには、まずその関連リソースを削除します。これにより、リソース への意図しないアクセスによる許可の削除が防止され、Route 53 ARC リソースは保護されます。

サービスにリンクされたロールをサポートしている他のサービスについては、「[IAM と連携する](https://docs.aws.amazon.com/IAM/latest/UserGuide/reference_aws-services-that-work-with-iam.html) [AWS のサービス」](https://docs.aws.amazon.com/IAM/latest/UserGuide/reference_aws-services-that-work-with-iam.html)で「サービスにリンクされたロール」列が「はい」になっているサービスを探し ます。サービスにリンクされたロールに関するドキュメントをサービスで表示するには、[はい] リン クを選択します。

Route 53 ARC には、この章で説明する以下のサービスリンクロールがあります。

• Route 53 ARC は、Route53RecoveryReadinessServiceRolePolicy という名前のサービスにリンク されたロールを使用して、リソースと設定にアクセスして準備状況を確認します。

• Route 53 ARC は、自動shift プラクティス実行AWSServiceRoleForZonalAutoshiftPracticeRunに という名前のサービスにリンクされたロールを使用して、お客様が用意した Amazon CloudWatch アラームとお客様 AWS Health Dashboard イベントをモニタリングし、プラクティス実行を開始 します。

Route53RecoveryReadinessServiceRolePolicy のサービスにリンクされたロールのア クセス許可

Route 53 ARC は、Route53RecoveryReadinessServiceRolePolicy という名前のサービスにリンクさ れたロールを使用して、リソースと設定にアクセスして準備状況を確認します。このセクションで は、サービスリンクロールのアクセス許可と、ロールの作成、編集、および削除に関して説明しま す。

Route53RecoveryReadinessServiceRolePolicy のサービスにリンクされたロールのアクセス許可

このサービスリンクロールは、マネージドポリシーである Route53RecoveryReadinessServiceRolePolicy を使用します。

Route53RecoveryReadinessServiceRolePolicy サービスにリンクされたロールは、次のサービスを 信頼してロールを引き受けます。

• route53-recovery-readiness.amazonaws.com

このポリシーのアクセス許可を確認するには、「 AWS マネージドポリシーリファレンス」 の[「Route53RecoveryReadinessServiceRolePolicy](https://docs.aws.amazon.com/aws-managed-policy/latest/reference/Route53RecoveryReadinessServiceRolePolicy.html)」を参照してください。

Route53RecoveryReadinessServiceRolePolicy ARC 用の Route 53サービスにリンクされたロールの 作成

Route53RecoveryReadinessServiceRolePolicy サービスにリンクされたロールを手動で作成する必 要はありません。、 AWS Management Console、または AWS API で最初の準備状況チェック AWS CLIまたはクロスアカウント認証を作成すると、Route 53 ARC によってサービスにリンクされた ロールが作成されます。

このサービスリンクロールを削除した後で再度作成する必要が生じた場合は、同じ方法でアカウン トにロールを再作成できます。準備状況チェックまたはクロスアカウント認証を初めて作成するとき は、Route 53 ARC が再度、ユーザーに代わって、サービスにリンクされたロールを作成します。

Route53RecoveryReadinessServiceRolePolicy ARC の Route 53サービスにリンクされたロールの編 集

Route 53 ARC では、Route53RecoveryReadinessServiceRolePolicy サービスにリンクされたロール を編集することはできません。サービスリンクロールの作成後は、他のエンティティがロールを参照 する可能性があるため、ロールの名前を変更することはできません。ただし、IAM を使用したロー ル記述の編集はできます。詳細については、「IAM ユーザーガイド」の「[サービスにリンクされた](https://docs.aws.amazon.com/IAM/latest/UserGuide/using-service-linked-roles.html#edit-service-linked-role) [ロールの編集](https://docs.aws.amazon.com/IAM/latest/UserGuide/using-service-linked-roles.html#edit-service-linked-role)」を参照してください。

Route53RecoveryReadinessServiceRolePolicy ARC の Route 53サービスにリンクされたロールの削 除

サービスリンクロールが必要な機能またはサービスが不要になった場合には、そのロールを削除する ことをお勧めします。そうすることで、積極的にモニタリングまたは保守されていない未使用のエン ティティを排除できます。ただし、手動で削除する前に、サービスリンクロールのリソースをクリー ンアップする必要があります。

準備状況チェックとクロスアカウント認証を削除した

ら、Route53RecoveryReadinessServiceRolePolicy サービスにリンクされたロールを削除できま す。準備状況チェックの詳細については、「[Amazon Route 53 Application Recovery Controller の準](#page-111-0) [備状況チェック](#page-111-0)」を参照してください。クロスアカウント認証の詳細については、「[Route 53 ARC](#page-146-0) [でクロスアカウント認証を作成する](#page-146-0)」を参照してください。

**a** Note

リソースの削除を試みたときに、Route 53 ARC のサービスがロールを使用していた場合、 サービスロールの削除が失敗することがあります。失敗した場合は、数分待ってからロール の削除をもう一度試してください。

サービスにリンクされたロールを IAM で手動削除するには

IAM コンソール、 AWS CLI、または AWS API を使用し

て、Route53RecoveryReadinessServiceRolePolicy サービスにリンクされたロールを削除します。 詳細については、IAM ユーザーガイドの「[サービスにリンクされたロールの削除」](https://docs.aws.amazon.com/IAM/latest/UserGuide/using-service-linked-roles.html#delete-service-linked-role)を参照してくだ さい。

# <span id="page-224-0"></span>のサービスにリンクされたロールのアクセス許可

AWSServiceRoleForZonalAutoshiftPracticeRun

Route 53 ARC は、 という名前のサービスにリンクされたロー ルAWSServiceRoleForZonalAutoshiftPracticeRunを使用して以下を実行します。

- 顧客が提供する Amazon CloudWatch アラームと顧客 AWS Health Dashboard イベントをモニタ リングして、プラクティスの実行をモニタリングする
- 練習実行 (練習のゾーンシフト) を管理します。

このセクションでは、サービスリンクロールのアクセス許可と、ロールの作成、編集、および削除に 関して説明します。

のサービスにリンクされたロールのアクセス許可 AWSServiceRoleForZonalAutoshiftPracticeRun

このサービスにリンクされたロールは、 マネージドポリシー [AWSZonalAutoshiftPracticeRunSLRPolicyを](https://docs.aws.amazon.com/aws-managed-policy/latest/reference/AWSZonalAutoshiftPracticeRunSLRPolicy.html)使用します。

AWSServiceRoleForZonalAutoshiftPracticeRun サービスにリンクされたロールはその引き受け時 に、以下のサービスを信頼します。

• practice-run.arc-zonal-shift.amazonaws.com

ロールのアクセス許可ポリシーは、指定したリソースに対して以下のアクションを実行することを Route 53 ARC に許可します。

```
\{ "Version": "2012-10-17", 
  "Statement": [ 
  \{ "Sid": "MonitoringPermissions", 
    "Effect": "Allow", 
    "Action": [ 
     "cloudwatch:DescribeAlarms", 
     "health:DescribeEvents" 
    ], 
    "Resource": "*" 
   }, 
  \{ "Sid": "ZonalShiftManagementPermissions",
```

```
 "Effect": "Allow", 
    "Action": [ 
     "arc-zonal-shift:CancelZonalShift", 
     "arc-zonal-shift:GetManagedResource", 
     "arc-zonal-shift:StartZonalShift", 
     "arc-zonal-shift:UpdateZonalShift" 
    ], 
    "Resource": "*" 
   } 
 ]
}
```
サービスリンクロールの作成、編集、削除を IAM エンティティ (ユーザー、グループ、ロールなど) に許可するには、アクセス許可を設定する必要があります。詳細については、[IAM ユーザーガイド](https://docs.aws.amazon.com/IAM/latest/UserGuide/using-service-linked-roles.html#service-linked-role-permissions) の「サービスリンクロールの権限」を参照してください。

Route 53 AWSServiceRoleForZonalAutoshiftPracticeRun ARC のサービスにリンクされたロールの作 成

AWSServiceRoleForZonalAutoshiftPracticeRun サービスリンクロールを手動で作成する必要はあり ません。 AWS Management Console、、 AWS CLIまたは AWS SDK で最初のプラクティス実行設 定を作成すると、Route 53 ARC によってサービスにリンクされたロールが作成されます。

このサービスリンクロールを削除した後で再度作成する必要が生じた場合は、同じ方法でアカウント にロールを再作成できます。最初の練習実行設定を作成するときには、Route 53 ARC がユーザーの ためにサービスリンクロールを再び作成します。

Route 53 ARC AWSServiceRoleForZonalAutoshiftPracticeRunのサービスにリンクされたロールの編 集

Route 53 ARC では、AWSServiceRoleForZonalAutoshiftPracticeRunサービスにリンクされたロール を編集することはできません。サービスリンクロールの作成後は、他のエンティティがロールを参照 する可能性があるため、ロールの名前を変更することはできません。ただし、IAM を使用したロー ル記述の編集はできます。詳細については、「IAM ユーザーガイド」の「[サービスにリンクされた](https://docs.aws.amazon.com/IAM/latest/UserGuide/using-service-linked-roles.html#edit-service-linked-role) [ロールの編集](https://docs.aws.amazon.com/IAM/latest/UserGuide/using-service-linked-roles.html#edit-service-linked-role)」を参照してください。

Route 53 ARC AWSServiceRoleForZonalAutoshiftPracticeRunのサービスにリンクされたロールの削 除

サービスリンクロールが必要な機能またはサービスが不要になった場合には、そのロールを削除する ことをお勧めします。そうすることで、モニタリングや保守が積極的に行われていない未使用のエン ティティを排除できます。ただし、手動で削除する前に、サービスリンクロールのリソースをクリー ンアップする必要があります。

自動シフトを無効にしたら、AWSServiceRoleForZonalAutoshiftPracticeRunサービスにリンクされ たロールを削除できます。オートシフト機能の詳細については、「[Amazon Route 53 Application](#page-92-0)  [Recovery Controller のゾーンシフト](#page-92-0)」を参照してください。

**a** Note

リソースの削除を試みたときに、Route 53 ARC のサービスがロールを使用していた場合、 サービスロールの削除が失敗することがあります。失敗した場合は、数分待ってからロール の削除をもう一度試してください。

サービスにリンクされたロールを IAM で手動削除するには

IAM コンソール、、または AWS API を使用して AWS CLI、サービスにリンクされたロールを削除 します AWSServiceRoleForZonalAutoshiftPracticeRun。詳細については、IAM ユーザーガイドの 「[サービスにリンクされたロールの削除](https://docs.aws.amazon.com/IAM/latest/UserGuide/using-service-linked-roles.html#delete-service-linked-role)」を参照してください。

Route 53 ARC のサービスにリンクされたロールを更新

Route 53 ARC サービスにリンクされたロールの AWS マネージドポリシーの更新については、「 [AWS マネージドポリシーの更新」表を](#page-229-0)参照してください。Route 53 ARC [のドキュメント履歴の](#page-252-0) [ページ](#page-252-0)で、自動 RSS アラートにサブスクライブすることもできます。

AWS Amazon Route 53 Application Recovery Controller の マネージドポリ シー

AWS 管理ポリシーは、 によって作成および管理されるスタンドアロンポリシーです AWS。 AWS 管理ポリシーは、多くの一般的ユースケースにアクセス許可を付与するように設計されているため、 ユーザー、グループ、ロールにアクセス許可の割り当てを開始できます。

AWS 管理ポリシーは、すべての AWS お客様が使用できるため、特定のユースケースに対して最小 特権のアクセス許可を付与するわけではないことに注意してください。ユースケース別に[カスタマー](https://docs.aws.amazon.com/IAM/latest/UserGuide/access_policies_managed-vs-inline.html#customer-managed-policies) [マネージドポリシー](https://docs.aws.amazon.com/IAM/latest/UserGuide/access_policies_managed-vs-inline.html#customer-managed-policies)を定義することで、アクセス許可を絞り込むことをお勧めします。

AWS 管理ポリシーで定義されているアクセス許可は変更できません。が AWS 管理ポリシーで定義 されているアクセス許可 AWS を更新すると、その更新はポリシーがアタッチされているすべてのプ リンシパル ID (ユーザー、グループ、ロール) に影響します。 AWS は、新しい AWS のサービス が

起動されたとき、または既存のサービスで新しい API オペレーションが使用可能になったときに、 AWS 管理ポリシーを更新する可能性が最も高くなります。

詳細については、「IAM ユーザーガイド」の「[AWS マネージドポリシー](https://docs.aws.amazon.com/IAM/latest/UserGuide/access_policies_managed-vs-inline.html#aws-managed-policies)」を参照してください。

AWS マネージドポリシー: Route53RecoveryReadinessServiceRolePolicy

IAM エンティティに Route53RecoveryReadinessServiceRolePolicy をアタッチすることは できません。このポリシーは、Amazon Route 53 Application Recovery Controller に、Route 53 ARC が使用または管理している AWS サービスやリソースへのアクセスを許可する、サービスにリンクさ れたロールにアタッチされます。詳細については、「[Route 53 ARC のサービスにリンクされたロー](#page-221-0) [ルの使用](#page-221-0)」を参照してください。

<span id="page-227-1"></span>AWS マネージドポリシー: AmazonRoute53RecoveryReadinessFullAccess

IAM エンティティに AmazonRoute53RecoveryReadinessFullAccess をアタッチできます。こ のポリシーは、Route 53 ARC のリカバリの準備状況 (準備状況チェック) を操作するアクションへ の、フルアクセスを許可します。これを、リカバリの準備状況へのフルアクセスを必要とする IAM ユーザーとその他のプリンシパルにアタッチします。

このポリシーのアクセス許可を確認するには、「 AWS マネージドポリシーリファレンス」 の[AmazonRoute「53RecoveryReadinessFullAccess」](https://docs.aws.amazon.com/aws-managed-policy/latest/reference/AmazonRoute53RecoveryReadinessFullAccess.html)を参照してください。

<span id="page-227-0"></span>AWS マネージドポリシー: AmazonRoute53RecoveryReadinessReadOnlyAccess

IAM エンティティに AmazonRoute53RecoveryReadinessReadOnlyAccess をアタッチできま す。このポリシーは、Route 53 ARC のリカバリの準備状況を操作するアクションへの読み取り専用 アクセスを許可します。これは、準備状況のステータスとリカバリグループの設定を確認する必要が あるユーザーに役立つポリシーです。これらのユーザーは、リソースを作成、更新、削除できませ ん。

このポリシーのアクセス許可を確認するには、「 AWS マネージドポリシーリファレンス」 の[AmazonRoute「53RecoveryReadinessReadOnlyAccess」](https://docs.aws.amazon.com/aws-managed-policy/latest/reference/AmazonRoute53RecoveryReadinessReadOnlyAccess.html)を参照してください。

<span id="page-227-2"></span>AWS マネージドポリシー: AmazonRoute53RecoveryControlConfigFullAccess

IAM エンティティに AmazonRoute53RecoveryControlConfigFullAccess をアタッチできま す。このポリシーは、Route 53 ARC のリカバリコントロール設定を操作するためのアクションへ の、フルアクセスを許可します。これを、リカバリコントロールの設定アクションへのフルアクセス を必要とする IAM ユーザーとその他のプリンシパルにアタッチします。

任意で、Amazon Route 53 アクションへのアクセスを追加して、ユーザーがルーティ ングコントロールのヘルスチェックを作成できるようにすることもできます。例え ば、route53:GetHealthCheck、route53:CreateHealthCheck、route53:DeleteHealthCheck、 のうち 1 つ以上のアクションにアクセス許可を付与できます。

このポリシーのアクセス許可を確認するには、「 AWS マネージドポリシーリファレンス」 の[AmazonRoute「53RecoveryControlConfigFullAccess](https://docs.aws.amazon.com/aws-managed-policy/latest/reference/AmazonRoute53RecoveryControlConfigFullAccess.html)」を参照してください。

<span id="page-228-0"></span>AWS マネージドポリシー: AmazonRoute53RecoveryControlConfigReadOnlyAccess

IAM エンティティに AmazonRoute53RecoveryControlConfigReadOnlyAccess をアタッチで きます。これは、ルーティングコントロールとセーフティルールの設定を確認する必要があるユー ザーに役立つポリシーです。このポリシーは、Route 53 ARC のリカバリコントロール設定を操作す るためのアクションへの、読み取り専用アクセスを許可します。これらのユーザーは、リカバリコン トロールリソースを作成、更新、削除できません。

このポリシーのアクセス許可を確認するには、「 AWS マネージドポリシーリファレンス」 の[AmazonRoute「53RecoveryControlConfigReadOnlyAccess](https://docs.aws.amazon.com/aws-managed-policy/latest/reference/AmazonRoute53RecoveryControlConfigReadOnlyAccess.html)」を参照してください。

<span id="page-228-1"></span>AWS マネージドポリシー: AmazonRoute53RecoveryClusterFullAccess

IAM エンティティに AmazonRoute53RecoveryClusterFullAccess をアタッチできます。この ポリシーは、Route 53 ARC のクラスターデータプレーンを操作するためのアクションへの、フルア クセスを許可します。これは、ルーティングコントロールの状態を更新および取得するために、フル アクセスを必要とする IAM ユーザーとその他のプリンシパルにアタッチします。

このポリシーのアクセス許可を確認するには、「 AWS マネージドポリシーリファレンス」 の[AmazonRoute「53RecoveryClusterFullAccess](https://docs.aws.amazon.com/aws-managed-policy/latest/reference/AmazonRoute53RecoveryClusterFullAccess.html)」を参照してください。

<span id="page-228-2"></span>AWS マネージドポリシー: AmazonRoute53RecoveryClusterReadOnlyAccess

IAM エンティティに AmazonRoute53RecoveryClusterReadOnlyAccess をアタッチできます。 このポリシーは、Route 53 ARC のクラスターデータプレーンへの読み取り専用アクセスを許可しま す。これらのユーザーは、ルーティングコントロールの状態を取得することはできますが更新はでき ません。

このポリシーのアクセス許可を確認するには、「 AWS マネージドポリシーリファレンス」 の[AmazonRoute「53RecoveryClusterReadOnlyAccess](https://docs.aws.amazon.com/aws-managed-policy/latest/reference/AmazonRoute53RecoveryClusterReadOnlyAccess.html)」を参照してください。

### <span id="page-229-0"></span>AWS マネージドポリシーに対する Route 53 ARC の更新

Route 53 ARC の AWS マネージドポリシーの更新に関する詳細を、このサービスがこれらの変更 の追跡を開始した以降の分について表示します。このページの変更に関する自動通知を受け取るに は、Route 53 ARC の[ドキュメントの履歴ペ](#page-252-0)ージの RSS フィードにサブスクライブします。

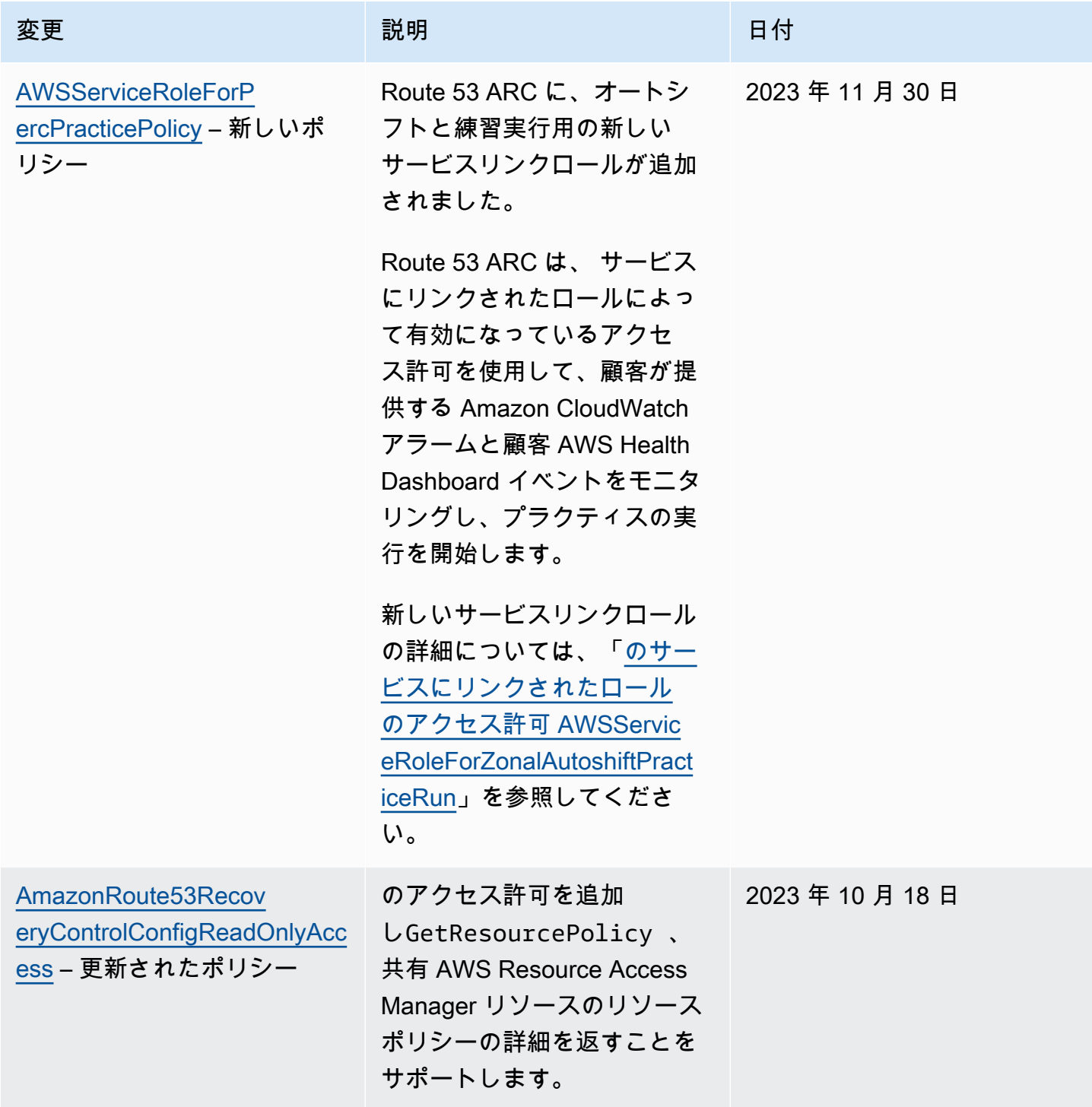

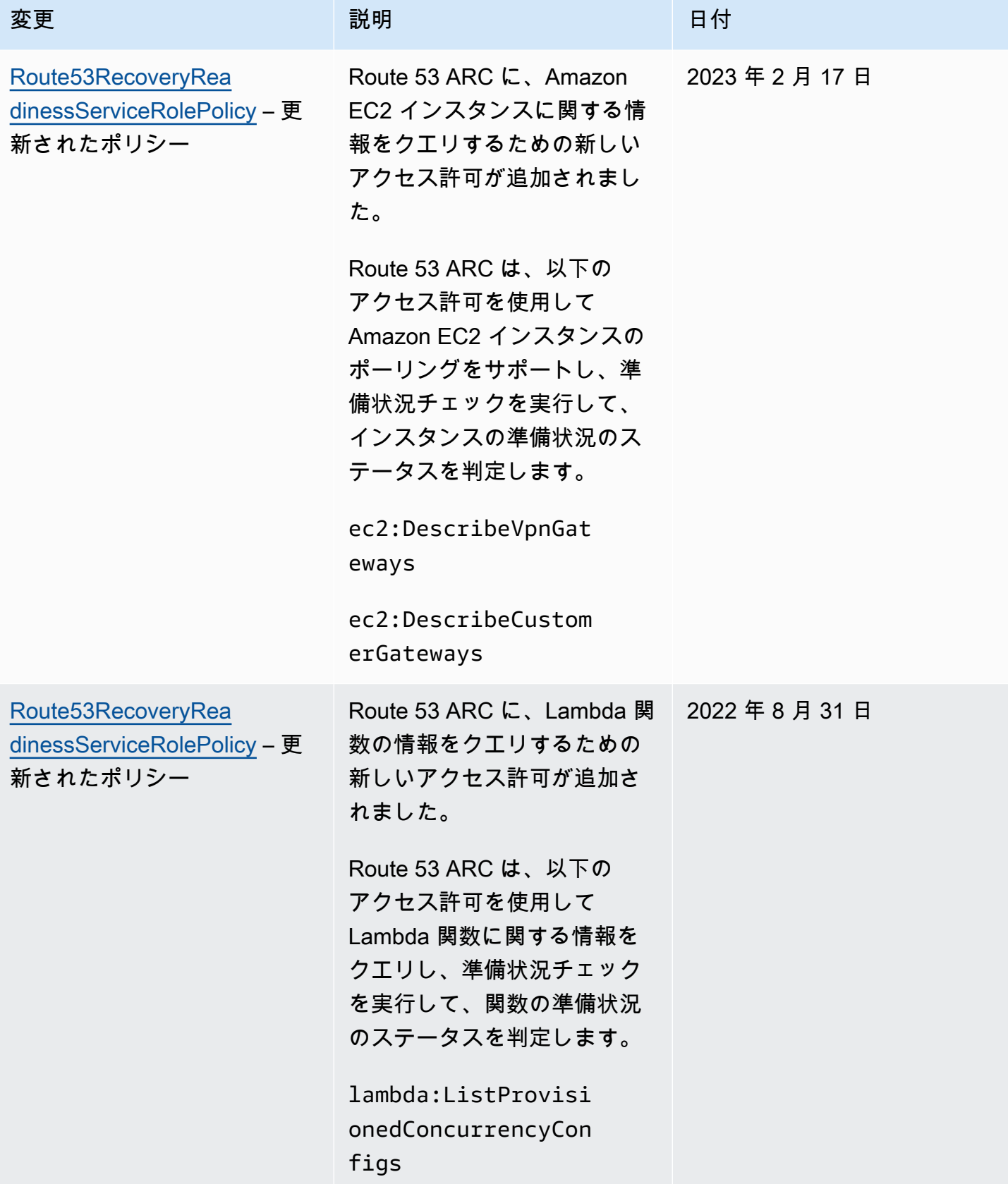

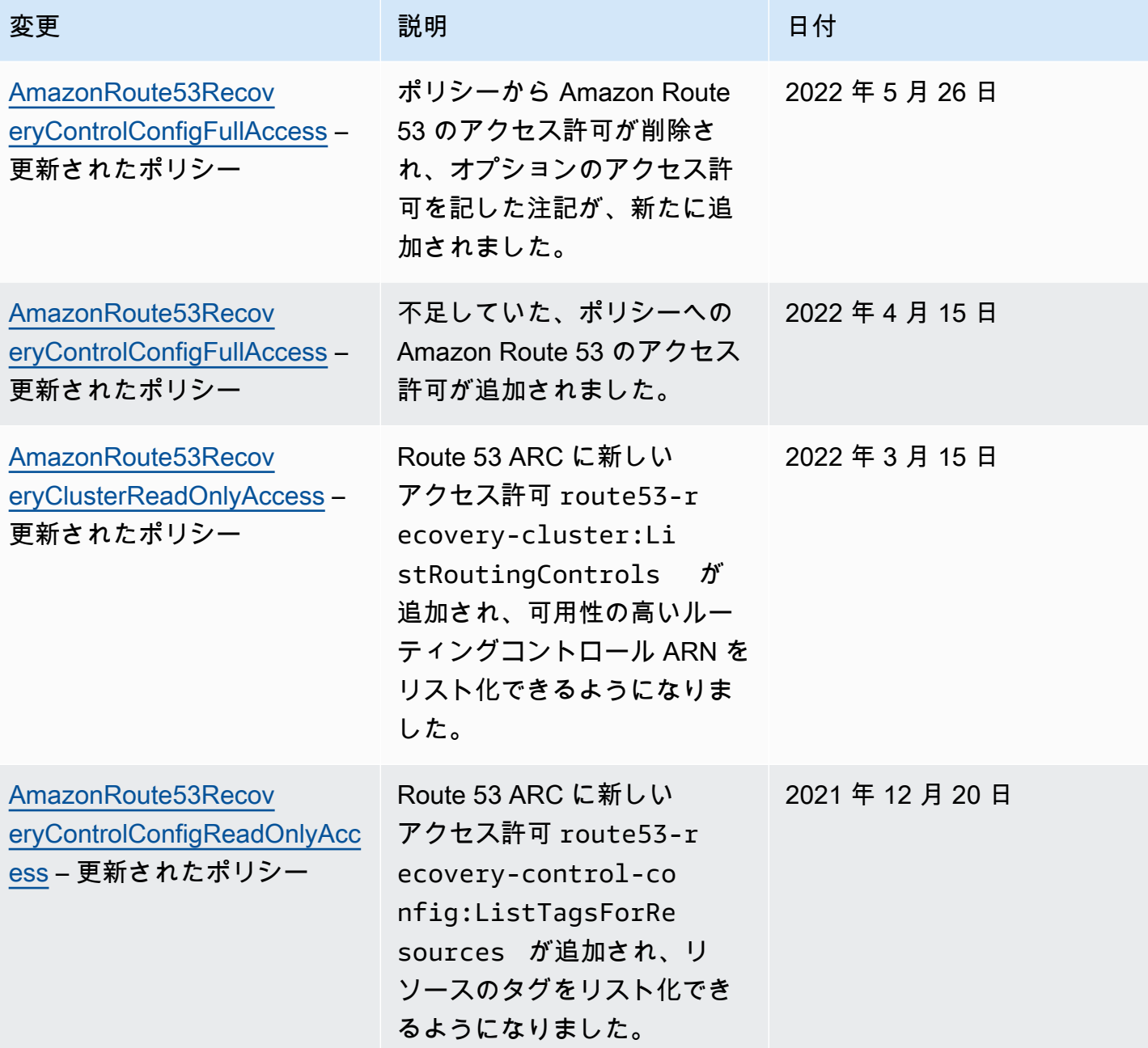

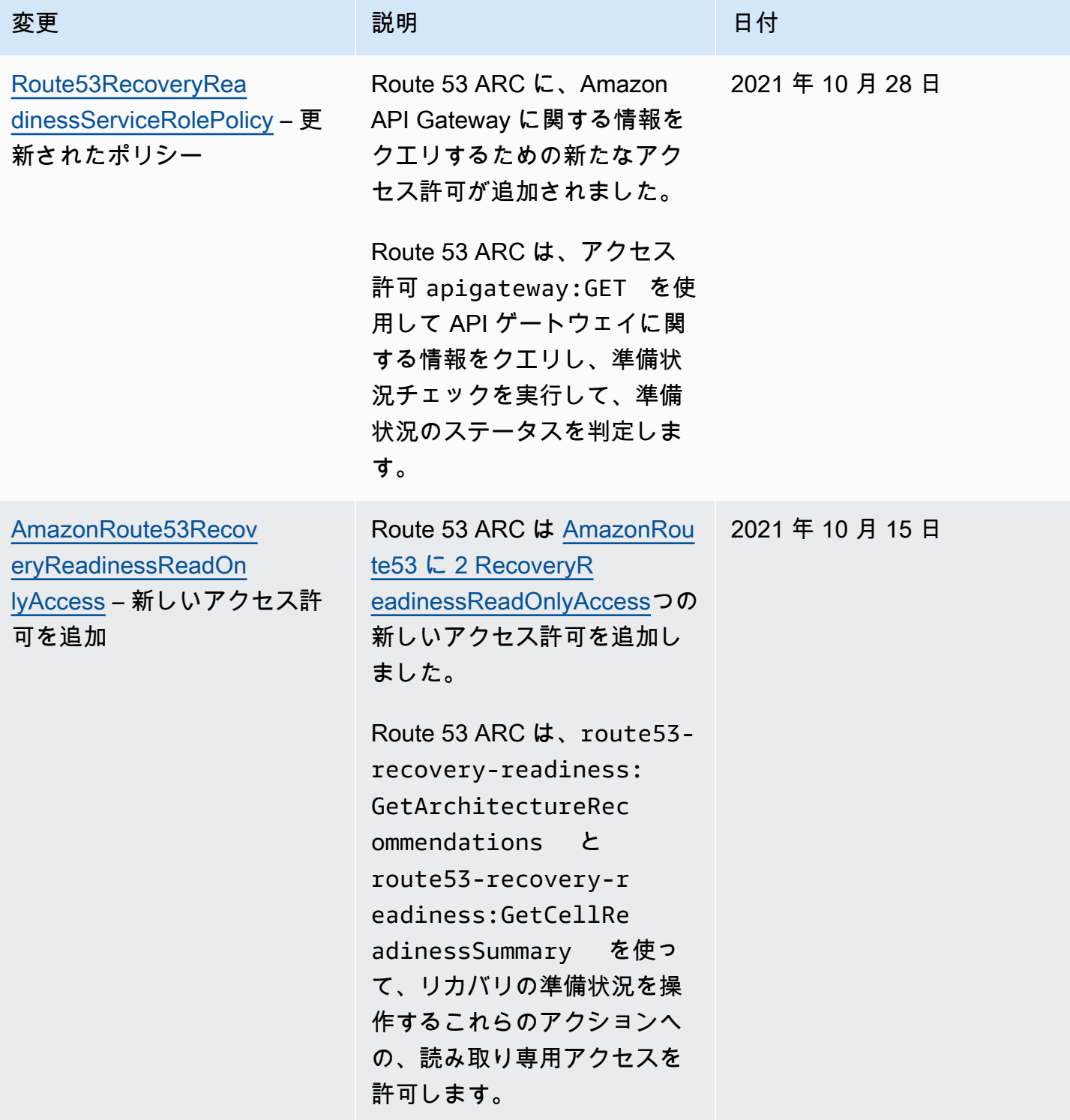

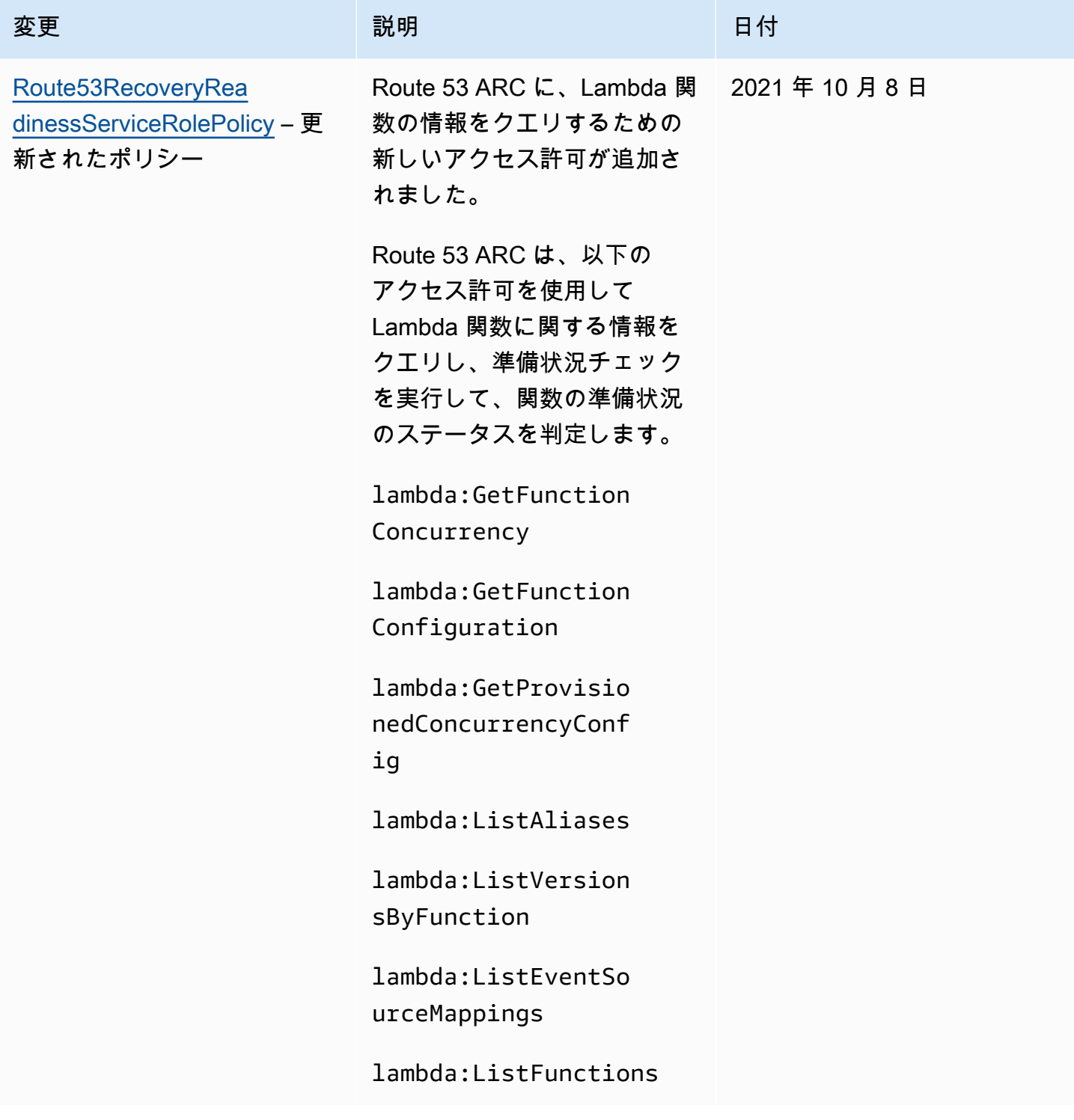

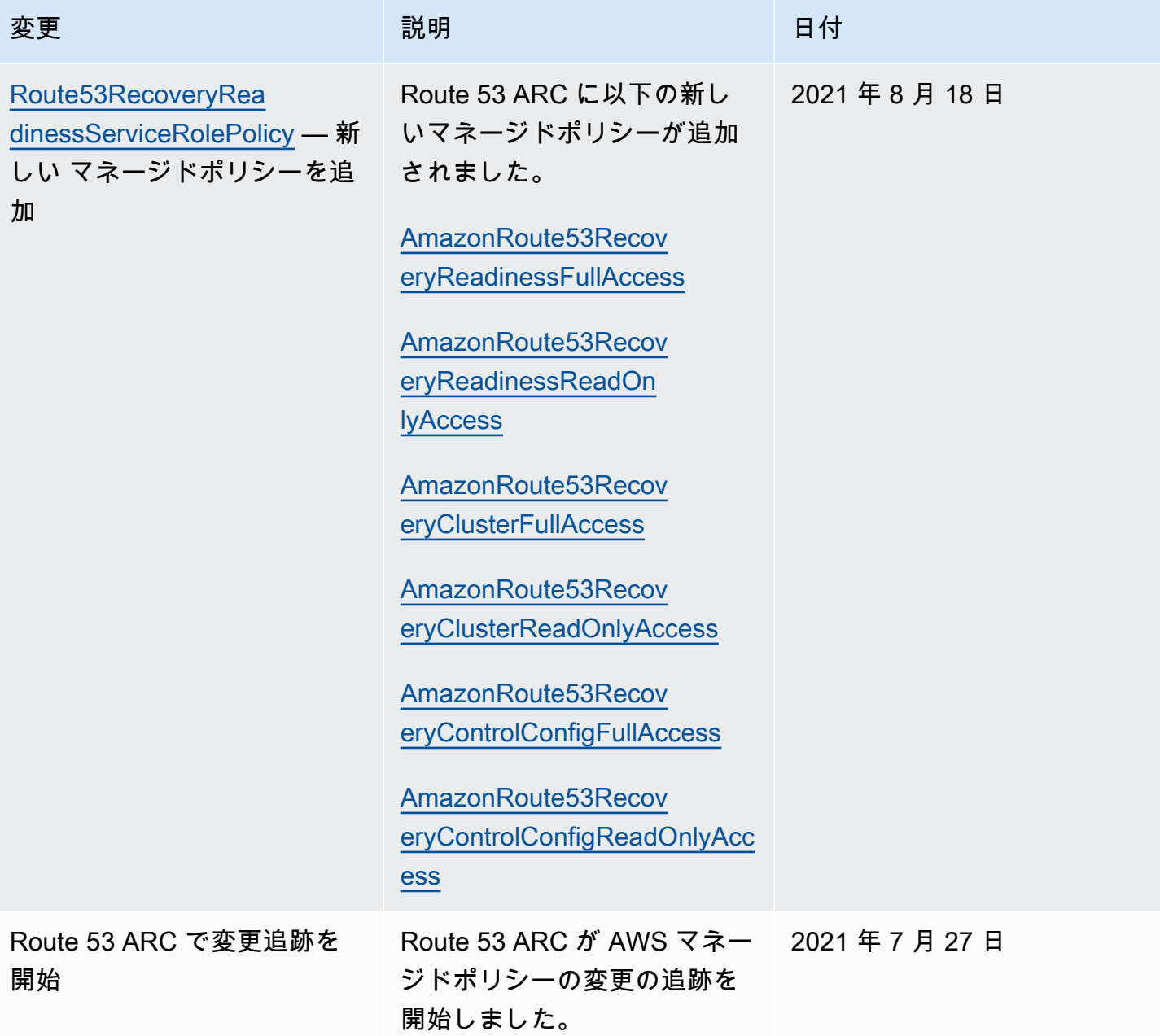

Amazon Route 53 Application Recovery Controller のアイデンティティとア クセスのトラブルシューティング

次の情報は、Route 53 ARC と IAM の使用に伴って発生する可能性がある、一般的な問題の診断や 修復に役立ちます。

トピック

• [Route 53 ARC でアクションを実行する権限がありません。](#page-235-0)

• [iam を実行する権限がありません。PassRole](#page-235-1)

• [自分の 以外のユーザーに Route 53 ARC リソース AWS アカウント へのアクセスを許可したい](#page-236-0)

<span id="page-235-0"></span>Route 53 ARC でアクションを実行する権限がありません。

から、アクションを実行する権限がないと AWS Management Console 通知された場合は、管理者に 連絡してサポートを依頼する必要があります。管理者は、認証情報を自分に提供した人物です。

以下のエラー例は、mateojackson IAM ユーザーがコンソールを使用して架空の *my-examplewidget* リソースに関する詳細情報を表示しようとしているが、架空の route53-recoveryreadiness:*GetWidget* 権限がないという場合に発生します。

User: arn:aws:iam::123456789012:user/mateojackson is not authorized to perform: route53-recovery-readiness:*GetWidget* on resource: *my-example-widget*

この場合、Mateo は、route53-recovery-readiness:*GetWidget* アクションを使用して *myexample-widget* リソースにアクセスできるように、ポリシーの更新を管理者に依頼します。

#### <span id="page-235-1"></span>iam を実行する権限がありません。PassRole

iam:PassRole アクションを実行する権限がないというエラーが表示された場合は、ポリシーを更 新して Route 53 ARC にロールを渡せるようにする必要があります。

一部の AWS のサービス では、新しいサービスロールまたはサービスにリンクされたロールを作成 する代わりに、既存のロールをそのサービスに渡すことができます。そのためには、サービスにロー ルを渡すアクセス許可が必要です。

以下の例のエラーは、marymajor という IAM ユーザーがコンソールを使用して Route 53 ARC で アクションを実行しようする場合に発生します。ただし、このアクションをサービスが実行するに は、サービスロールから付与された権限が必要です。Mary には、ロールをサービスに渡す権限があ りません。

User: arn:aws:iam::123456789012:user/marymajor is not authorized to perform: iam:PassRole

この場合、Mary のポリシーを更新して Mary に iam:PassRole アクションの実行を許可する必要 があります。

サポートが必要な場合は、 AWS 管理者にお問い合わせください。サインイン資格情報を提供した担 当者が管理者です。

<span id="page-236-0"></span>自分の 以外のユーザーに Route 53 ARC リソース AWS アカウント へのアクセスを許 可したい

他のアカウントのユーザーや組織外の人が、リソースにアクセスするために使用できるロールを作成 できます。ロールの引き受けを委託するユーザーを指定できます。リソースベースのポリシーまた はアクセスコントロールリスト (ACL) をサポートするサービスの場合、それらのポリシーを使用し て、リソースへのアクセスを付与できます。

詳細については、以下を参照してください:

- Route 53 ARC がこれらの機能をサポートしているかどうかを確認するには、「[Amazon Route 53](#page-202-0)  [Application Recovery Controllerと IAM の連携方法」](#page-202-0)を参照してください。
- 所有 AWS アカウント する のリソースへのアクセスを提供する方法については、[IAM ユーザーガ](https://docs.aws.amazon.com/IAM/latest/UserGuide/id_roles_common-scenarios_aws-accounts.html) [イドの「所有 AWS アカウント する別の の IAM ユーザーへのアクセスを](https://docs.aws.amazon.com/IAM/latest/UserGuide/id_roles_common-scenarios_aws-accounts.html)許可する」を参照してく ださい。
- リソースへのアクセスをサードパーティーの に提供する方法については AWS アカウント、IAM ユーザーガイドの[「第三者 AWS アカウント が所有する へのアクセス権を付与する」](https://docs.aws.amazon.com/IAM/latest/UserGuide/id_roles_common-scenarios_third-party.html)を参照して ください。
- ID フェデレーションを介してアクセスを提供する方法については、「IAM ユーザーガイド」の 「[外部で認証されたユーザー \(ID フェデレーション\) へのアクセス権の提供」](https://docs.aws.amazon.com/IAM/latest/UserGuide/id_roles_common-scenarios_federated-users.html)を参照してくださ い。
- クロスアカウントアクセスでのロールとリソースベースのポリシーの使用の違いの詳細について は、「IAM ユーザーガイド」の「[IAM ロールとリソースベースのポリシーとの相違点](https://docs.aws.amazon.com/IAM/latest/UserGuide/id_roles_compare-resource-policies.html)」を参照し てください。

## Amazon Route 53 Application Recovery Controller のログ記録とモ ニタリング

モニタリングは、Amazon Route 53 Application Recovery Controller および AWS ソリューションの 可用性とパフォーマンスを維持する上で重要な部分です。マルチポイント障害が発生した場合は、そ の障害をより簡単にデバッグできるように、 AWS ソリューションのすべての部分からモニタリング データを収集する必要があります。 には、Route 53 ARC リソースとアクティビティをモニタリング し、潜在的なインシデントに対応するためのツールがいくつか AWS 用意されています。

Amazon CloudWatch メトリクスとアラーム

を使用すると CloudWatch、 AWS リソースと、 で実行しているアプリケーションをリアルタイ ムでモニタリングできます AWS。 は、メトリクスを CloudWatch 収集および追跡します。メト リクスは、時間の経過とともに測定する変数です。メトリクスを監視し、それが、一定期間しき い値を超過したときに通知を送信する、またはモニタリングしているリソースを自動的に変更す るアラームを作成できます。詳細については、「[Route 53 ARC CloudWatch での Amazon の使](#page-171-0) [用](#page-171-0)」を参照してください。

AWS CloudTrail ログ

CloudTrail は、Route 53 ARC のユーザー、ロール、または AWS のサービスによって実行され たアクションの記録を提供します。 CloudTrail は、Route 53 ARC コンソールからの呼び出しや Route 53 ARC API へのコード呼び出しを含む、Route 53 ARC のすべての API コールをイベン トとしてキャプチャします。 Route 53 詳細については、[「AWS CloudTrail を使用した Route 53](#page-175-0)  [ARC API コールのログ記録](#page-175-0)」を参照してください。

## Amazon Route 53 Application Recovery Controller のコンプライア ンスの検証

サードパーティーの監査者は、さまざまな コンプライアンスプログラムの一環として Amazon Route 53 Application Recovery Controller のセキュリティと AWS コンプライアンスを評価します。 このプログラムには、SOC、PCI、HIPAA などを含みます。

AWS のサービス が特定のコンプライアンスプログラムの対象であるかどうかを確認するに は、[AWS のサービス 「コンプライアンスプログラムによる対象範囲内の](https://aws.amazon.com/compliance/services-in-scope/) 」を参照し、関心のある コンプライアンスプログラムを選択します。一般的な情報については、[AWS 「コンプライアンスプ](https://aws.amazon.com/compliance/programs/) [ログラム](https://aws.amazon.com/compliance/programs/)」を参照してください。

サードパーティーの監査レポートは、 を使用してダウンロードできます AWS Artifact。詳細につい ては、[「 でのレポートのダウンロード AWS Artifact」](https://docs.aws.amazon.com/artifact/latest/ug/downloading-documents.html)の」を参照してください。

を使用する際のお客様のコンプライアンス責任 AWS のサービス は、お客様のデータの機密性、企 業のコンプライアンス目的、適用法規によって決まります。 は、コンプライアンスに役立つ以下の リソース AWS を提供しています。

• [セキュリティとコンプライアンスのクイックスタートガイド](https://aws.amazon.com/quickstart/?awsf.filter-tech-category=tech-category%23security-identity-compliance) — これらのデプロイガイドでは、 アーキテクチャ上の考慮事項について説明し、セキュリティとコンプライアンスに重点を置 AWS いたベースライン環境を にデプロイするための手順を説明します。

• [Architecting for HIPAA Security and Compliance on Amazon Web Services](https://docs.aws.amazon.com/whitepapers/latest/architecting-hipaa-security-and-compliance-on-aws/welcome.html) – このホワイトペー パーでは、企業が AWS を使用して HIPAA 対応のアプリケーションを作成する方法について説明 します。

#### **a** Note

すべての AWS のサービス が HIPAA に対応しているわけではありません。詳細について は、「[HIPAA 対応サービスのリファレンス](https://aws.amazon.com/compliance/hipaa-eligible-services-reference/)」を参照してください。

- [AWS コンプライアンスリソース](https://aws.amazon.com/compliance/resources/)  このワークブックとガイドのコレクションは、お客様の業界や 場所に適用される場合があります。
- [AWS カスタマーコンプライアンスガイド](https://d1.awsstatic.com/whitepapers/compliance/AWS_Customer_Compliance_Guides.pdf)  コンプライアンスの観点から責任共有モデルを理 解します。このガイドは、複数のフレームワーク (米国標準技術研究所 (NIST)、Payment Card Industry Security Standards Association (PCI)、国際標準化機構 (ISO) を含む) にわたるセキュリ ティコントロールにガイダンスを保護し AWS のサービス 、マッピングするためのベストプラク ティスをまとめたものです。
- [「 デベロッパーガイド」の「ルールによるリソースの評価](https://docs.aws.amazon.com/config/latest/developerguide/evaluate-config.html)」 この AWS Config サービスは、リ ソース設定が社内プラクティス、業界ガイドライン、規制にどの程度準拠しているかを評価しま す。 AWS Config
- [AWS Security Hub](https://docs.aws.amazon.com/securityhub/latest/userguide/what-is-securityhub.html) これにより AWS のサービス 、 内のセキュリティ状態を包括的に確認できま す AWS。Security Hub では、セキュリティコントロールを使用して AWS リソースを評価し、セ キュリティ業界標準とベストプラクティスに対するコンプライアンスをチェックします。サポート されているサービスとコントロールのリストについては、「[Security Hub のコントロールリファレ](https://docs.aws.amazon.com/securityhub/latest/userguide/securityhub-controls-reference.html) [ンス](https://docs.aws.amazon.com/securityhub/latest/userguide/securityhub-controls-reference.html)」を参照してください。
- [AWS Audit Manager](https://docs.aws.amazon.com/audit-manager/latest/userguide/what-is.html)  これにより AWS のサービス 、 AWS の使用状況を継続的に監査し、リス クの管理方法と規制や業界標準への準拠を簡素化できます。

### Amazon Route 53 Application Recovery Controller のレジリエンス

AWS グローバルインフラストラクチャは、 AWS リージョン とアベイラビリティーゾーンを中心 に構築されています。 AWS リージョン は、低レイテンシー、高スループット、および高度の冗長 ネットワークで接続されている複数の物理的に独立および隔離されたアベイラビリティーゾーンを提 供します。アベイラビリティーゾーンでは、ゾーン間で中断することなく自動的にフェイルオーバー するアプリケーションとデータベースを設計および運用することができます。アベイラビリティー ゾーンは、従来の単一または複数のデータセンターインフラストラクチャよりも可用性が高く、 フォールトトレラントで、スケーラブルです。

AWS リージョン およびアベイラビリティーゾーンの詳細については、[AWS 「 グローバルインフラ](https://aws.amazon.com/about-aws/global-infrastructure/) [ストラクチャ](https://aws.amazon.com/about-aws/global-infrastructure/)」を参照してください。

AWS グローバルインフラストラクチャに加えて、Route 53 ARC には、データの耐障害性とバック アップのニーズに対応できるように複数の機能が用意されています。

Amazon Route 53 Application Recovery Controller のインフラスト ラクチャセキュリティ

マネージドサービスである Amazon Route 53 Application Recovery Controller は、 AWS グローバル ネットワークセキュリティで保護されています。 AWS セキュリティサービスと がインフラストラ クチャ AWS を保護する方法については、[AWS 「 クラウドセキュリティ」](https://aws.amazon.com/security/)を参照してください。イ ンフラストラクチャセキュリティのベストプラクティスを使用して AWS 環境を設計するには、「セ キュリティの柱 AWS Well‐Architected Framework」の[「インフラストラクチャ保護」](https://docs.aws.amazon.com/wellarchitected/latest/security-pillar/infrastructure-protection.html)を参照してく ださい。

が AWS 公開した API コールを使用して、ネットワーク経由で Route 53 ARC にアクセスします。ク ライアントは以下をサポートする必要があります:

- Transport Layer Security (TLS)。TLS 1.2、できれば TLS 1.3 が必要です。
- DHE (Ephemeral Diffie-Hellman) や ECDHE (Elliptic Curve Ephemeral Diffie-Hellman) などの Perfect Forward Secrecy (PFS) を使用した暗号スイート。これらのモードは、Java 7 以降など、 ほとんどの最新システムでサポートされています。

また、リクエストには、アクセスキー ID と、IAM プリンシパルに関連付けられているシークレット アクセスキーを使用して署名する必要があります。または、[AWS Security Token ServiceA](https://docs.aws.amazon.com/STS/latest/APIReference/Welcome.html)WS STS を使用して、一時的なセキュリティ認証情報を生成し、リクエストに署名することもできます。

## AWS SDKsコード例

次のコード例は、 Software AWS Development Kit (SDK) で Application Recovery Controller を使用 する方法を示しています。

アクションはより大きなプログラムからのコードの抜粋であり、コンテキスト内で実行する必要が あります。アクションは個々のサービス機能を呼び出す方法を示していますが、関連するシナリオや サービス間の例ではアクションのコンテキストが確認できます。

AWS SDK デベロッパーガイドとコード例の完全なリストについては、「」を参照してくださ い[AWS SDK で Route 53 ARC を使用する。](#page-38-0)このトピックには、使用開始方法に関する情報と、以前 の SDK バージョンの詳細も含まれています。

コードサンプル

- [AWS SDKsアクション](#page-240-0)
	- [AWS SDK を使用して Application Recovery Controller ルーティングコントロールの状態を取得](#page-241-0) [する](#page-241-0)
	- [AWS SDK を使用して Application Recovery Controller ルーティングコントロールの状態を更新](#page-243-0) [する](#page-243-0)

### <span id="page-240-0"></span>AWS SDKsアクション

次のコード例は、 AWS SDKs を使用して個々の Application Recovery Controller アクションを実行 する方法を示しています。これらは、Application Recovery Controller API を呼び出すものであり、 コンテキスト内で実行する必要がある大規模なプログラムのコードの抜粋です。各例には GitHub、 コードの設定と実行の手順を示す へのリンクが含まれています。

以下の例には、最も一般的に使用されるアクションのみ含まれています。完全版は、「[Amazon](https://docs.aws.amazon.com/routing-control/latest/APIReference/Welcome.html) [Route 53 Application Recovery Controller API Reference](https://docs.aws.amazon.com/routing-control/latest/APIReference/Welcome.html)」を参照してください。

例

- [AWS SDK を使用して Application Recovery Controller ルーティングコントロールの状態を取得す](#page-241-0) [る](#page-241-0)
- [AWS SDK を使用して Application Recovery Controller ルーティングコントロールの状態を更新す](#page-243-0) [る](#page-243-0)

### <span id="page-241-0"></span>AWS SDK を使用して Application Recovery Controller ルーティングコント ロールの状態を取得する

次のコード例は、Application Recovery Controller のルーティングコントロールの状態を取得する方 法を示しています。

#### Java

SDK for Java 2.x

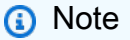

については、さらに詳しく説明します GitHub。用例一覧を検索し、[AWS コードサン](https://github.com/awsdocs/aws-doc-sdk-examples/tree/main/javav2/example_code/route53recoverycluster#readme) [プルリポジトリ](https://github.com/awsdocs/aws-doc-sdk-examples/tree/main/javav2/example_code/route53recoverycluster#readme)での設定と実行の方法を確認してください。

```
 public static GetRoutingControlStateResponse 
  getRoutingControlState(List<ClusterEndpoint> clusterEndpoints, 
             String routingControlArn) { 
         // As a best practice, we recommend choosing a random cluster endpoint to 
 get or 
         // set routing control states. 
         // For more information, see 
         // https://docs.aws.amazon.com/r53recovery/latest/dg/route53-arc-best-
practices.html#route53-arc-best-practices.regional 
         Collections.shuffle(clusterEndpoints); 
         for (ClusterEndpoint clusterEndpoint : clusterEndpoints) { 
             try { 
                 System.out.println(clusterEndpoint); 
                 Route53RecoveryClusterClient client = 
  Route53RecoveryClusterClient.builder() 
                          .endpointOverride(URI.create(clusterEndpoint.endpoint())) 
                          .region(Region.of(clusterEndpoint.region())).build(); 
                 return client.getRoutingControlState( 
                          GetRoutingControlStateRequest.builder() 
                                   .routingControlArn(routingControlArn).build()); 
             } catch (Exception exception) { 
                 System.out.println(exception); 
 } 
         } 
         return null;
```
}

• API の詳細については、「 API リファレンス[GetRoutingControlState」](https://docs.aws.amazon.com/goto/SdkForJavaV2/route53-recovery-cluster-2019-12-02/GetRoutingControlState)の「」を参照してく ださい。 AWS SDK for Java 2.x

#### Python

SDK for Python (Boto3)

#### **a** Note

については、さらに詳しく説明します GitHub。用例一覧を検索し、[AWS コードサン](https://github.com/awsdocs/aws-doc-sdk-examples/tree/main/python/example_code/route53-recovery-cluster#code-examples) [プルリポジトリ](https://github.com/awsdocs/aws-doc-sdk-examples/tree/main/python/example_code/route53-recovery-cluster#code-examples)での設定と実行の方法を確認してください。

```
import boto3
def create_recovery_client(cluster_endpoint): 
     """ 
     Creates a Boto3 Route 53 Application Recovery Controller client for the 
  specified 
     cluster endpoint URL and AWS Region. 
     :param cluster_endpoint: The cluster endpoint URL and Region. 
     :return: The Boto3 client. 
    "" "
     return boto3.client( 
         "route53-recovery-cluster", 
         endpoint_url=cluster_endpoint["Endpoint"], 
         region_name=cluster_endpoint["Region"], 
     )
def get_routing_control_state(routing_control_arn, cluster_endpoints): 
     """ 
     Gets the state of a routing control. Cluster endpoints are tried in 
     sequence until the first successful response is received.
```

```
 :param routing_control_arn: The ARN of the routing control to look up. 
    : param cluster endpoints: The list of cluster endpoints to query.
     :return: The routing control state response. 
    "" ""
     # As a best practice, we recommend choosing a random cluster endpoint to get 
 or set routing control states. 
     # For more information, see https://docs.aws.amazon.com/r53recovery/latest/
dg/route53-arc-best-practices.html#route53-arc-best-practices.regional 
     random.shuffle(cluster_endpoints) 
     for cluster_endpoint in cluster_endpoints: 
         try: 
             recovery_client = create_recovery_client(cluster_endpoint) 
             response = recovery_client.get_routing_control_state( 
                 RoutingControlArn=routing_control_arn 
) return response 
         except Exception as error: 
             print(error) 
             raise error
```
• API の詳細については、[GetRoutingControlStateA](https://docs.aws.amazon.com/goto/boto3/route53-recovery-cluster-2019-12-02/GetRoutingControlState)WS 「 SDK for Python (Boto3) API リファ レンス」の「」を参照してください。

AWS SDK デベロッパーガイドとコード例の完全なリストについては、「」を参照してくださ い[AWS SDK で Route 53 ARC を使用する。](#page-38-0)このトピックには、使用開始方法に関する情報と、以前 の SDK バージョンの詳細も含まれています。

<span id="page-243-0"></span>AWS SDK を使用して Application Recovery Controller ルーティングコント ロールの状態を更新する

次のコード例は、Application Recovery Controller のルーティングコントロールの状態を更新する方 法を示しています。

#### Java

SDK for Java 2.x

```
a Note
 については、さらに詳しく説明します GitHub。用例一覧を検索し、AWS コードサン
 プルリポジトリでの設定と実行の方法を確認してください。
```

```
 public static UpdateRoutingControlStateResponse 
  updateRoutingControlState(List<ClusterEndpoint> clusterEndpoints, 
             String routingControlArn, 
             String routingControlState) { 
         // As a best practice, we recommend choosing a random cluster endpoint to 
 get or 
         // set routing control states. 
         // For more information, see 
         // https://docs.aws.amazon.com/r53recovery/latest/dg/route53-arc-best-
practices.html#route53-arc-best-practices.regional 
         Collections.shuffle(clusterEndpoints); 
         for (ClusterEndpoint clusterEndpoint : clusterEndpoints) { 
             try { 
                 System.out.println(clusterEndpoint); 
                 Route53RecoveryClusterClient client = 
  Route53RecoveryClusterClient.builder() 
                          .endpointOverride(URI.create(clusterEndpoint.endpoint())) 
                          .region(Region.of(clusterEndpoint.region())) 
                          .build(); 
                 return client.updateRoutingControlState( 
                          UpdateRoutingControlStateRequest.builder() 
  .routingControlArn(routingControlArn).routingControlState(routingControlState).build()); 
             } catch (Exception exception) { 
                 System.out.println(exception); 
 } 
         } 
         return null; 
     }
```
• API の詳細については、「 API リファレンス[UpdateRoutingControlState](https://docs.aws.amazon.com/goto/SdkForJavaV2/route53-recovery-cluster-2019-12-02/UpdateRoutingControlState)」の「」を参照し てください。 AWS SDK for Java 2.x

Python

SDK for Python (Boto3)

#### **a** Note

については、さらに詳しく説明します GitHub。用例一覧を検索し、[AWS コードサン](https://github.com/awsdocs/aws-doc-sdk-examples/tree/main/python/example_code/route53-recovery-cluster#code-examples) [プルリポジトリ](https://github.com/awsdocs/aws-doc-sdk-examples/tree/main/python/example_code/route53-recovery-cluster#code-examples)での設定と実行の方法を確認してください。

```
import boto3
def create_recovery_client(cluster_endpoint): 
    "" ""
     Creates a Boto3 Route 53 Application Recovery Controller client for the 
  specified 
     cluster endpoint URL and AWS Region. 
     :param cluster_endpoint: The cluster endpoint URL and Region. 
     :return: The Boto3 client. 
     """ 
     return boto3.client( 
         "route53-recovery-cluster", 
         endpoint_url=cluster_endpoint["Endpoint"], 
         region_name=cluster_endpoint["Region"], 
    \lambdadef update_routing_control_state( 
     routing_control_arn, cluster_endpoints, routing_control_state
): 
    "" ""
     Updates the state of a routing control. Cluster endpoints are tried in 
     sequence until the first successful response is received.
```

```
 :param routing_control_arn: The ARN of the routing control to update the 
 state for. 
    : param cluster endpoints: The list of cluster endpoints to try.
     :param routing_control_state: The new routing control state. 
     :return: The routing control update response. 
    "" ""
     # As a best practice, we recommend choosing a random cluster endpoint to get 
 or set routing control states. 
     # For more information, see https://docs.aws.amazon.com/r53recovery/latest/
dg/route53-arc-best-practices.html#route53-arc-best-practices.regional 
     random.shuffle(cluster_endpoints) 
     for cluster_endpoint in cluster_endpoints: 
         try: 
             recovery_client = create_recovery_client(cluster_endpoint) 
             response = recovery_client.update_routing_control_state( 
                 RoutingControlArn=routing_control_arn, 
                 RoutingControlState=routing_control_state, 
) return response 
         except Exception as error: 
             print(error)
```
• API の詳細については、 [UpdateRoutingControlState](https://docs.aws.amazon.com/goto/boto3/route53-recovery-cluster-2019-12-02/UpdateRoutingControlState) AWS SDK for Python (Boto3) API リ ファレンスの「」を参照してください。

AWS SDK デベロッパーガイドとコード例の完全なリストについては、「」を参照してくださ い[AWS SDK で Route 53 ARC を使用する。](#page-38-0)このトピックには、使用開始方法に関する情報と、以前 の SDK バージョンの詳細も含まれています。

# Amazon Route 53 Application Recovery Controller のクォー タ

Amazon Route 53 Application Recovery Controller には、次のクォータ (旧称「制限」) が適用されま す。

### Route 53 ARC の準備状況チェックのクォータ

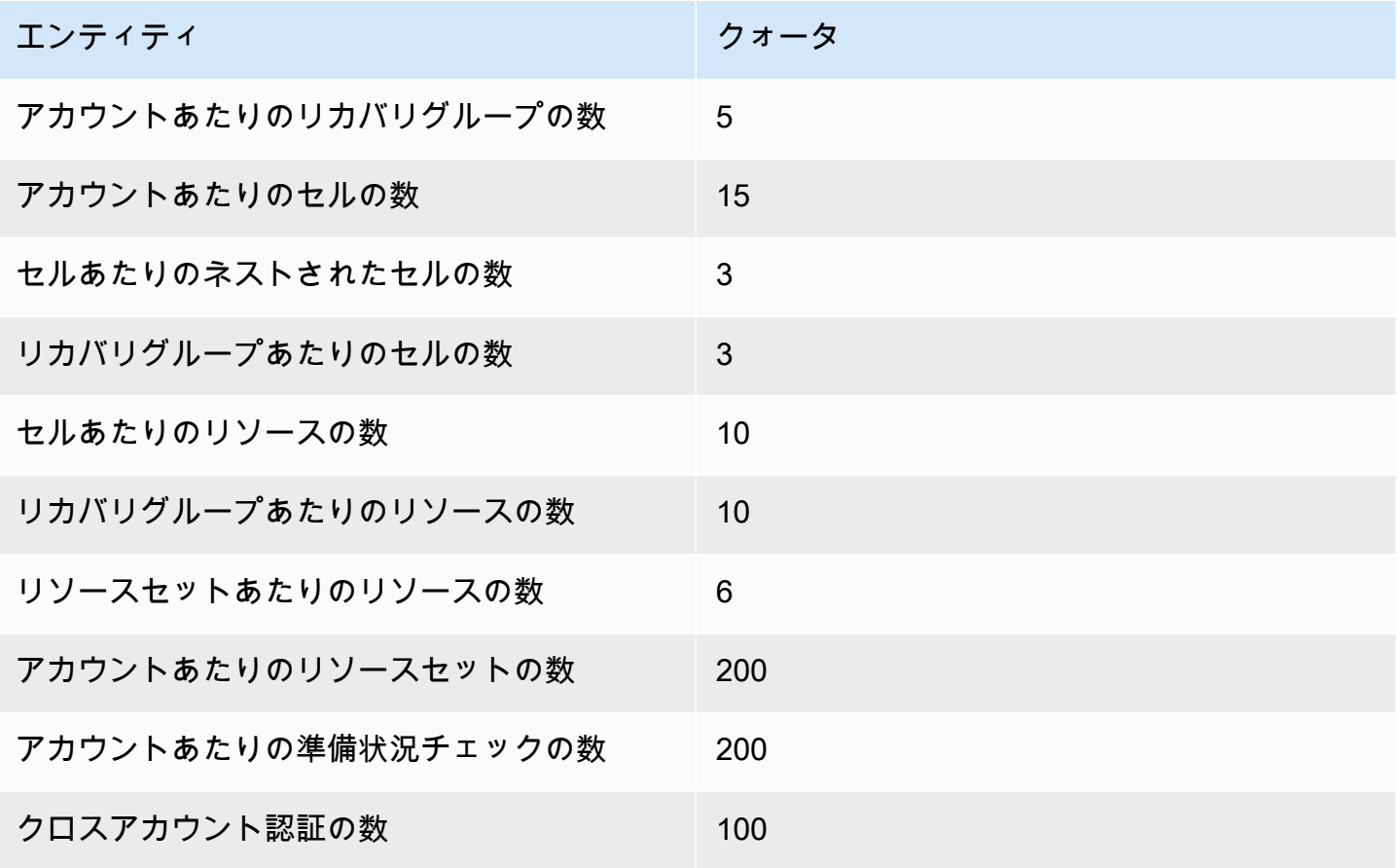

## Route 53 ARC ルーティングコントロールのクォータ

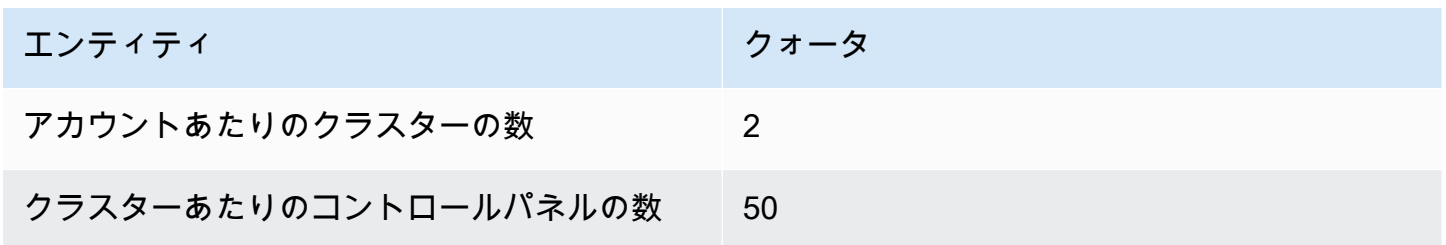

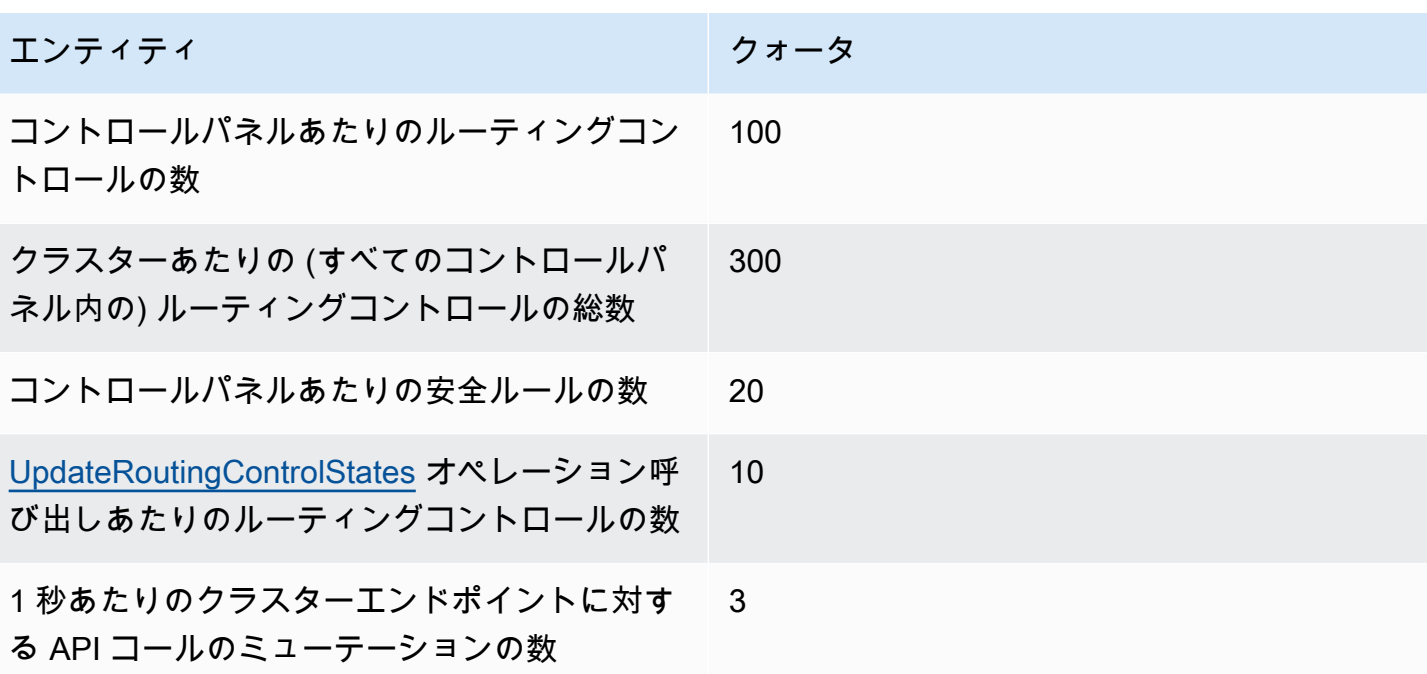

## Amazon Route 53 Application Recovery Controller 関連情報

ここに列挙されている情報とリソースは Amazon Route 53 Application Recovery Controller について 理解を深めるのに役立ちます。

トピック

- [その他の Amazon Route 53 Application Recovery Controller のドキュメント](#page-249-0)
- [サポート情報](#page-249-1)
- [アマゾン ウェブ サービスブログからのヒント](#page-250-0)

<span id="page-249-0"></span>その他の Amazon Route 53 Application Recovery Controller のド キュメント

Route 53 ARC の使用時に役立つ関連リソースを以下に紹介します。

- [Recovery Readiness API Reference Guide for Amazon Route 53 Application Recovery Controller](https://docs.aws.amazon.com/recovery-readiness/latest/api/) API アクション、パラメータ、データ型の詳細、およびリカバリの準備状況のエラーリストです。
- [Recovery Control Configuration API Reference Guide for Amazon Route 53 Application Recovery](https://docs.aws.amazon.com/recovery-cluster/latest/api/)  [Controller](https://docs.aws.amazon.com/recovery-cluster/latest/api/) — API アクション、パラメータ、データ型の詳細、およびリカバリコントロール設定の エラーリストです。
- [Routing Control API Reference Guide for Amazon Route 53 Application Recovery Controller](https://docs.aws.amazon.com/routing-control/latest/APIReference/)  API アクション、パラメータ、データ型の詳細、およびルーティングコントロールのエラーリストで す。
- [Route 53 ARC 製品情報](https://aws.amazon.com/route53/application-recovery-controller)  機能や利点など、Route 53 ARC に関する情報を提供しているメインの ウェブページです。
- [Route 53 ARC の料金情報](https://aws.amazon.com/route53/pricing)  料金に関する詳細です。
- [利用規約](https://aws.amazon.com/terms/) 当社の著作権、商標、お客様のアカウント、ライセンス、サイトへのアクセス、その 他のトピックに関する詳細情報です。

### <span id="page-249-1"></span>サポート情報

Route 53 ARC のサポートにはいくつかの形式があります。

- [AWS Supportセンター](https://console.aws.amazon.com/support/home#/)  このサイトでは、お客様の最近のサポートケース、AWS Trusted Advisor とヘルスチェックの結果に関する情報がまとめられていて、ディスカッションフォーラム、技術上 のよくある質問、サービスヘルスダッシュボード、および AWS サポートプランに関する情報への リンクも掲載されています。
- [AWS プレミアムサポート情報](https://aws.amazon.com/premiumsupport/)  1 対 1 での迅速な対応を行うサポートチャネルである AWS プレ ミアムサポートに関する情報のメインウェブページです。プレミアムサポートは、AWS インフラ ストラクチャサービスでのアプリケーションの構築および実行を支援します。
- [お問い合わせ](https://aws.amazon.com/contact-us/) 請求やアカウントに関するお問い合わせ用のリンクです。技術的な質問の場合 は、上記の AWS re:Post または AWS プレミアムサポートをご利用ください。

## <span id="page-250-0"></span>アマゾン ウェブ サービスブログからのヒント

AWS ブログには、AWS サービスを使用するときに役立つ投稿が掲載されています。例とし て、Amazon Route 53 Application Recovery Controller に関する次のブログ記事をご参照ください。

- AWS Resource Access Manager と Amazon Route 53 Application Recovery Controller を併用 してクロスアカウントをサポートする方法の詳細については、ブログ投稿「[Amazon Route 53](https://aws.amazon.com/blogs/networking-and-content-delivery/cross-account-support-in-amazon-route-53-application-recovery-controller/) [Application Recovery Controller でのクロスアカウントサポート](https://aws.amazon.com/blogs/networking-and-content-delivery/cross-account-support-in-amazon-route-53-application-recovery-controller/)」を参照してください。
- アベイラビリティーゾーン (AZ) を使用して耐障害性を備えたサービスを構築し、ゾーンシフトの 開始などで、より簡単にハード障害やグレー障害からリカバリする方法の詳細については、 ブロ グ記事「[単一の AZ でアプリケーション障害から迅速に回復する」](https://aws.amazon.com/blogs/networking-and-content-delivery/rapidly-recover-from-application-failures-in-a-single-az/)を参照してください。
- Route 53 ARC の使用など、Route 53 で障害を軽減して通常の運用に戻す方法の詳細について は、AWS ニュースブログ記事「[Creating Disaster Recovery Mechanisms Using Amazon Route](https://aws.amazon.com/blogs/networking-and-content-delivery/creating-disaster-recovery-mechanisms-using-amazon-route-53/)  [53](https://aws.amazon.com/blogs/networking-and-content-delivery/creating-disaster-recovery-mechanisms-using-amazon-route-53/)」を参照してください。
- Route 53 ARC で回復力の高い単一リージョンスタックアプリケーションを構築する方法の詳細に ついては、ブログ記事「[Amazon Route 53 Application Recovery Controller を使用して回復力の高](https://aws.amazon.com/blogs/networking-and-content-delivery/building-highly-resilient-applications-using-amazon-route-53-application-recovery-controller-part-1-single-region-stack/) [いアプリケーションを構築する、パート 1: 単一リージョンスタック」](https://aws.amazon.com/blogs/networking-and-content-delivery/building-highly-resilient-applications-using-amazon-route-53-application-recovery-controller-part-1-single-region-stack/)を参照してください。
- Route 53 ARC を使用して回復力の高いマルチリージョンスタックアプリケーションを構築する方 法の詳細については、ブログ記事「[Amazon Route 53 Application Recovery Controller を使用して](https://aws.amazon.com/blogs/networking-and-content-delivery/building-highly-resilient-applications-using-amazon-route-53-application-recovery-controller-part-2-multi-region-stack/) [回復力の高いアプリケーションを構築する、パート 2: マルチリージョンスタック」](https://aws.amazon.com/blogs/networking-and-content-delivery/building-highly-resilient-applications-using-amazon-route-53-application-recovery-controller-part-2-multi-region-stack/)を参照してく ださい。
- Route 53 ARC の使用方法の詳細と、使用開始に役立つ Hashicorp Terraform テンプレートのダウ ンロードについては、ブログ記事「[Amazon Route 53 Application Recovery Controller、AWS CI/](https://aws.amazon.com/blogs/networking-and-content-delivery/running-recovery-oriented-applications-with-amazon-route-53-application-recovery-controller-aws-ci-cd-tools-and-terraform/) [CD ツール、および Terraform によるリカバリ指向のアプリケーションの実行」](https://aws.amazon.com/blogs/networking-and-content-delivery/running-recovery-oriented-applications-with-amazon-route-53-application-recovery-controller-aws-ci-cd-tools-and-terraform/)を参照してくださ い。

• Route 53 ARC の使用方法の詳細と、使用開始に役立つ AWS CloudFormation テンプレートのダウ ンロードについては、AWS ニュースブログ記事「[Simplify recovery with Route 53 ARC](https://aws.amazon.com/blogs/aws/amazon-route-53-application-recovery-controller)」を参照し てください。
## Amazon Route 53 Application Recovery Controller デベロッ パーガイド、ドキュメント履歴

以下に、Amazon Route 53 Application Recovery Controller のドキュメントの重要な変更事項を記載 します。

• バージョン: 最新

• ドキュメントの最新更新日: 2023 年 11 月 30 日

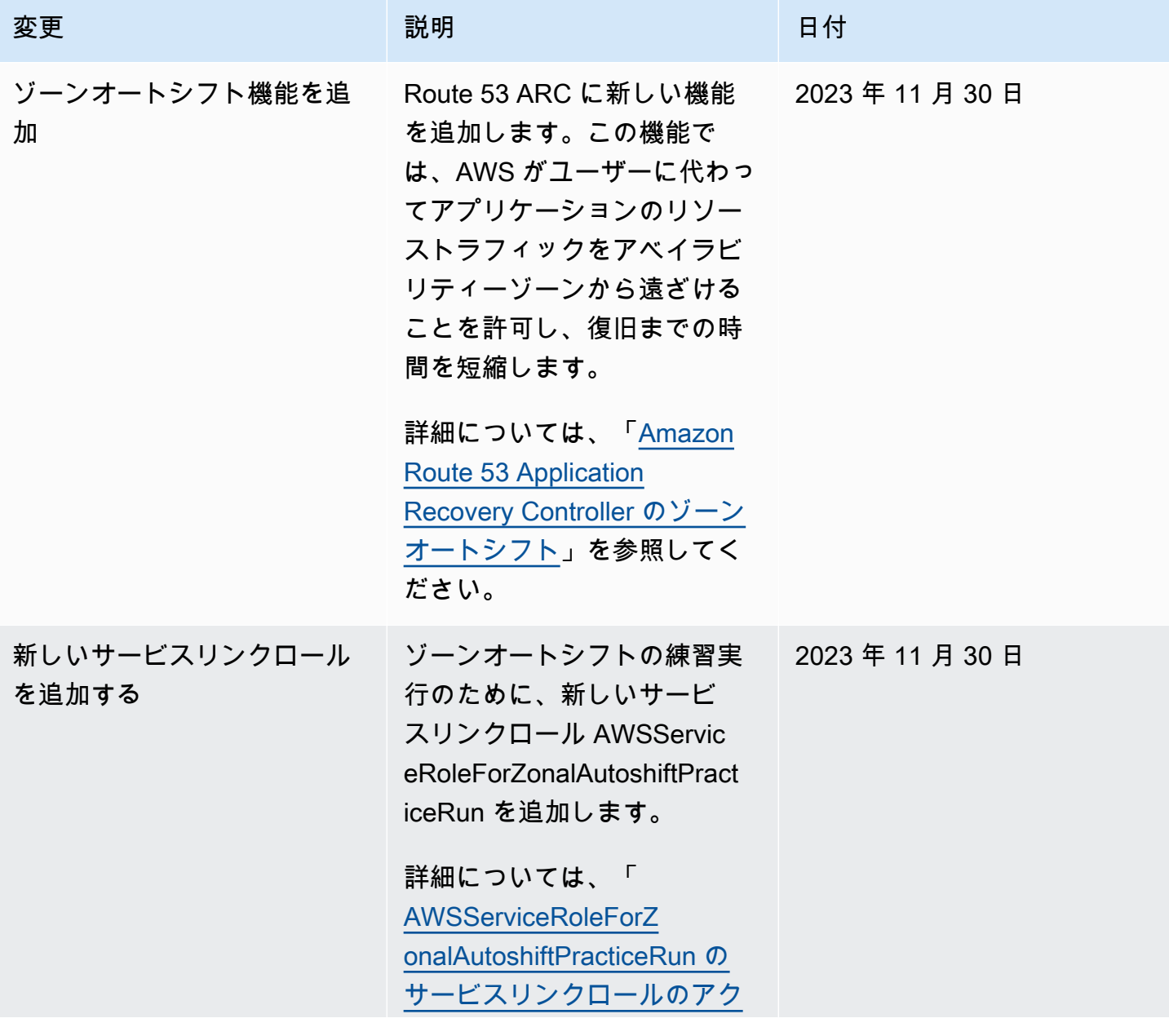

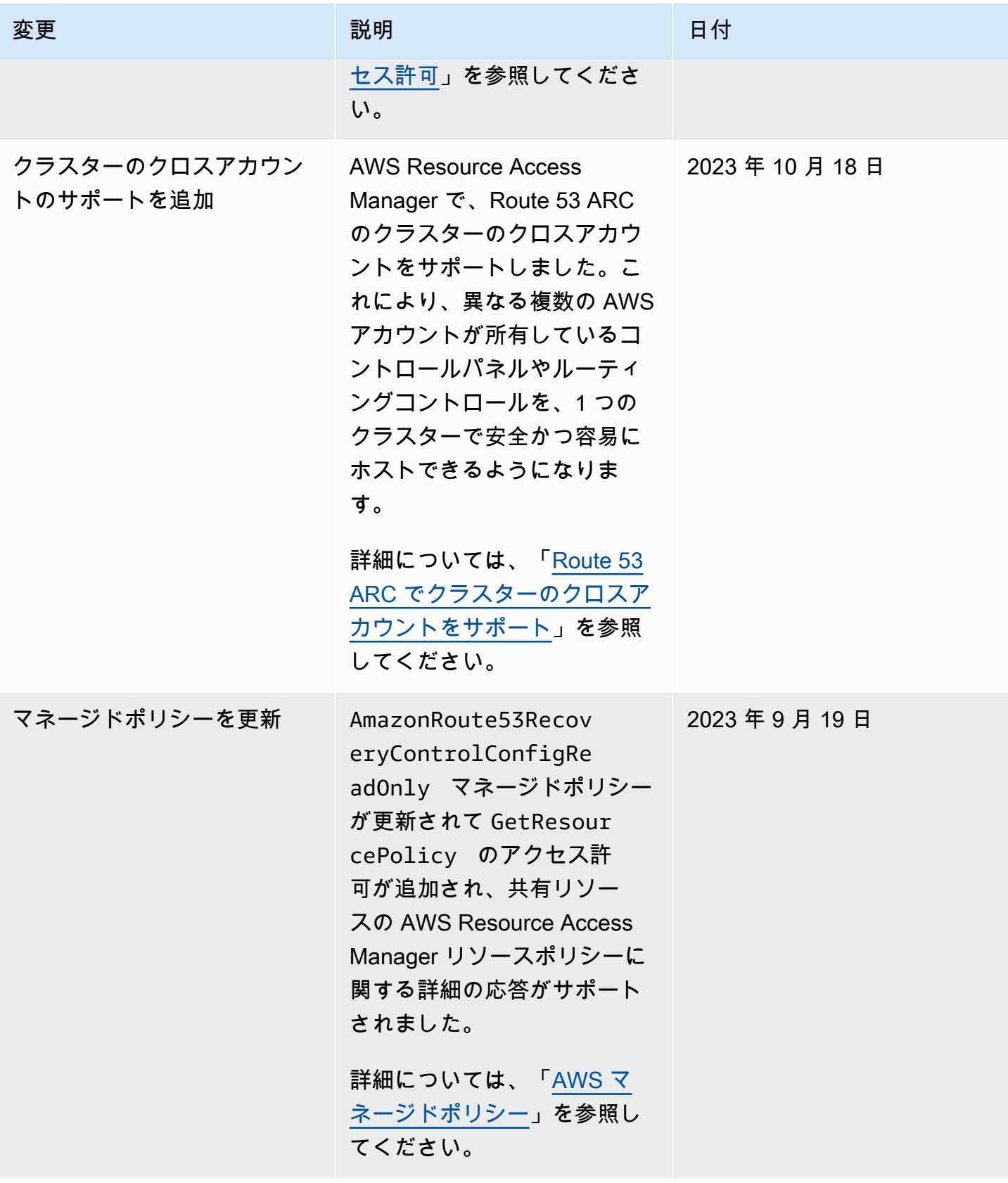

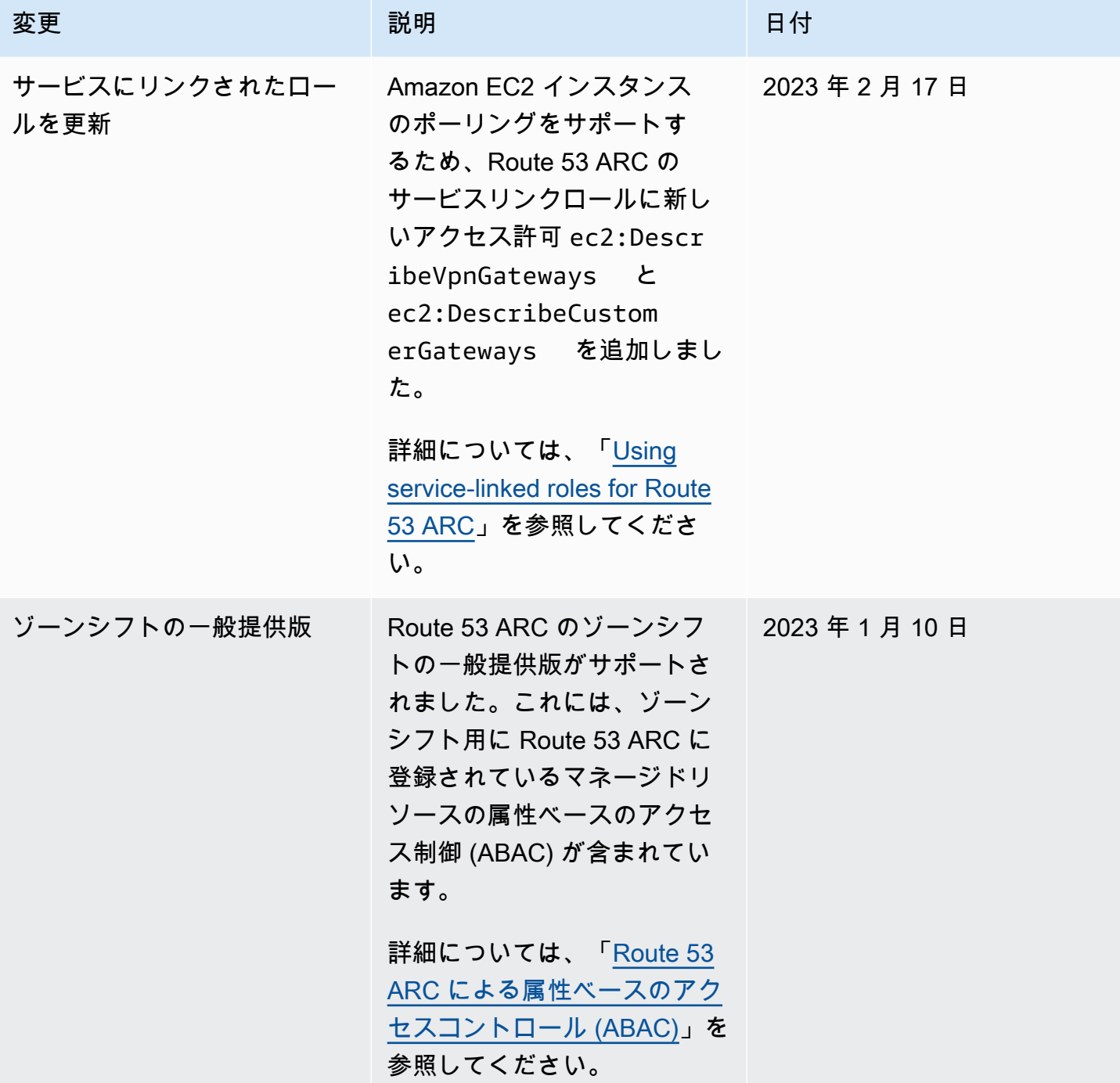

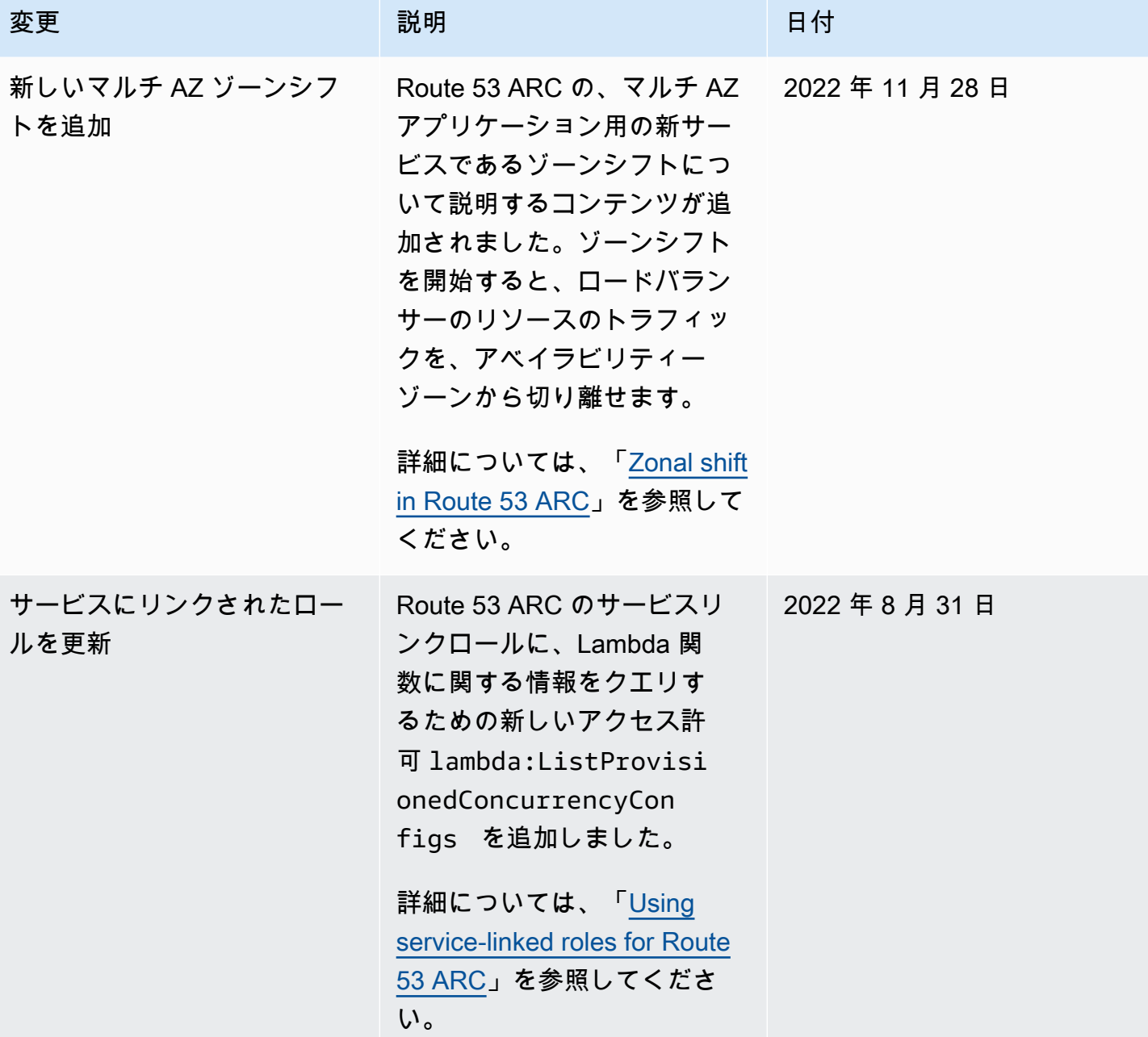

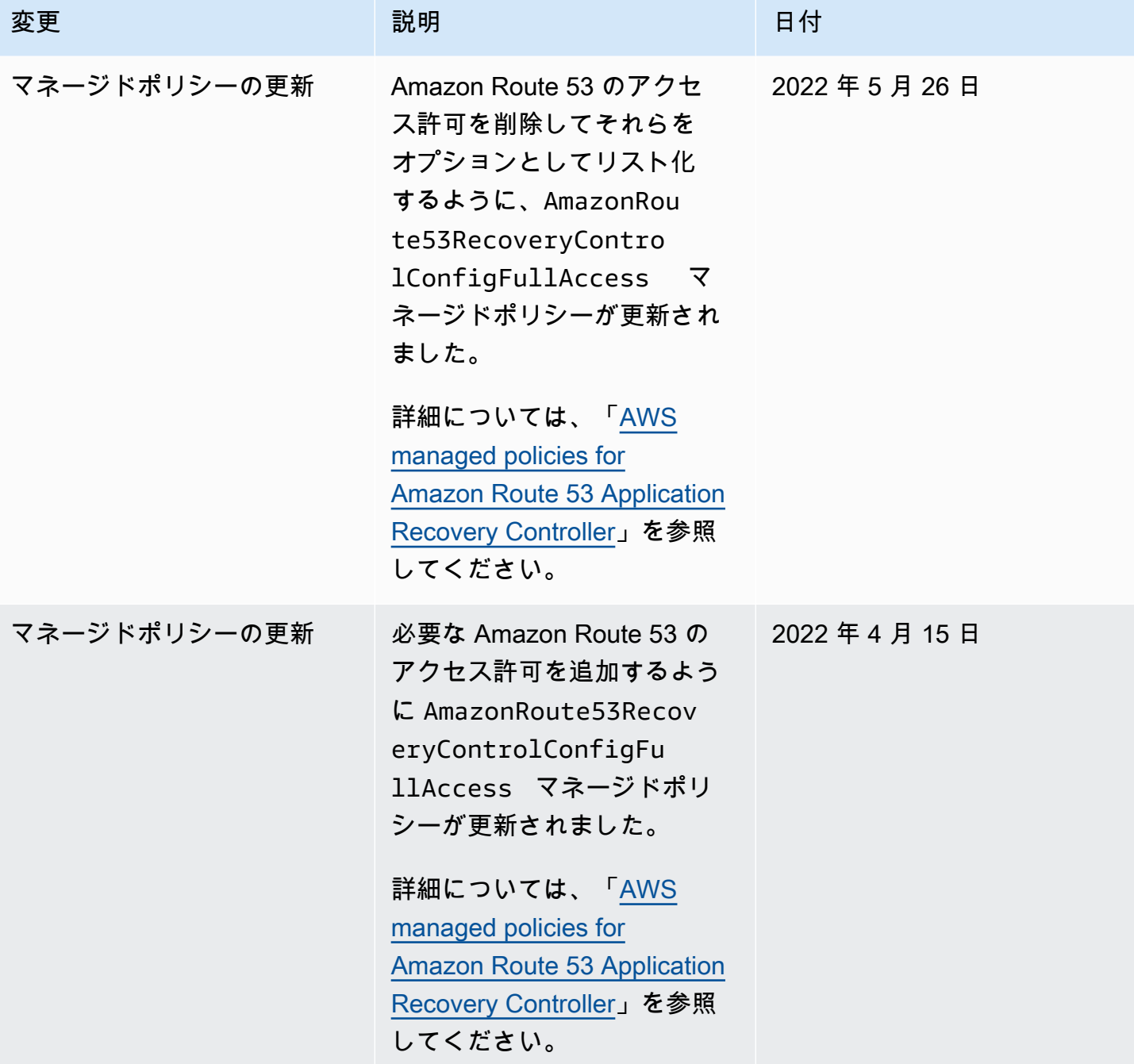

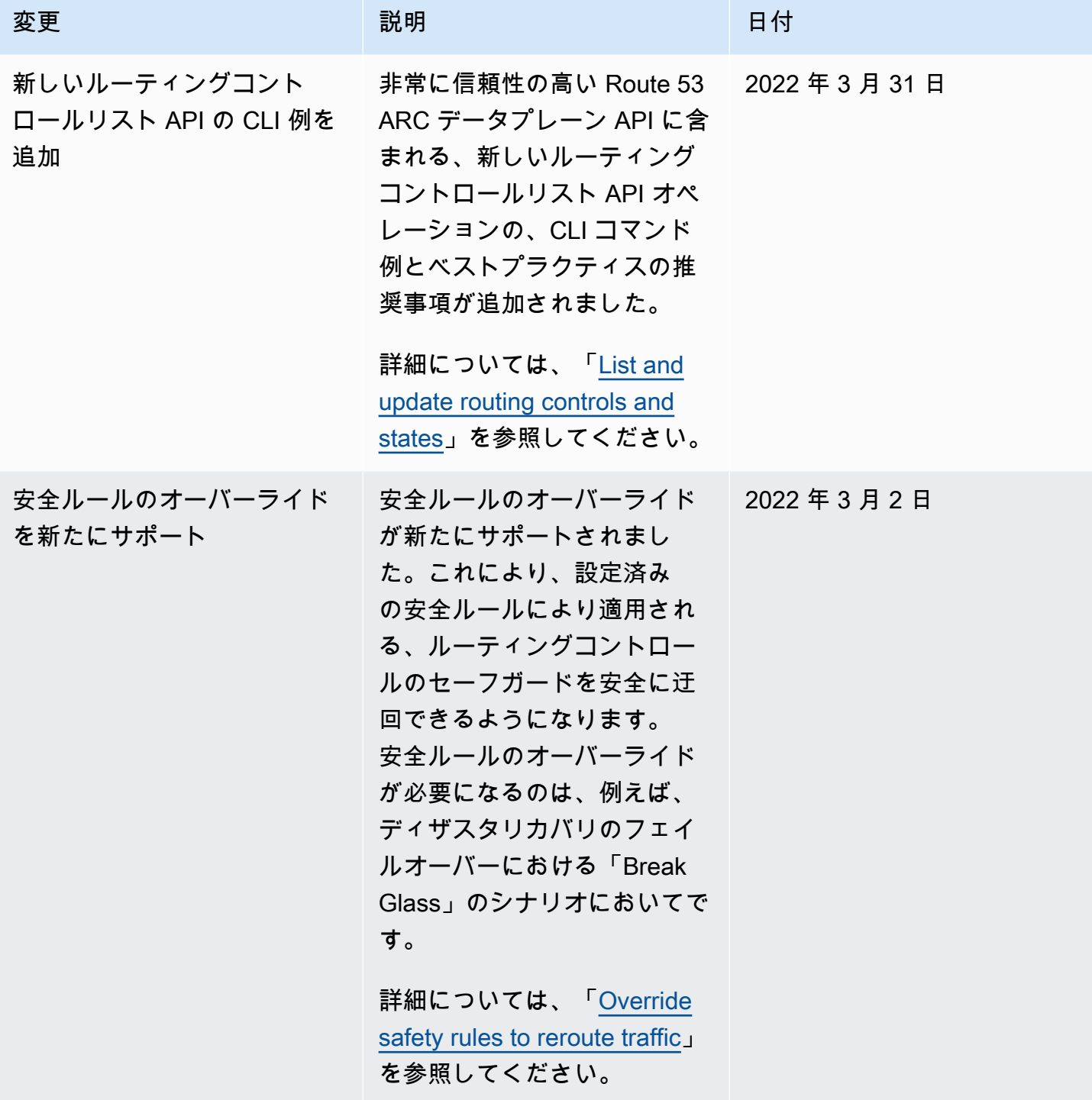

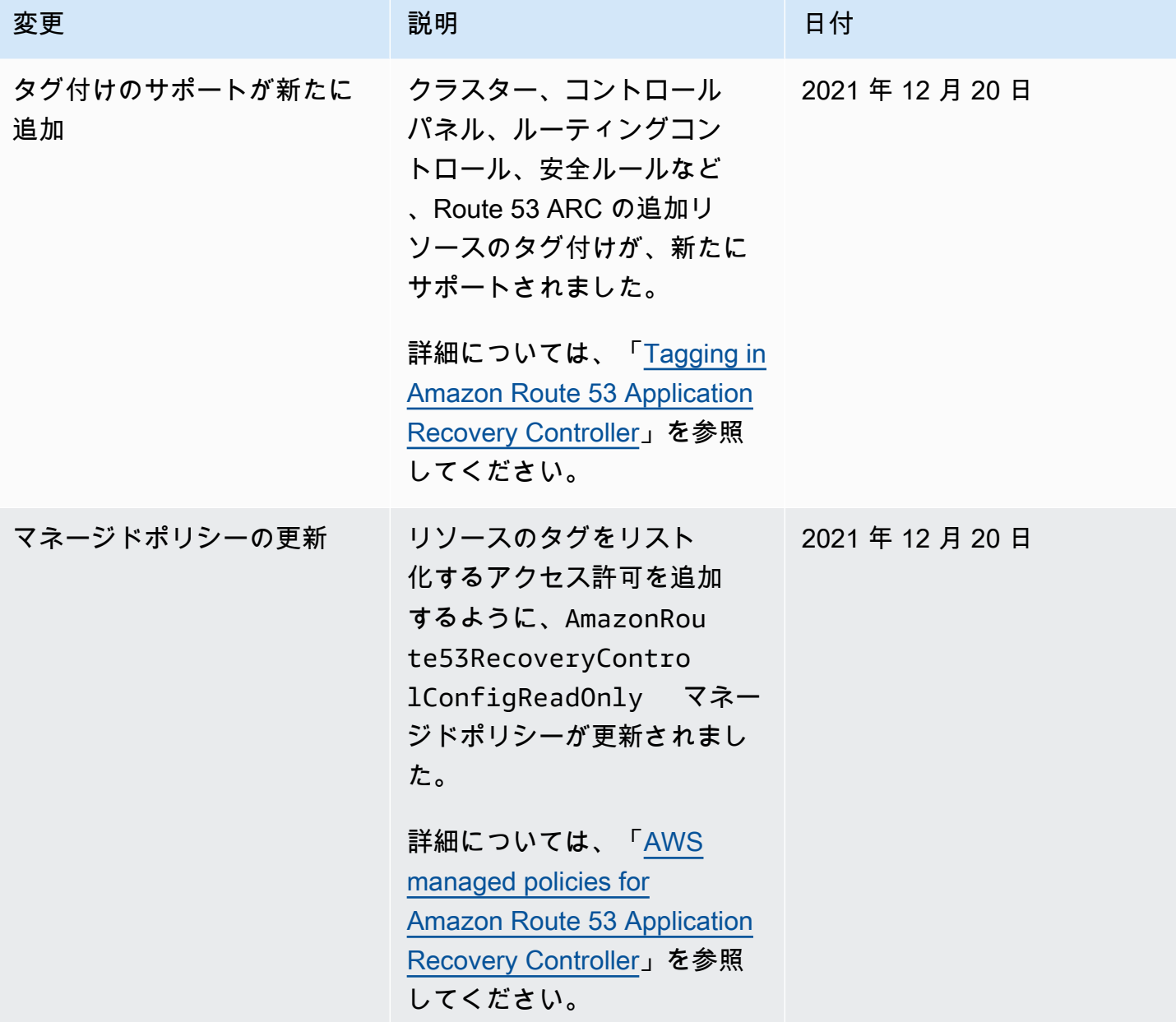

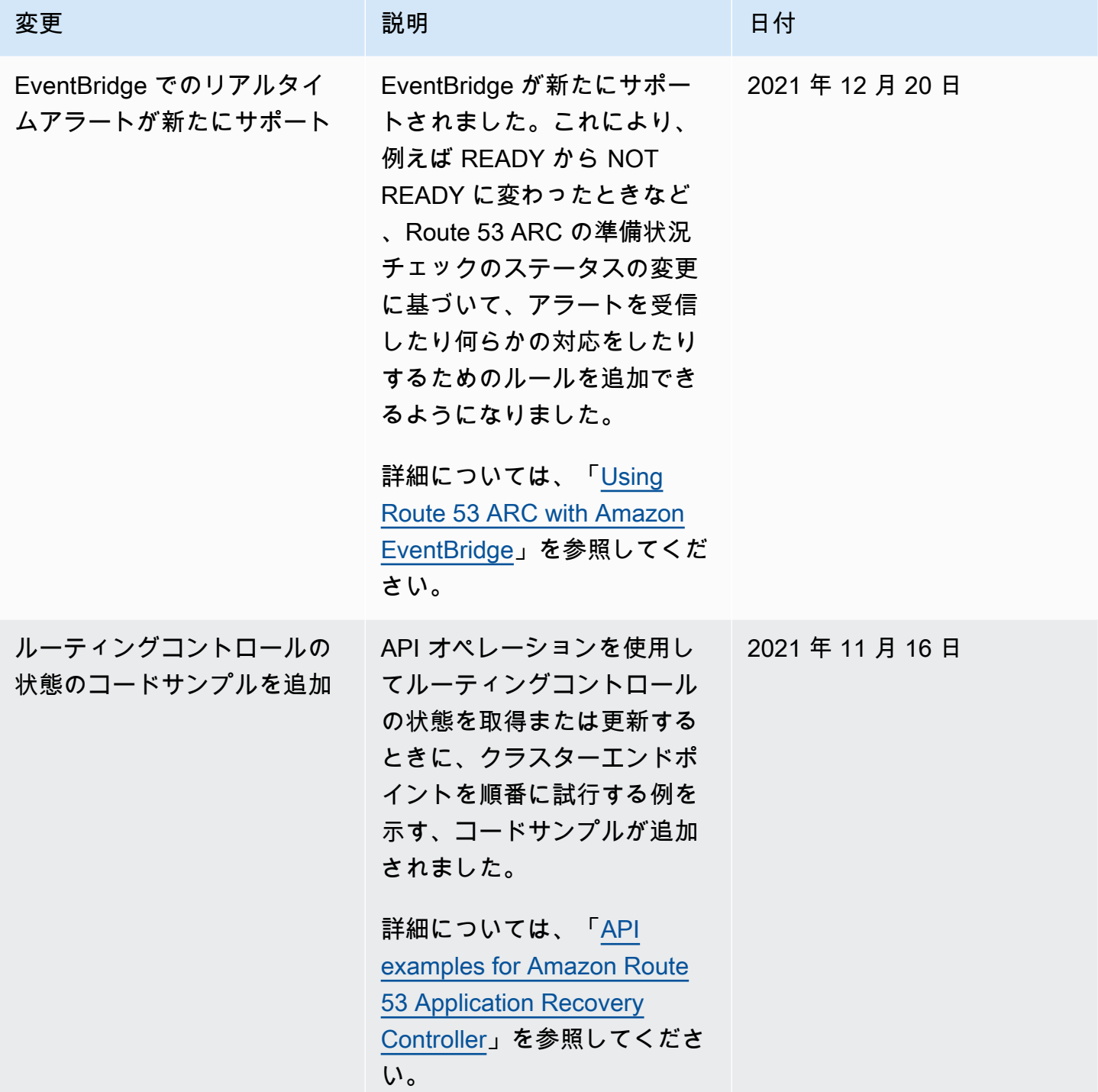

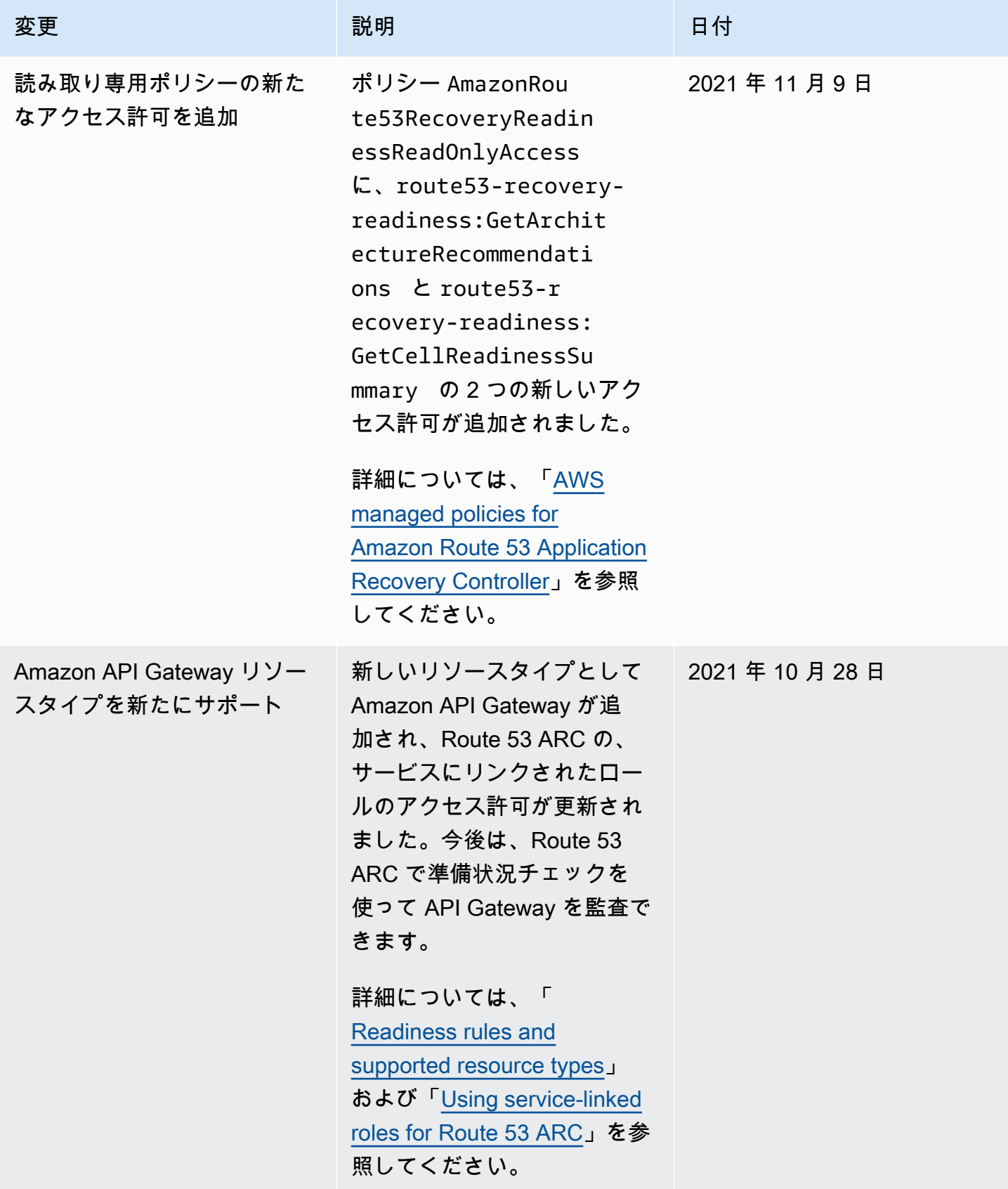

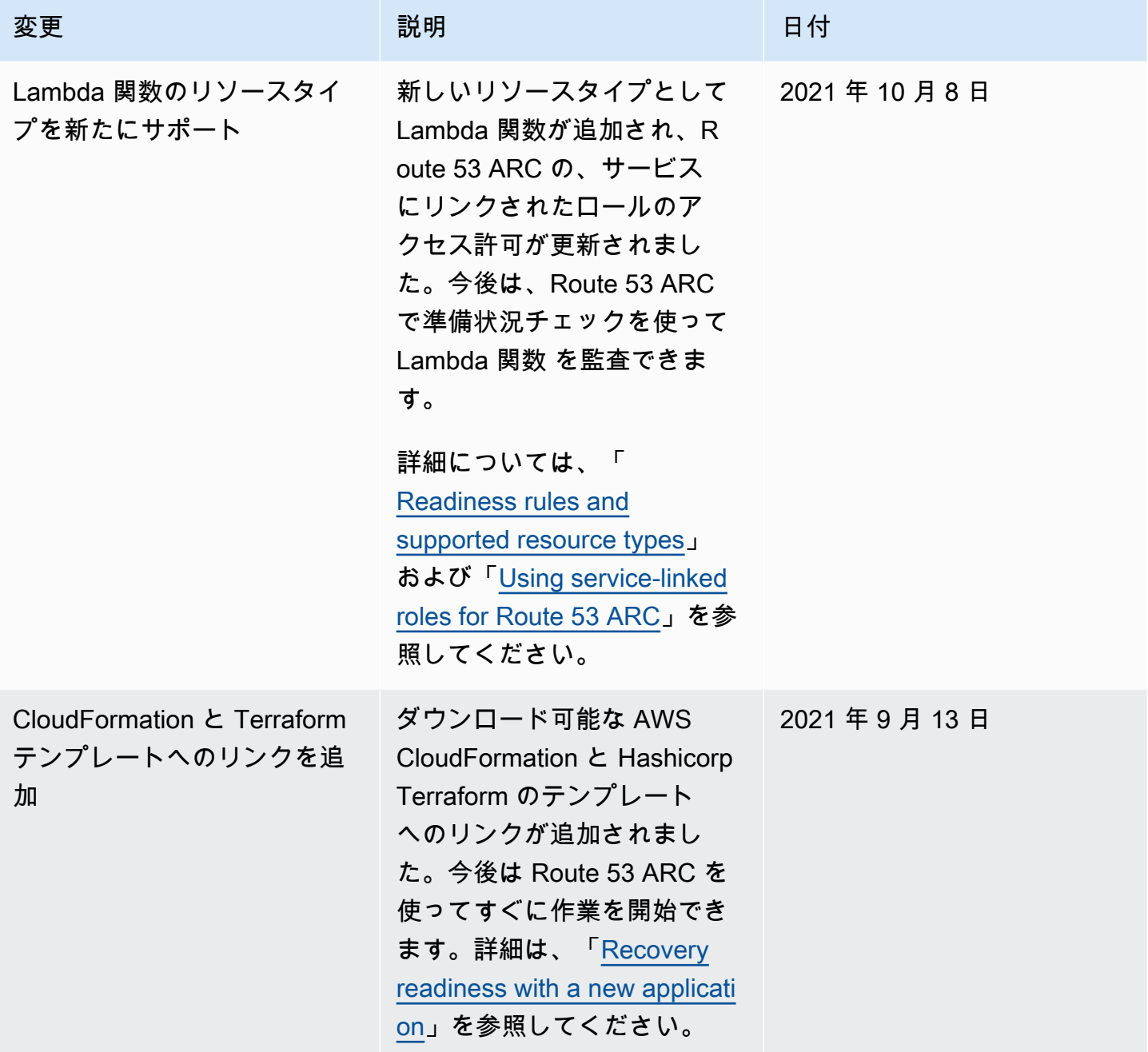

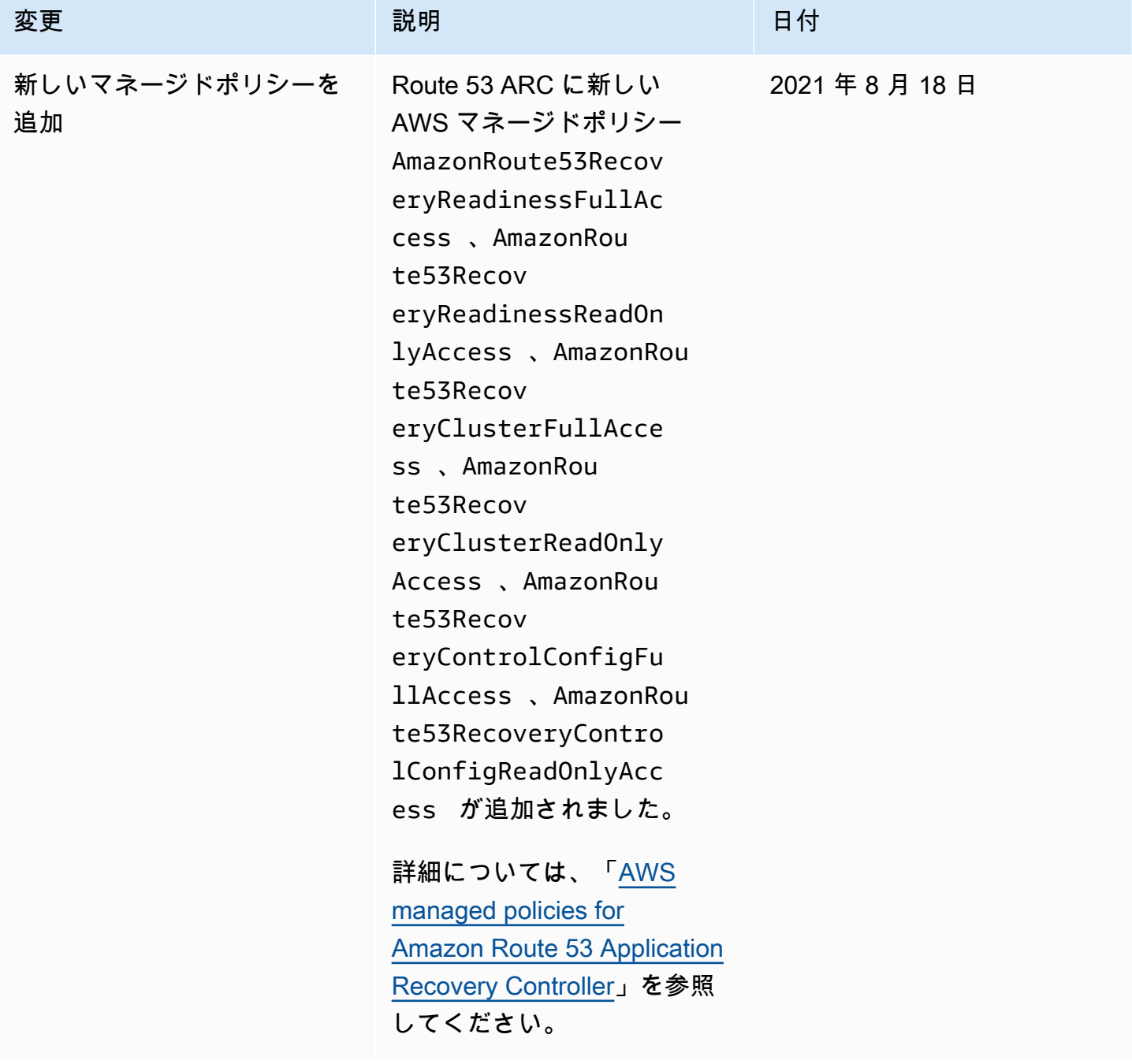

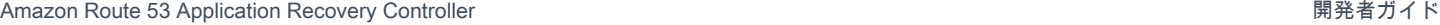

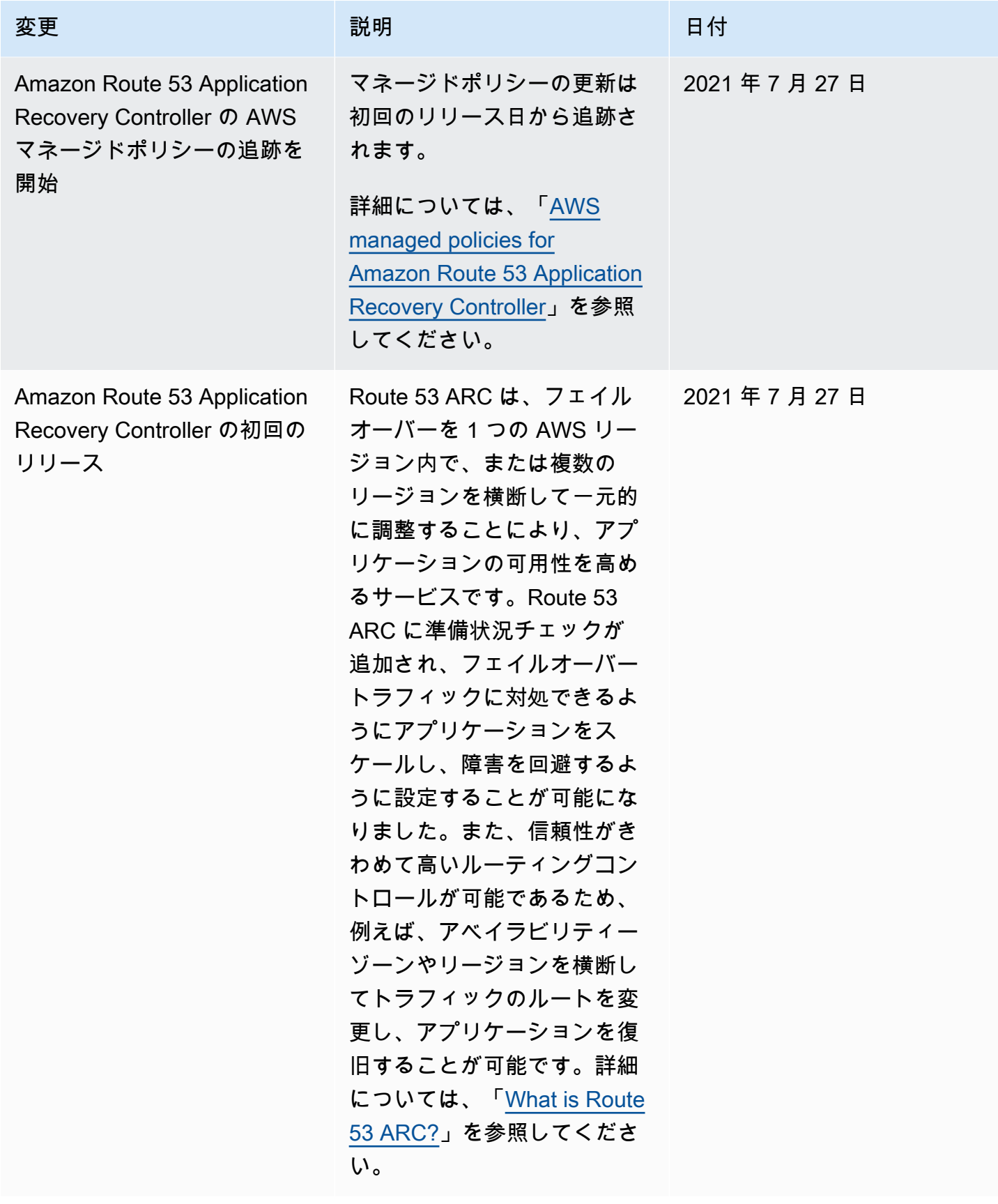

## AWS 用語集

AWS の最新の用語については、「AWS の用語集リファレンス」の[「AWS 用語集」](https://docs.aws.amazon.com/glossary/latest/reference/glos-chap.html)を参照してくだ さい。